W. ZOLNEROVICH

 $\mathcal{L}^{\text{max}}_{\text{max}}$ 

# INTEL MCS-80

 $\mathcal{L}^{\text{max}}_{\text{max}}$  , where  $\mathcal{L}^{\text{max}}_{\text{max}}$ 

# MICROCOMPUTER WORKSHOP

-STUDENT STUDY GUIDE-

 $\sim$ 

# PREFACE

THIS STUDENT STUDY GUIDE IS FOR PARTICIPANTS IN THE MCS-80 MICROCOMPUTER WORKSHOP,

THE GUIDE CONSISTS OF THE FOLLOWING SECTIONS:

SECTION I - INTRODUCTION

OBJECTIVES, MATERIALS LIST

SECTION II - VISUALS

A COPY OF ALL VISUAL AIDS

SECTION III - EXERCISES AND LABORATORY PROJECTS

SECTION IV - REFERENCE MATERIALS

APPENDICES AND MISCELLANEOUS ITEMS

 $\bullet$  .  $\bullet$ 

# SECTION II

VISUALS

# **CONTENTS**

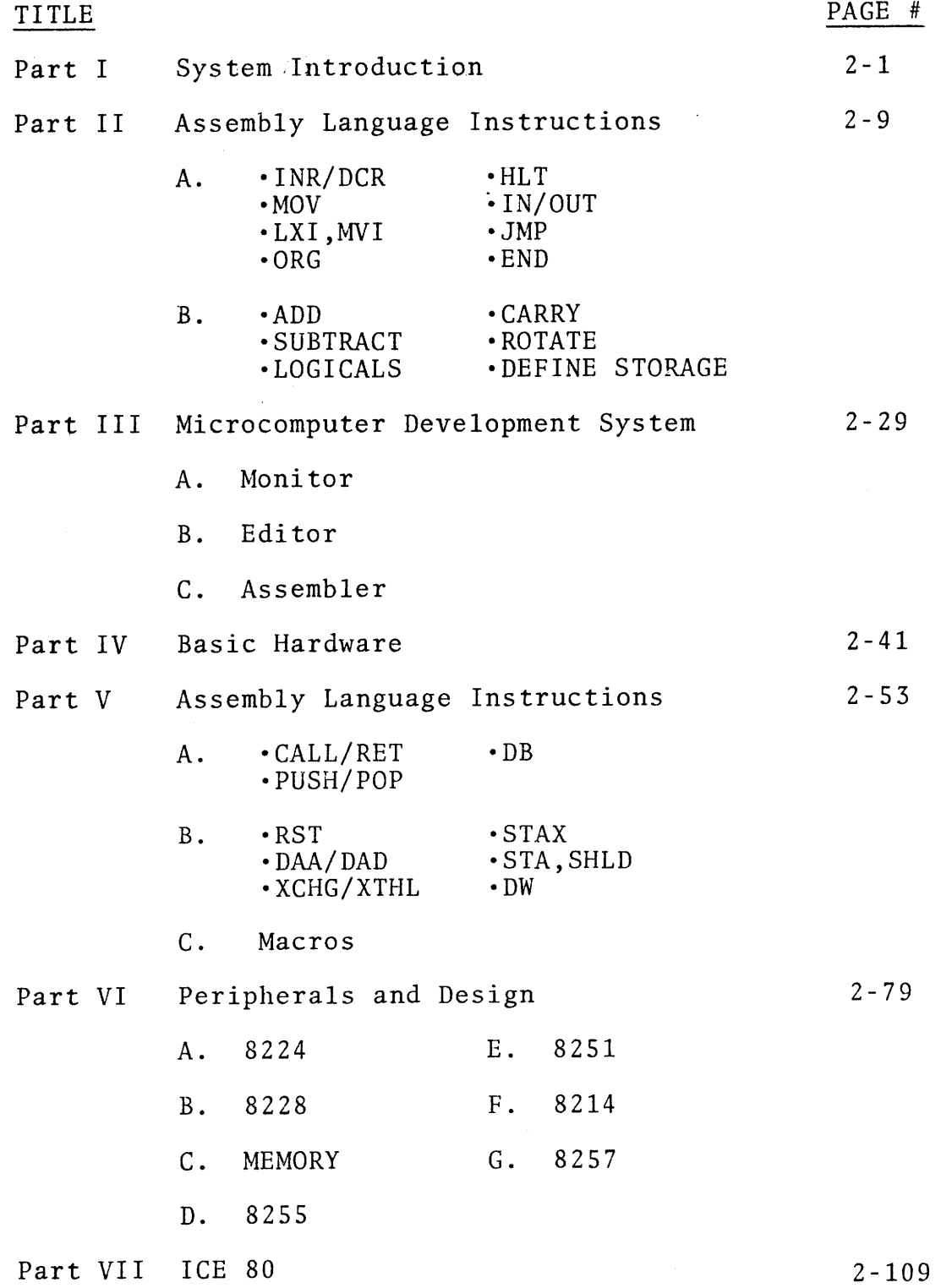

 $\sim$  $\sim$ 

## PART I

 $\ddot{\phantom{a}}$ 

 $\sim$ 

 $\bar{z}$ 

# SYSTEM INTRODUCTION

 $\sim 10^7$ 

 $\bar{z}$ 

# $"$  NOTES  $"$

 $\ddot{\phantom{0}}$ 

 $\sim$  $\ddot{\phantom{0}}$ 

 $\mathcal{L}_{\mathcal{A}}$ 

 $\bar{\bar{z}}$ 

 $\sim$   $\sim$ 

.\_..,.,

FUNCTIONAL SECTIONS  $\overline{a}$  $\overline{\phantom{a}}$ 

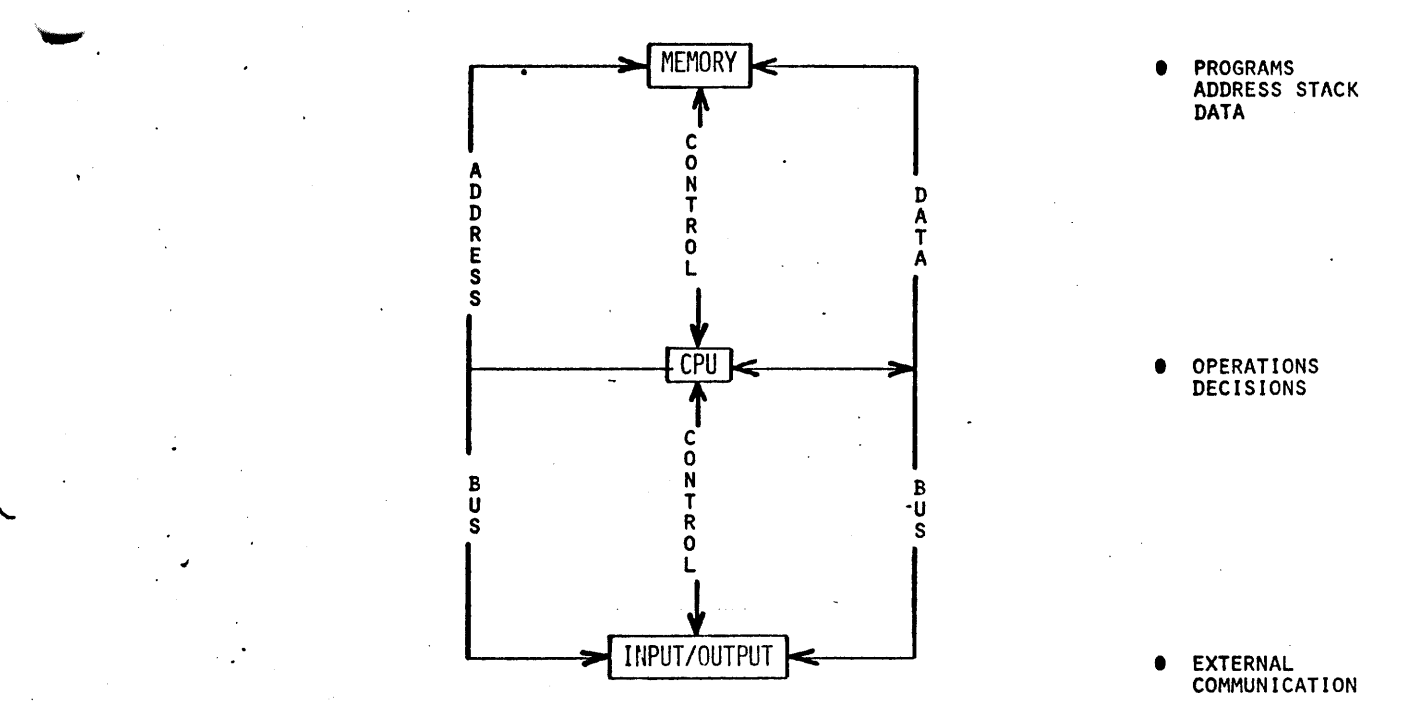

..

#### (PROGRAMMING MODEL)  $CPU$

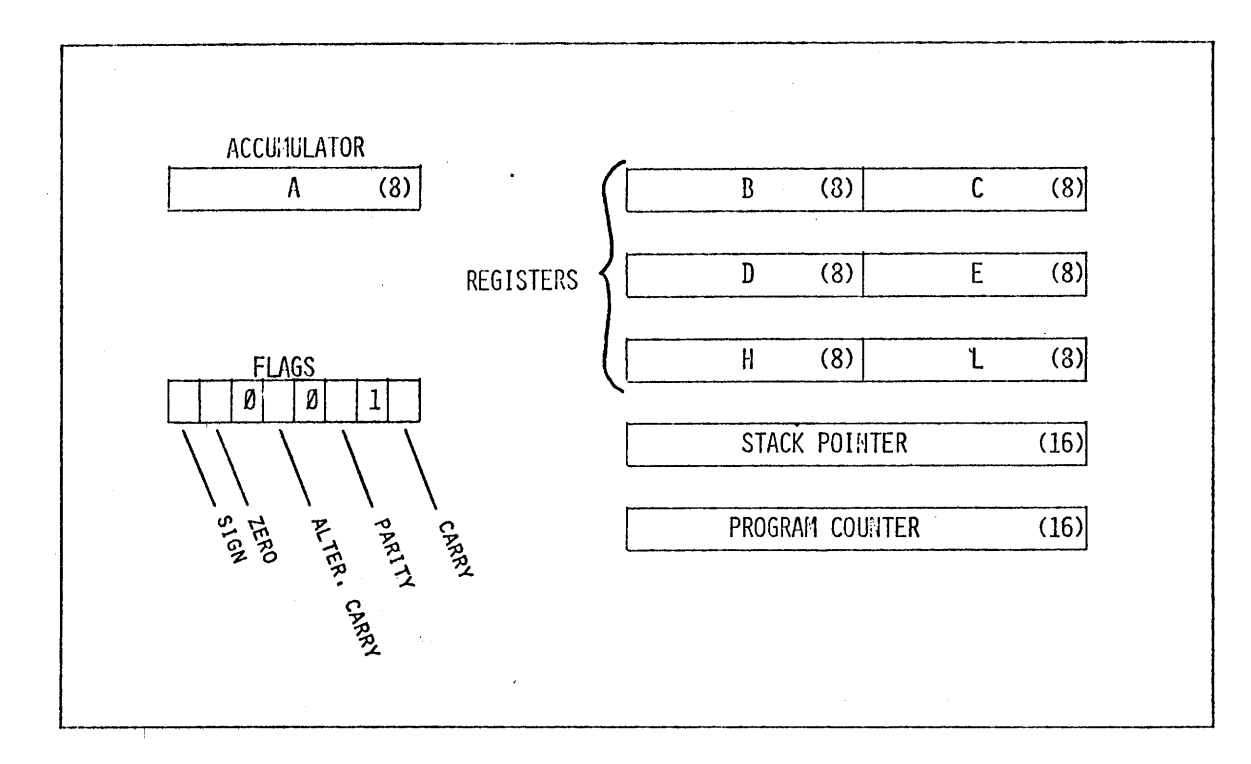

#### PROGRAM COUNTER

POINTS TO MEMORY **LOCATIONS** CONTAINING INSTRUCTIONS

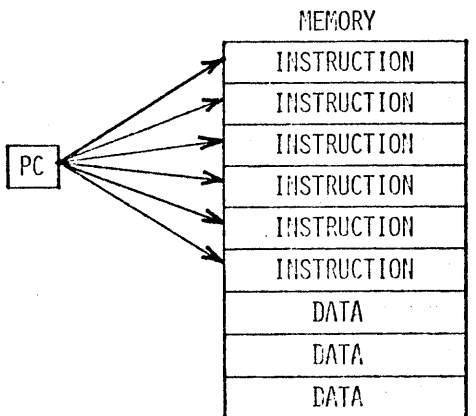

 $\bar{z}$ 

 $2 - 4$ 

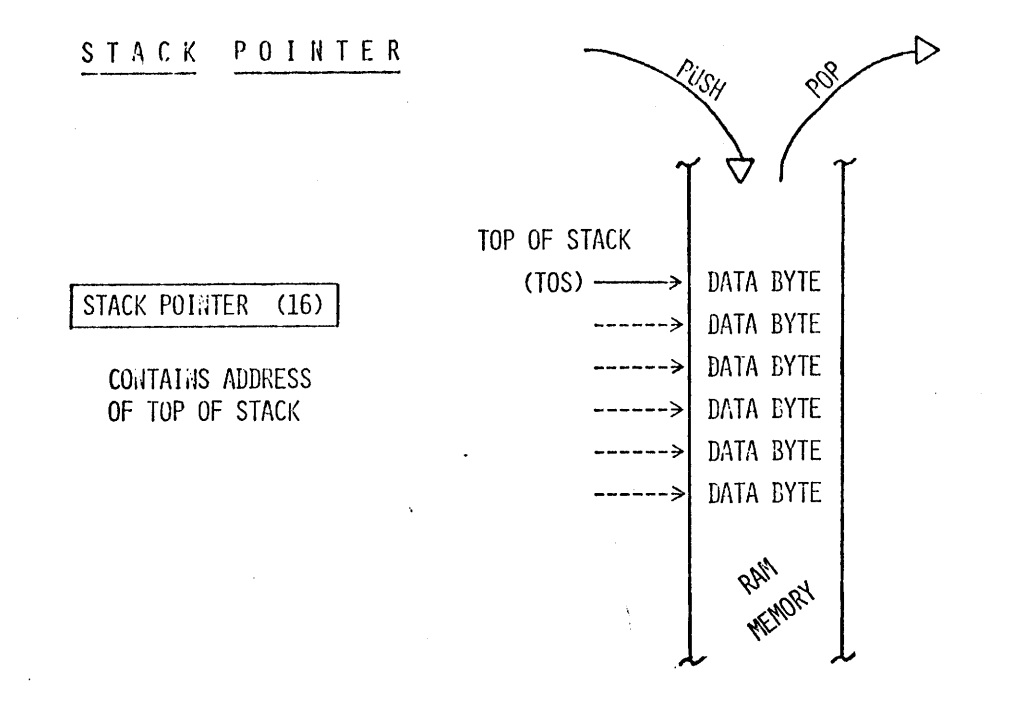

#### TYPICAL MEMORY LAYOUT

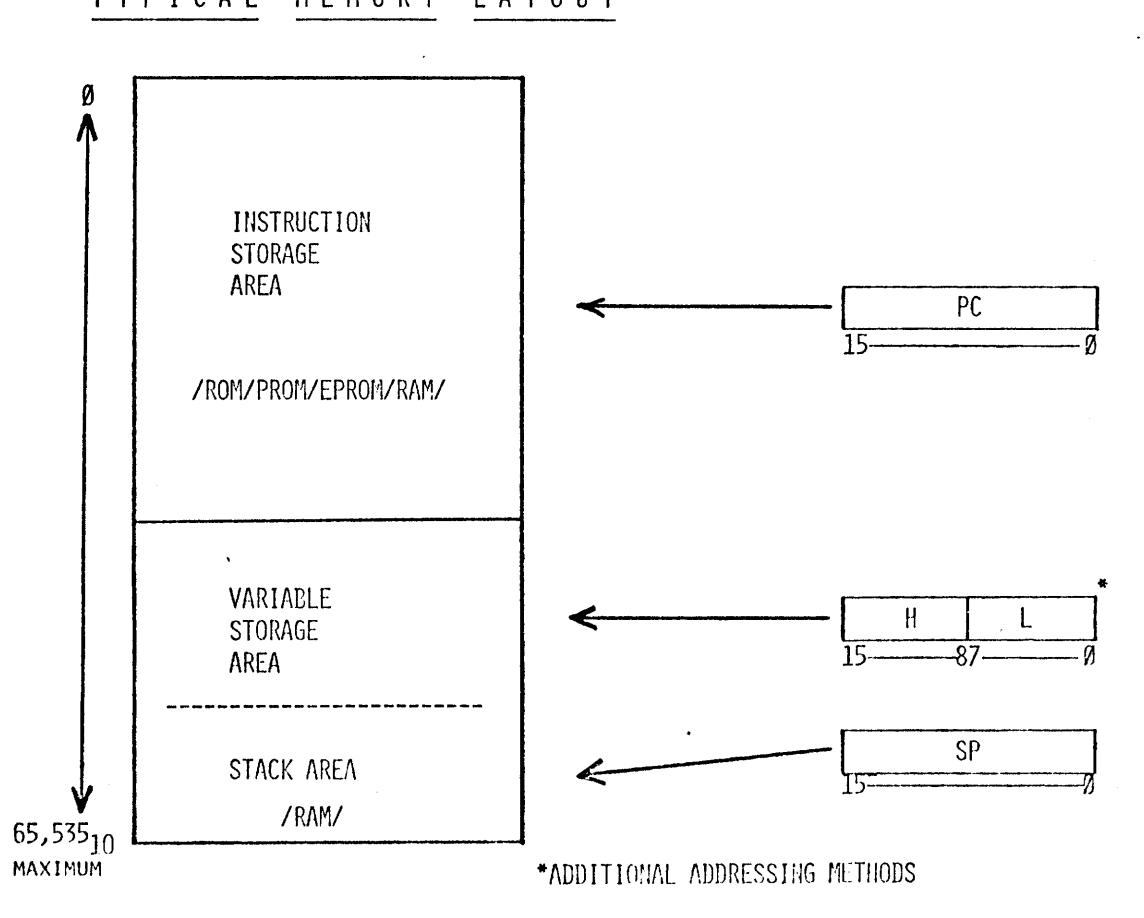

 $2 - 5$ 

### MACHINE INSTRUCTIONS

TYPES:

• REGISTER • INPUT/OUTPUT • ARITHMETIC • COIHROL • LOGICAL

INSTRUCTIONS MAY BE ONE, TWO OR THREE BYTES LONG.

EXAMPLES:

MOV C, A

ADI 7

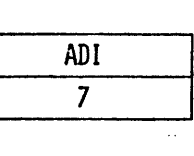

MOV C, A

JMP 4296H JMP.

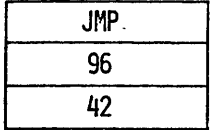

EXECUTION SEQUENCE

PROGRAM SEGMENT  $1 -$  INPUT VALUE  $\triangle 3A \triangle 2A$ 2 - ADD SEVEN 3 - OUTPUT VALUE

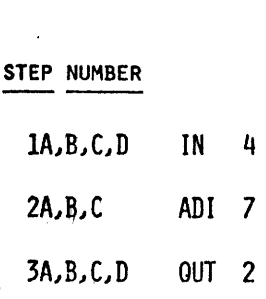

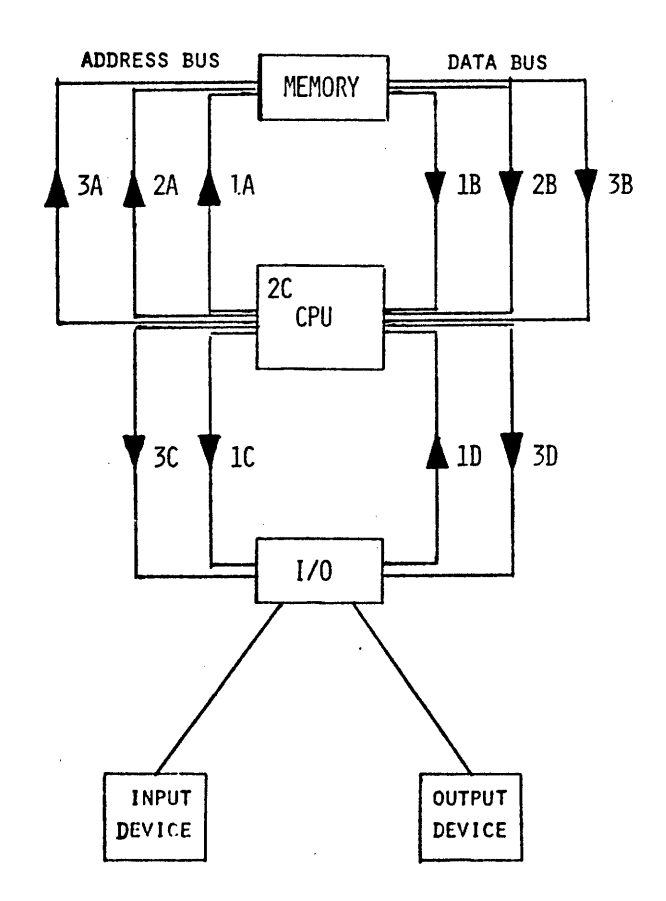

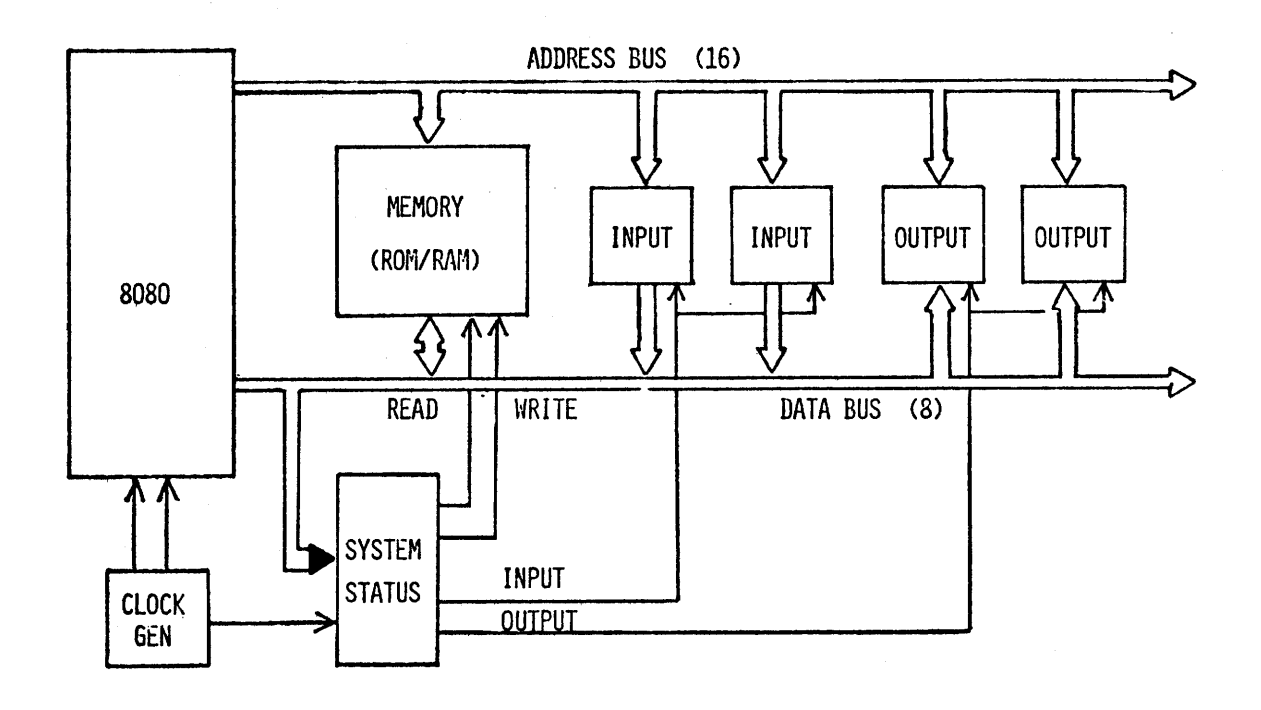

..

..

# " NOTES "

 $\Box$ 

 $\sim$ 

 $\bar{z}$ 

 $\bar{z}$ 

## PART II

## ASSEMBLY LANGUAGE INSTRUCTION

• DECIMAL (10 DIGITS, Ø THRU 9)

109<sub>10</sub> MAY BE REPRESENTED AS:  $(1x10^2) + (0x10^1) + (9x10^0)$ 

 $= 109_{10}$ 100 Ø  $\overline{9}$  $\ddot{\bullet}$  $\ddot{\textbf{+}}$ 

• BINARY (2 DIGITS, Ø AND 1)

 $01101101<sub>2</sub>$  MAY BE REPRESENTED AS:  $(0x2^7)+(1x2^6)+(1x2^5)+(0x2^4)+(1x2^3)+(1x2^2)+(0x2^1)+(1x2^0)$  $0 + 64 + 32 + 0 + 8 + 4 + 0 + 1$ 

THUS,  $109_{10} = 01101101_2$ 

HEXADECIMAL SYSTEM

 $\bullet$  16 DIGITS, **Ø** THRU F

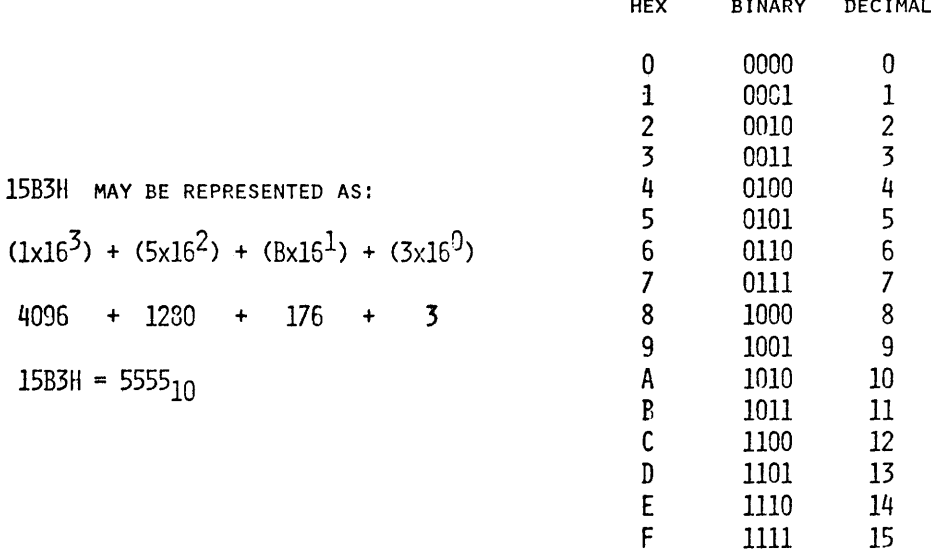

 $2 - 10$ 

15

 $1111\,$ 

## PROBLEM:

SELECT THE LARGER OF TWO NUMBERS STORED IN MEMORY AND STORE IT IN A THIRD LOCATION

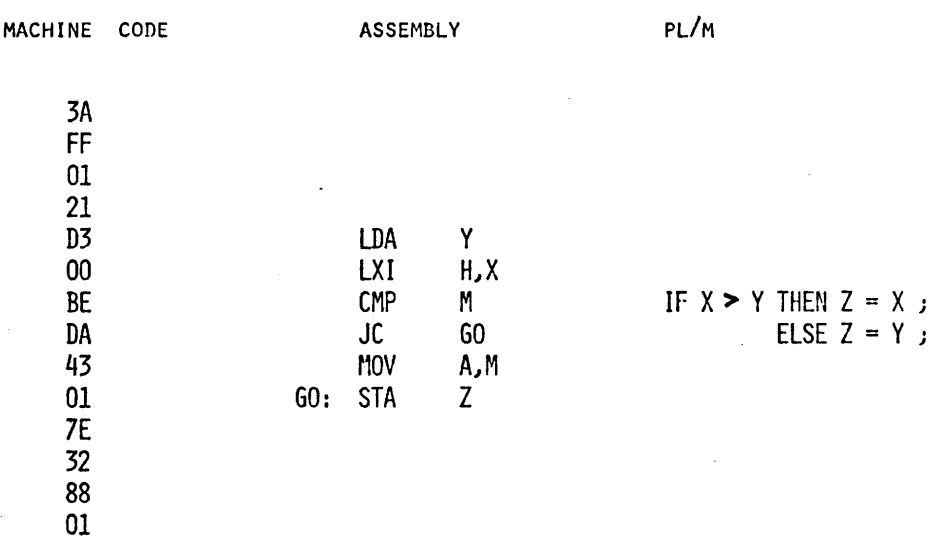

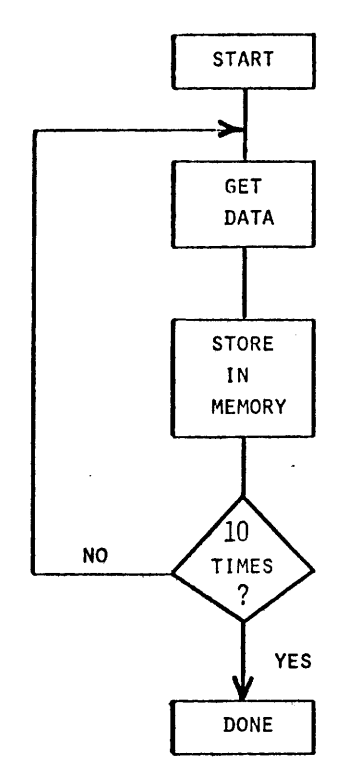

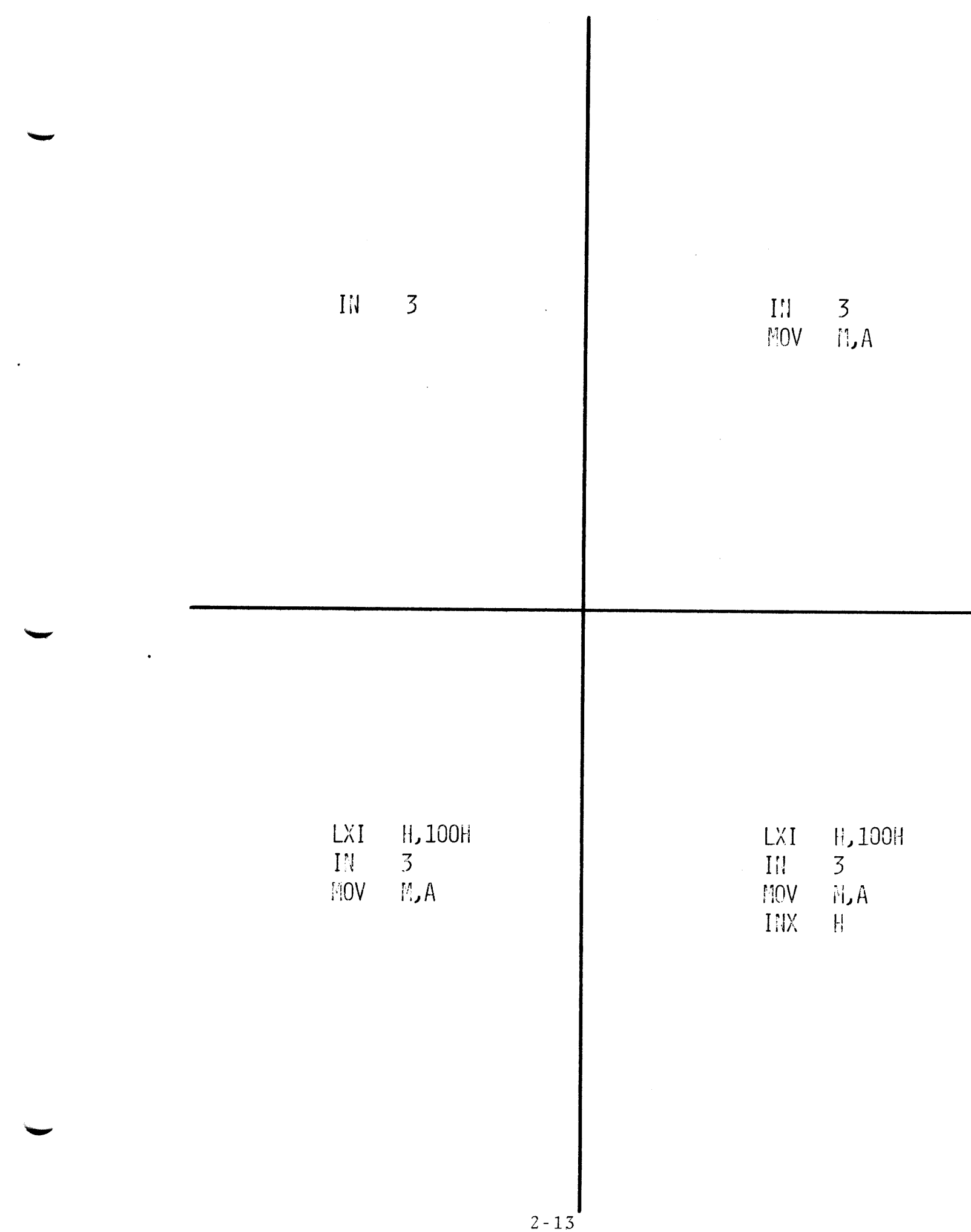

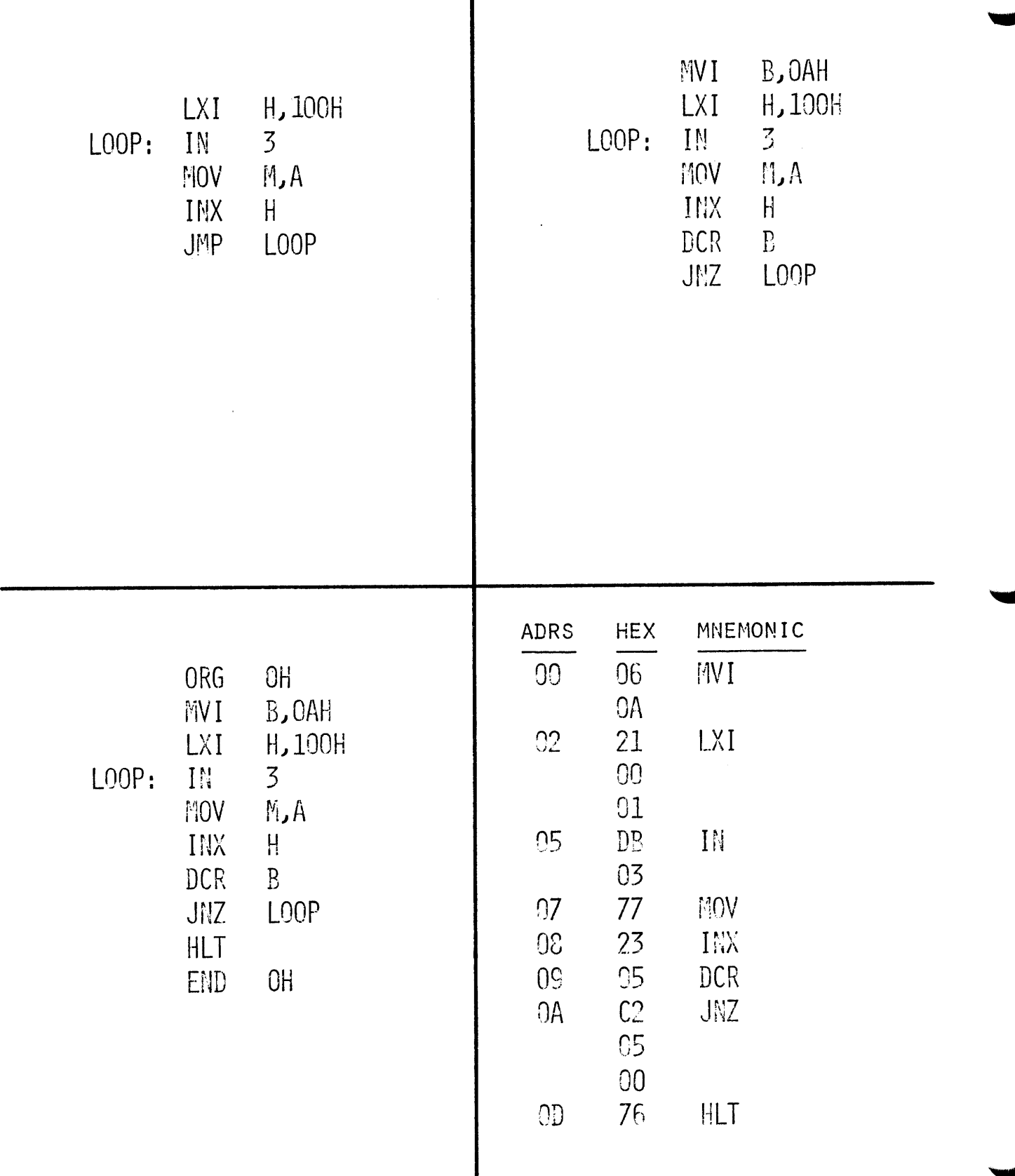

 $\lambda$ 

 $\sim$ 

 $2 - 14$ 

#### MEMORY MAP

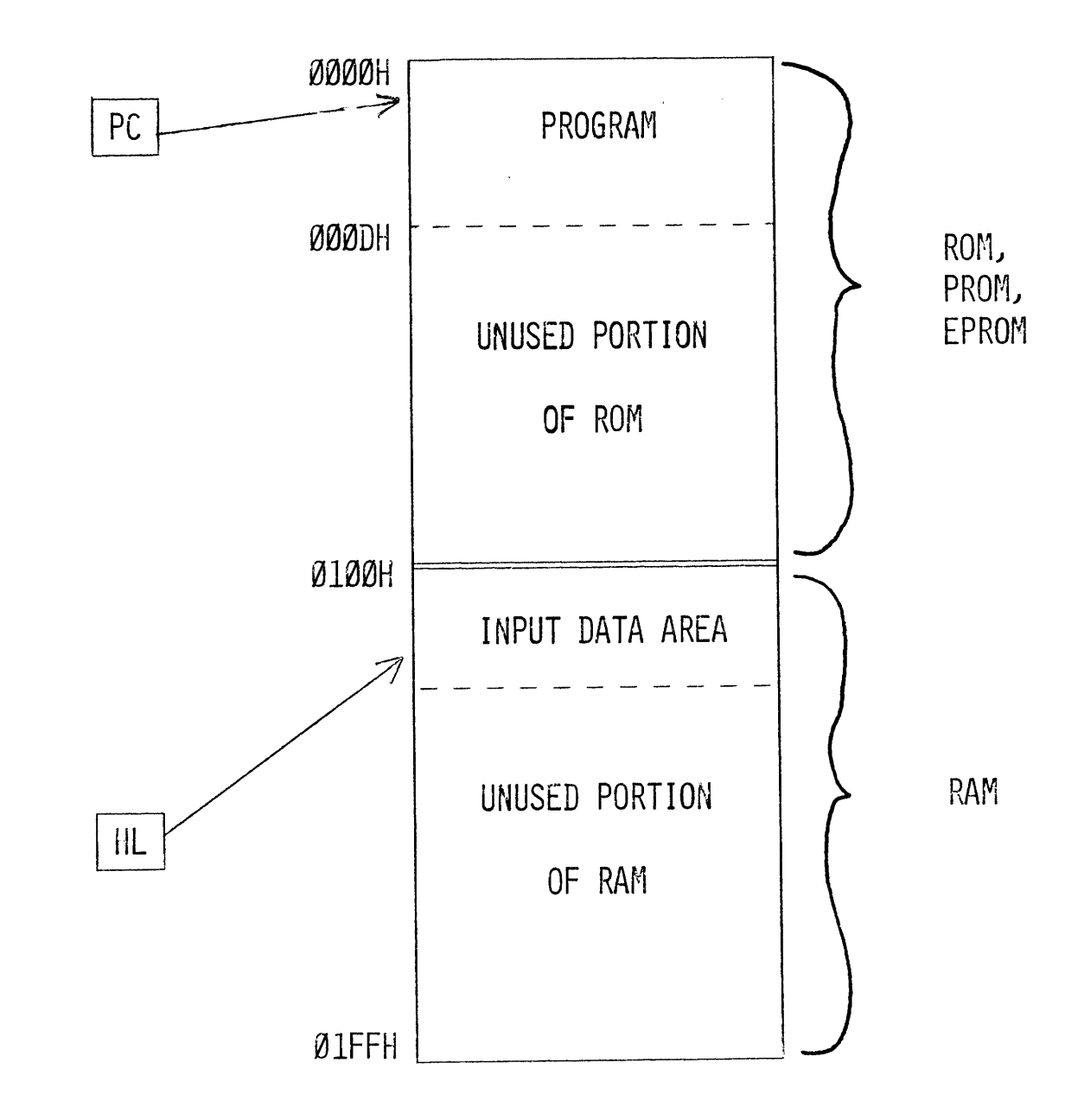

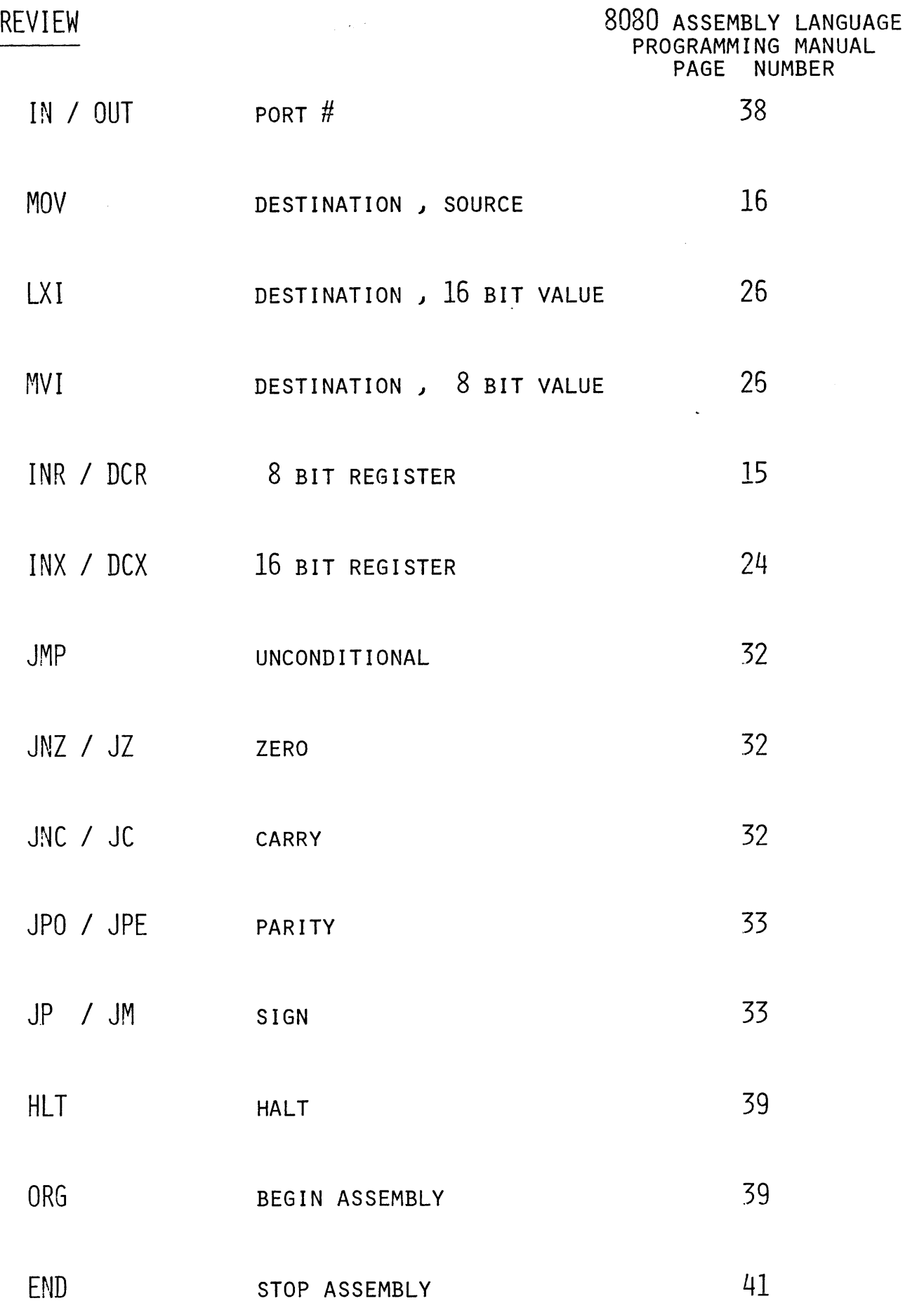

 $\bar{\beta}$ 

 $\mathbf{I}$ 

 $\hat{\boldsymbol{\theta}}$  $\frac{1}{2}$   $\frac{1}{2}$ 

# $^{\prime\prime}$  NOTES  $^{\prime\prime}$

 $\sim 10$ 

 $\sim$ 

 $\mathcal{A}^{\mathcal{A}}$ 

 $\sim$ 

 $P R 0 B L E M$ 

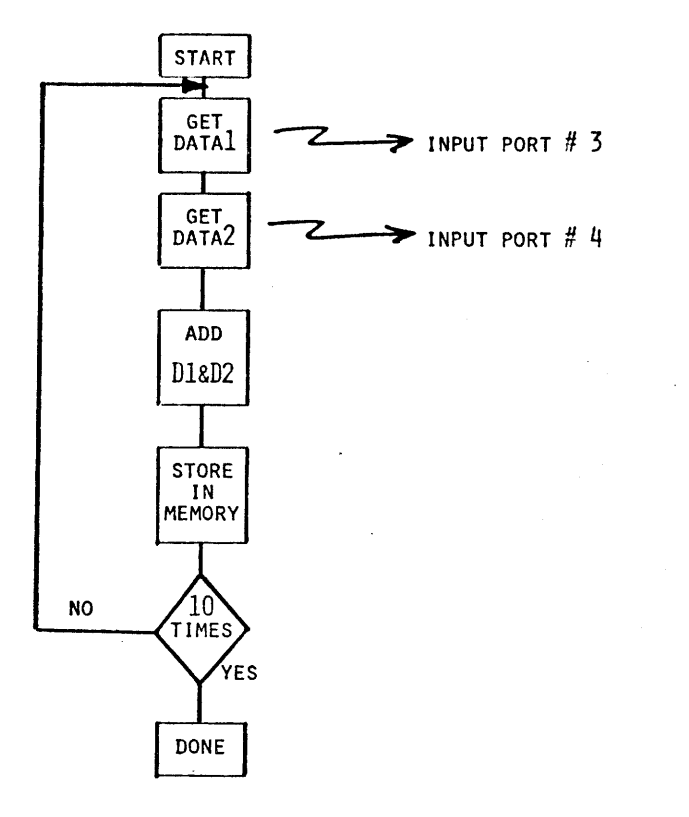

in a

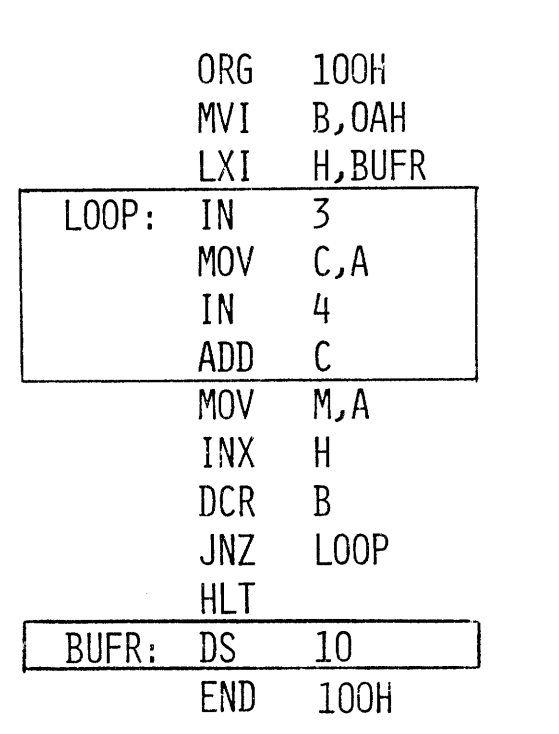

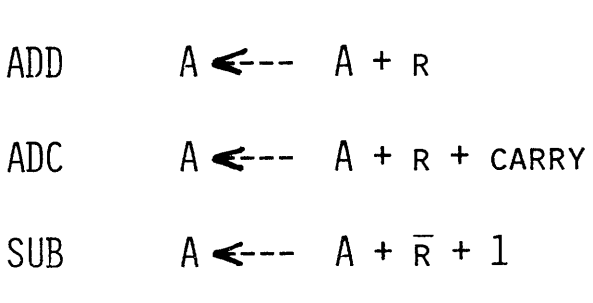

ARITHMETICS

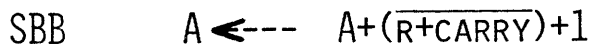

•

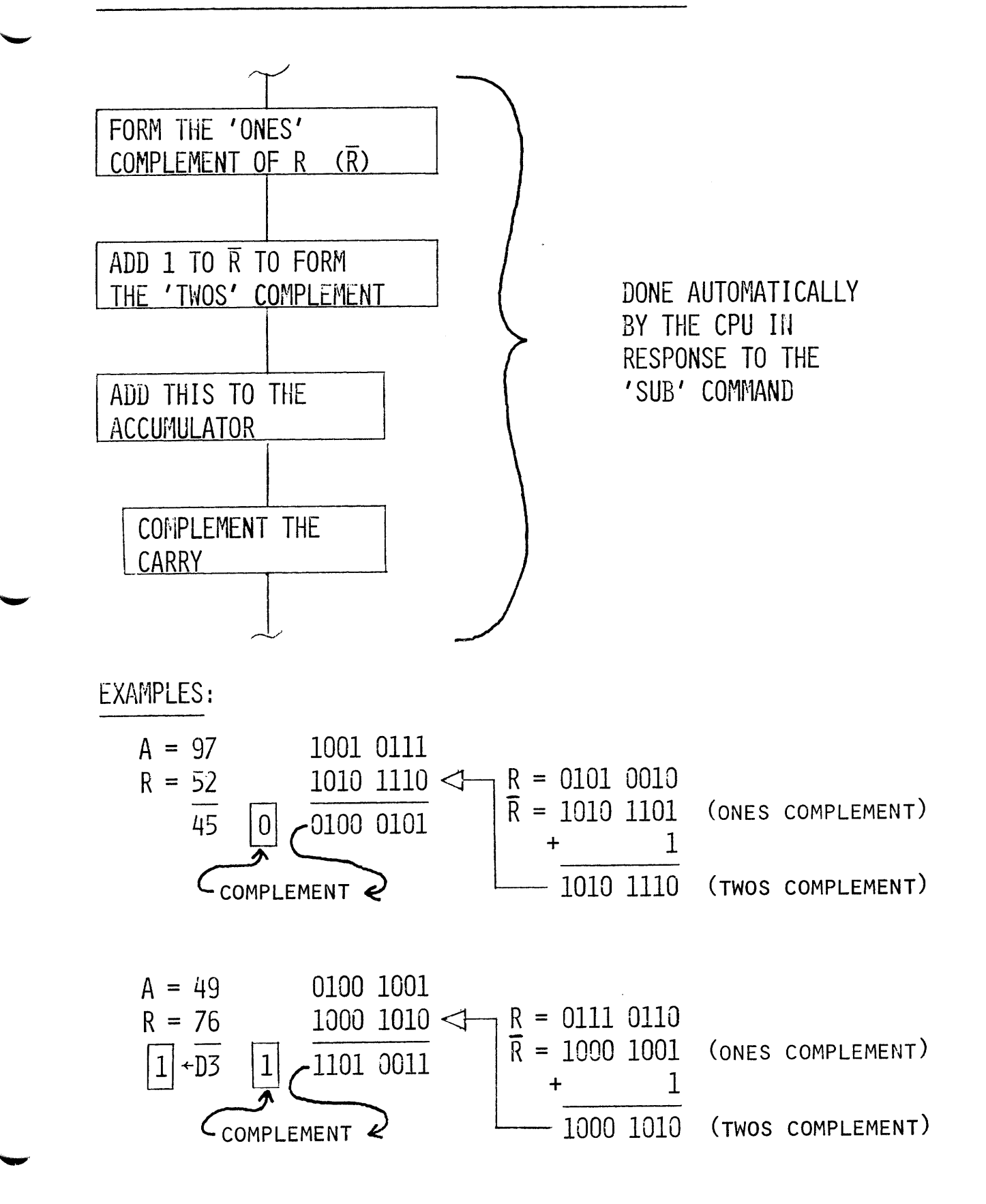

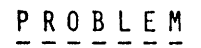

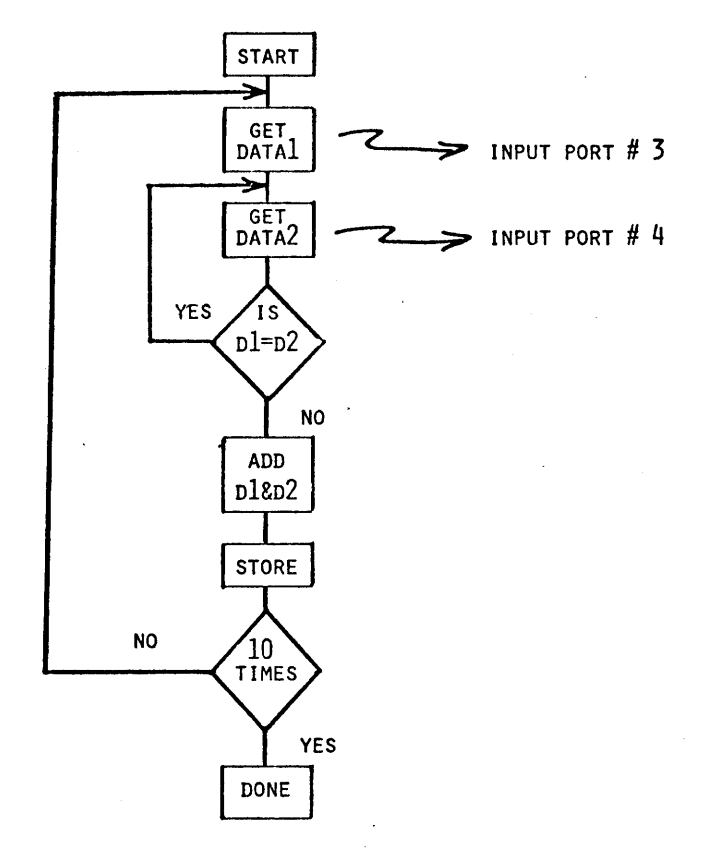

 $\overline{\phantom{a}}$ 

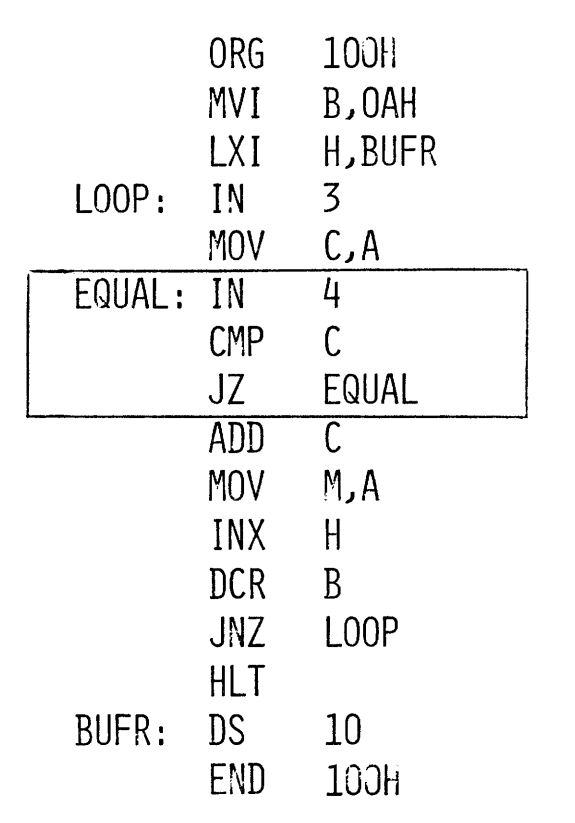

COMPARE

FLAGS SET BY THE RESULT OF A-R

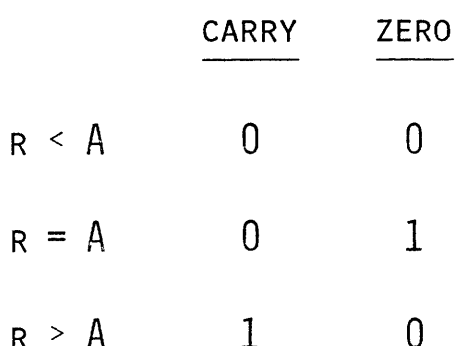

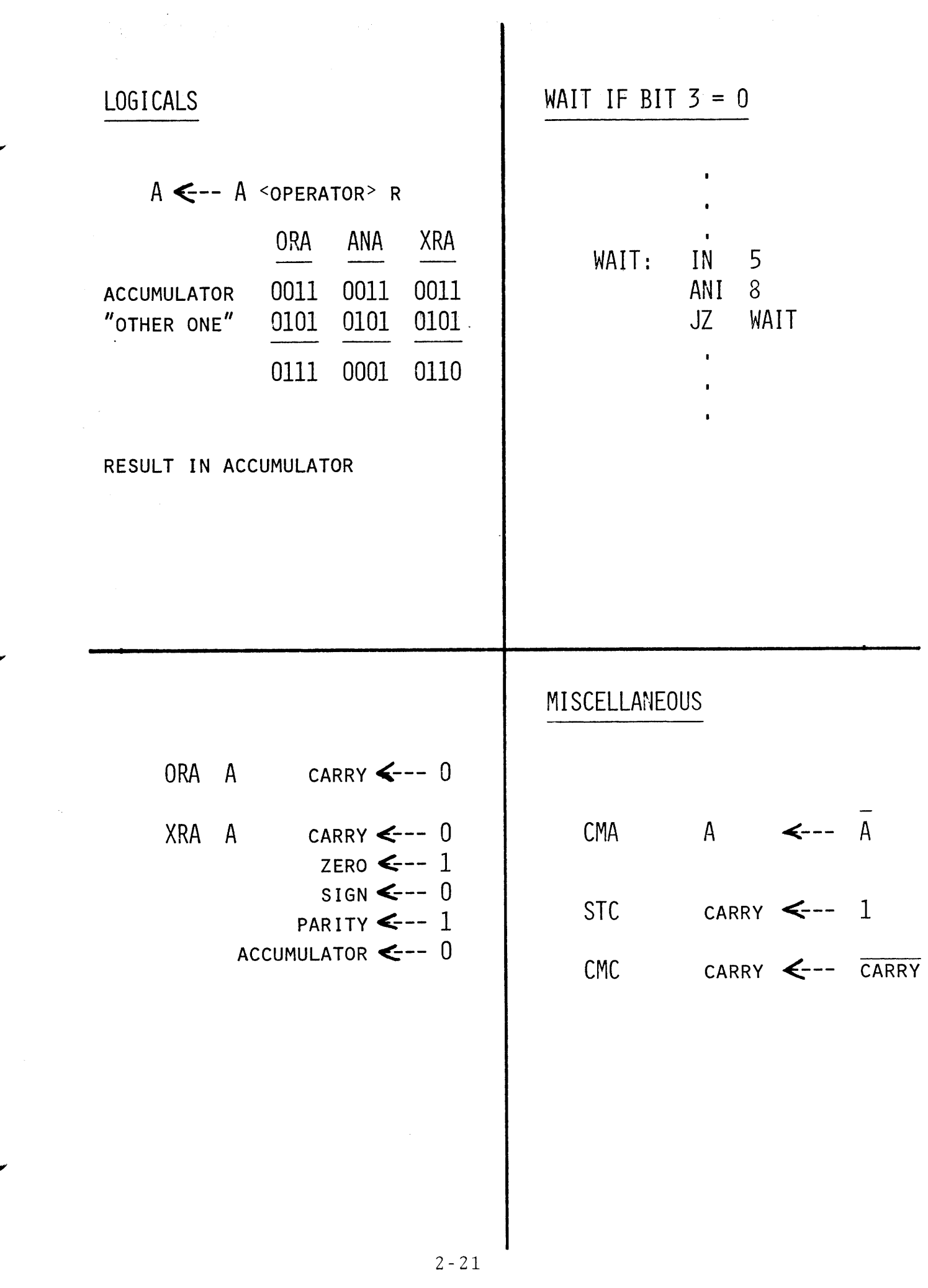

# R 0 T A T E S

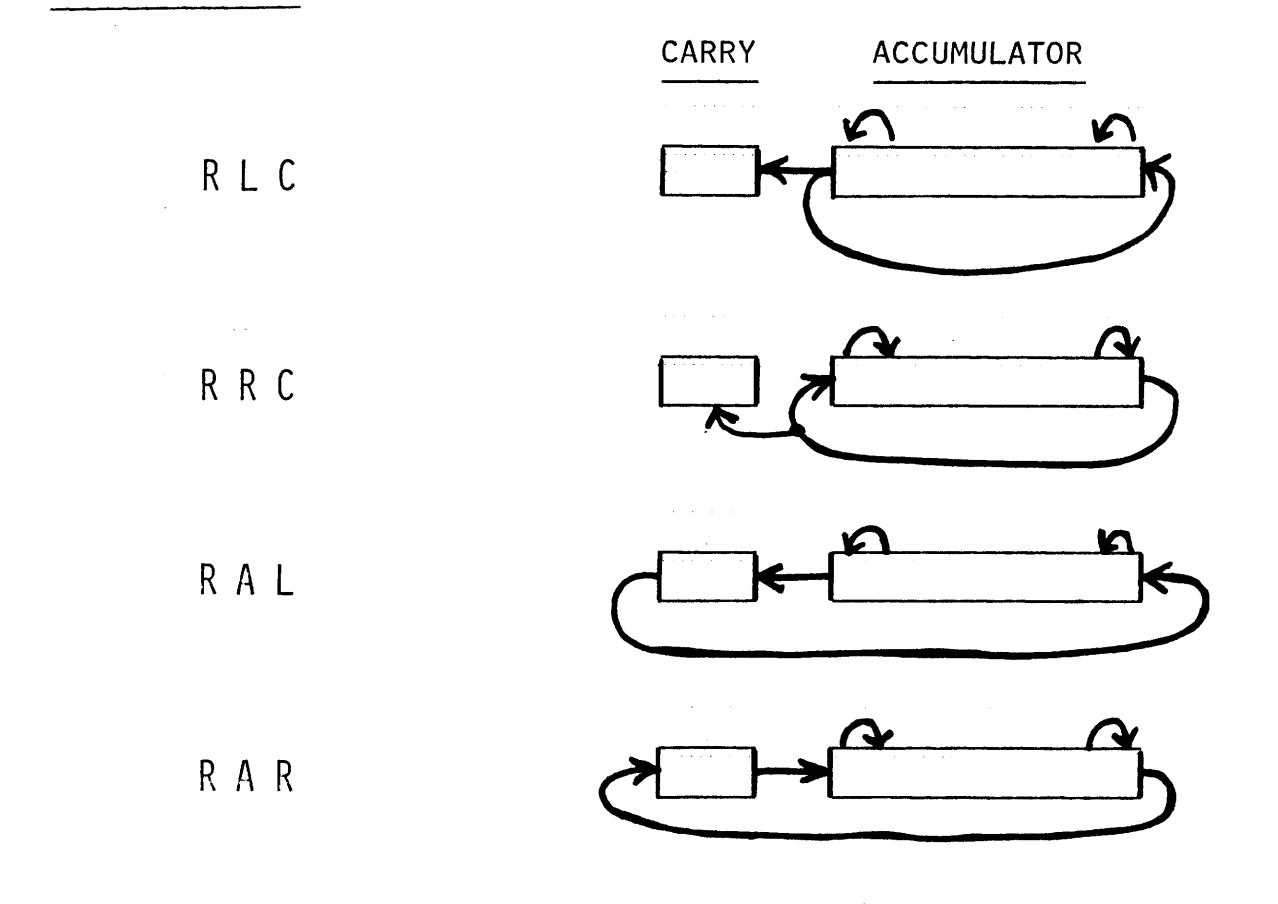

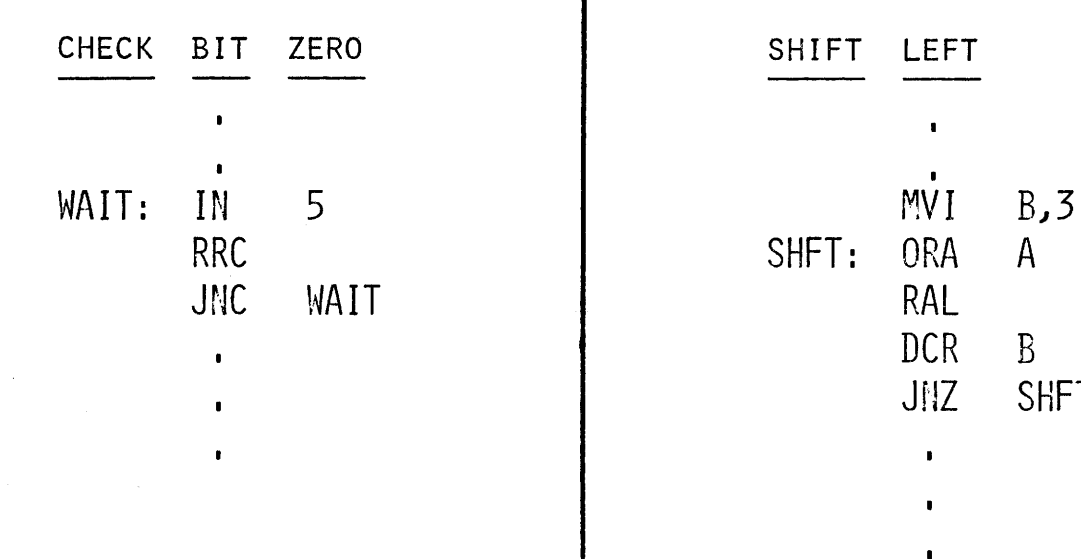

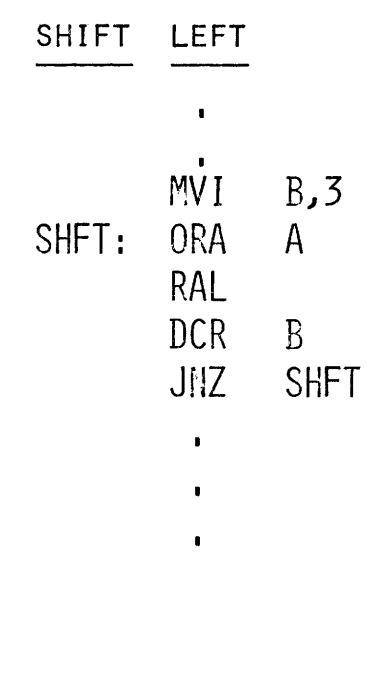

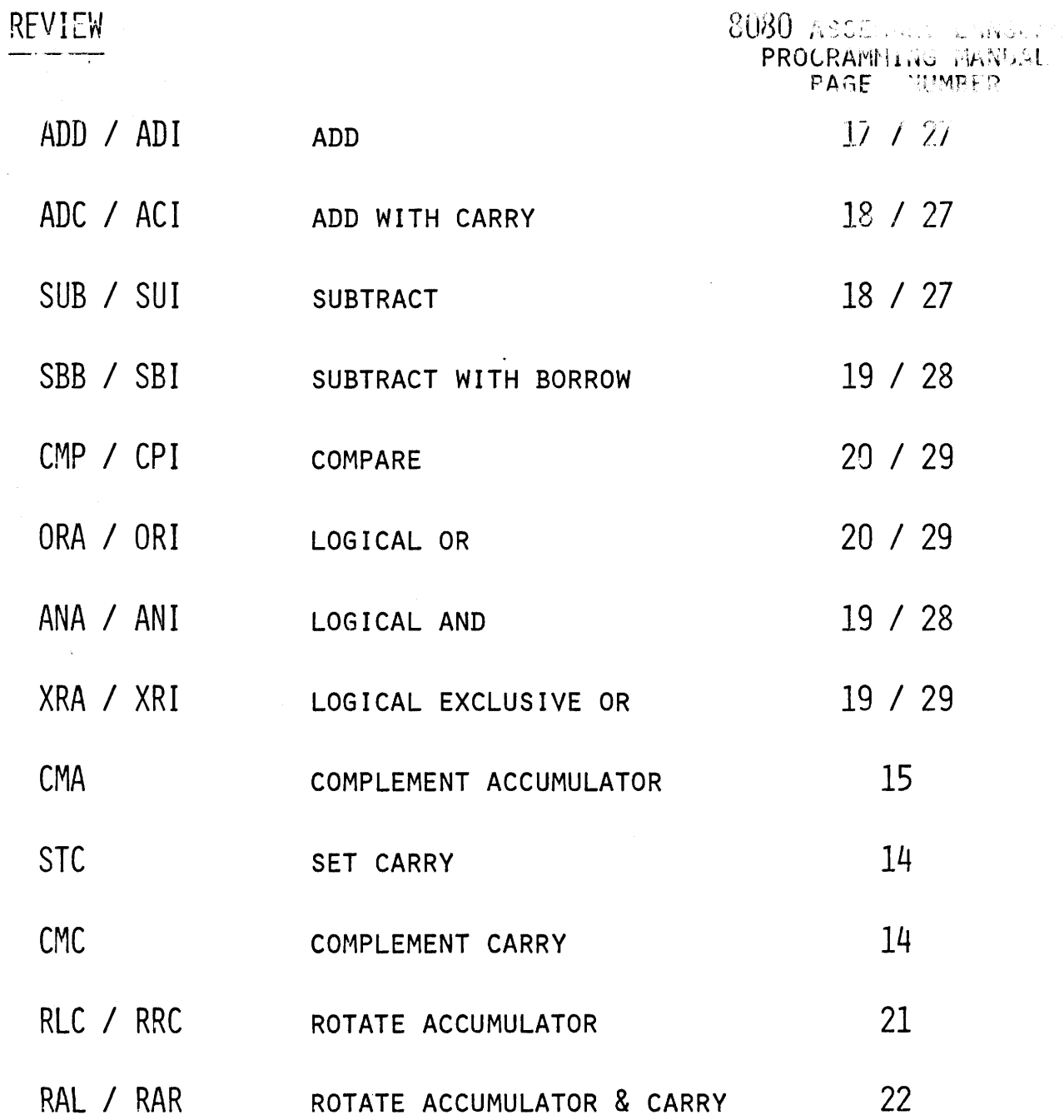

### START DEVICE AND WAIT FOR COMPLETION

PROGRAM EXECUTION  $\bullet$ 

 $\bullet$ START DEVICE  $\begin{pmatrix} WA & \mathbf{i} \\ LOOP \\ \mathbf{I} \end{pmatrix}$ 

### INTERRUPT INPUT / OUTPUT

START DEVICE AND CONTINUE PROGRAM EXECUTION

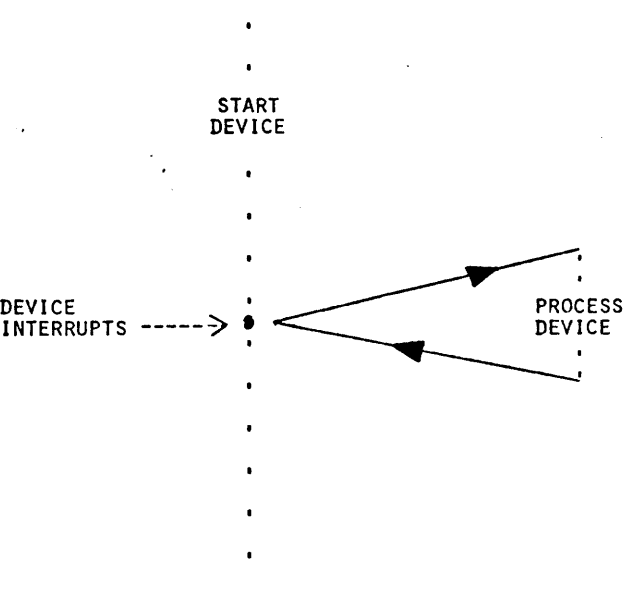

PROGRAM EXECUTION

2-24

### DIRECT MEMORY ACCESS INPUT / OUTPUT

START DEVICE AND HARDWARE I/O PROCESSOR AND CONTINUE PROGRAM EXECUTION

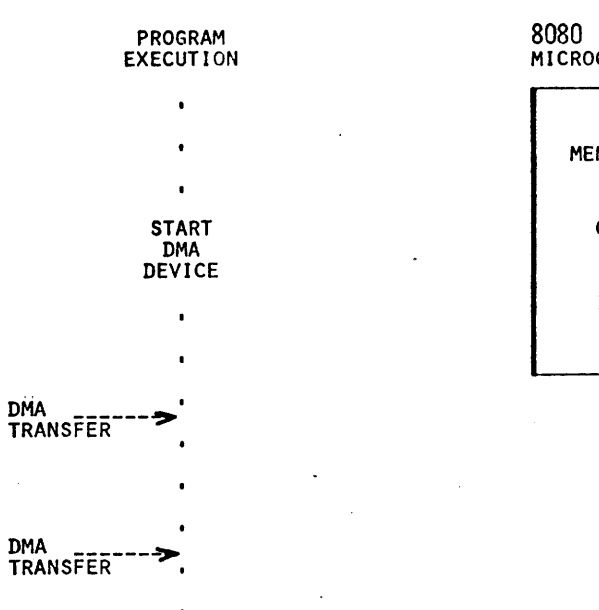

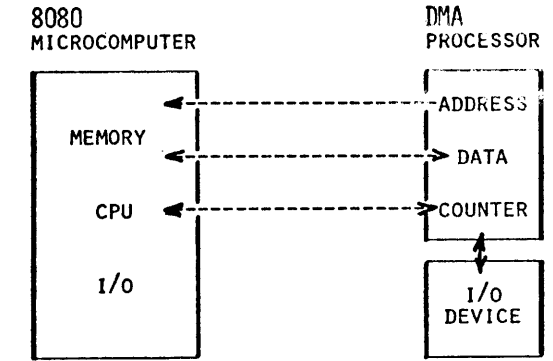

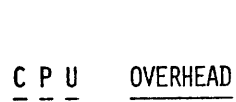

..

( ASSUME 100 TRANSFER PER SECOND DEVICE )

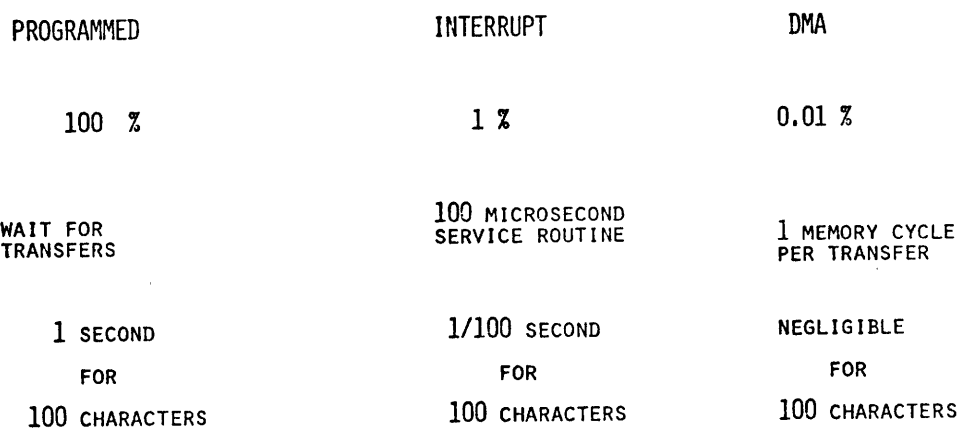

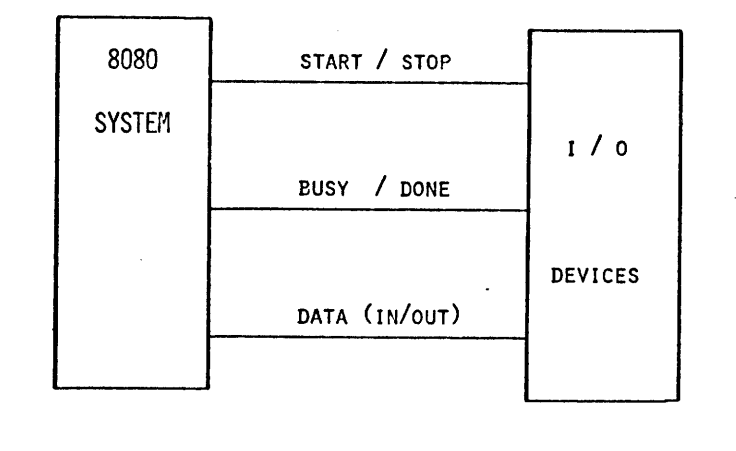

/

 $\bullet$  command to be status that  $\bullet$  data defines  $\bullet$  data

## TAPE READER I/O PORT ASSIGNMENT

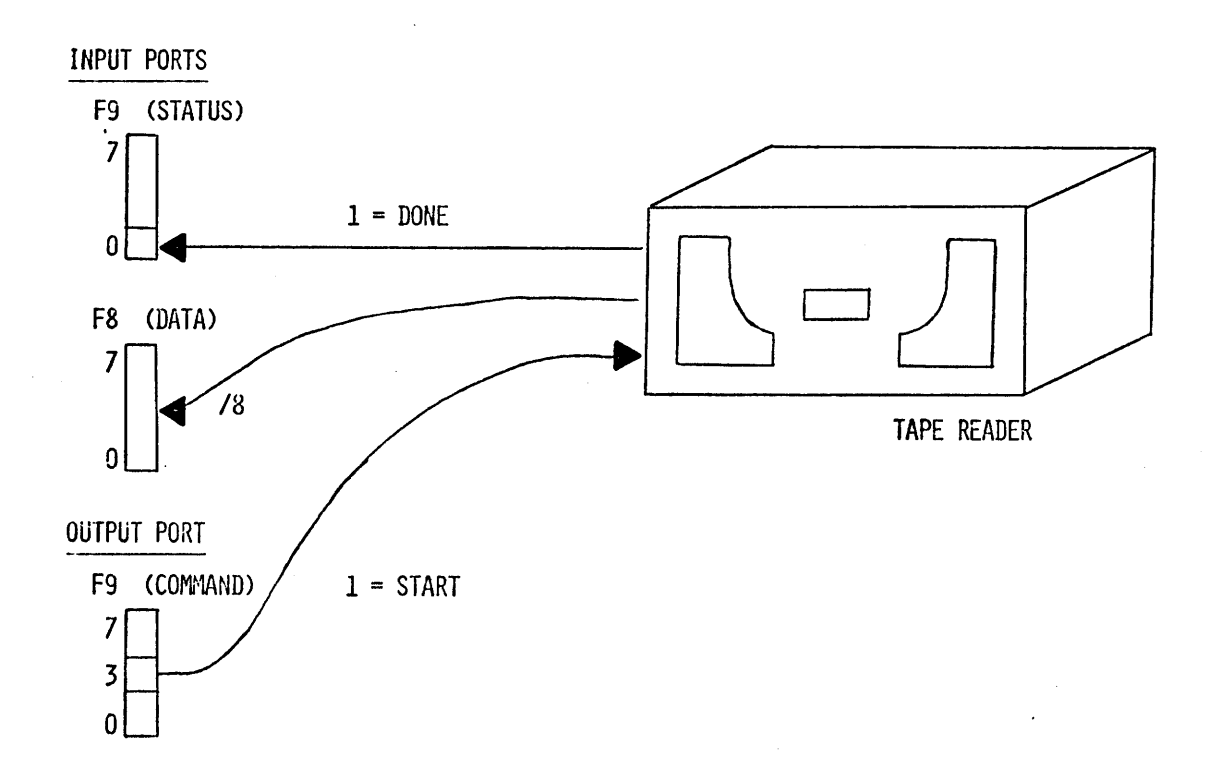

 $\mathcal{L}_{\mathcal{L}}$ 

 $WAIT - L00P - I/0$ 

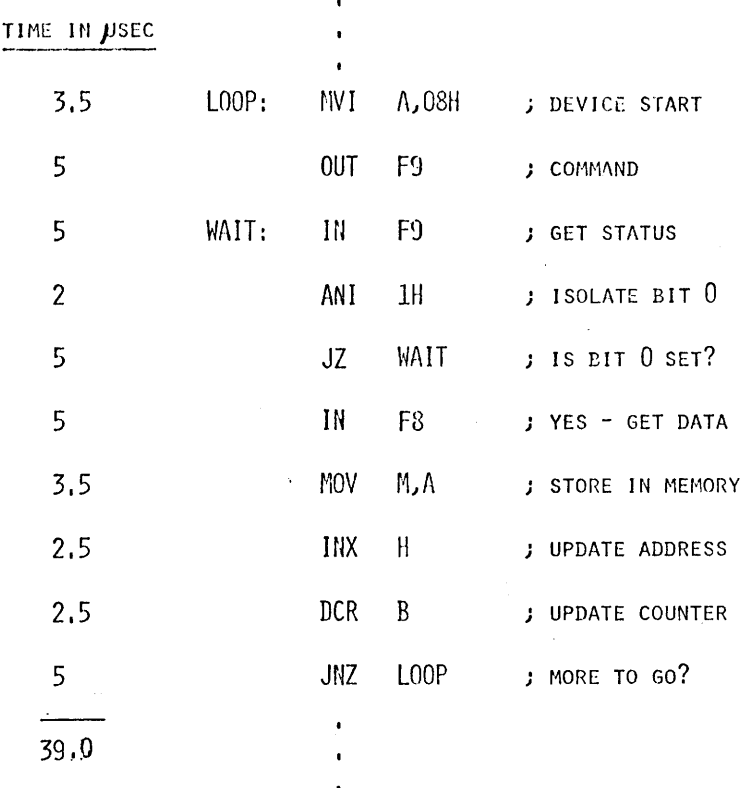

INTERFACE  $8080$ PTR

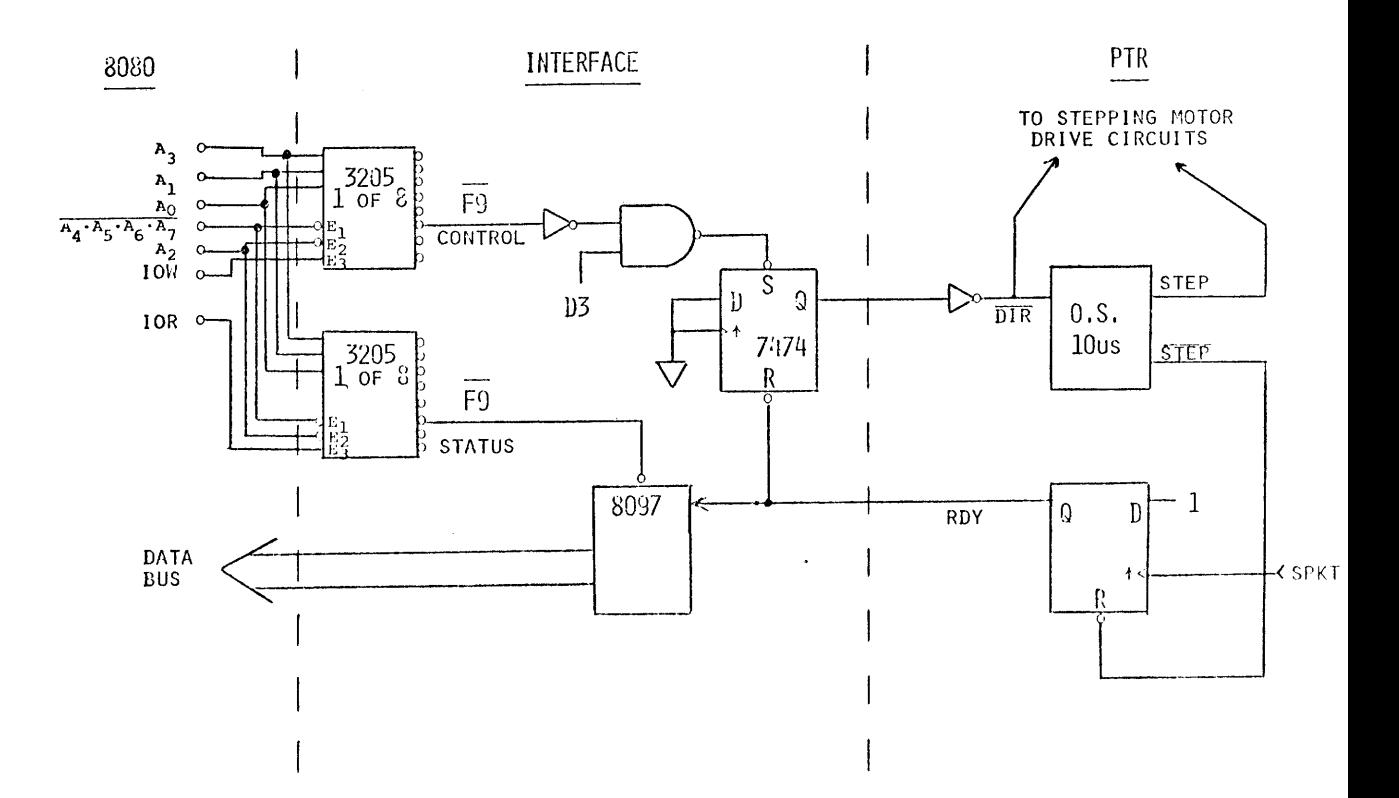

 $2 - 27$ 

### NOTES "  $\boldsymbol{\theta}$

 $\label{eq:2.1} \frac{1}{\sqrt{2\pi}}\sum_{i=1}^n\frac{1}{\sqrt{2\pi}}\int_{\mathbb{R}^n}\frac{1}{\sqrt{2\pi}}\int_{\mathbb{R}^n}\frac{1}{\sqrt{2\pi}}\int_{\mathbb{R}^n}\frac{1}{\sqrt{2\pi}}\int_{\mathbb{R}^n}\frac{1}{\sqrt{2\pi}}\int_{\mathbb{R}^n}\frac{1}{\sqrt{2\pi}}\int_{\mathbb{R}^n}\frac{1}{\sqrt{2\pi}}\int_{\mathbb{R}^n}\frac{1}{\sqrt{2\pi}}\int_{\mathbb{R}^n}\frac{1}{\$ 

 $\ddot{\phantom{0}}$ 

# PART III

 $\mathcal{L}^{\text{max}}_{\text{max}}$  and  $\mathcal{L}^{\text{max}}_{\text{max}}$ 

## MICROCOMPUTER DEVELOPMENT SYSTEM

# INTELLEC MDS

SYSTEM DEVELOPMENT ( SOFTWARE & HARDWARE )  $\bullet$ 

DOS OR PTS  $\bullet$ 

CHIP EMULATION  $\bullet$ 

- EXPANDABLE MEMORY & I/O  $\bullet$
- CONTROL PROGRAM ( MONITOR )  $\bullet$
- RAM RESIDENT MACRO ASSEMBLER  $\bullet$
- TEXT EDITOR

### INTELLEC MEMORY LAYOUT

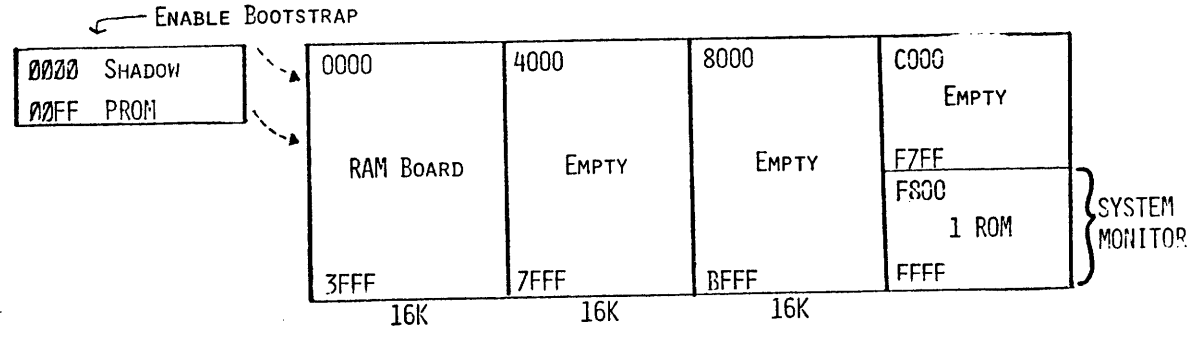

SPACE FOR E4K MEMORY (RAM OR ROM)

### SYSTEM MONITOR

- **UTILITY / DEBUG PROGRAM**
- ROM RESIDENT
- USES RAM LOCATIONS  $0 6$

318 LOCATIONS AT TOP OF LAST CONTIGUOUS RAM

**COMMUNICATIONS VIA TELETYPE / CRT** 

 $\alpha$  , and  $\alpha$  , and  $\alpha$  , and  $\alpha$ 

**. SUPPORTS MANY PERIPHERALS** 

### MONITOR COMMANDS

- **6** ASSIGN I/O DEVICE ALDEV=PDEV AR=P $\lambda$
- I TRANSFER CONTROL GADDRESS  $\sim$  $\sim$
- **CONTREAD HEX TAPE** RBIAS ADDRESS  $RO<sup>2</sup>$
- O DISPLAY AND MODIFY MEMORY

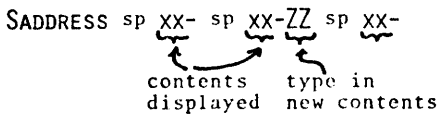

 $S10 2F-48-C3 FF-<sup>2</sup>$ 

CARRIAGE RETURN  $J =$ 

GIO).

CREATE SOURCE TAPES

CORRECT SOURCE TAPES

AUTOMATIC SPACE COMPRESSION

l,

MEMORY MAP

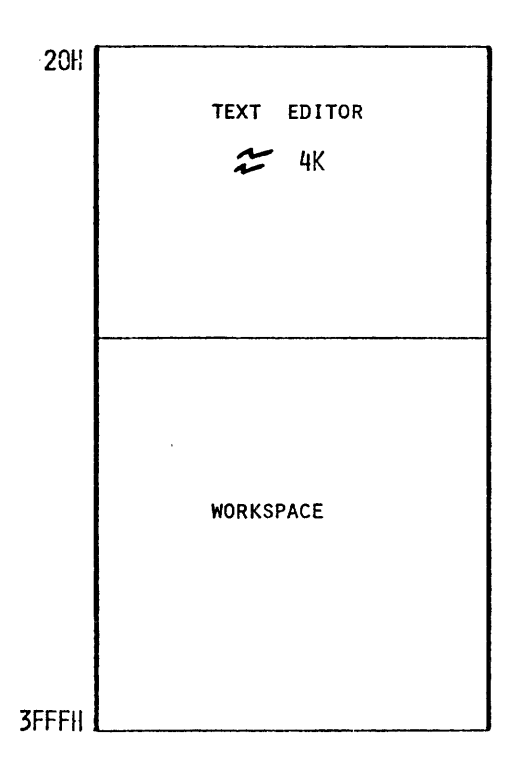

 $2 - 32$
APPEND PAPER TAPE TO WORKSPACE

TABS TO EVERY EIGHTH COLUMN

FROM TAPE

FROM KEYBOARD

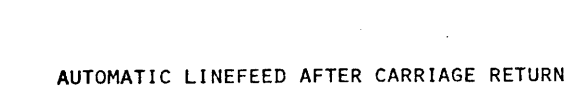

 $\bigcirc$ 

I  ${Tex}$  \$\$  $\bullet$ 

(CTRL)

A\$\$

TEXT INPUT

- $(\mathfrak{c})$ CANCELS A COMMAND  $\bullet$ CONTROL CANCELS A CHARACTER  $0\mathrm{R}$ DEL ์ RUE<br>.OU1
- \$\$ PRINTED AS ACKNOWLEDGMENT 0
- (Esc)  $(esc)$
- TERMINATED BY TWO CONTROL CHARACTERS 0R
- ALT<br>MODE ALT<br>MODE
- 

PROMPT SYMBOL IS AN ASTERISK

COMMAND FORMAT

 $\bullet$ 

- LINE BY LINE BASIS
- LF) DEFINES A LINE

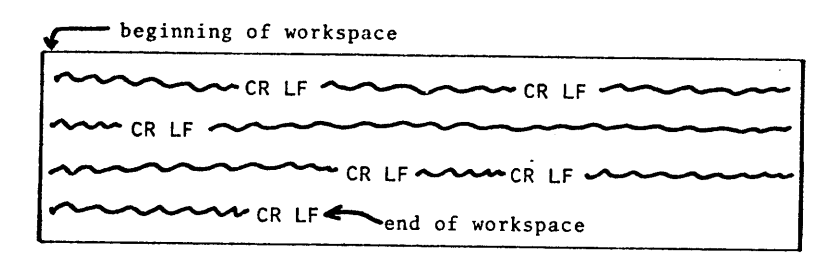

BUFFER <WORKSPACE) POINTER

- POSITION LOCATOR
- **POINTS BETWEEN CHARACTERS**
- **COMMANDS** 
	- B BEGINNING OF WORKSPACE
	- Z END OF WORKSPACE
	- $NC ± N$  CHARACTERS
	- NL ± N LINES ( 0L IS BEGINNING OF LINE )

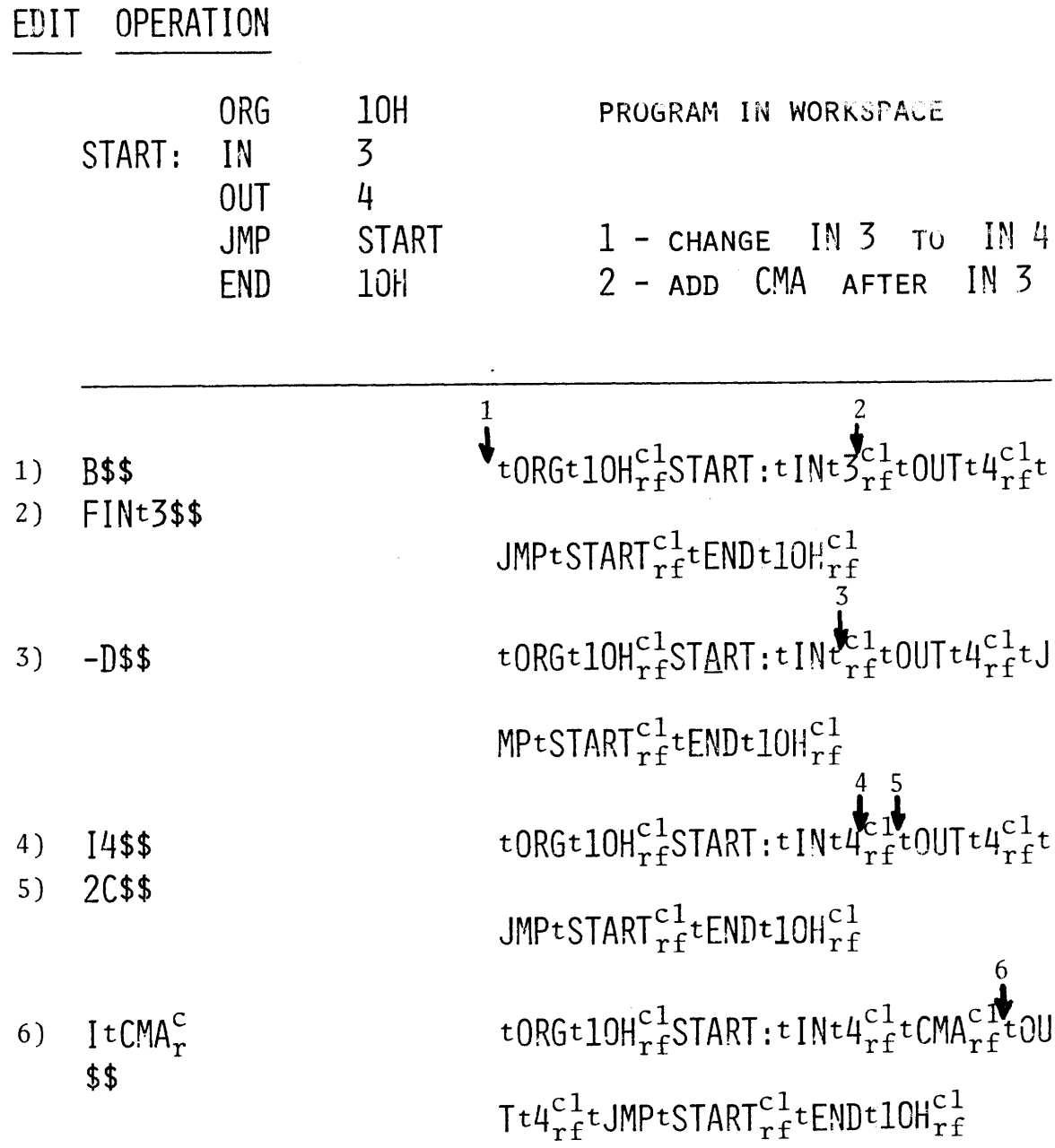

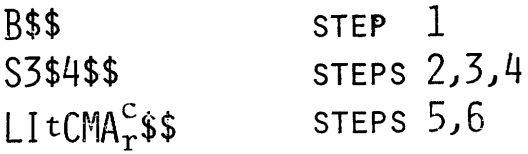

 $\mathcal{O}(\mathcal{A}^{(n)})$ 

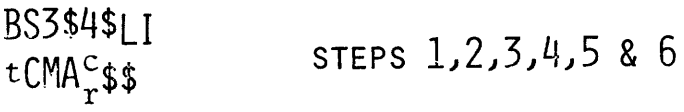

#### JUST A BIT MORE

**1 DELETE** A LINE F  $\{$ TEXT $\}$  \$\$ BL\$\$ K\$\$

**1 TO** CHECK POSITION OF THE BUFFER POHITER

 $\sim$ 

 $\bullet$ 

NT\$\$ TYPE ± N LINES BUFFER POINTER NOT MOVED !

**<sup>1</sup>**PUNCH A COPY OF THE WORKSPACE

N\$\$ ES\$ A PROGRAM WHICH CONVERTS ASSEMBLY LANGUAGE TO BINARY CODE AND CHECKS FOR CERTAIN TYPES OF PROGRAMMER ERRORS.

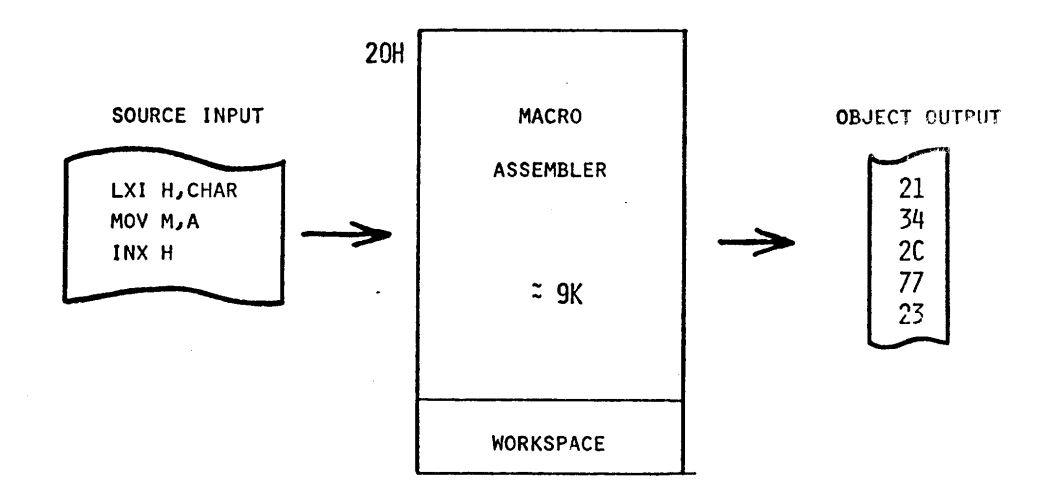

RAM MEMORY

#### TAPE FORMATS

#### SOURCE TAPE (OUTPUT FROM THE EDITOR)

#### EXAMPLE: MVI A, 30H

OBJECT TAPE (OUTPUT FROM THE ASSEMBLER)

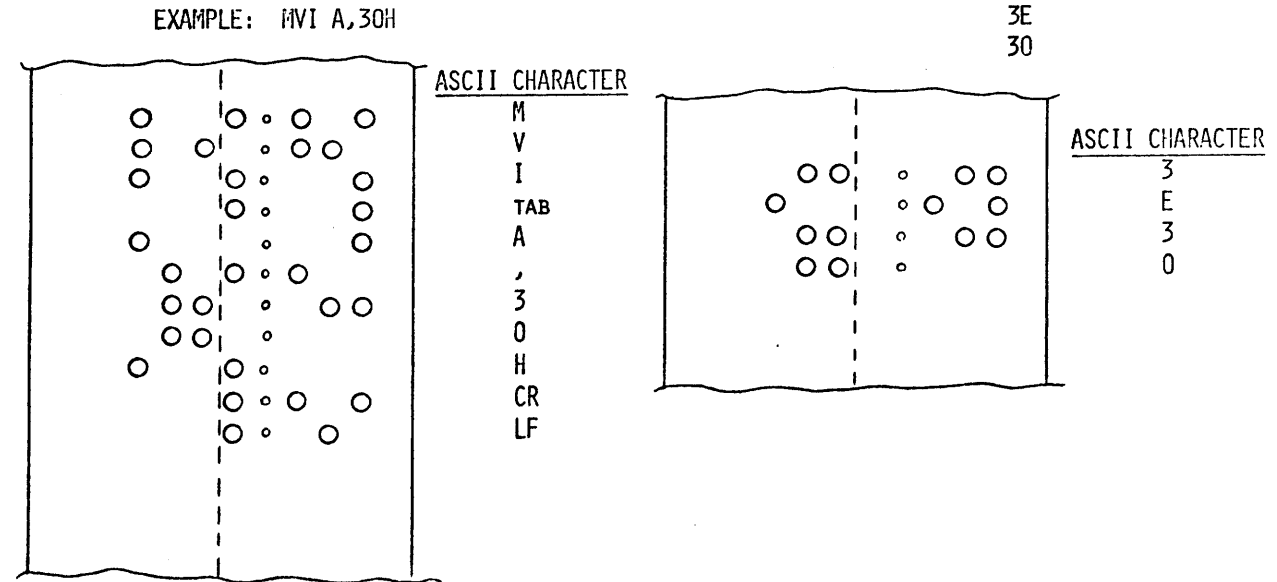

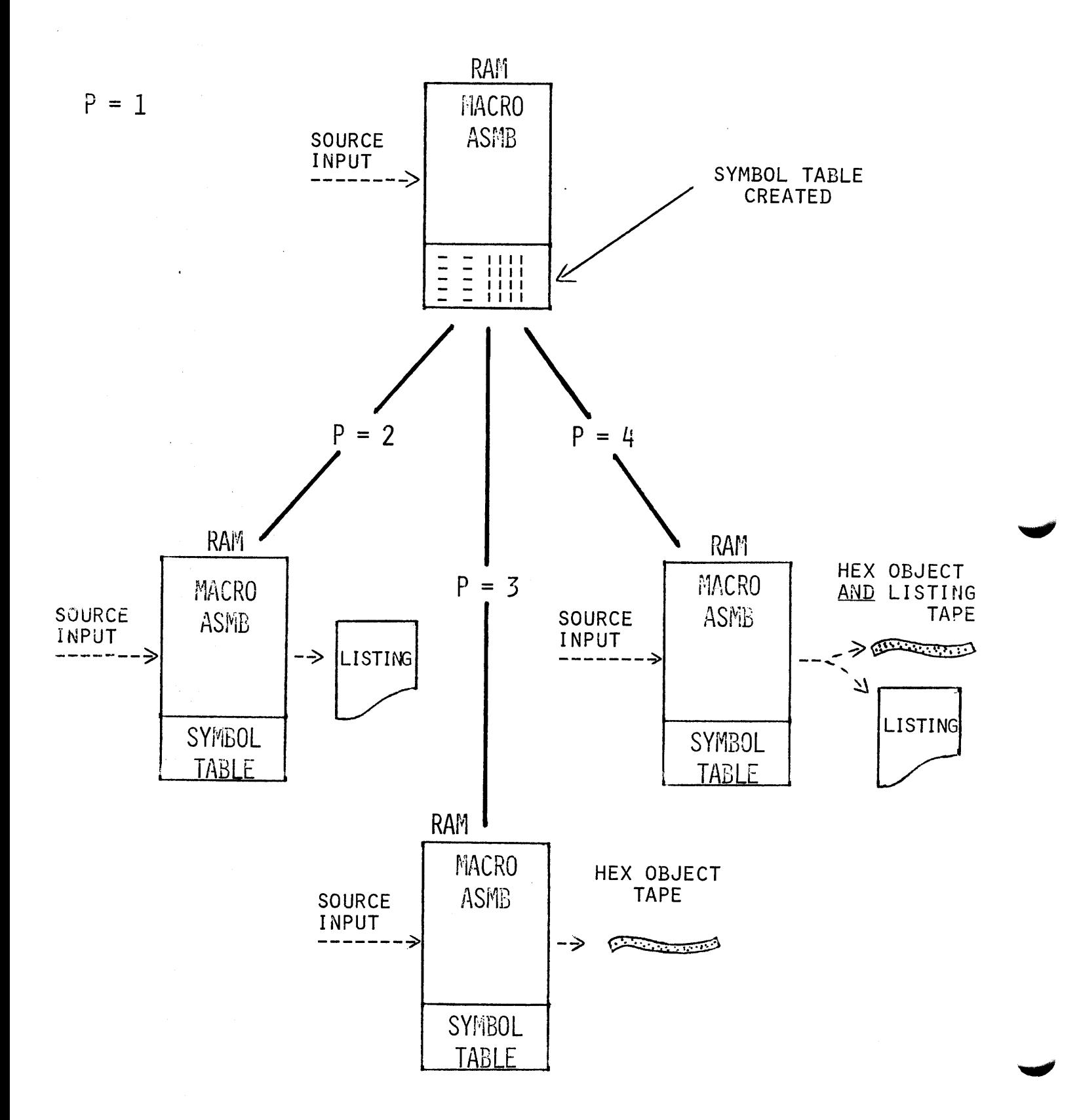

## SYMBOL TABLE

ASSEMBLED (CREATED) FROM LABELS AND EQUATE STATEMENTS DURING PASS 1.

 $\sim 10$ 

## TYPICAL LISTING

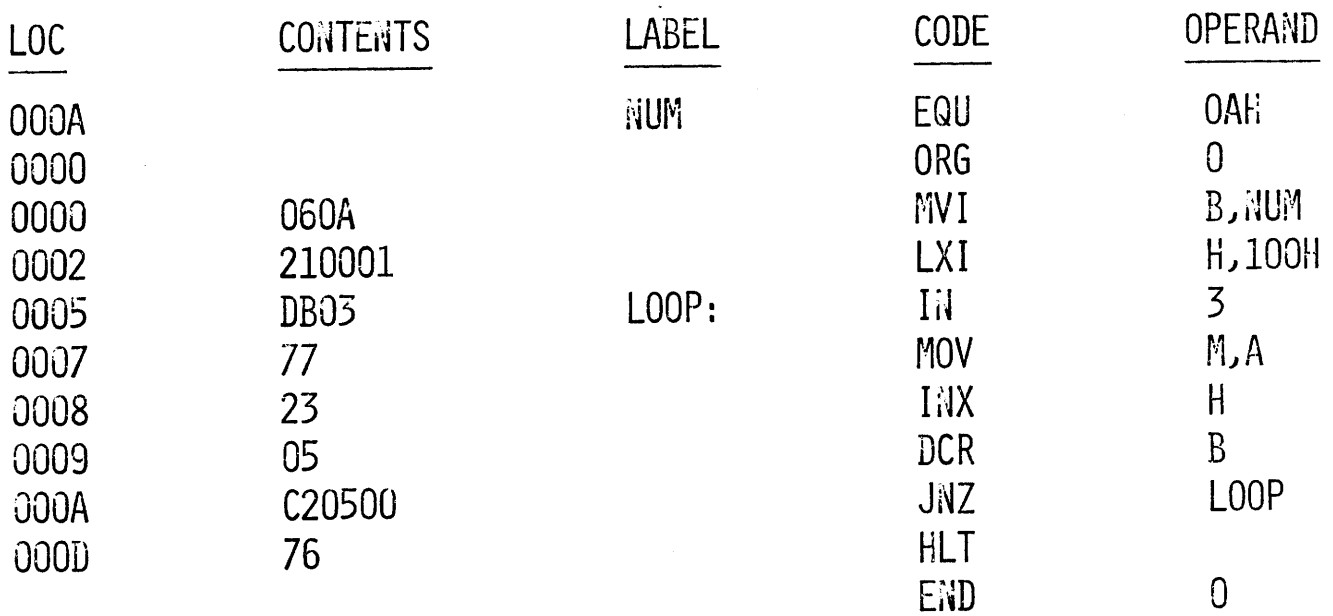

## CORRESPONDING SYMBOL TABLE

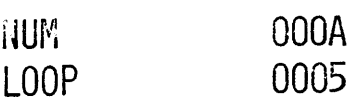

 $\bar{z}$ 

FORMAT

#### FOUR FIELDS 1 OR MORE SPACES IS THE DELIMITER

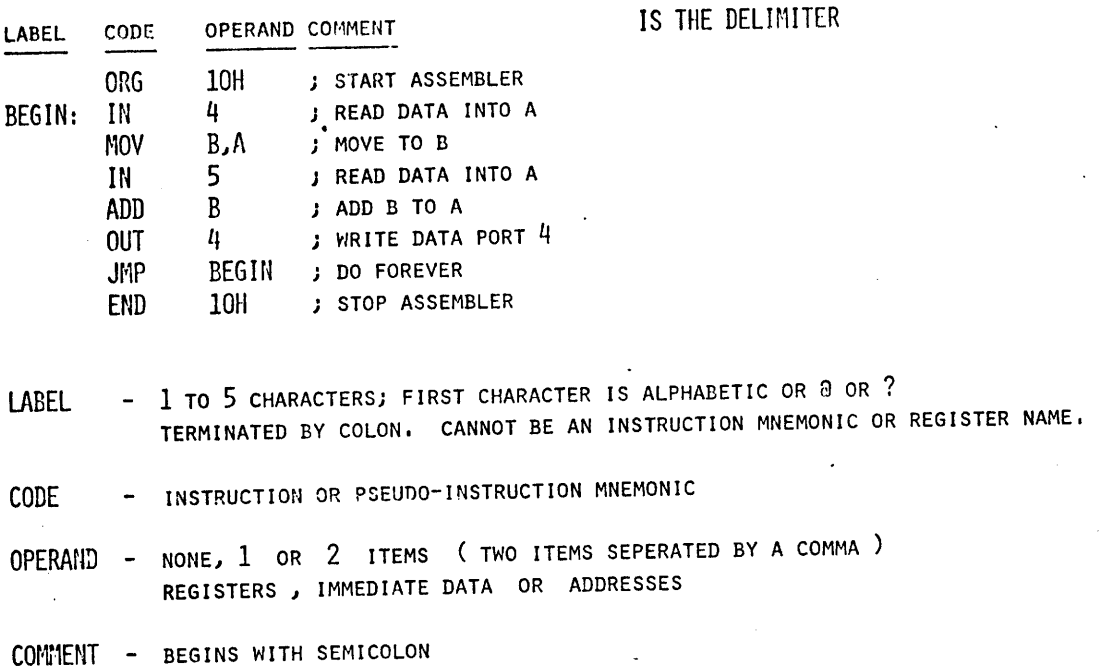

### PART IV

 $\star$ 

BASIC HARDWARE

 $"$  NOTES  $"$ 

 $\sim$   $\sim$ 

 $\mathcal{L}^{\text{max}}_{\text{max}}$ 

 $\label{eq:2.1} \frac{1}{2} \int_{\mathbb{R}^3} \frac{1}{\sqrt{2}} \, \mathrm{d} x \, \mathrm{d} x$ 

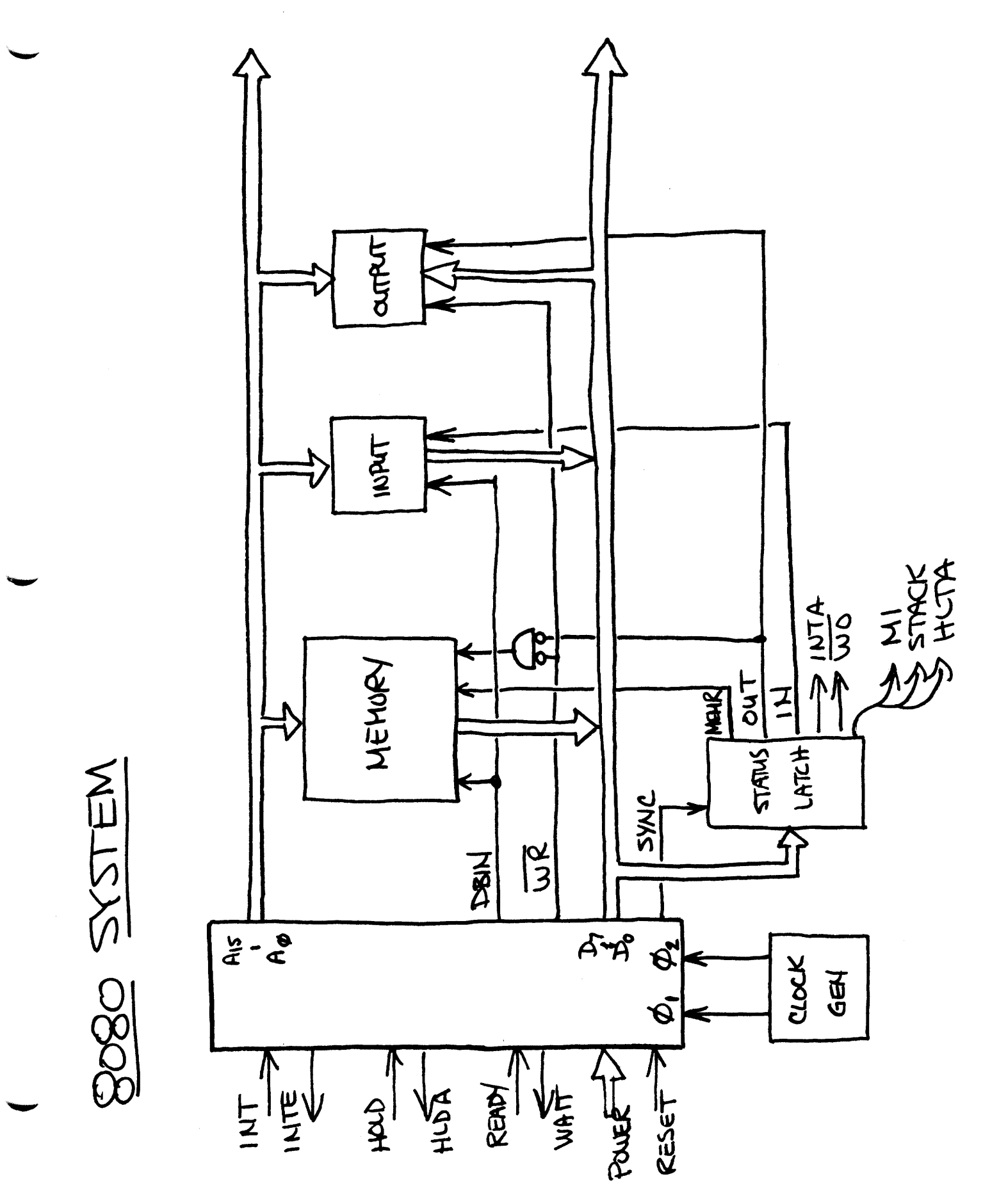

BASIC 8080 TIMING

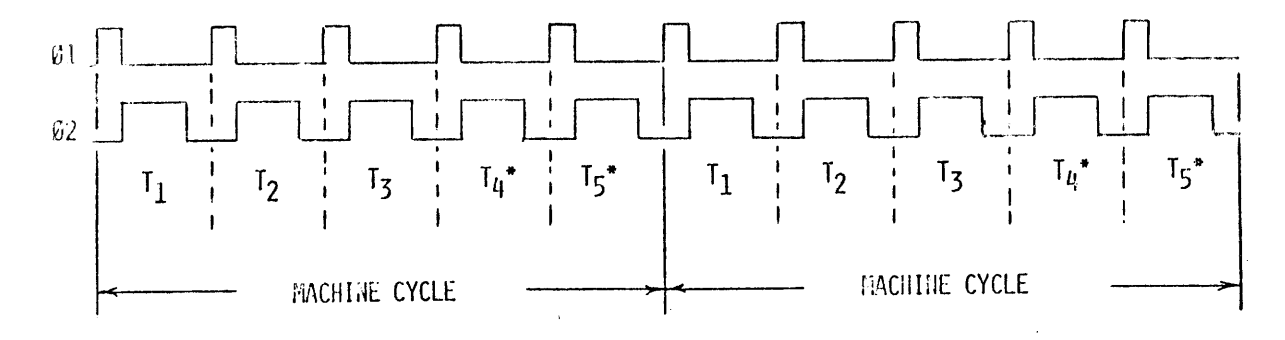

EACH NACHINE CYCLE PERFORMS 1 OR 10 DIFFERENT FUNCTIONS:

- 1. FETCH (M1) 2. NEMORY READ 3. MENORY WRITE 4. STACK READ 5. STACK WRITE 6. INPUT 7. OUTPUT 8. INTERRUPT 9. HALT
- 10. HALT-INTERRUPT

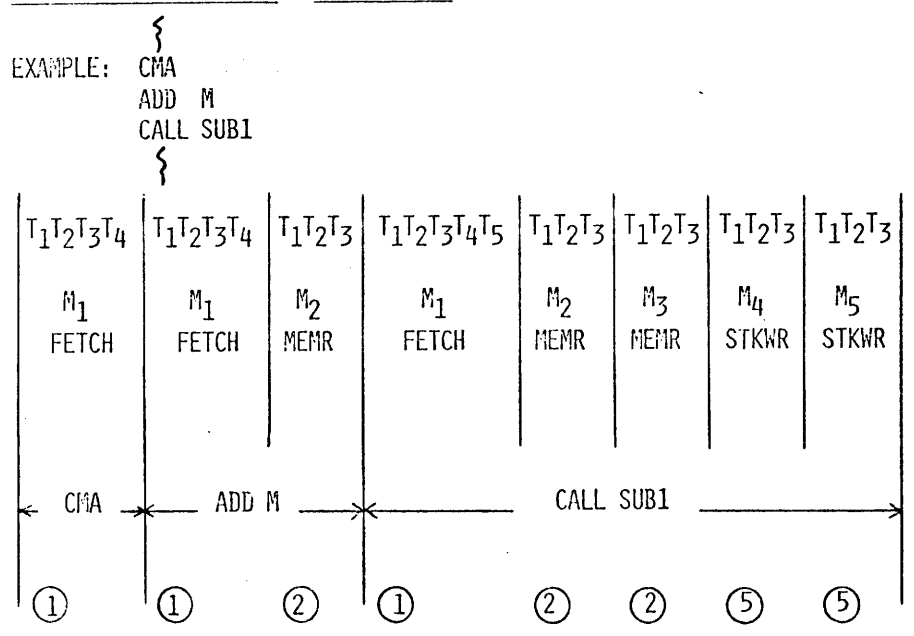

#### INSTRUCTION TIMING

 $\bar{z}$ 

STATE ( CLOCK PERIOD ) DESCRIPTION

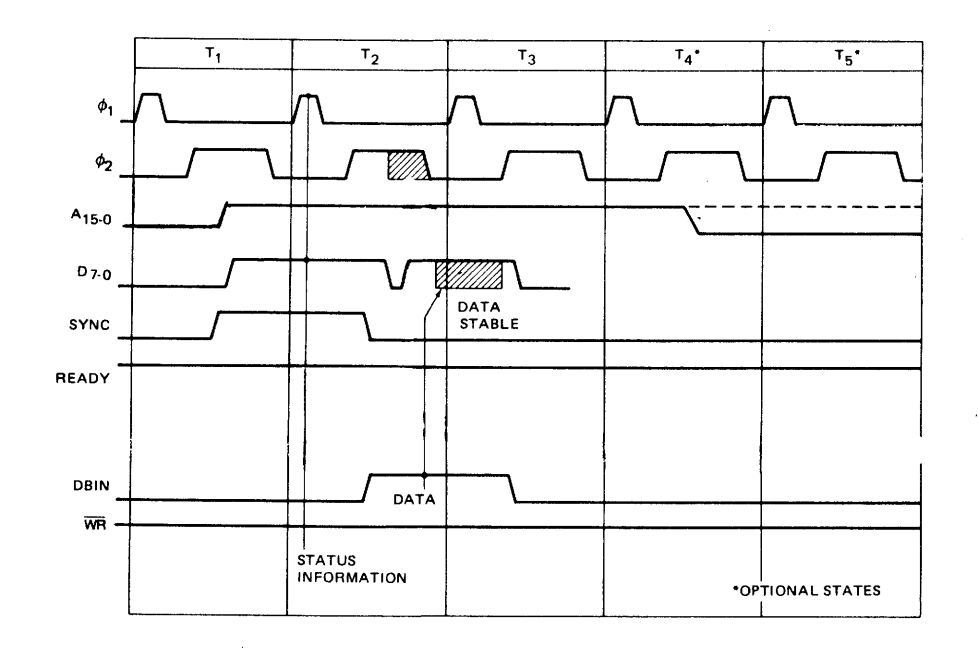

- Tl ADDRESS BUS <--- MEMORY ADDRESS OR 1/0 PORT f  $DATA$  BUS  $\leftarrow$ --STATUS INFORMATIDrJ
- T2 READY AND HOLD INPUTS SAMPLED CHECK FOR HALT INSTRUCTION

T3 DATA BUS (-- DATA FROM MEMORY OR INPUT PORT  $\frac{1}{2}$ (- ·- DATA FROM CPU FOR MEMORY OF DATA BUS OUPUT PORT

 $T<sub>4</sub>$ USED FOR INTERNAL PROCESSOR OPERATIONS IF NEEDED T5

## TIMING

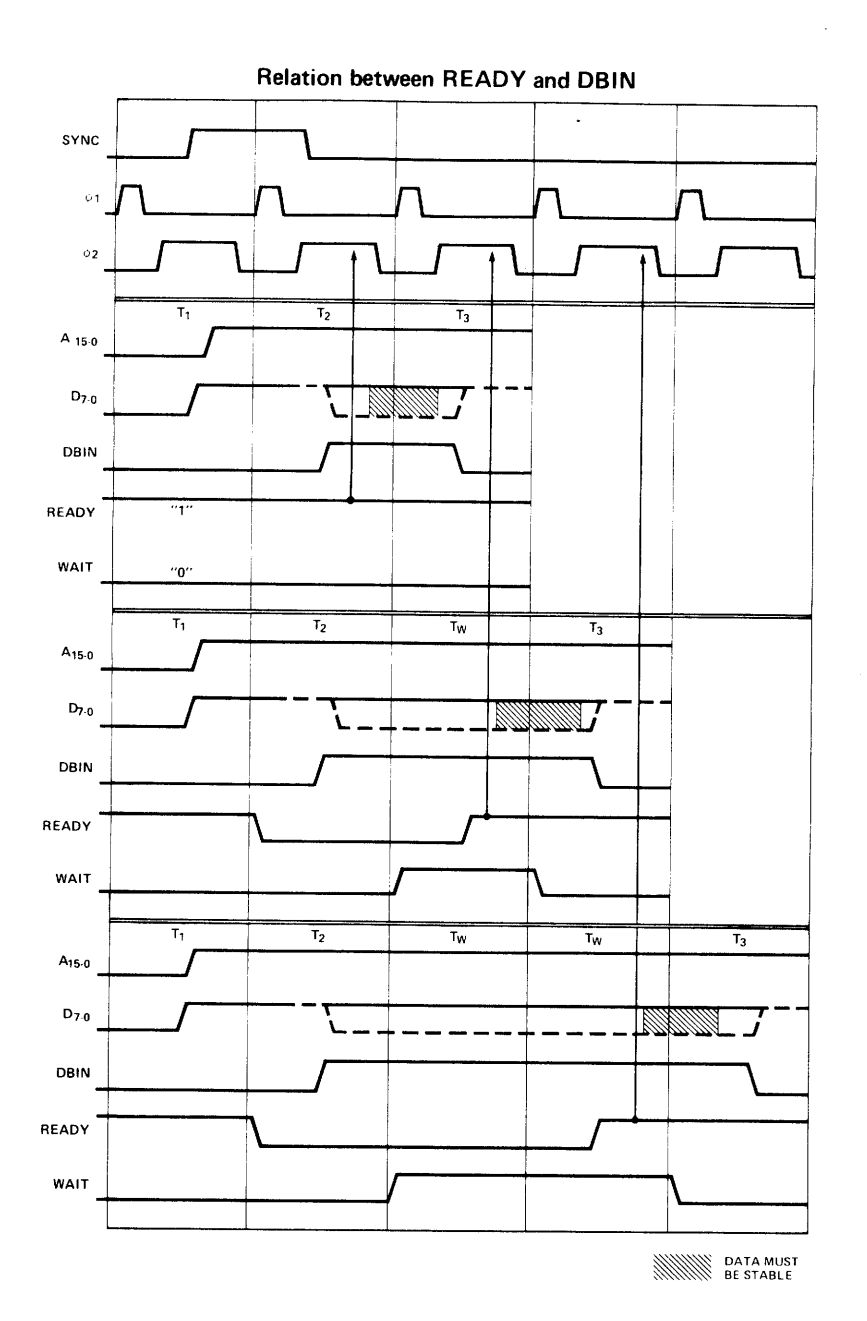

 $2A C$ 

## **T I M I N** G

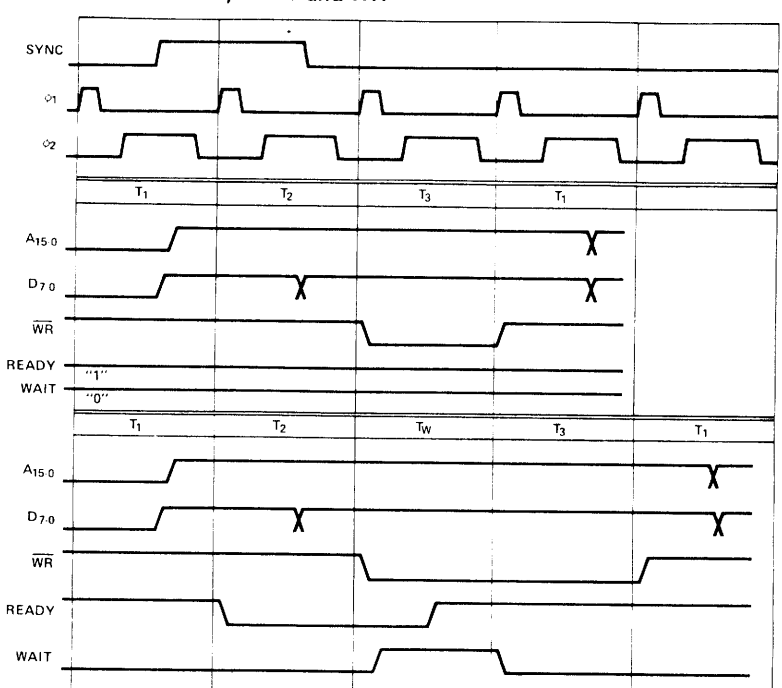

 $\bar{\lambda}$ 

 $\mathcal{A}^{\pm}$ 

**Relation between READY, WAIT and WR** 

#### HOLD OPERATION (READ MODE)

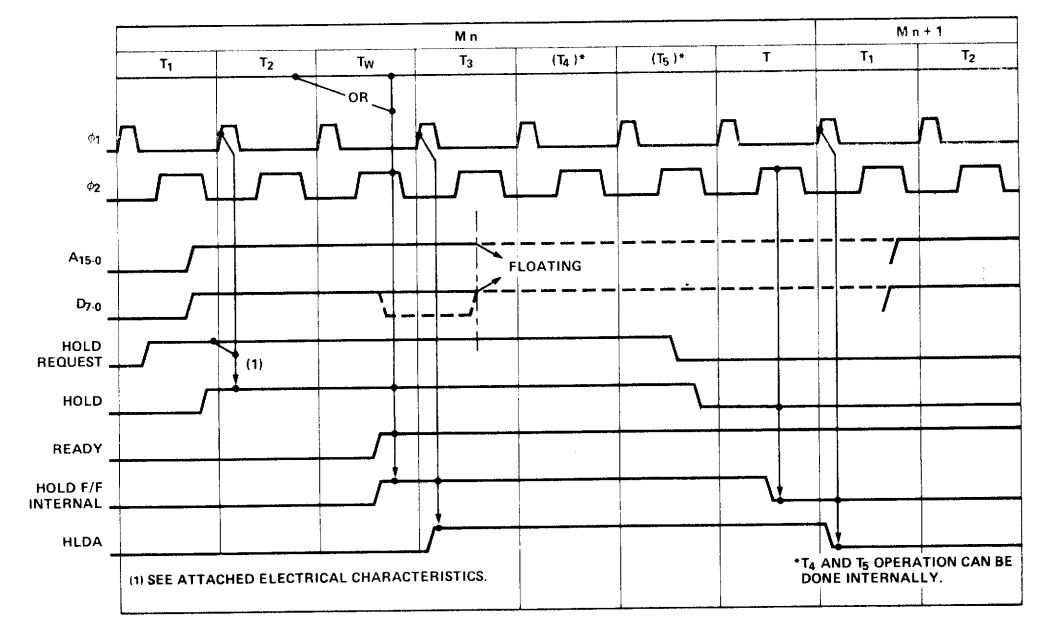

**HOLD Operation (Write mode)** 

 $\ddot{\phantom{a}}$ 

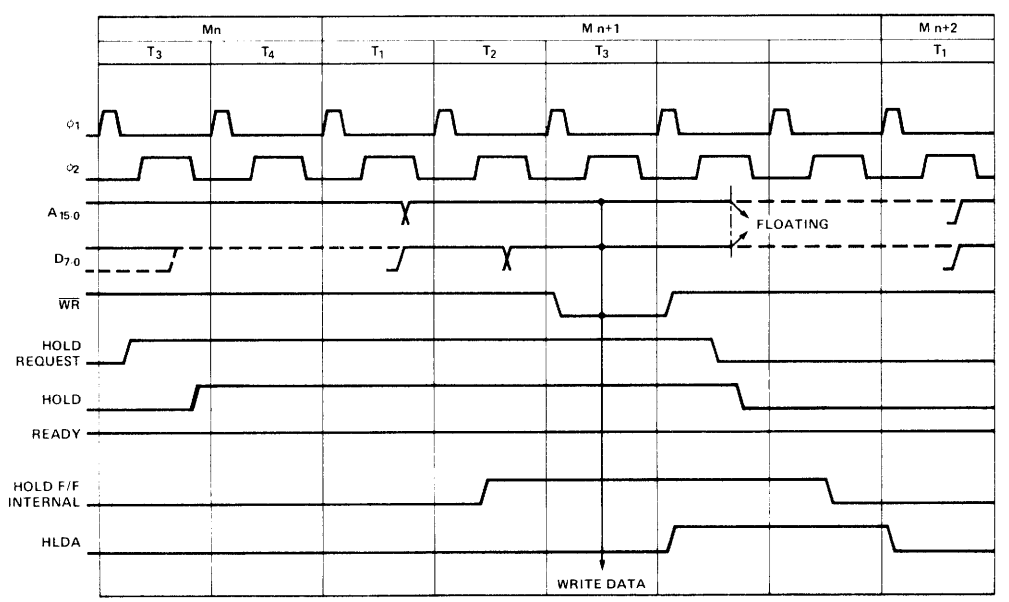

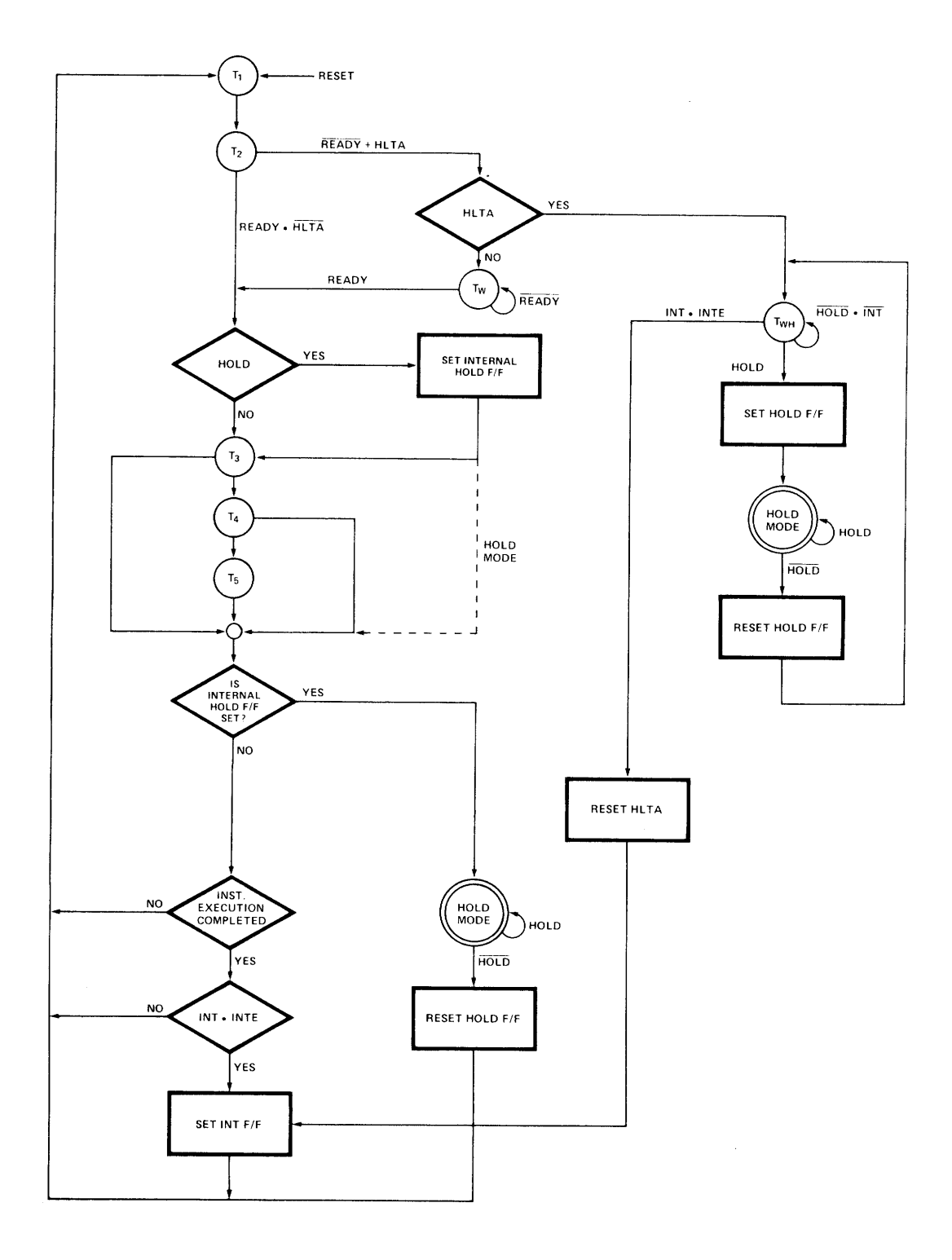

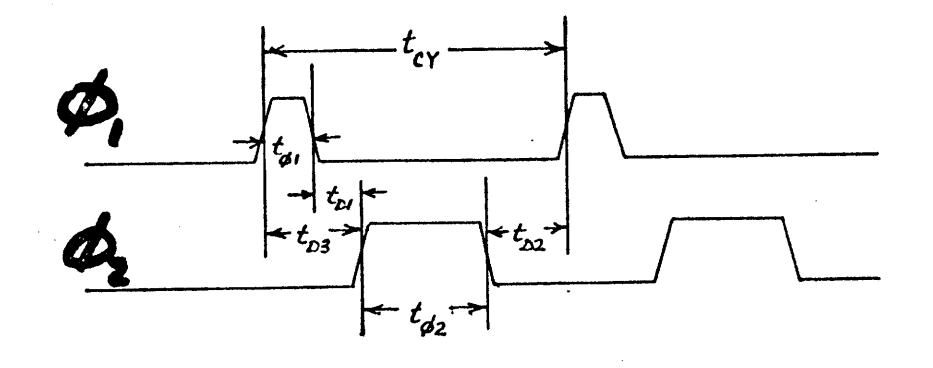

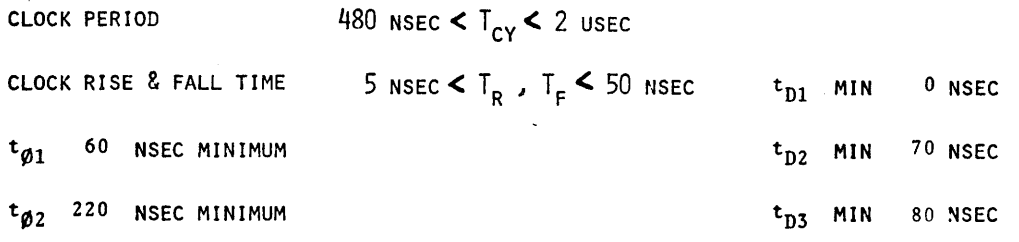

ADDRESS

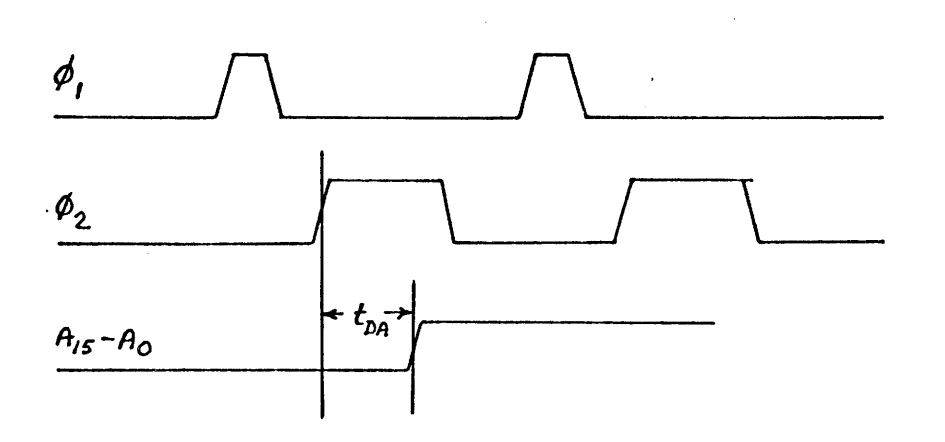

 $T_{DA}$  = ADDRESS OUTPUT DELAY FROM  $\mathcal{B}_2$ , MAXIMUM OF 200 NSEC

 $2 - 50$ 

D A T A

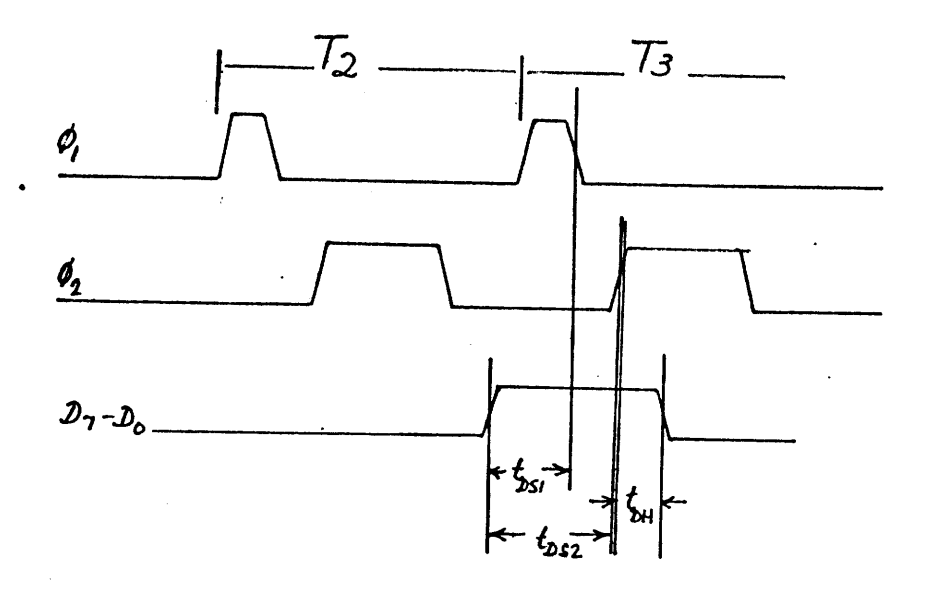

 $T_{\text{DH}}$  = DATA HOLD TIME FROM  $\varnothing_2$  during DBIN, minimum is  $T_{\text{DF}}$  (25 - 140 nsec)  $T_{DS1}$ = DATA SETUP TIME DURING  $\varnothing_1$  and DBIN, minimum is 30 nsec  $T_{DS2}$ = DATA SETUP TIME DURING  $\vartheta_2$  and DBIN, minimum is 150 nsec

#### C 0 N T R 0 L

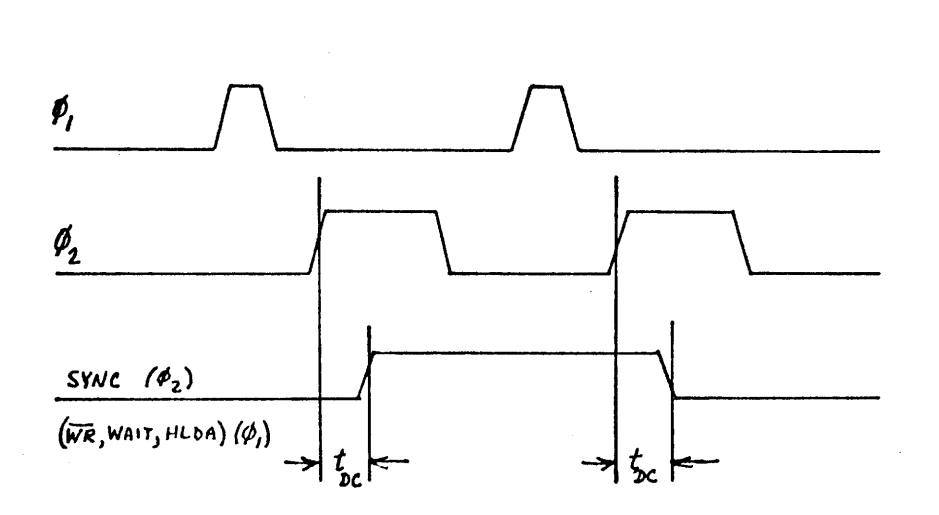

 $T_{DC}$  = control signal output delay from  $\mathcal{B}_1$  or  $\mathcal{B}_2$ , 120 nsec maximum

II **NOTES** *ii* 

 $\downarrow$ 

PART V·

 $\bar{r}$ 

#### ASSEMBLY LANGUAGE INSTRUCTIONS

#### SUBROUTINES

 $\sim$   $\alpha$ 

. SECTIONS OF A PROGRAM THAT ARE CALLED AND RETURNED FROM

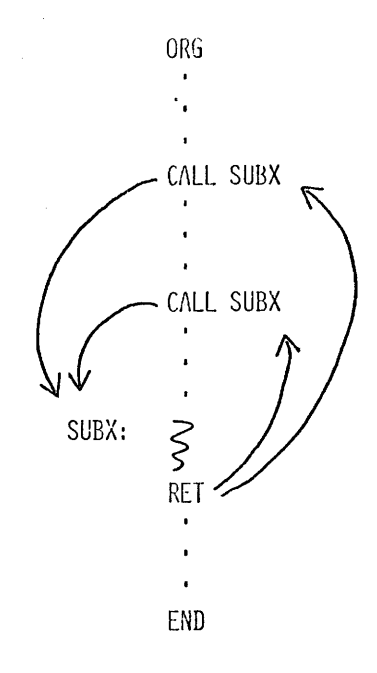

• PC + 3 SAVED AS THE RETURN ADDRESS

THE 8080 STACK

 $\sim 10^{11}$ 

 $\sim$ 

 $\mathcal{L}$ 

- $\bullet$ IMPLEMENTED FOR SUBROUTINE RETURN ADDRESSES
- 
- ADDRESSED BY THE SP REGISTER WITH INITIAL LOCATION SET BY THE USER  $\bullet$

 $\sim 40$ 

LXI SP, 1FCOH (SPHL)  $\mu$  .

- CALL WRITES THE RETURN ADDRESS INTO THE STACK  $\bullet$
- RET READS THE RETURN ADDRESS FROM THE STACK  $\bullet$

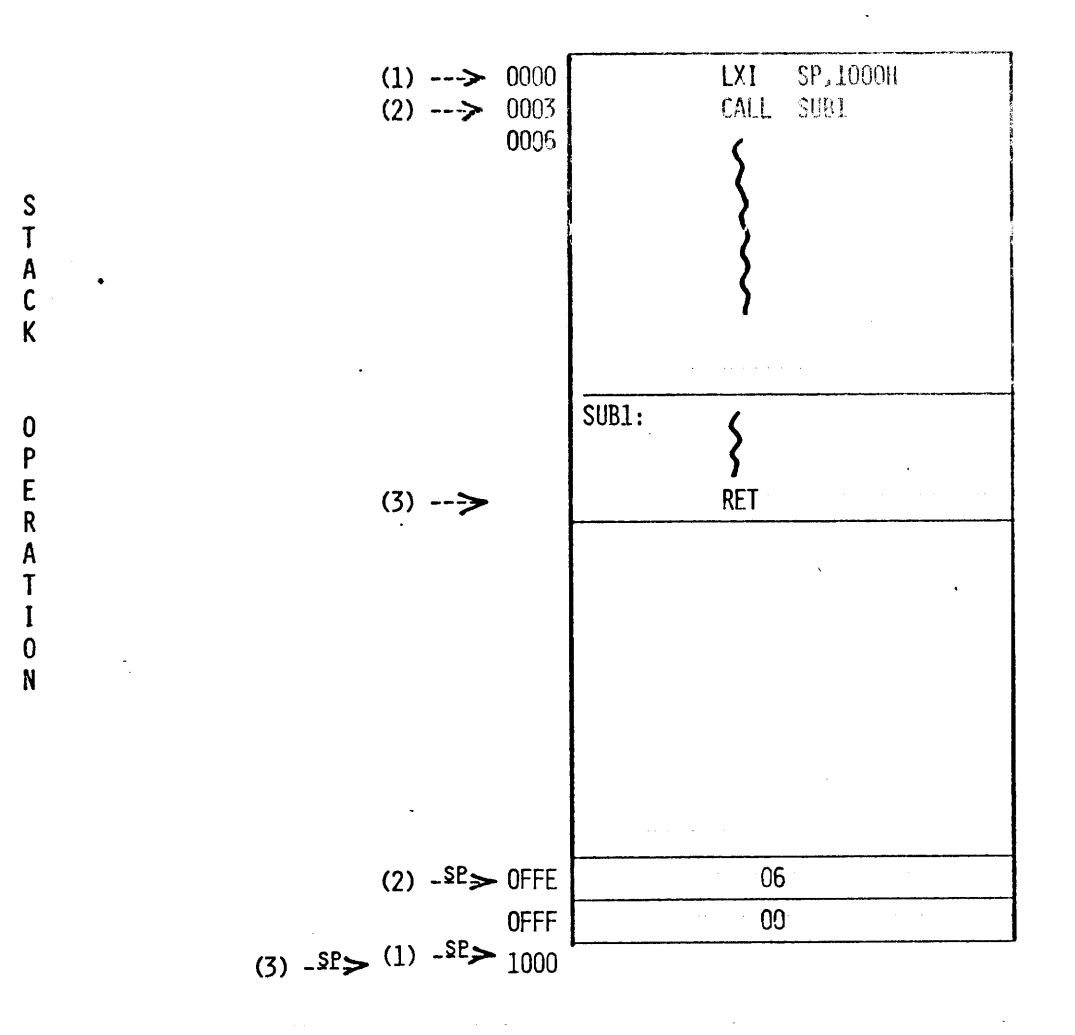

PUSH / POP INSTRUCTIONS

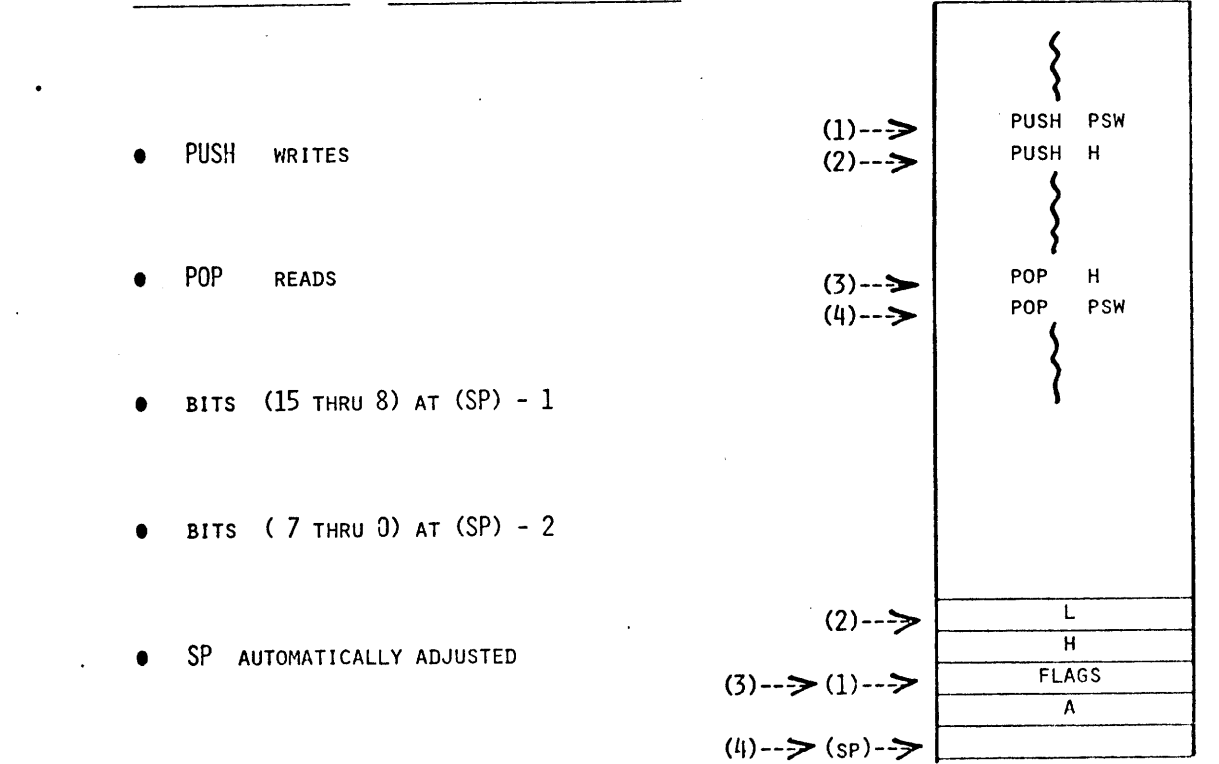

 $2 - 55$ 

; SUBROUTINE UTILIZES II, L, AND A.

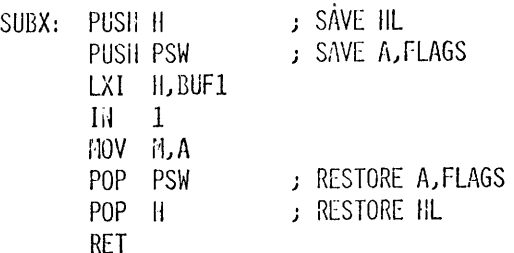

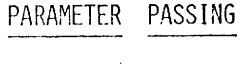

REGISTERS  $\bullet$ 

J.

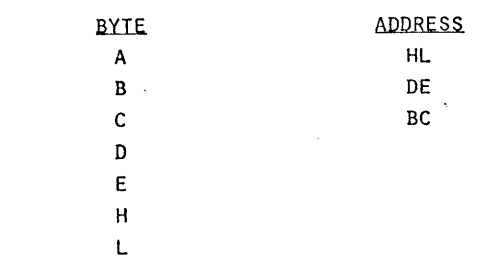

**STACK** 

VARIABLE MEMORY

 $\mathbb{R}^{\infty}$  .

# "  $NOTES$  "

 $\mathcal{A}^{\text{max}}_{\text{max}}$ 

# TTY SERIAL BIT STREAM

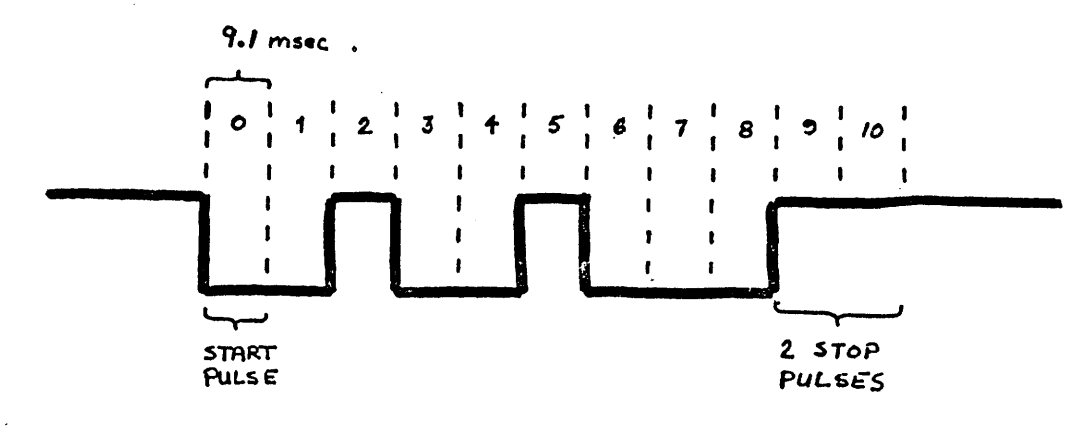

IO CHARACTERS / SECOND II BITS/CHARACTER

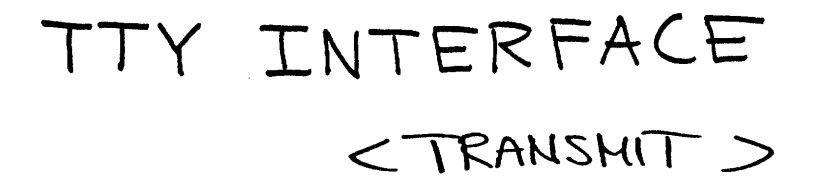

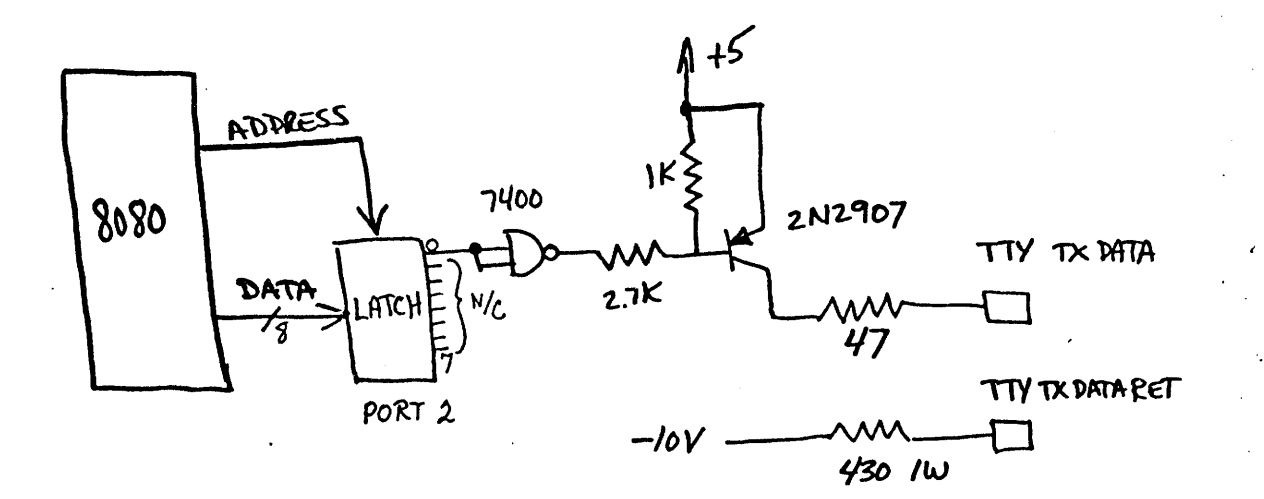

 $\bullet$ 

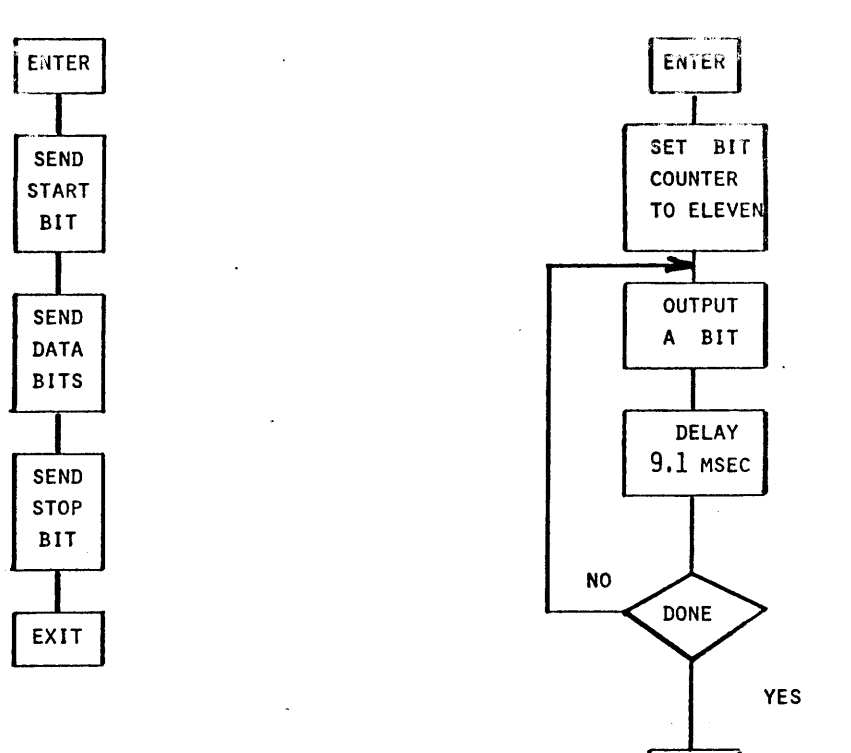

**RET** 

TELETYPE OUTPUT SUBROUTINE (ASSUME TTY CONNECTED TO PORT 2 BIT 0) J ; THIS SUBROUTINE ENTERED WITH CHARACTER TO BE OUTPUT IN THE C REGISTER ÷ TYOUT: MVI  $B,11$ SET COUNTER FOR 11 BITS **MOV**  $A, C$ ; CHARACTER TO ACCUMULATOR **ORA**  $A$ ; CLEAR CARRY - FOR START BIT **RAL** MOVE CARRY TO A(0) MORE: **OUT**  $\overline{2}$ ; SEND TO TTY CALL DELAY ; KILL TIME RAR ; POSITION NEXT BIT **STC** ; SET CARRY - FOR STOP BITS **DCR J DECREMENT BIT COUNTER**  $B$ **JNZ MORE** ; DONE ? **RET J** YES J ; 9 MSEC DELAY ( ASSUME NO WAIT STATES ) J. DELAY: MVI  $D,6$  $DLO:$ **MVI**  $E,200$  $DL1:$ DCR  $E$  $, 1.5$  MSEC JNZ DL1 ; INNER LOOP **DCR**  $\mathbb{D}$ JNZ  $DL0$ **RET** 

 $2 - 59$ 

 $\ddot{\phantom{a}}$ 

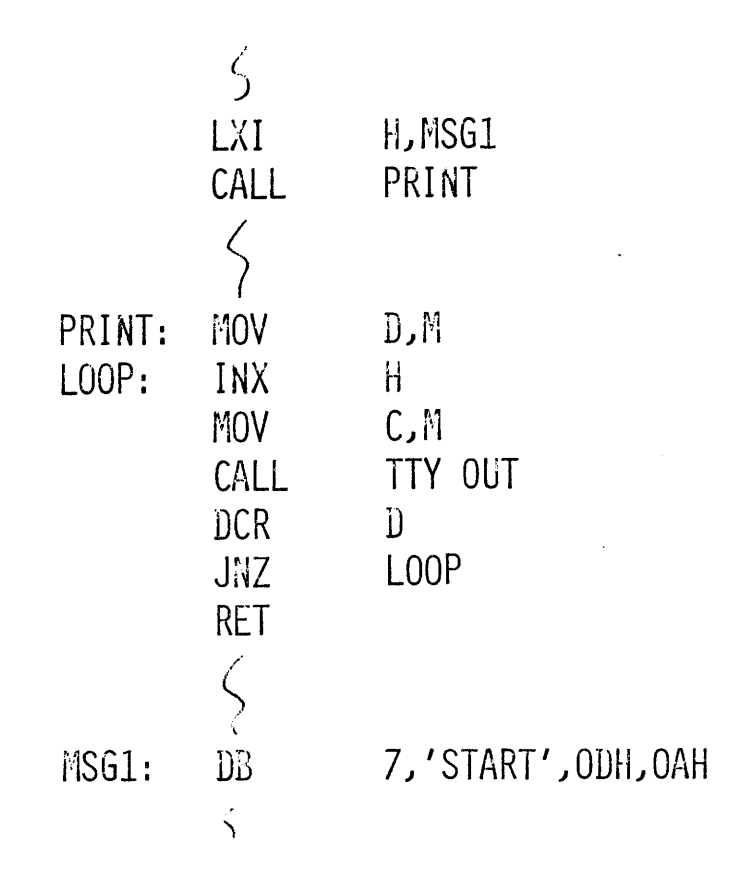

## MEMORY CONTENTS AFTER ASSEMBLING ABOVE

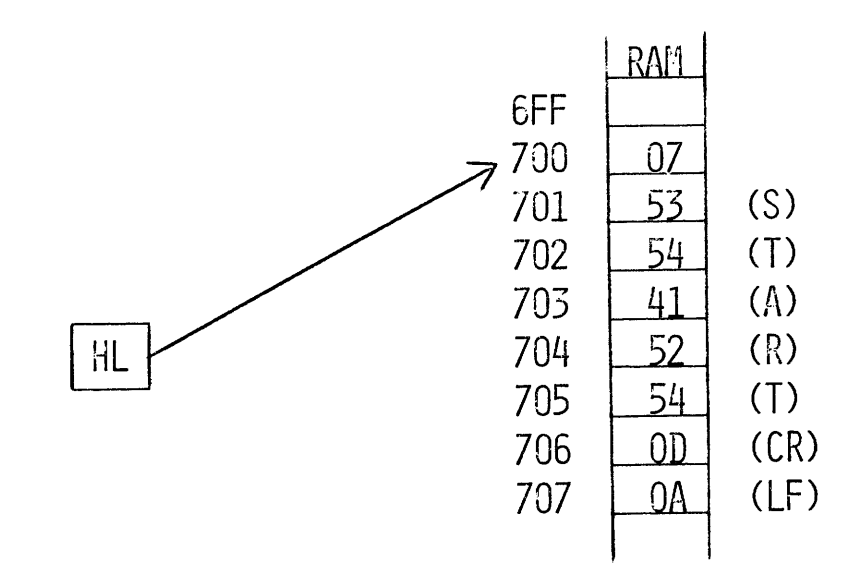

REVIEW

8080 ASSEMBLY LANGUAGE PROGRAMMING MANUAL PAGE NUMBER

 $\bar{z}$ 

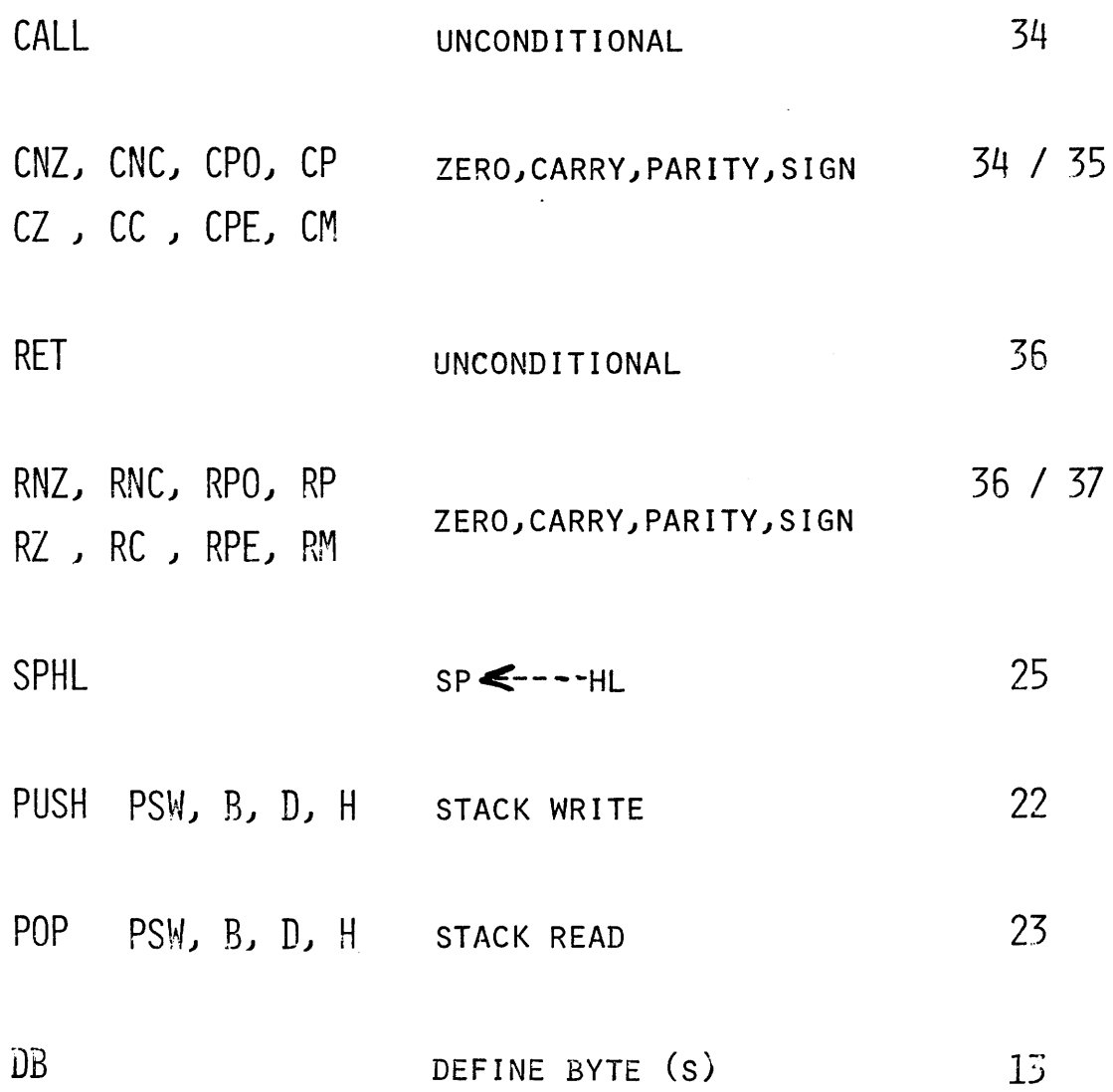

**Contract Contract Contract** 

INTERRUPT PROCESS

- **STOPS CURRENT PROGRAM EXECUTION**
- A "SPECIAL" SUBROUTINE CALL INSTRUCTION IS EXECUTED

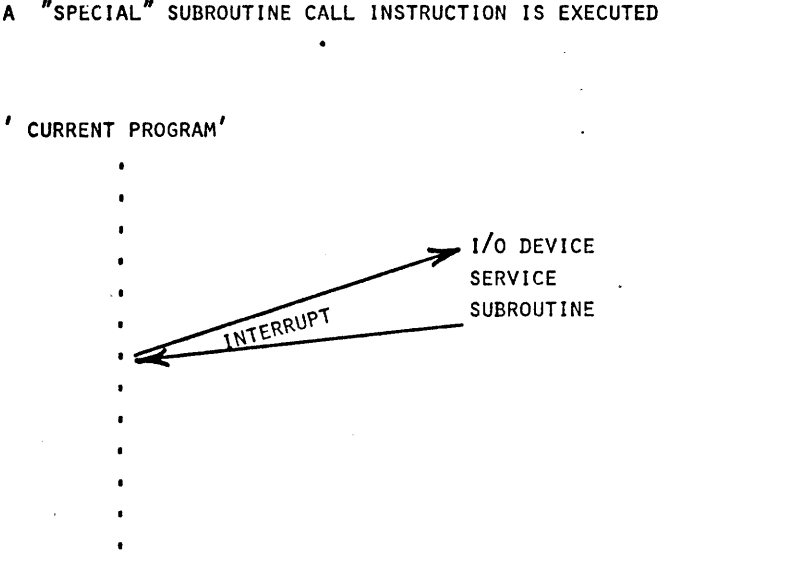

PROGRAM COUNTER NOT INCREMENTED DURING INTERRUPT INSTRUCTION

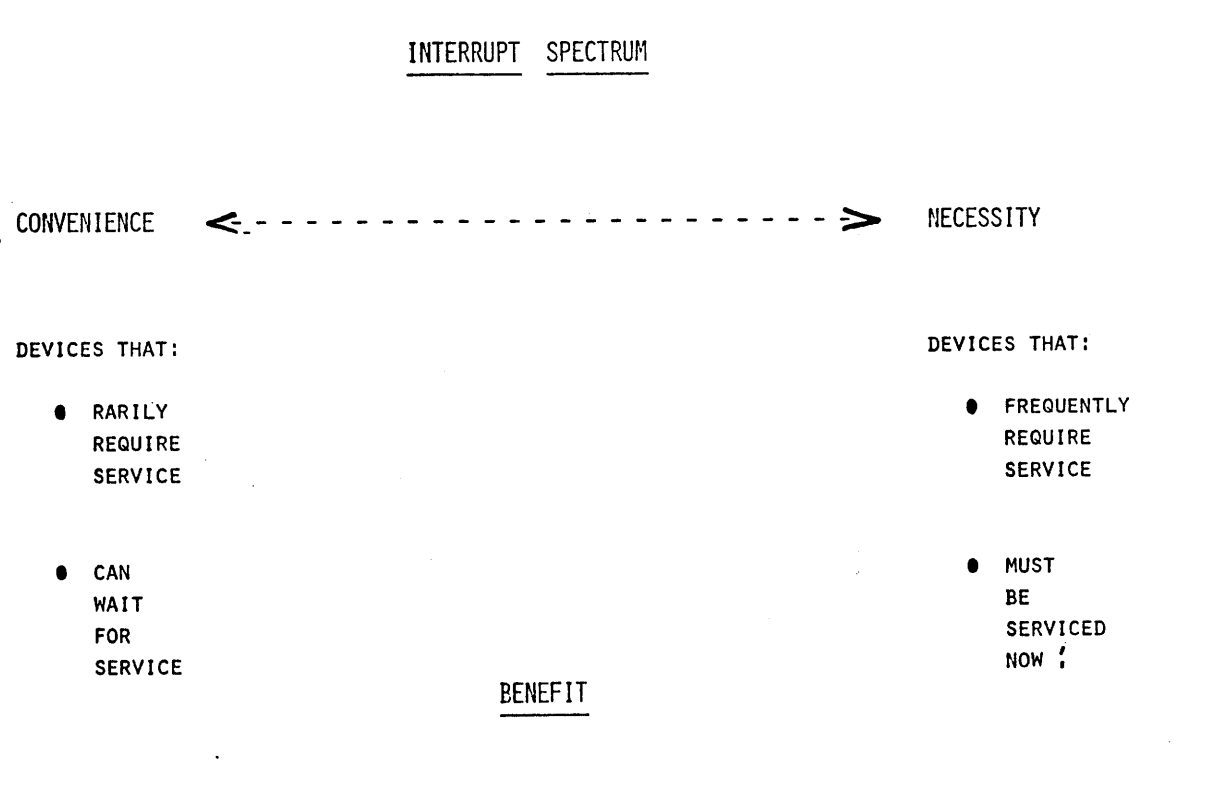

#### INCREASED PROCESSOR UTILIZATION

THE SPECIAL INTERRUPT INSTRUCTIONS

EIGHT 1 BYTE SUBROUTINE CALL'S  $\bullet$ 

RST Ø THRU RST 7

- EXTERNAL HARDWARE MUST PUT THE RST BIT PATTERN ONTO THE DATA BUS WHEN THE INTA STATUS SIGNAL IS PRODUCED (T2)
- PROGRAM COUNTER SET TO:  $\bullet$ 0, 8, 10, 18, 20, 28, 30, 38 (HEX)

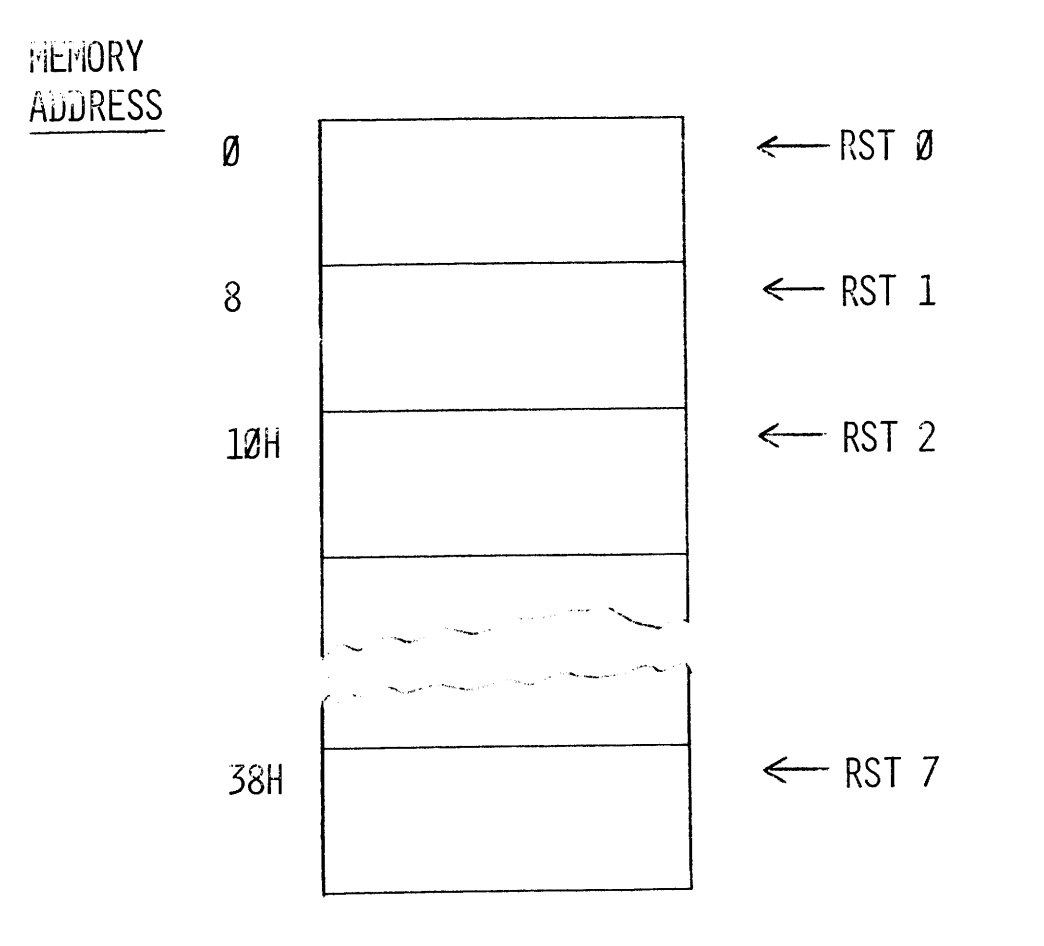

RST'S ALSO USEFUL FOR OFTEN CALLED SUBROUTINES

8080 INTERRUITS

 $\Delta\sim 10$  $\lambda$  $\sim$ 

 $\alpha$ 

 $\alpha=100$ 

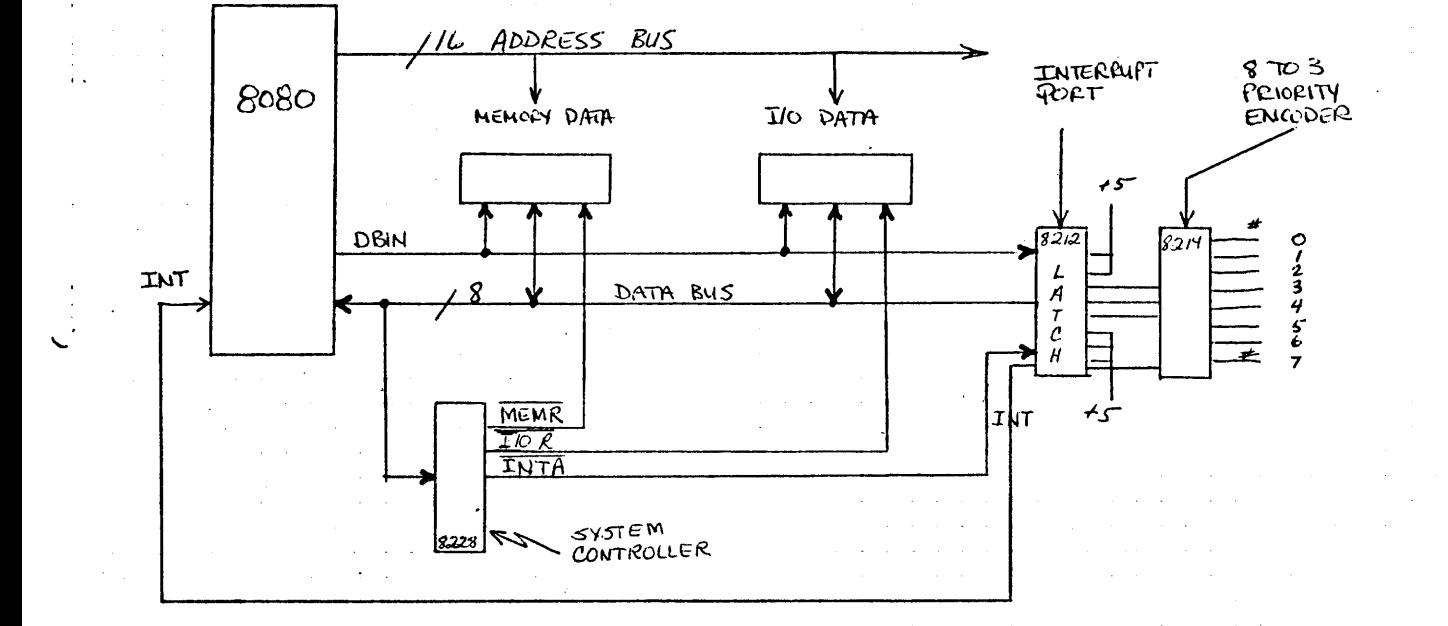

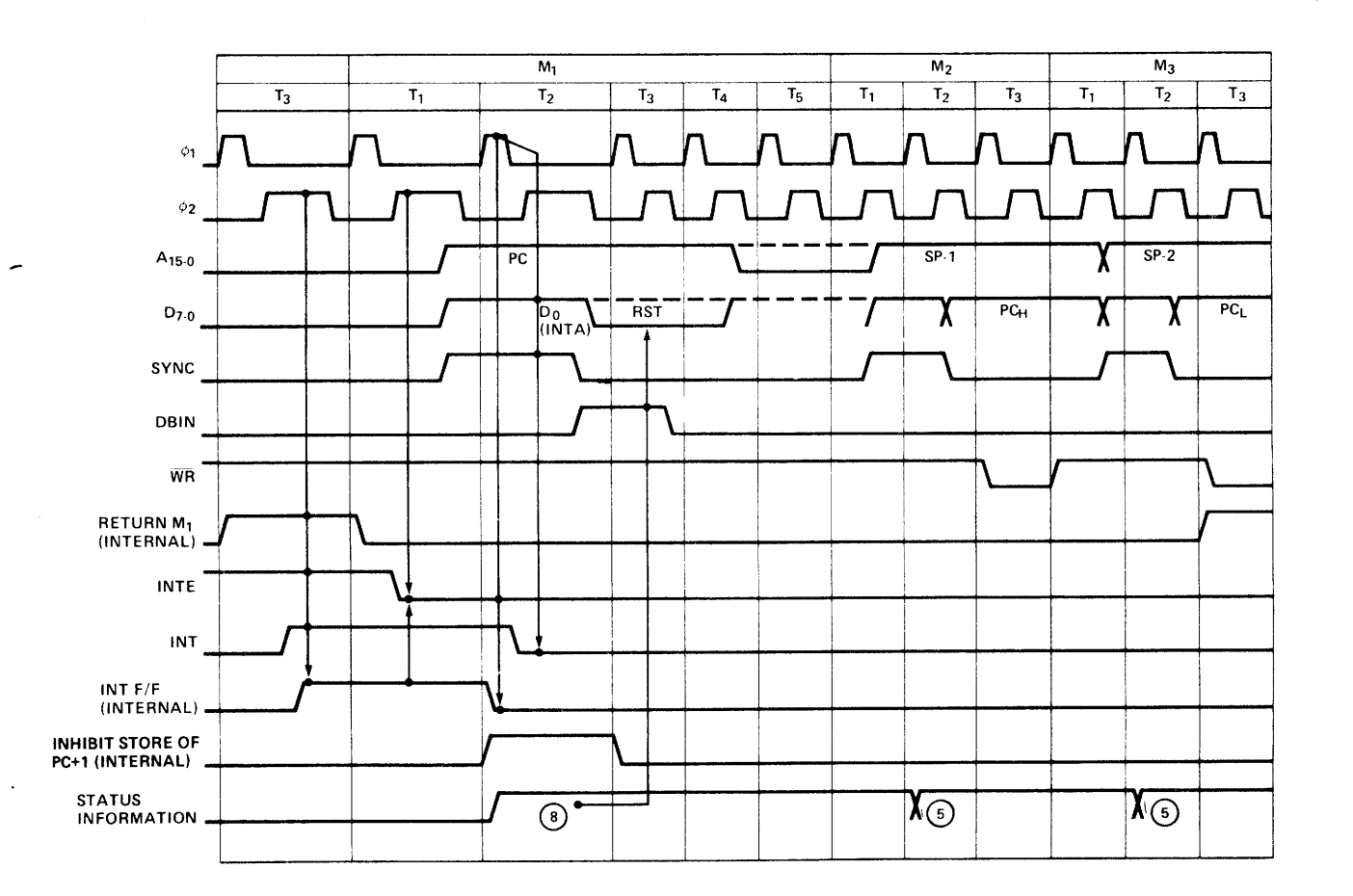

## INlERRUPT PROCESSING

SVC: PUSH PSW ; 11 STATES 5.5 MICRO-SEC PUSH B  $\qquad \qquad$   $\qquad \qquad$ J PUSH D  $\vdots$   $\vdots$ J PUSH H J <mark>"</mark> "  $\mathbf{j}$  $\mathbf{r}$  $\bullet$  $\blacksquare$  $\mathbf{u}$ POP H ; 10 STATES 5.0 MICRO-SEC POP D *j*  $''$   $''$   $''$ J POP B  $\qquad \qquad$   $\qquad \qquad$ J POP PSW  $\frac{1}{2}$ <sup>J</sup>4 STATES 2.0 MICRO-SEC EI I <sup>J</sup>10 STATES 5.0 MICRO-SEC **RET** 

#### WORST CASE TIMING

- **9** 9 MICRO-SEC INITIAL RESPONSE ASSUMING XTHL EXECUTION
- **•** 5.5 MICRO-SEC FOR RST INSTRUCTION
- 5 MICRO-SEC FOR JMP INSTRUCTION
- $\bullet$  49 MICRO-SEC FOR SAVE/RESTORE/ENABLE

68.5 MICRO-SEC TOTAL

# $^{\prime\prime}$  NOTES  $^{\prime\prime}$

 $\mathcal{L}^{\text{max}}_{\text{max}}$  $\mathcal{L}^{\text{max}}_{\text{max}}$  , where  $\mathcal{L}^{\text{max}}_{\text{max}}$ 

 $\mathcal{L}^{\text{max}}_{\text{max}}$ 

LOOK UP TABLE

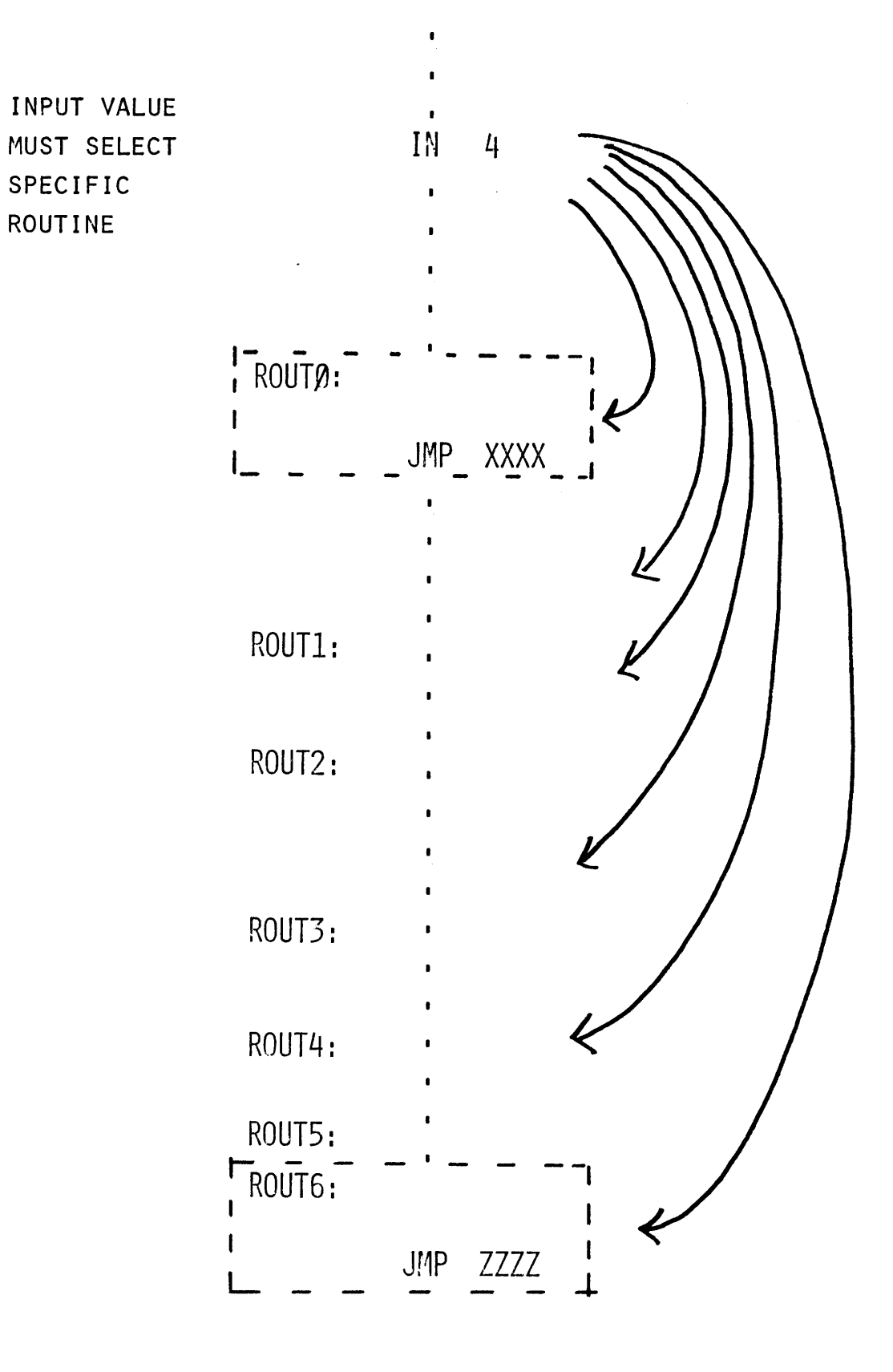

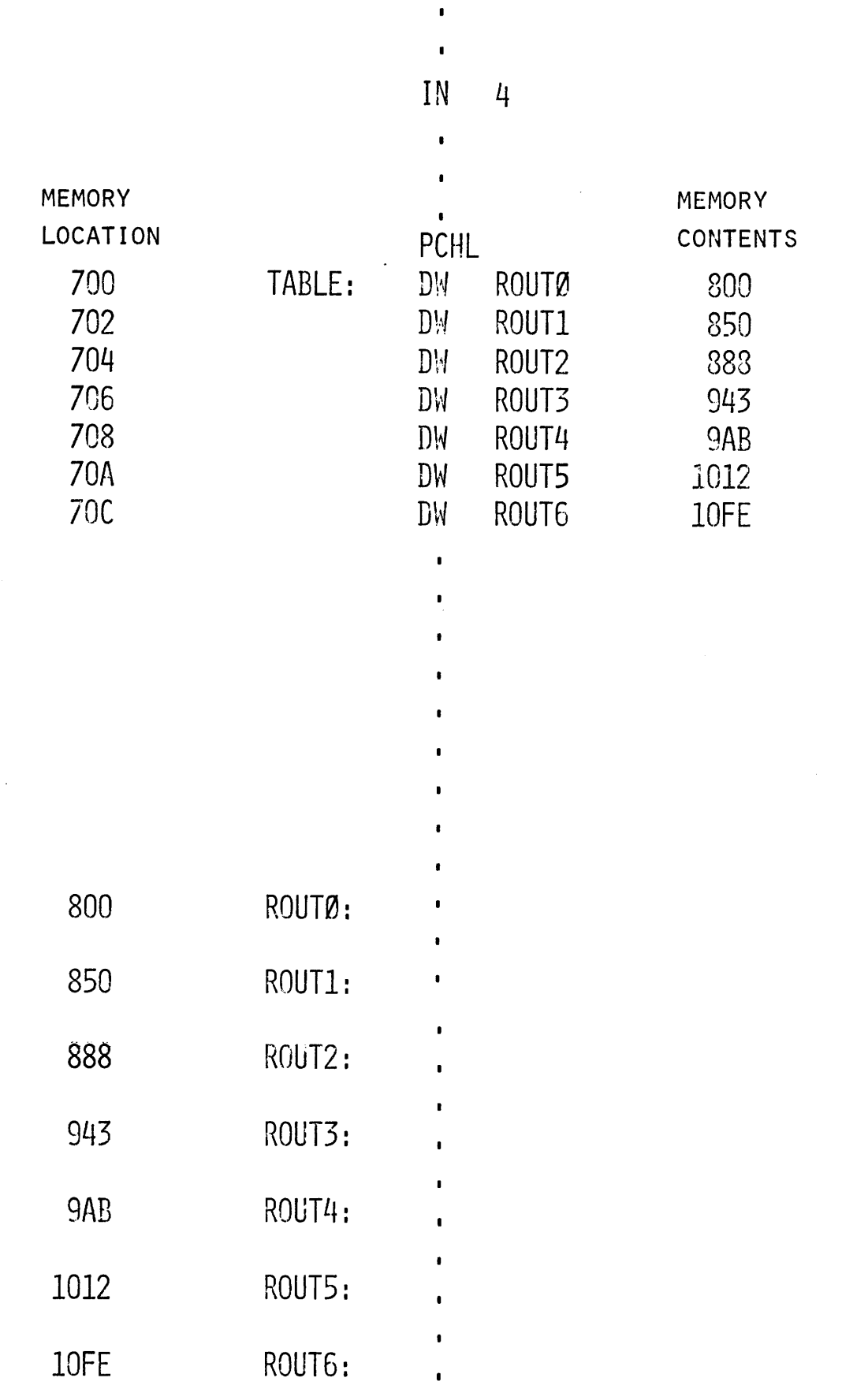

 $\pmb{\cdot}$
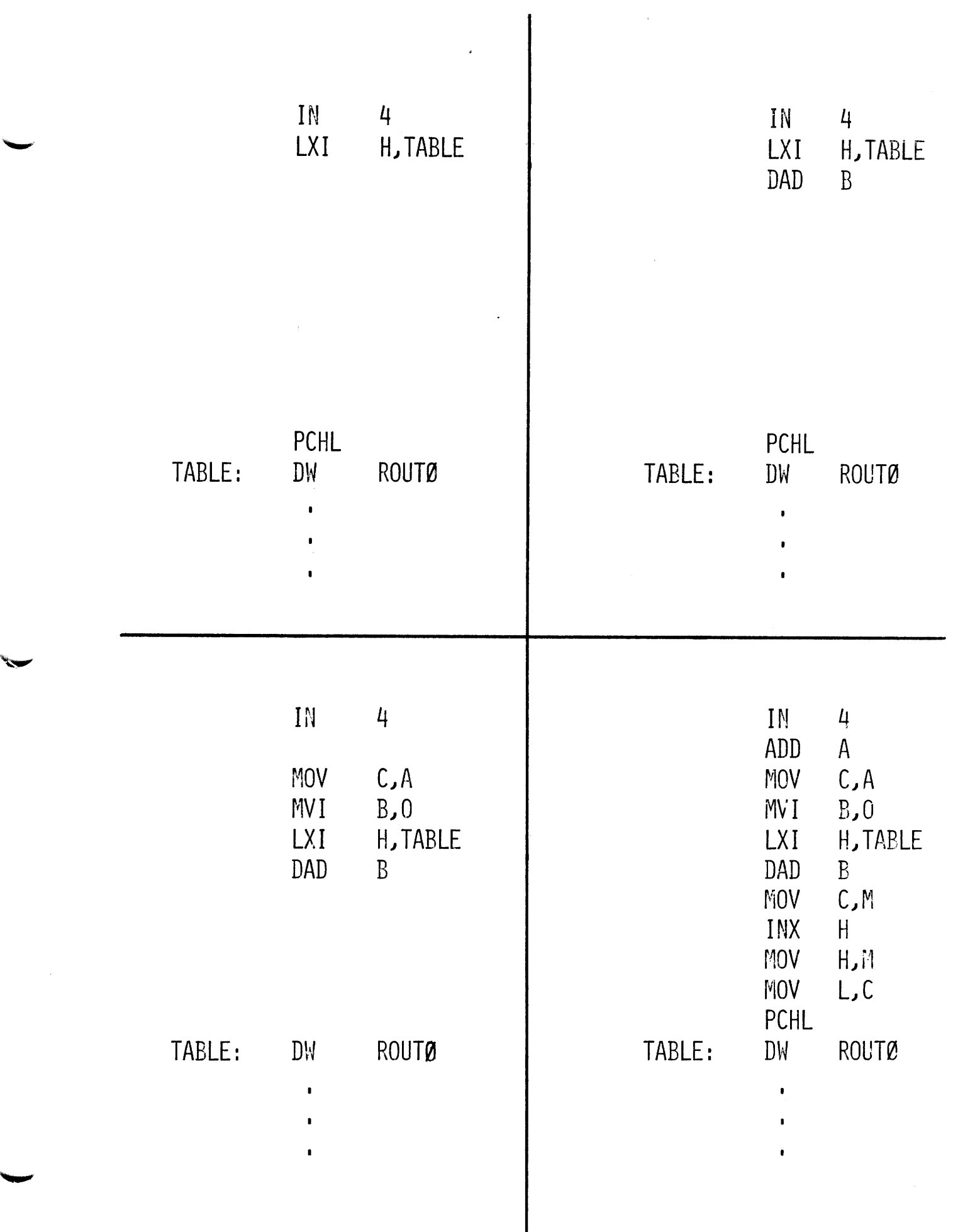

 $\frac{1}{\sqrt{2}}$ 

 $\vert$ 

# BYTE MOVE SUBROUTINE

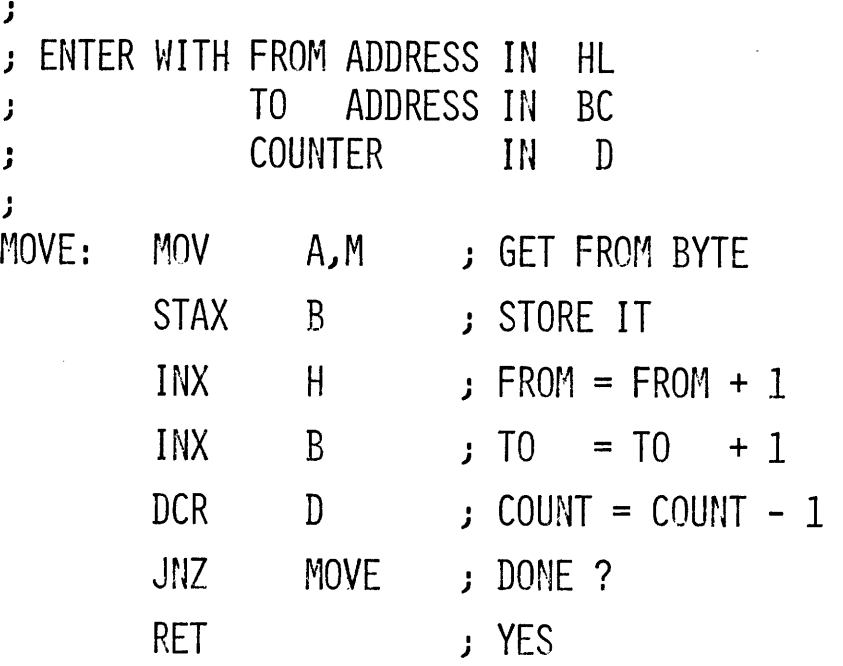

#### DECIMAL ADJUST ACCUMULATOR

PURPOSE: CONVERTS RESULT OF BINARY ADDITION TO BCD VALUES. RULE 1: IF  $A_{LS4}$  > 9 or IF A.C. = 1 THEN ADD 6. RULE 2: IF  $A_{i1S4} > 9$  or IF  $C = 1$  THEN ADD 60.

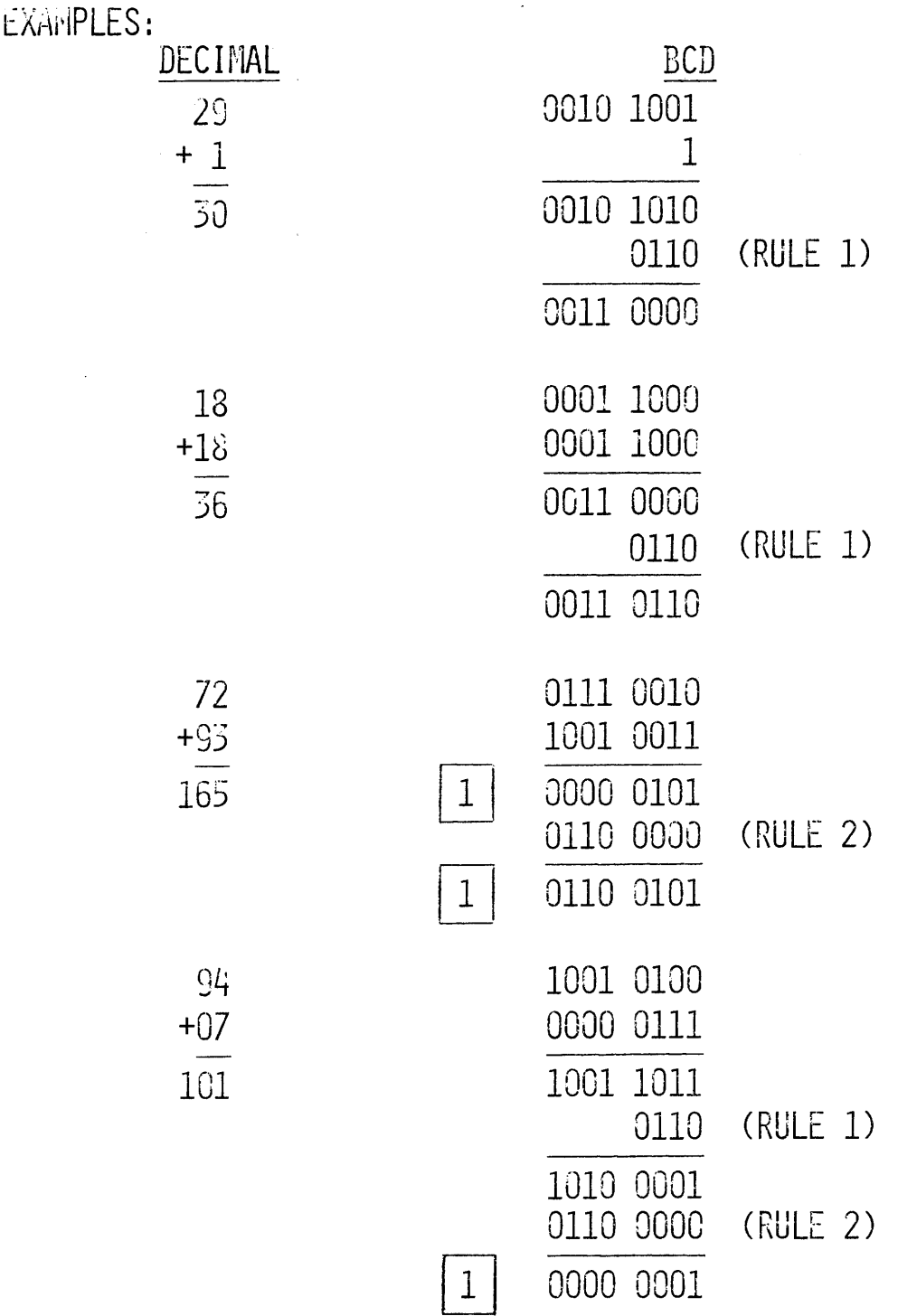

#### DIRECT LOAD / STORE INSTRUCTIONS

- $8$ BIT
	- LDA ADDRESS STA ADDRESS 3 BYTES  $A \leftarrow -$  M (  $B_3 B_2$  )  $M$  (  $B_3 B_2$  ) <--- A Bl LDA B<sub>2</sub> ADRS<sub>LSB</sub> B<sub>3</sub> ADRS<sub>MSB</sub>

 $\mathcal{A}^{\mathcal{A}}$ 

16 - BIT

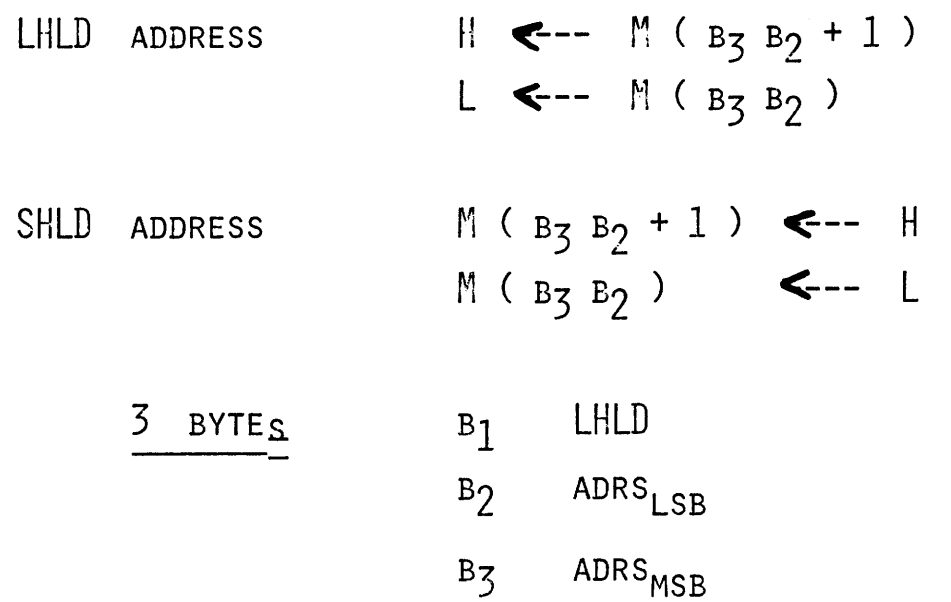

# SPECIALS

 $XTHL:$   $HL \Leftrightarrow TOS$ 

EXAMPLE: 3 BYTE CALL FOR SINGLE CHARACTER PRINT

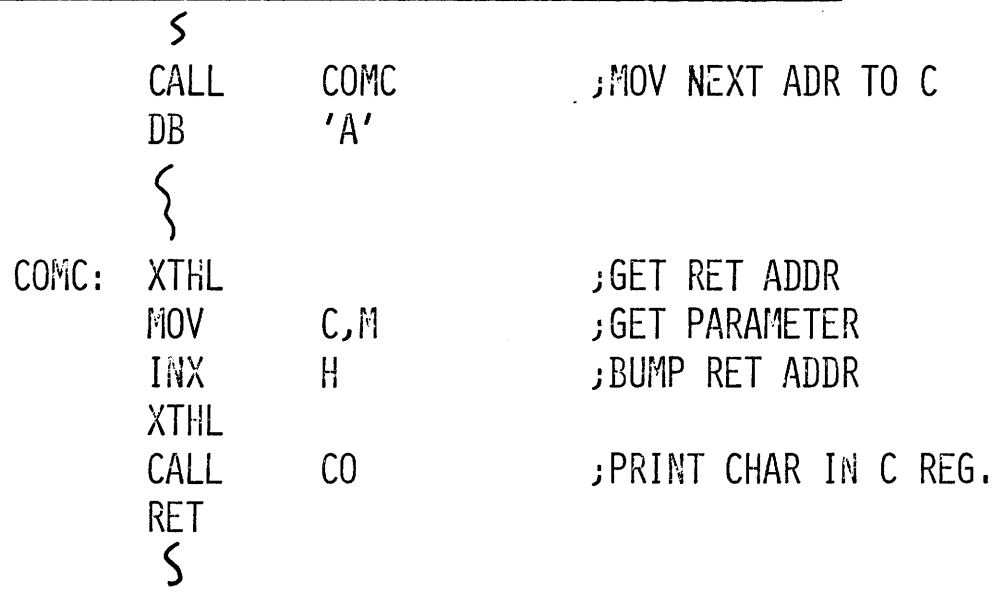

 $XCHG:$   $HL \Leftrightarrow DE$ 

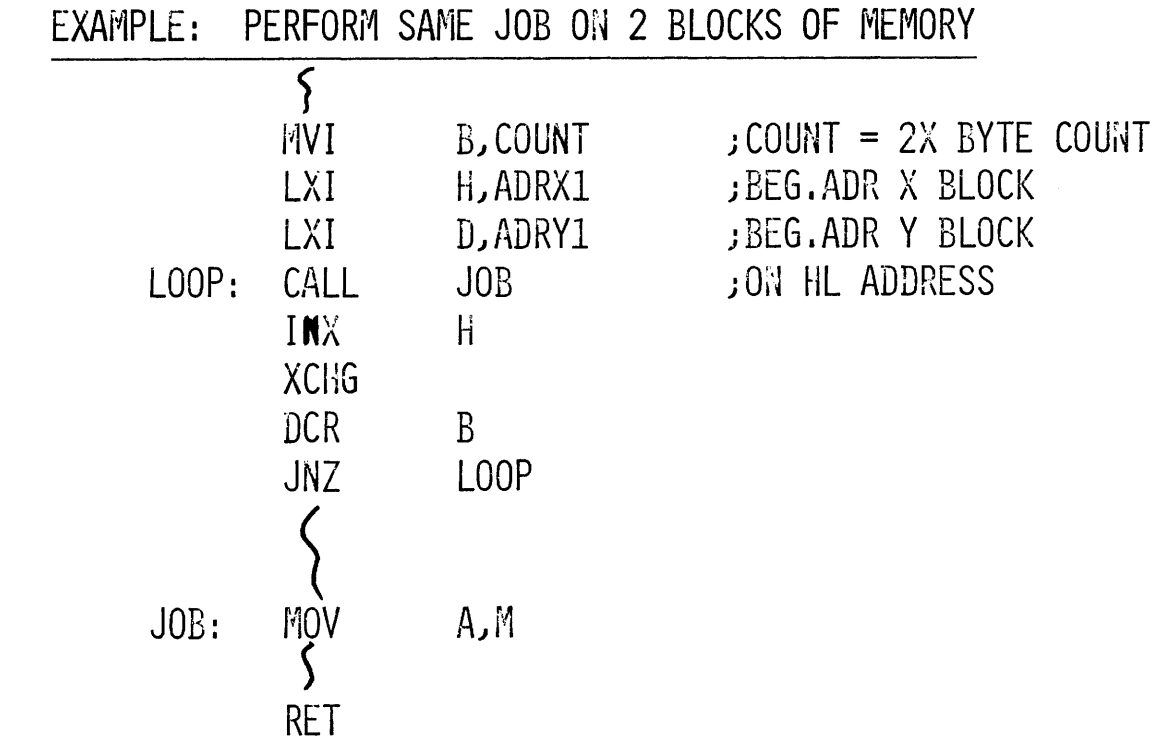

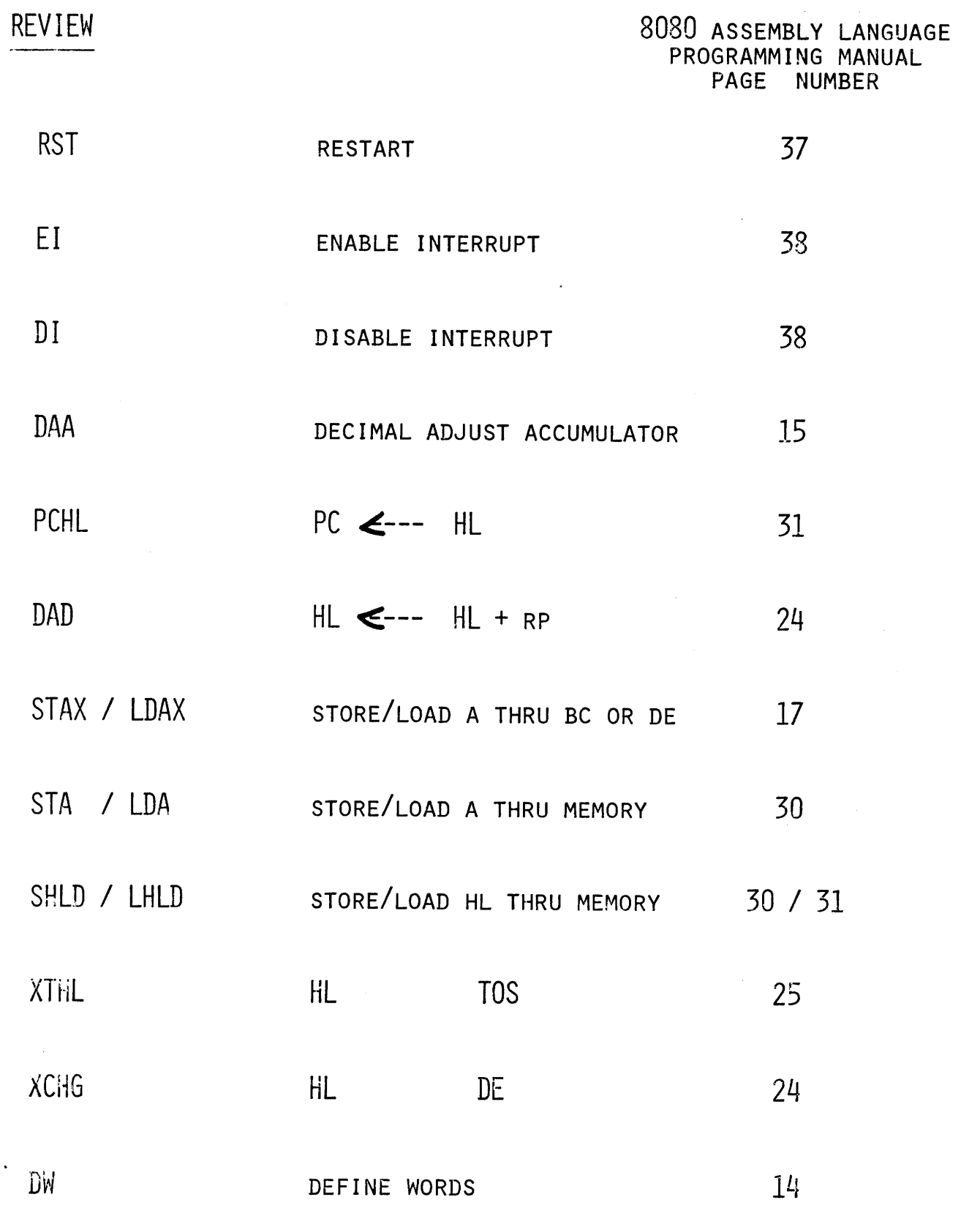

-··'---~-----··-------------- ·-----. ·~·-···-~----·--·-

#### **INSTRUCTION SET**

..\_...

Summary of Processor Instructions

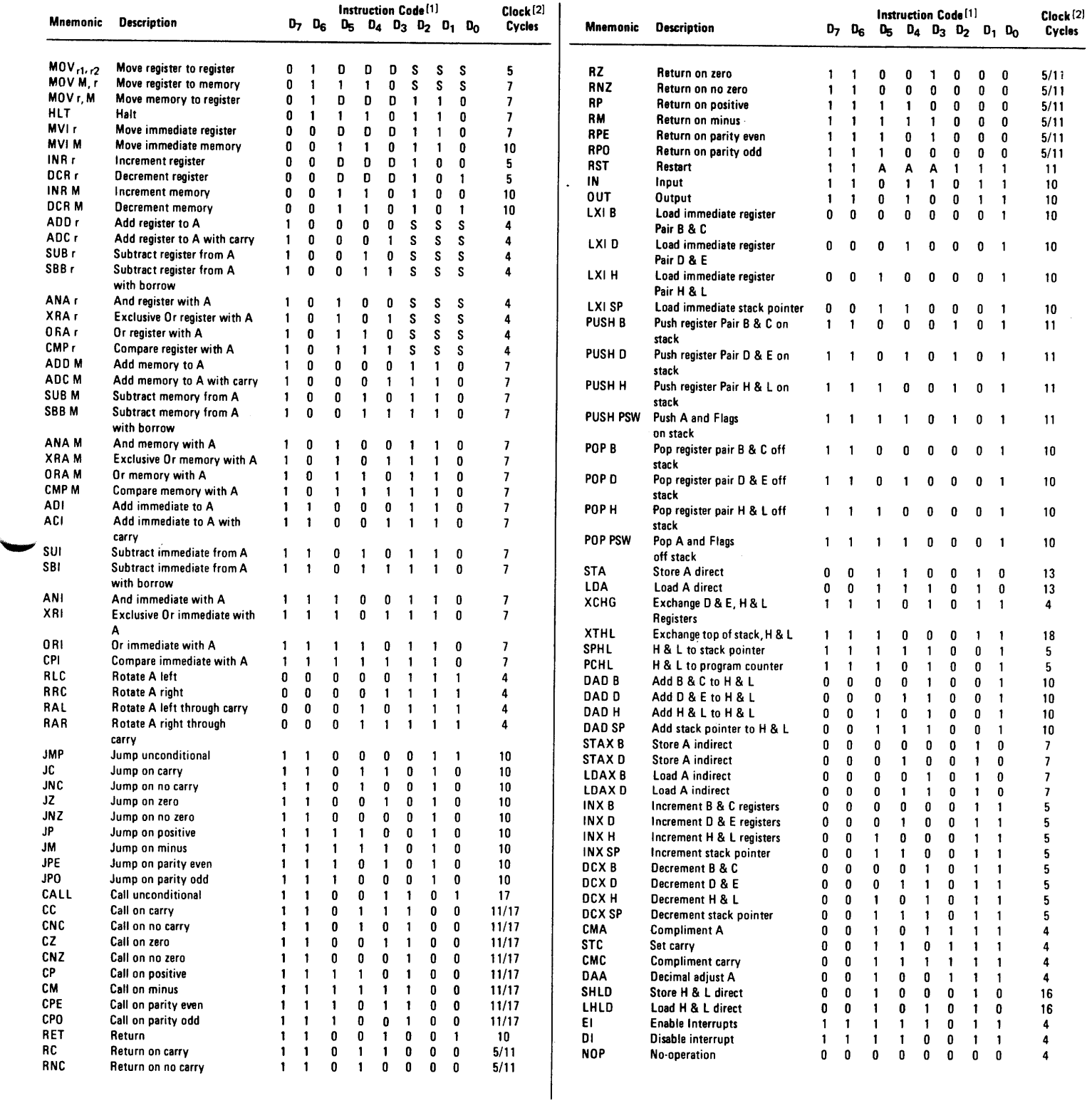

·------··

NOTES: 1. DDD or SSS - 000 B - 001 C - 010 D - 011 E - 100 H - 101 L - 110 Memory - 111 A.

2. Two possible cycle times, (5/11) indicate instruction cycles dependent on condition flags.

 $\left\langle \phi_{\rm{eff}}\right\rangle$  and  $\left\langle \phi_{\rm{eff}}\right\rangle$ 

 $\mathcal{A}^{\mathcal{A}}$  , where  $\mathcal{A}^{\mathcal{A}}$  is the contribution of the contribution of

 $7 T$ 

 $\mathcal{L}_{\mathcal{L}}$ 

··--------·--------·- --~- -~ - --~

# MACROS

#### 1. DEFINITION

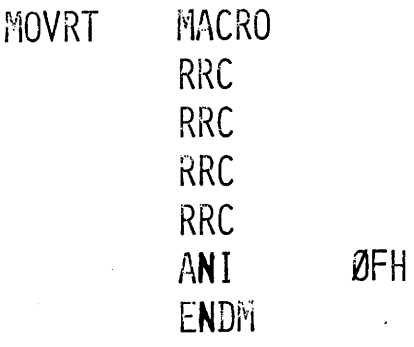

#### 2. REFERENCE

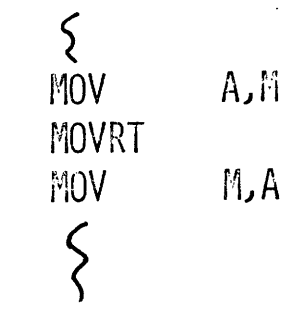

3. EXPANSION

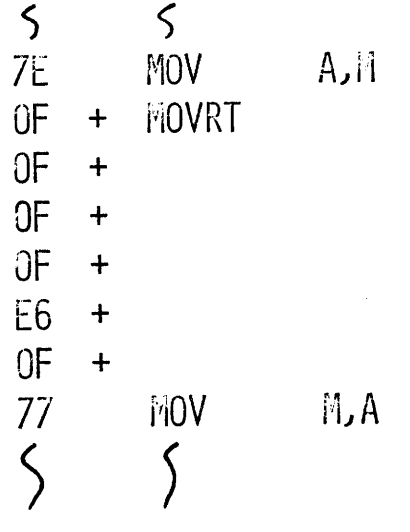

 $\bar{z}$ 

 $\sim$ 

#### MACRO PARAMETERS

DEFINITION -

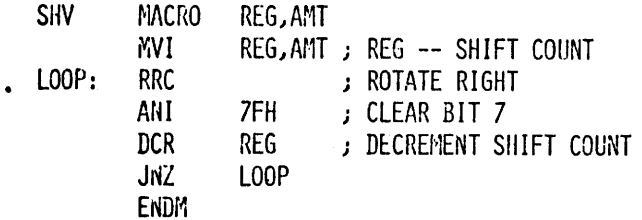

REFERENCE -

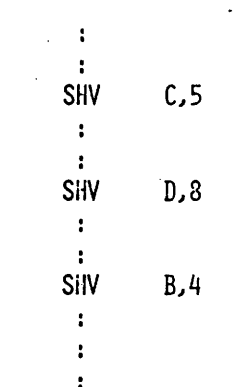

#### **BPEAKPOINTS**

- DEBUGGING AID
- OPTIONAL PART OF THE SYSTEM MONITOR'S GO COMMAND

G ADDRESS,BKPTl ADDRESS,BKPT2 ADDRESS

WHEN A BKPT IS ENCOUNTERED:

ALL REGISTERS/FLAGS SAVED BREAKPOINTS CLEARED CONTROL TRANSFERRED TO THE SYSTEM MONITOR \* BKPT ADDRESS (PRINTED BY SYTEM MONITOR)

- <sup>I</sup>X (EXAMINE/MODIFY REGISTERS) COMMAND USED TO INSPECT
- I G,BKPTl ADDRESS,BKPT2 ADDRESS

STARTS EXECUTION FROM PREVIOUS BKPT ADDRESS

- Two BKPTS ALLOW BRACKETING OF CONDITIONAL INSTRUCTIONS
- FRONT PANEL MAY BE USED TO PROVIDE RANDOM BREAKPOINT

INT  $\emptyset$  switch generates RST  $\emptyset$ 

BKPT1 AND BKPT2 ADDRESSES MUST BE AT FIRST BYTE OF

MULTIPLE BYTE INSTRUCTIONS

#### PART VI

 $\mathcal{L}(\mathcal{A})$  and  $\mathcal{L}(\mathcal{A})$  .

 $\mathcal{L}^{\text{max}}_{\text{max}}$  and  $\mathcal{L}^{\text{max}}_{\text{max}}$ 

··~

#### PERIPHERALS AND DESIGN

#### DESIGN GUIDELINES

• DEFINE SYSTEM PROBLEM  $\left\{ \begin{array}{l} \text{S} \text{VSTE} \text{F} \text{SPECIFICATION} \\ \text{BASIC SYSTEM DIAGRAM} \end{array} \right.$ 

• DEFINE PERIPHERAL EQUIPMENT

I/O PORT ASSIGNMENT RAM, ROM MEMORY SIZE FINAL HARDWARE DIAGRAM

- FLOWCHART BASIC SOLUTION
	- HARDWARE & SOFTWARE

(FLOWCHARTS lPL/M OR ASBM. LANG. CODING

**A** DEBUG PROGRAMS & PROTOTYPE

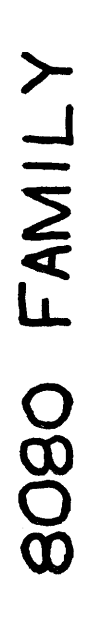

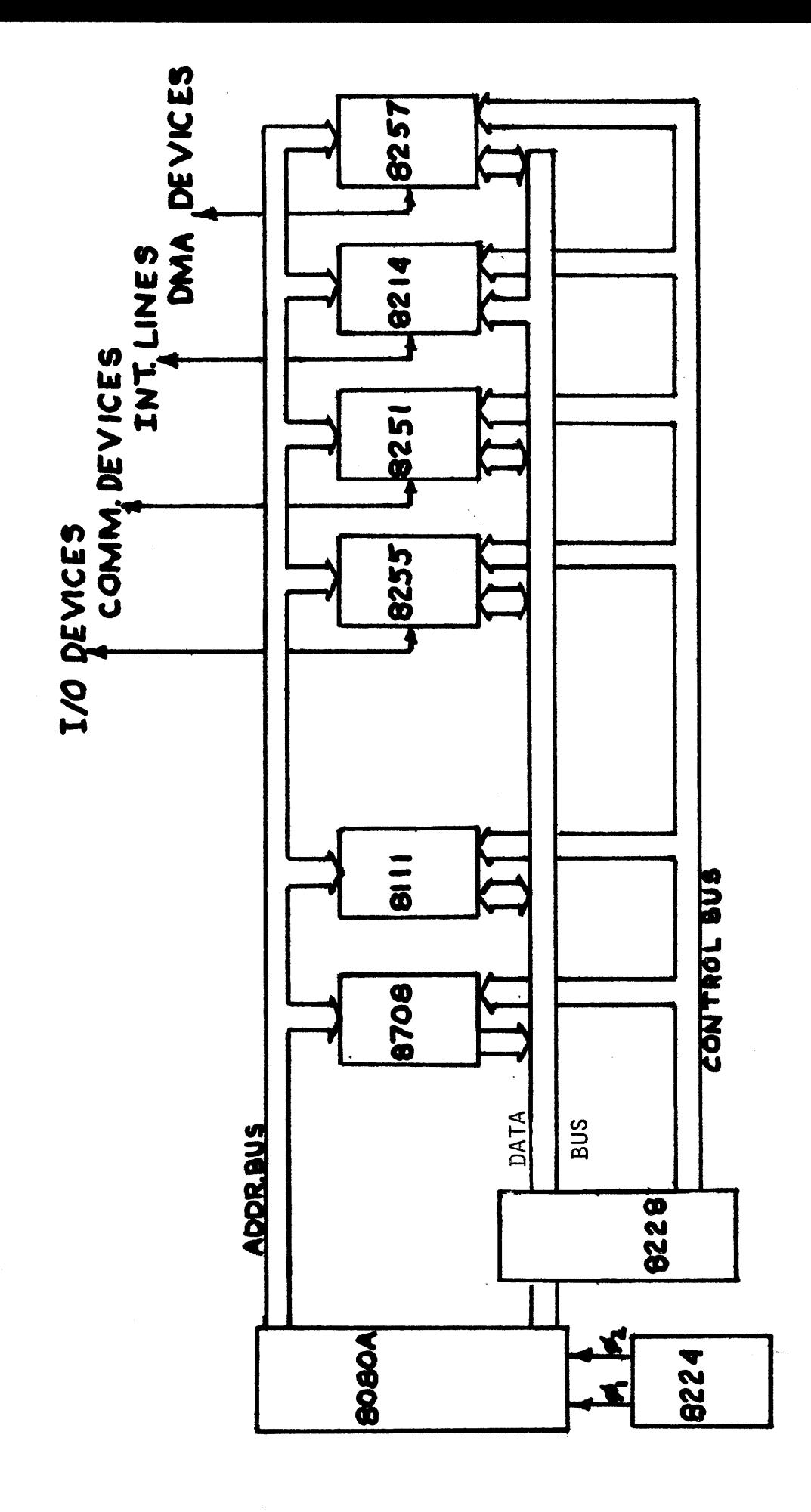

#### SYSTEM CONTROLLER AND BUS DRIVER FOR 8080A CPU

- **Built-in Bi-Directional Bus Driver** for Data Bus Isolation
- Allows the use of Multiple Byte Instructions (e.g. CALL) for **Interrupt Acknowledge**

 $\sim$  $\mathcal{A}^{\mathcal{A}}$  ,  $\mathcal{A}^{\mathcal{A}}$  User Selected Single Level Interrupt Vector (RST 7)

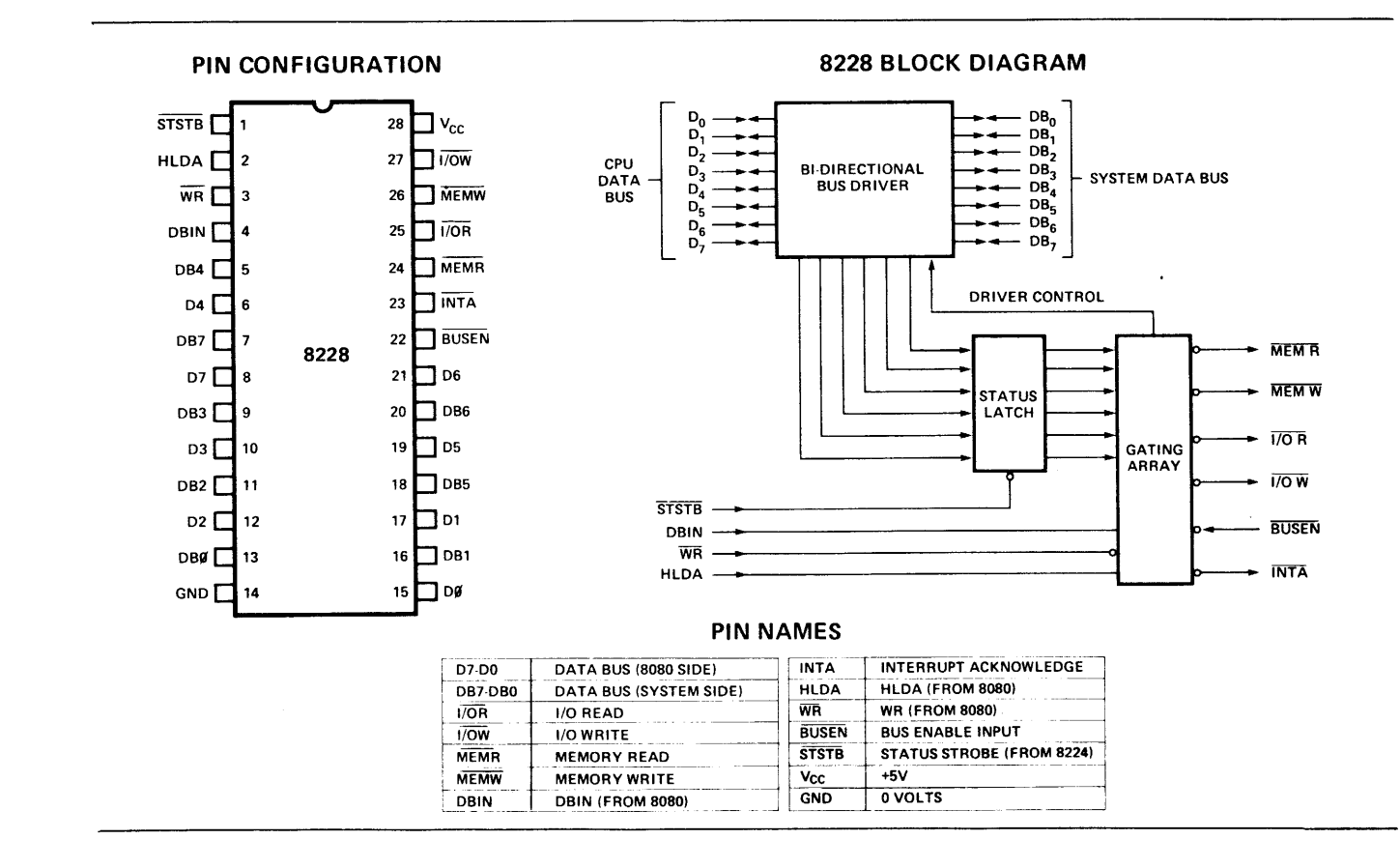

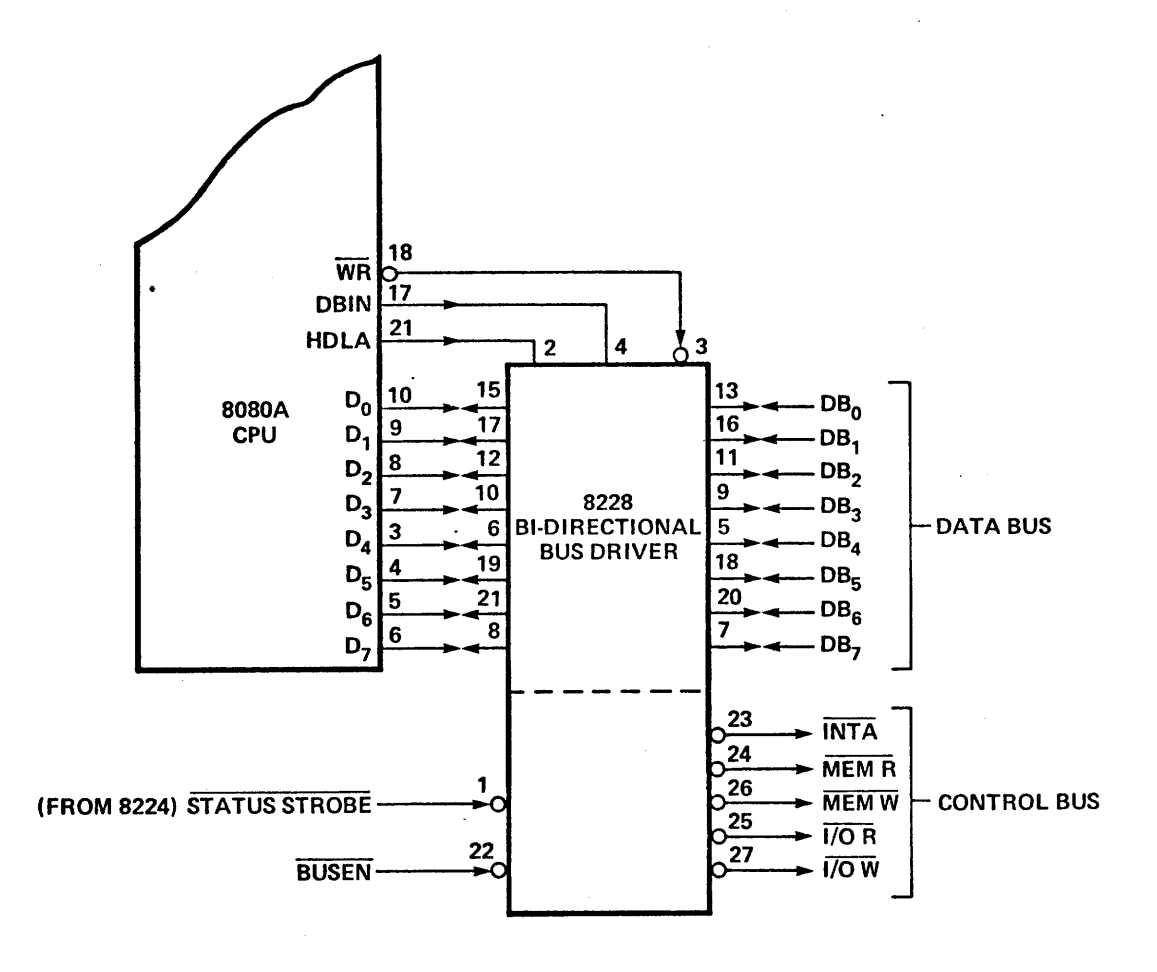

# **CLOCK GENERATOR AND DRIVER** FOR 8080A CPU

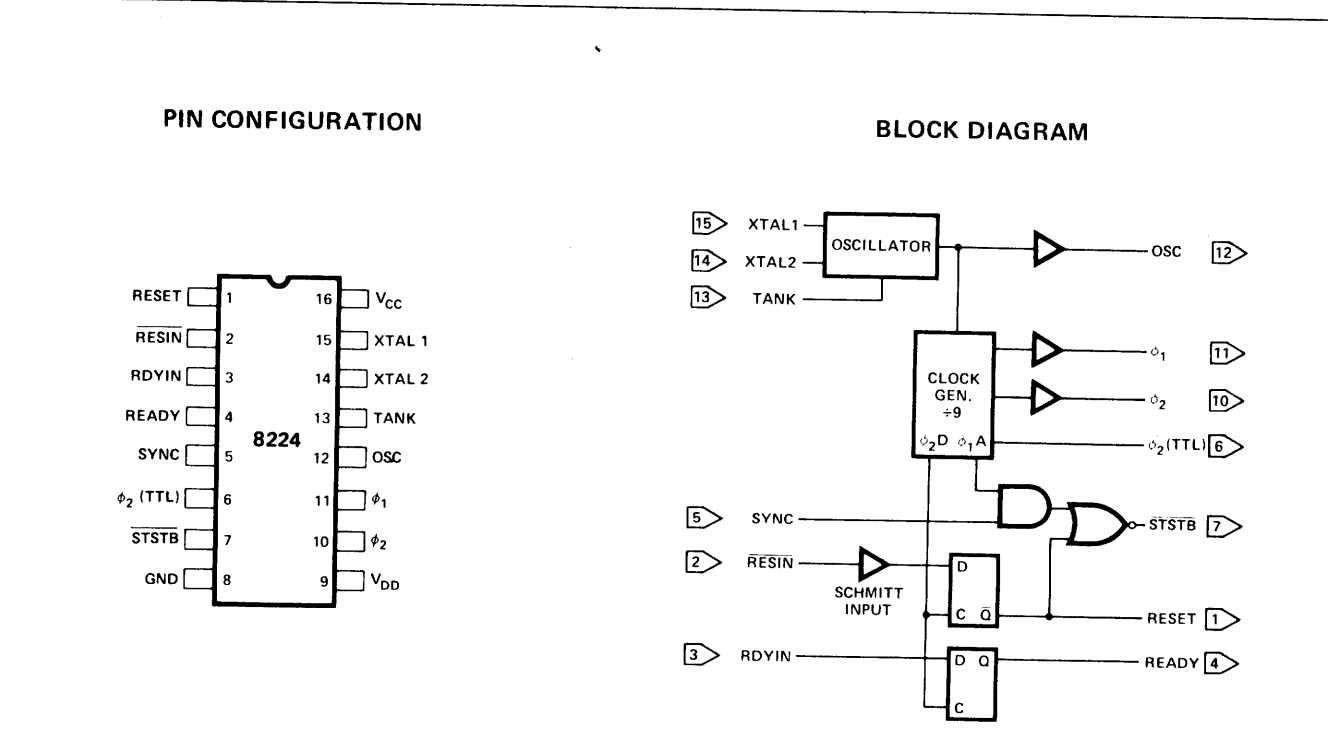

#### **PIN NAMES**

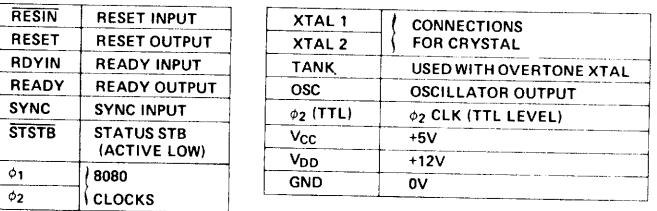

 $\phi_2$ 

 $\ddot{\phantom{0}}$ 

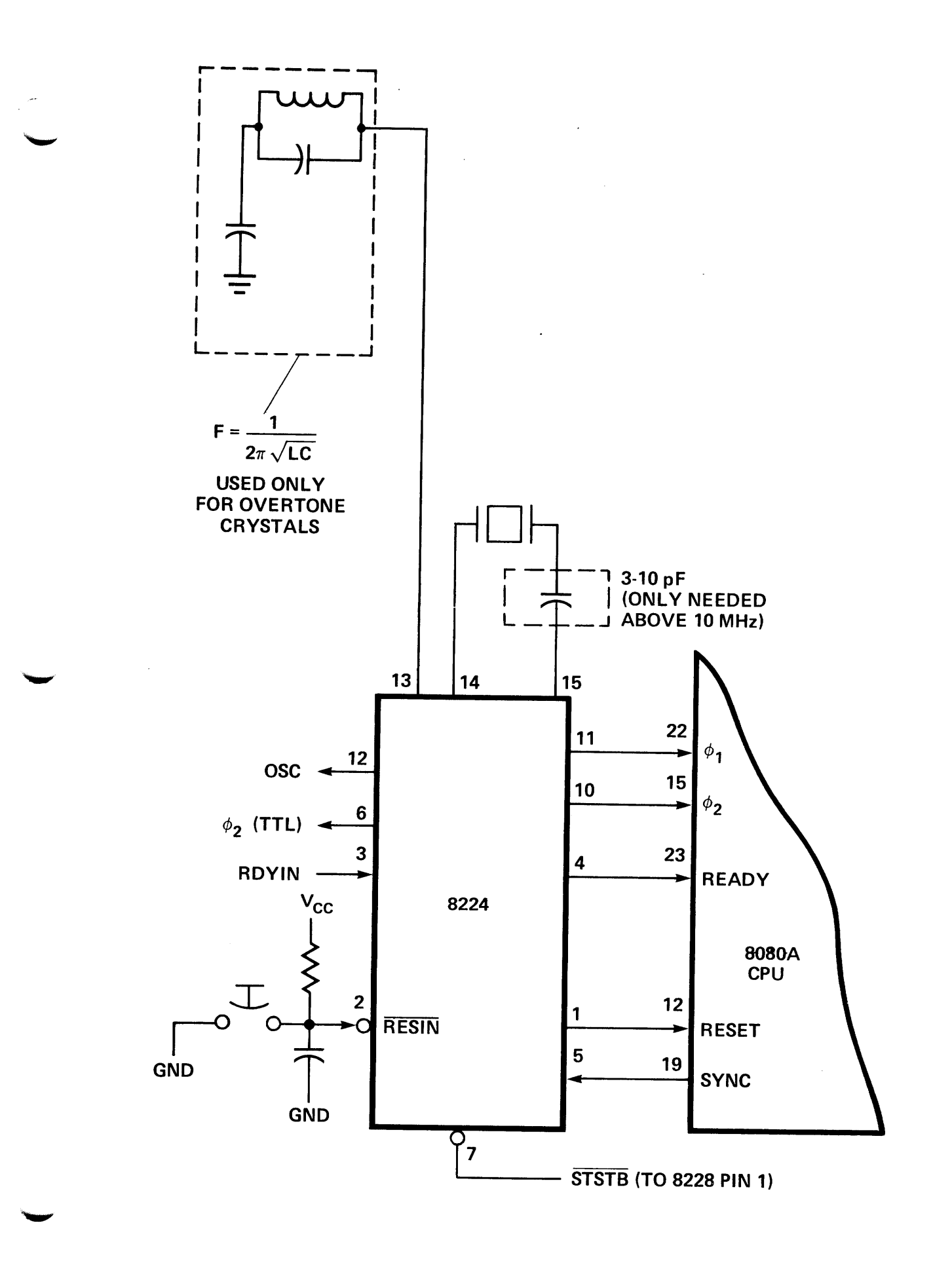

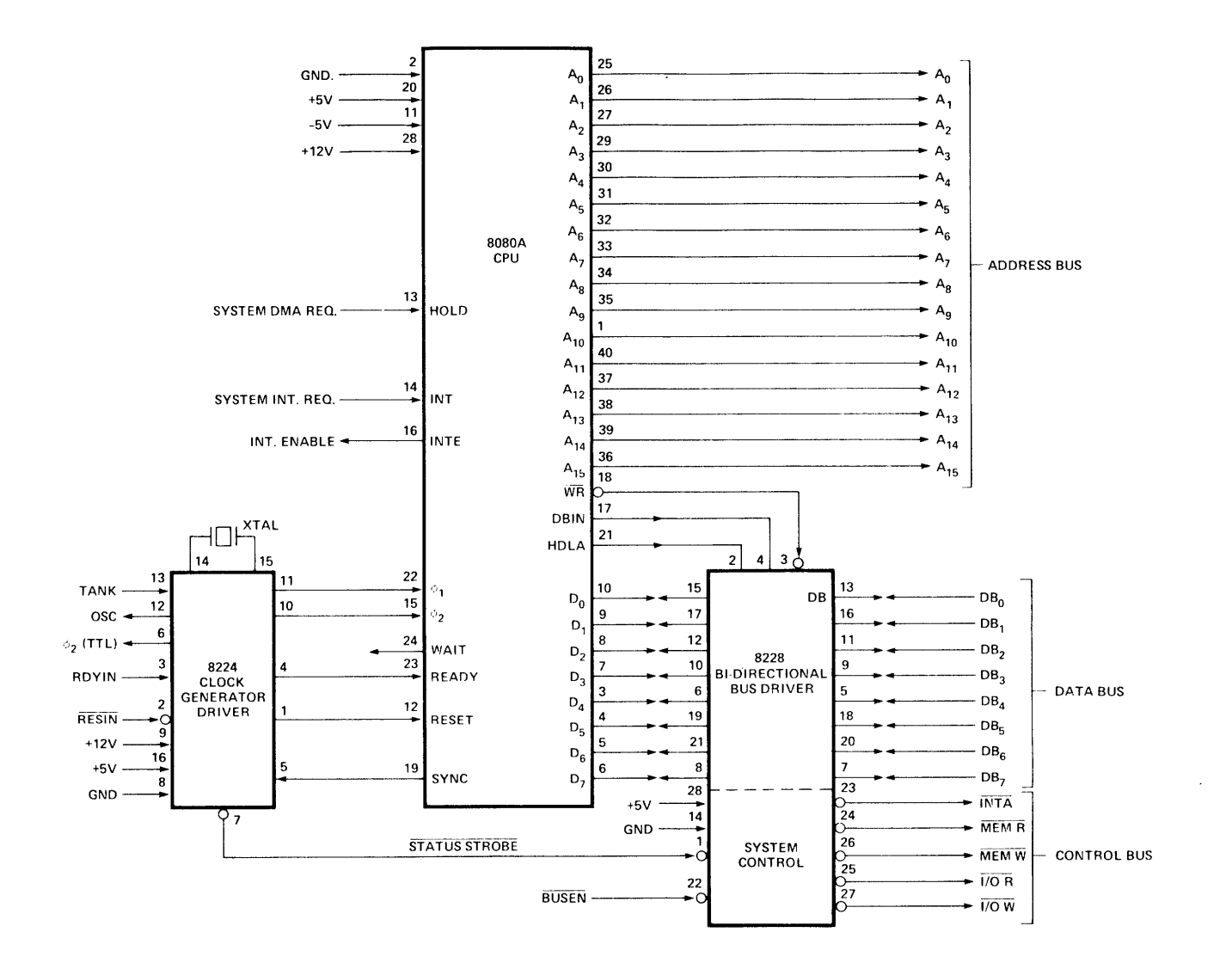

8080A CPU Standard Interface

# $"$  NOTES  $"$

 $\frac{1}{\sqrt{2}}$ 

 $\hat{\boldsymbol{\beta}}$ 

 $\ddot{\bullet}$ 

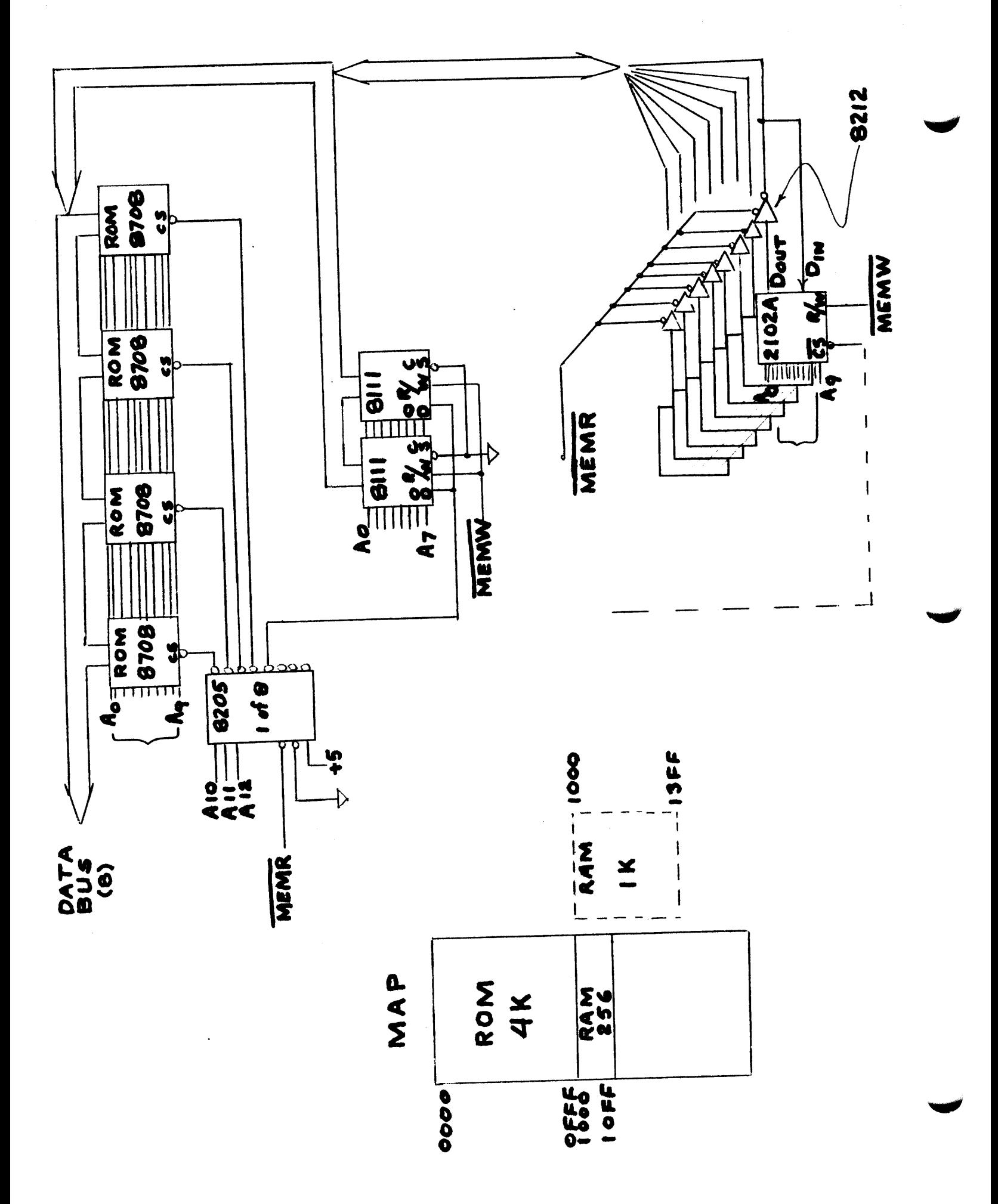

IS A WAIT STATE NEEDED?

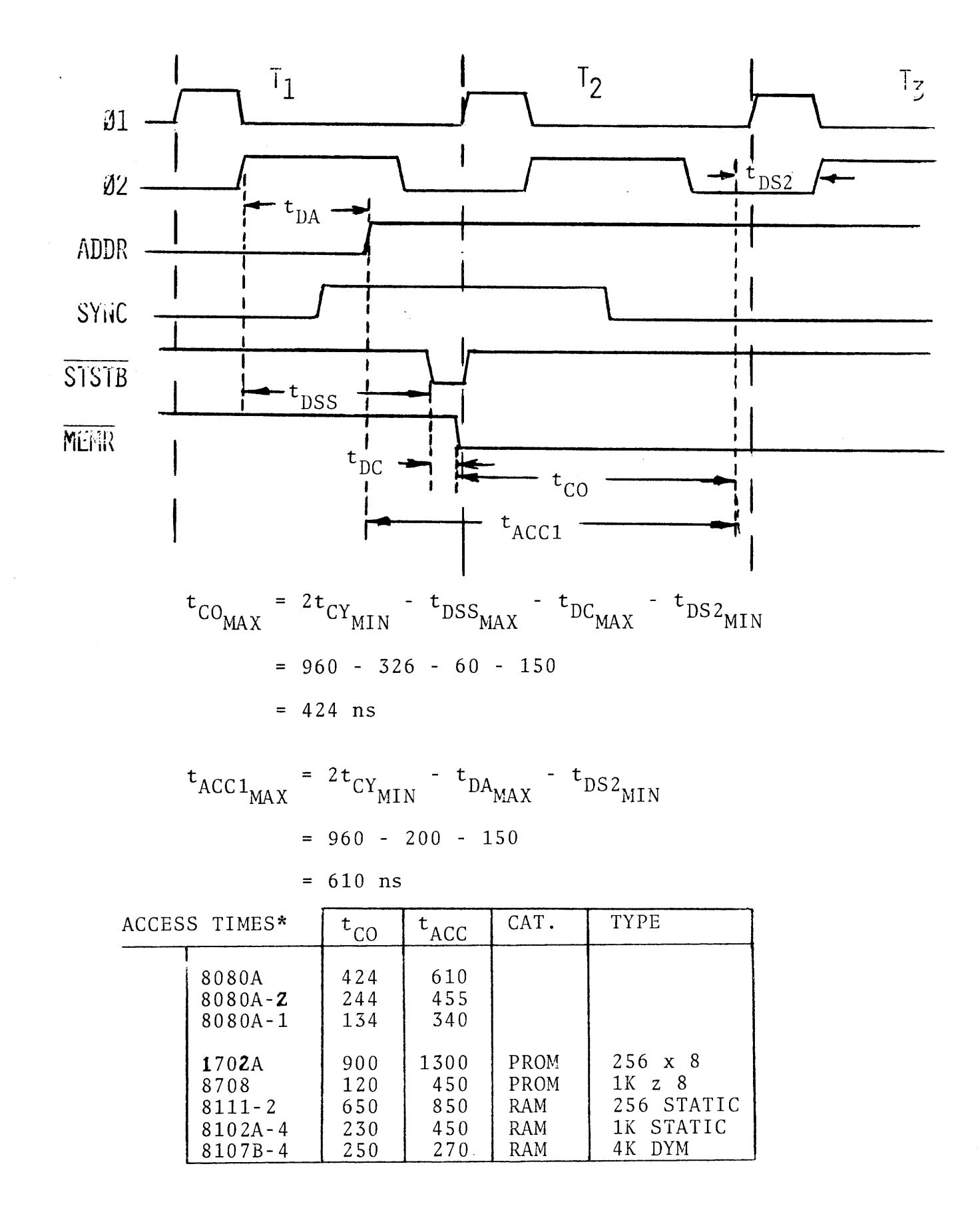

SEPTEMBER '75 8080 USER'S MANUAL  $*REF:$ 

#### MEMORY MAPPED I/O

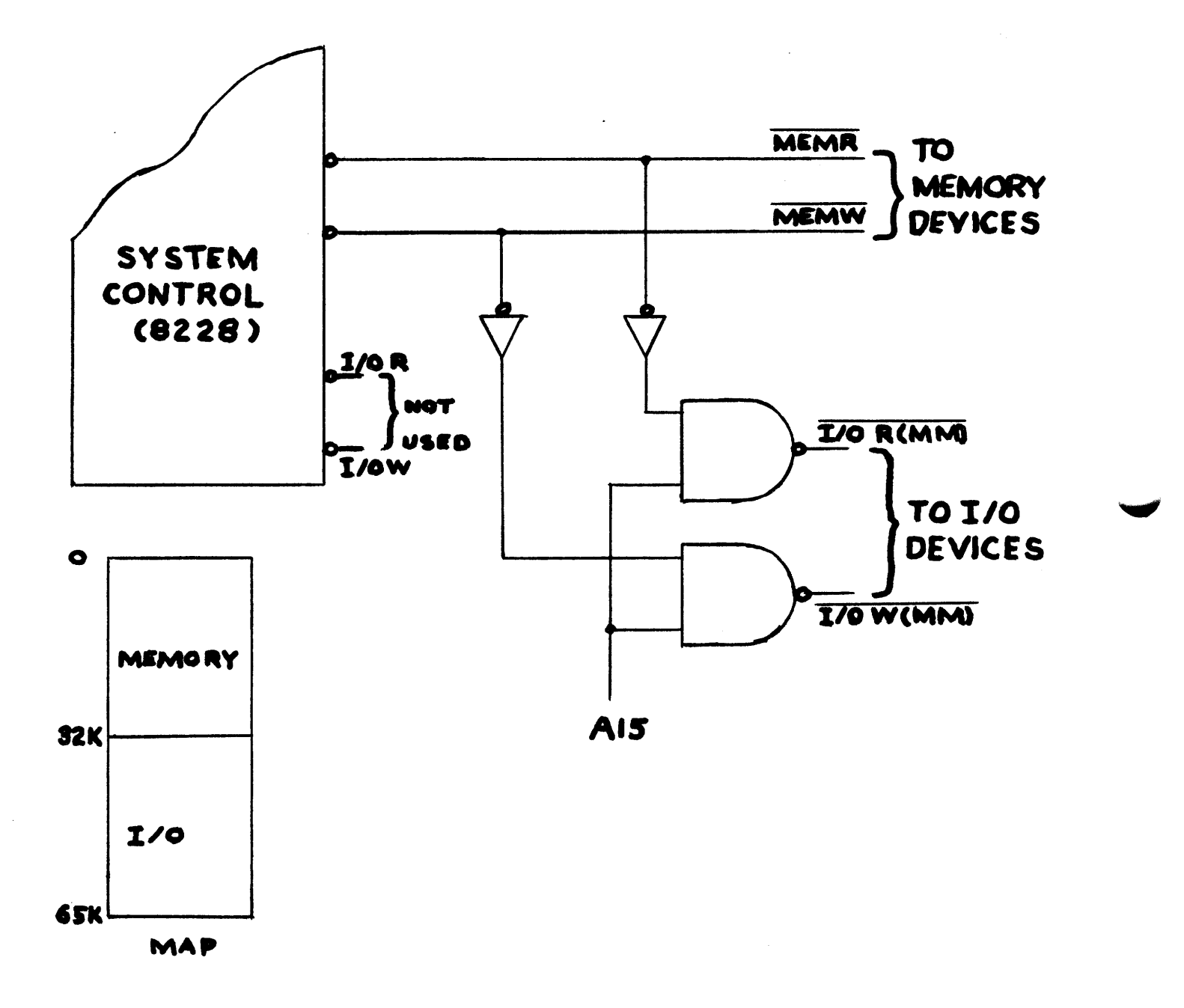

# " NOTES "

 $\label{eq:2.1} \frac{1}{\sqrt{2}}\int_{0}^{\infty}\frac{1}{\sqrt{2\pi}}\left(\frac{1}{\sqrt{2\pi}}\right)^{2\alpha} \frac{1}{\sqrt{2\pi}}\int_{0}^{\infty}\frac{1}{\sqrt{2\pi}}\frac{1}{\sqrt{2\pi}}\frac{1}{\sqrt{2\pi}}\frac{1}{\sqrt{2\pi}}\frac{1}{\sqrt{2\pi}}\frac{1}{\sqrt{2\pi}}\frac{1}{\sqrt{2\pi}}\frac{1}{\sqrt{2\pi}}\frac{1}{\sqrt{2\pi}}\frac{1}{\sqrt{2\pi}}\frac{1}{\sqrt{2\pi}}\frac{1}{$ 

 $\sim$   $\sim$ 

#### **PROGRAMMABLE PERIPHERAL INTERFACE**

- 
- 
- **24 Programmable I/ 0 Pins Direct Bit Set/Reset Capability**  • **Completely TTL Compatible Easing Control Application Interface**

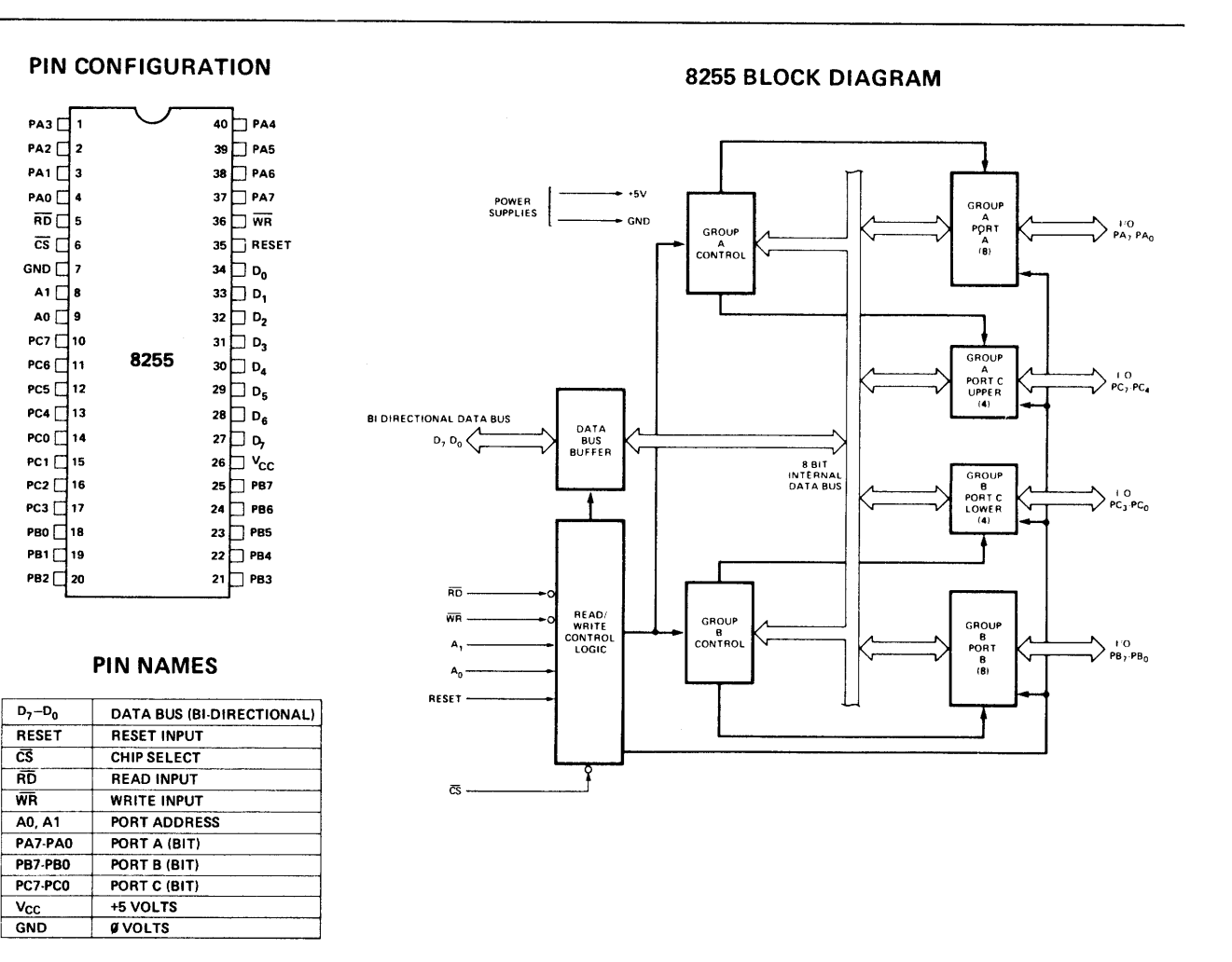

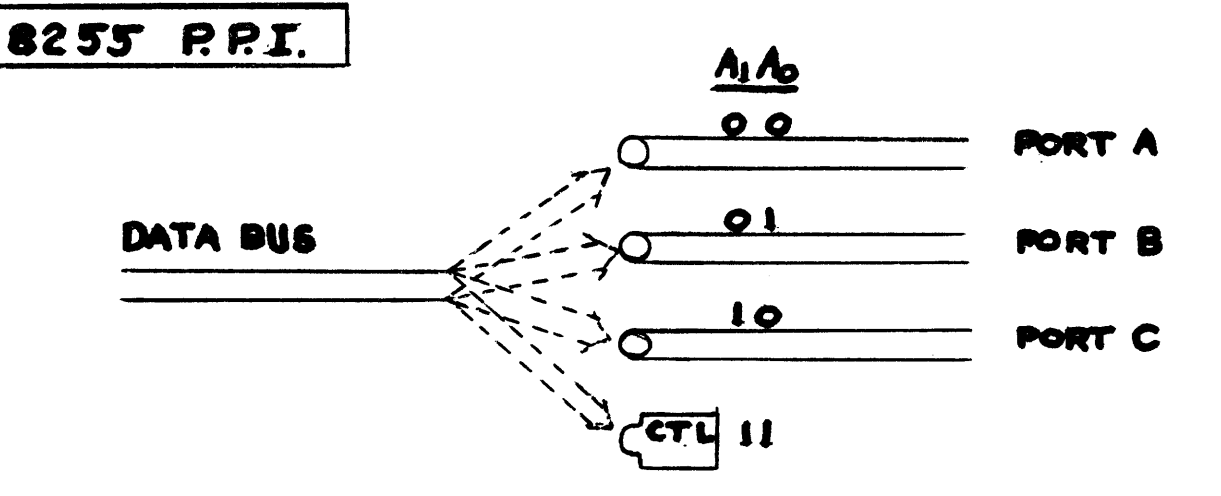

THREE MODES AVAILABLE

MODE O:

A

 $\mathbf{B}$ 

3 I/O PORTS-NO CTL. LINES

MODE 1: 2 I/O PORTS - 8 CTL. LINES

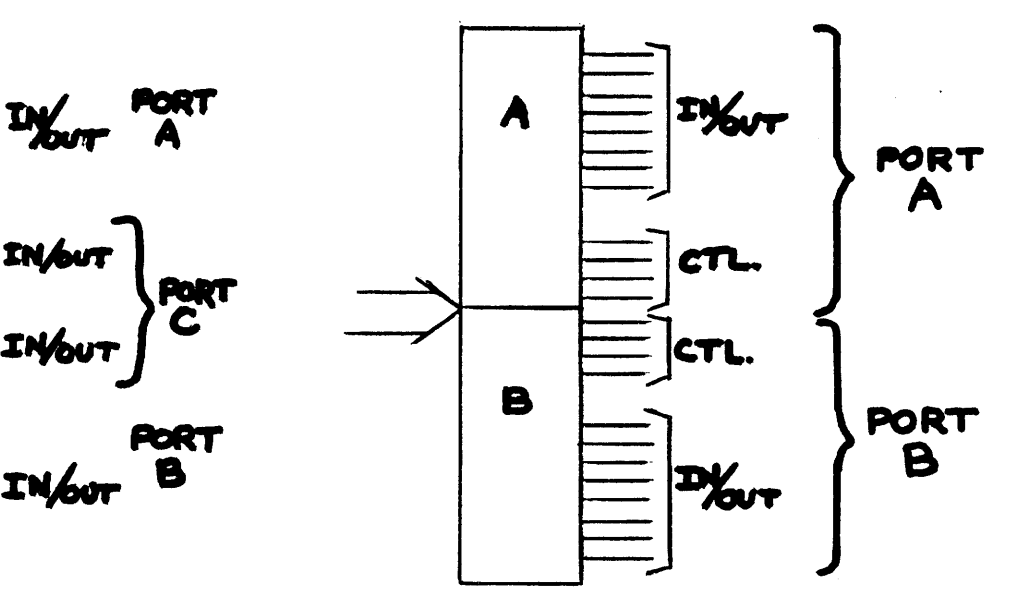

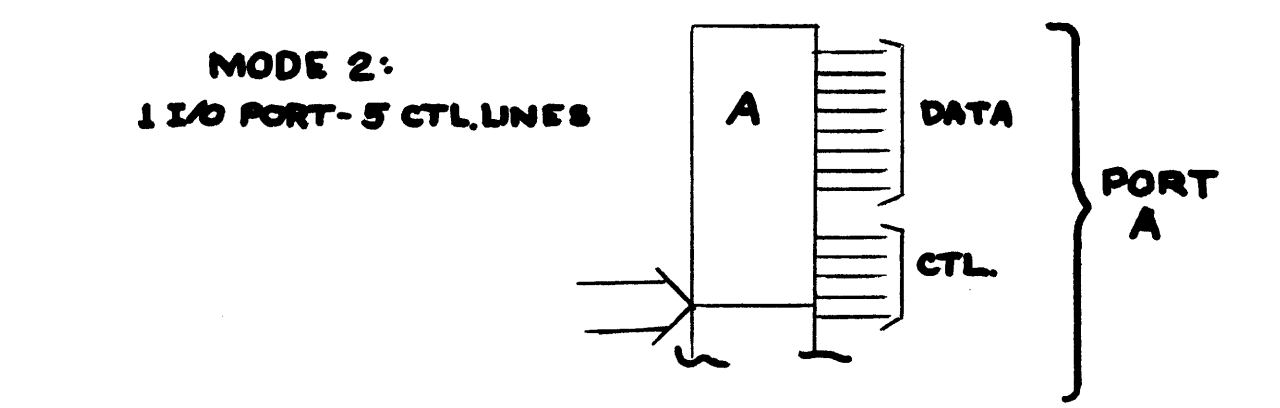

#### MODE 1 INPUT

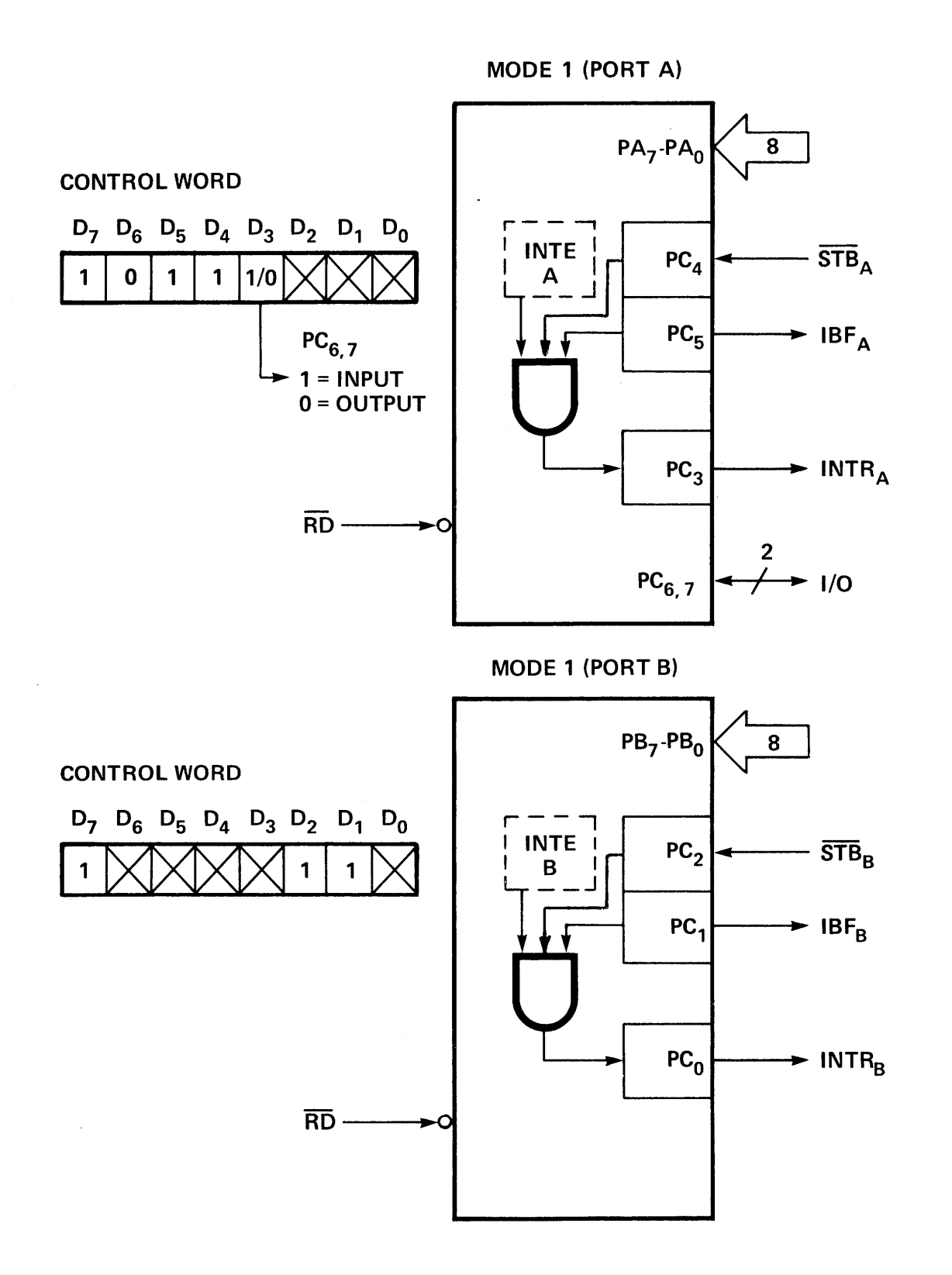

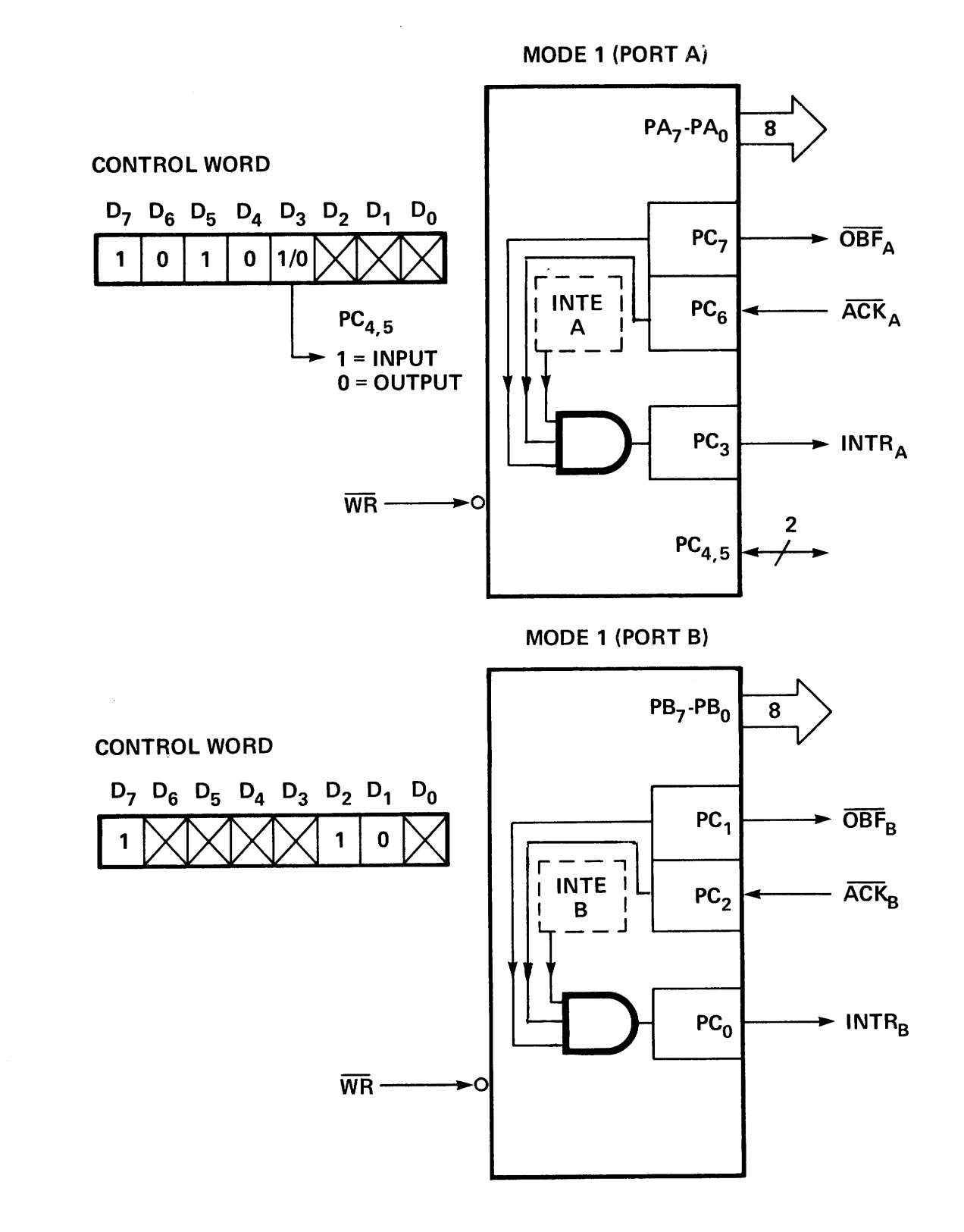

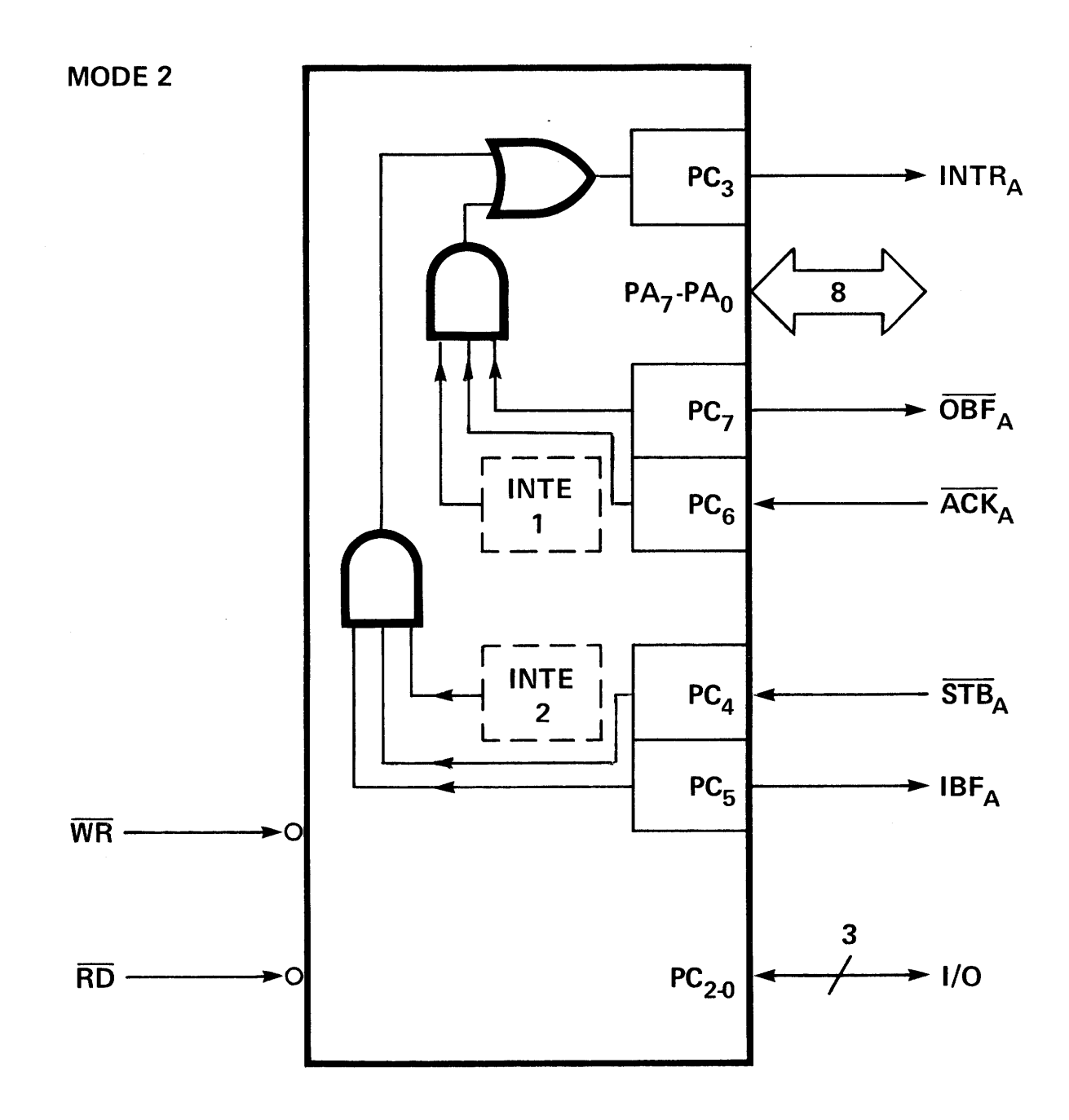

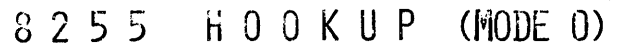

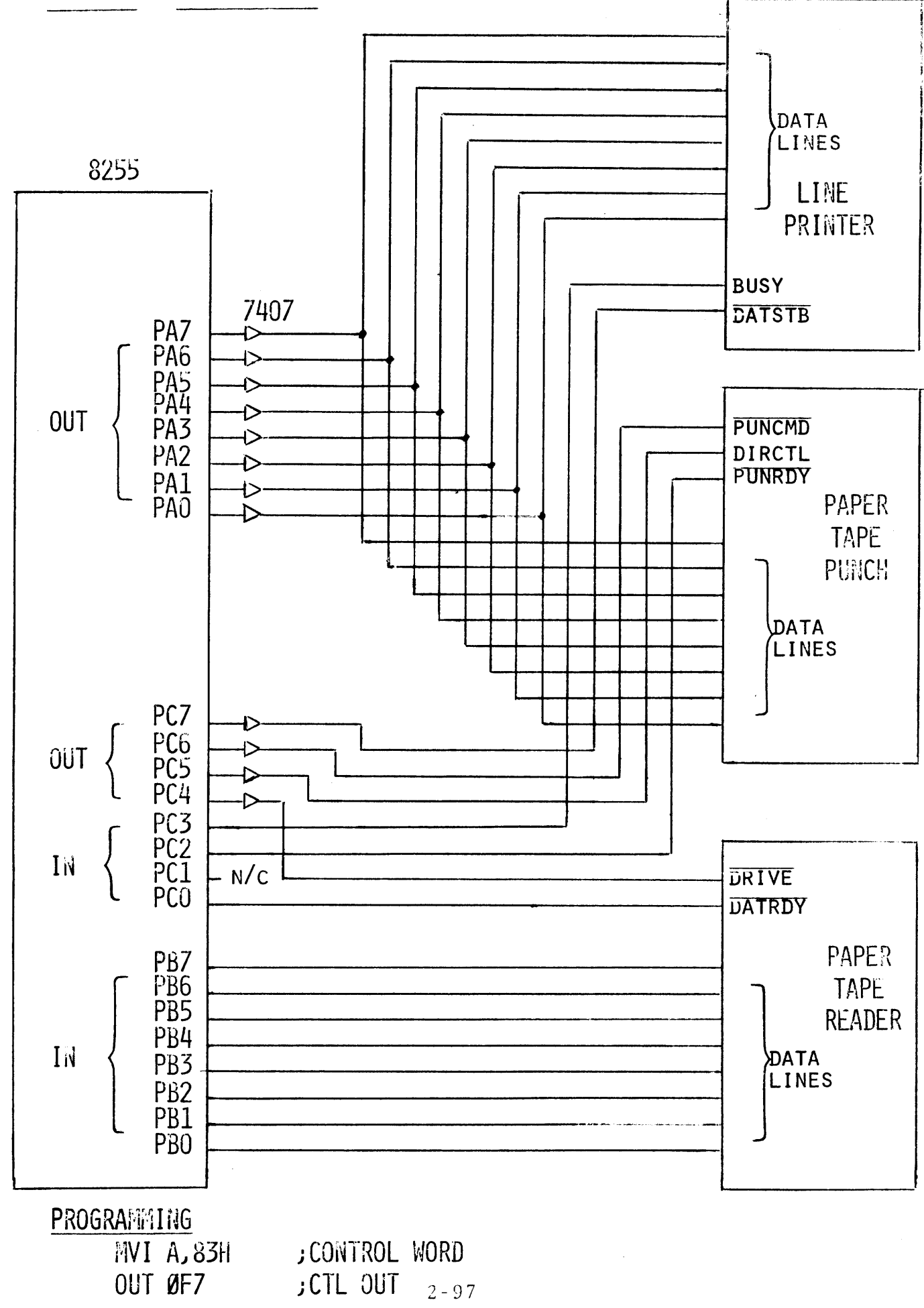

LINE PRINTER (CENTRONIX 500)

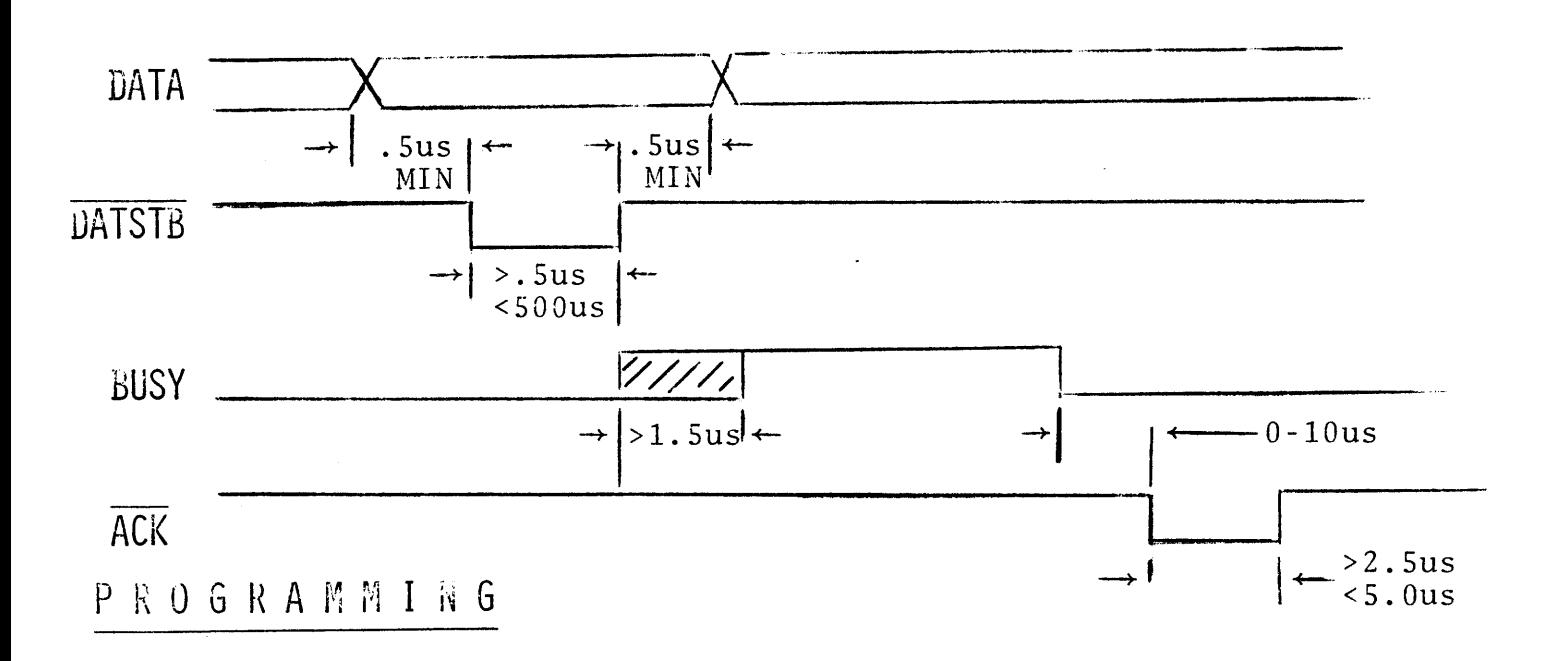

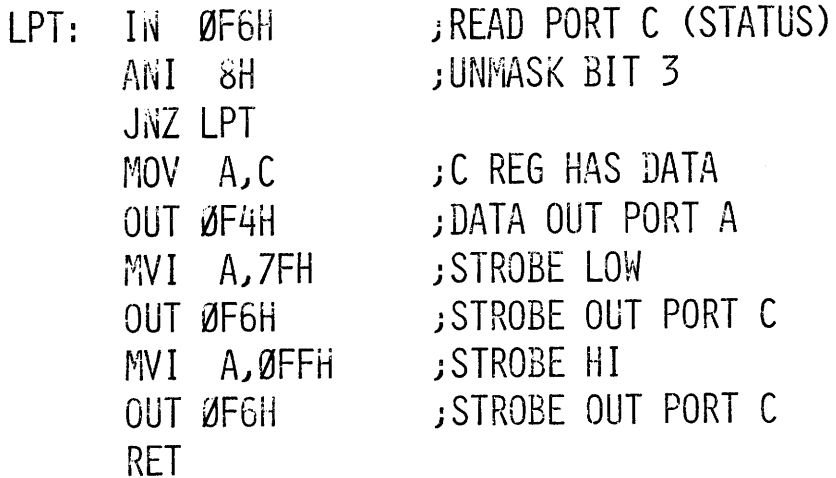

# PAPER TAPE PUNCH (REMEX)

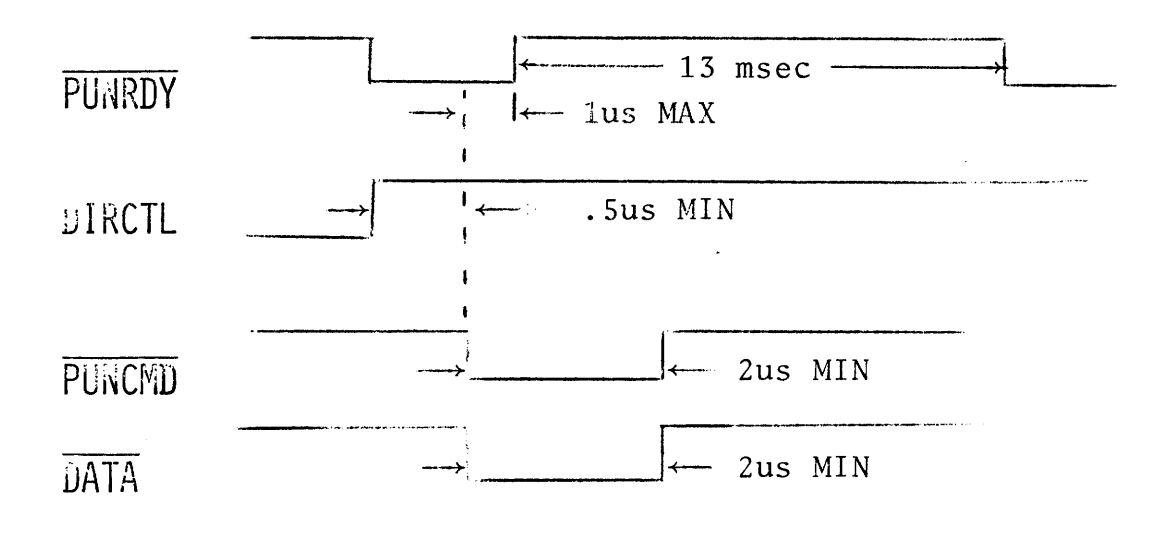

#### PROGRAMMING

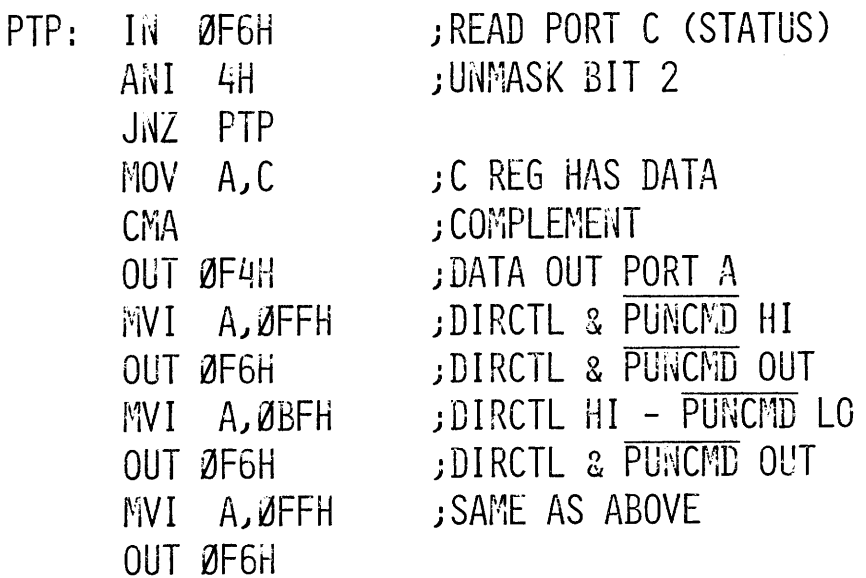

# PAPER TAPE READER (REMEX)  $\leftarrow$  1usec MIN **IJRIVE**  $-$  5ms MAX  $\longrightarrow$ **DATRDY**  $\leftarrow$  200us (MIN)  $\overline{\text{DATA}}$

#### P R O G R A M M I N G

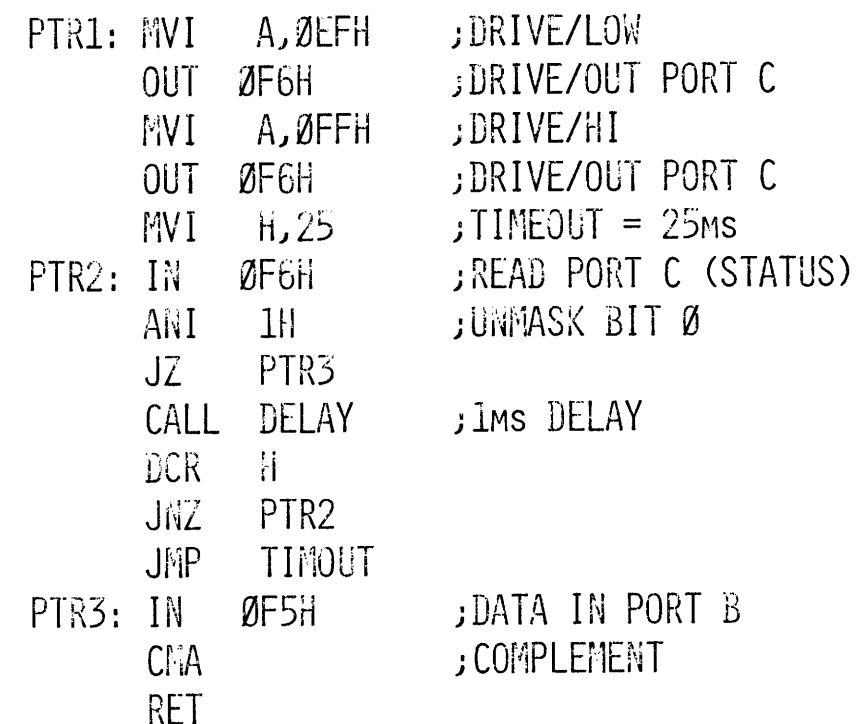

# Silicon Gate MOS 8251

#### PROGRAMMABLE COMMUNICATION INTERFACE

- Synchronous and Asynchronous **Operation** 
	- Synchronous: 5-8 Bit Characters Internal or External Character Synchronization Automatic Sync Insertion
	- Asynchronous: 5-8 Bit Characters Clock Rate  $-1, 16$  or 64 Times Baud Rate Break Character Generation 1,  $1\frac{1}{2}$ , or 2 Stop Bits False Start Bit Detection
- **Baud Rate -DC to 56k Baud (Sync Mode)** DC to 9.6k Baud (Async Mode)
- Full Duplex, Double Buffered, Transmitter and Receiver
- **Error Detection Parity, Overrun,** and Framing
- Fully Compatible with 8080 CPU
- 28-Pin DIP Package
- All Inputs and Outputs Are TTL Compatible
- Single 5 Volt Supply
- **Single TTL Clock**

The 8251 is a Universal Synchronous/Asynchronous Receiver / Transmitter (USART) Chip designed for data communications in microcomputer systems. The USART is used as a peripheral device and is programme<sup>d</sup> by the CPU to operate using virtually any serial data transmission technique presently in use (including I BM Bi-Sync). The USART accepts data characters from the CPU in parallel format and then converts them into a continuous serial data stream for transmission. Simultaneously it can receive serial data streams and con- ·ert them into parallel data characters for the CPU. The USART will signal the CPU whenever it can accept ~ new character for transmission or whenever it has received a character for the CPU. The CPU can read the complete status of the USART at any time. These include data transmission errors and control signals such as SYNDET, TxEMPT. The chip is constructed using N-channel silicon gate technology.

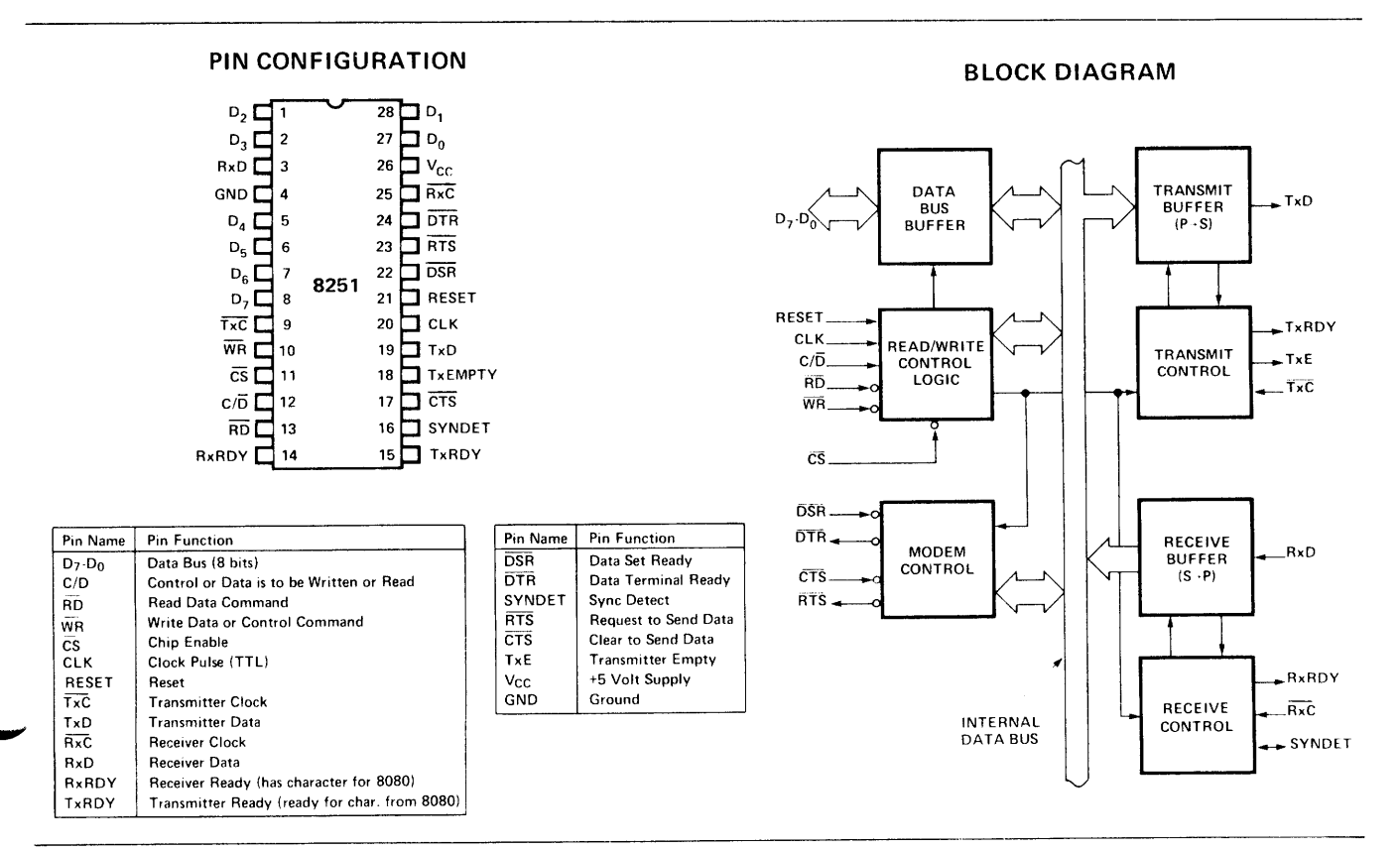

#### 8251 CONNECTIONS

(AS DONE IN THE MDS)

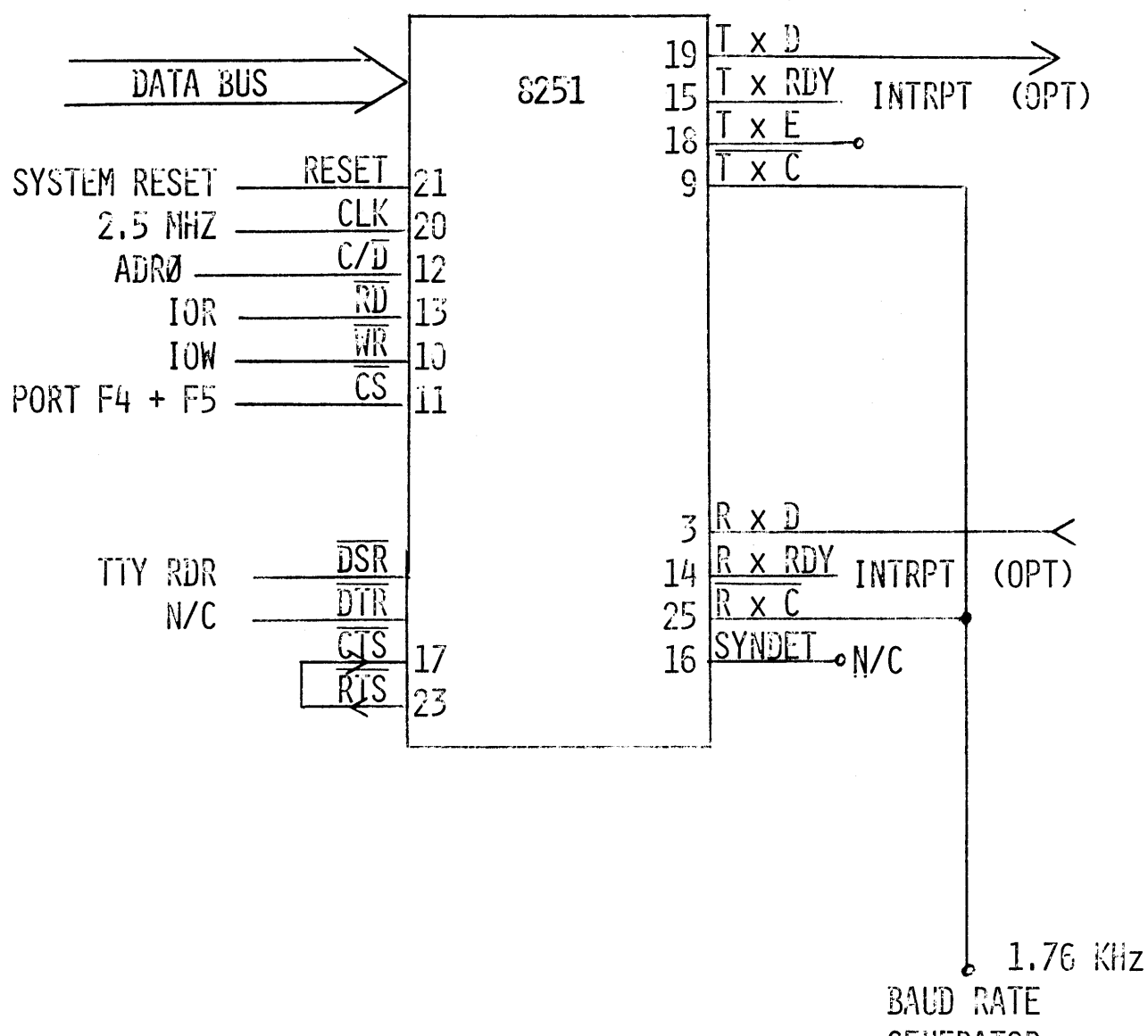

**GENERATOR** 

3251 PROGRAMMING

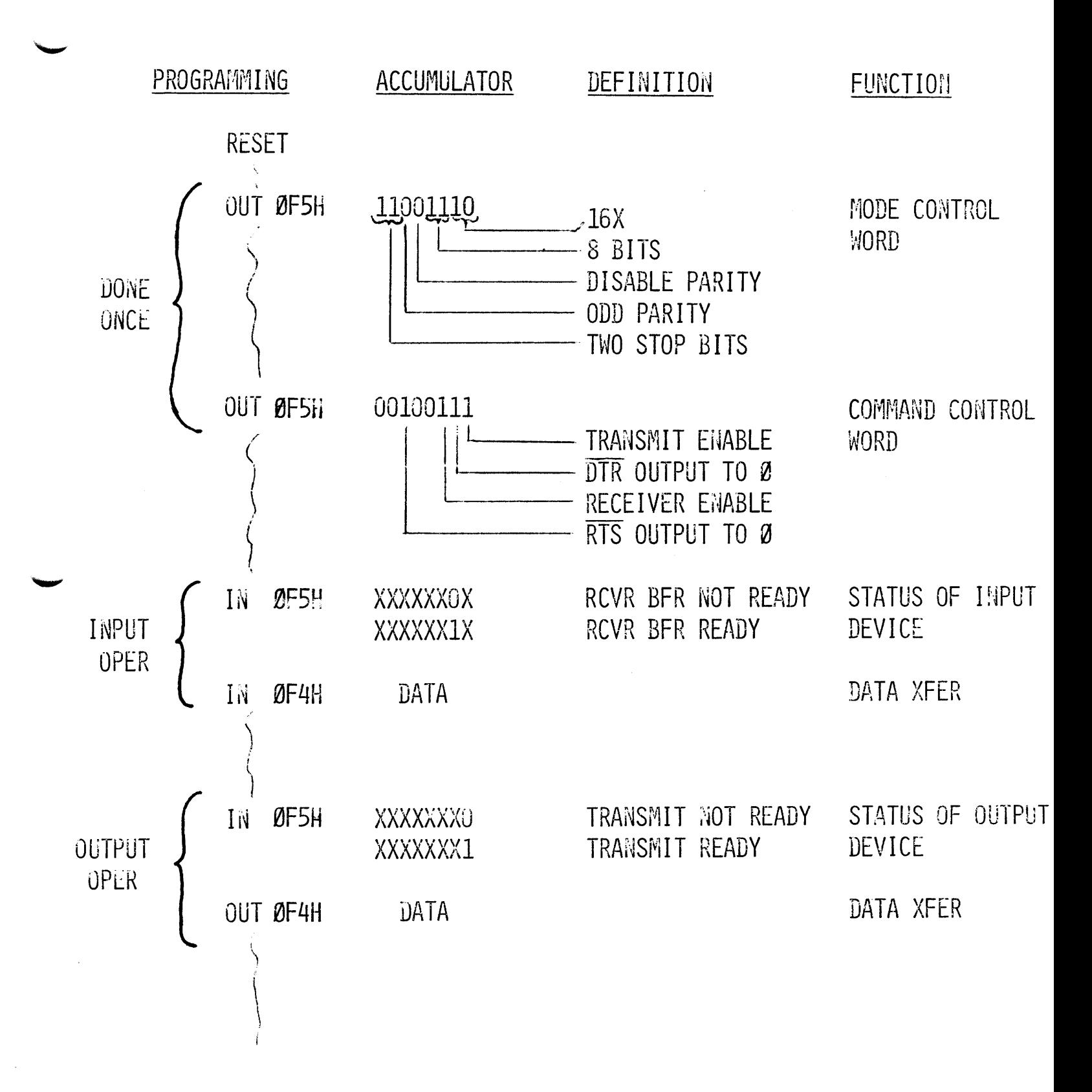

# inte

# **Schottky Bipolar 8214**

#### **PRIORITY INTERRUPT CONTROL UNIT**

- **Eight Priority Levels Fully Expandable**
- 
- 
- 
- **Current Status Register High Performance (50ns)**
- **Priority Comparator 24-Pin Dual In-Line Package**

#### **PIN CONFIGURATION**

#### **LOGIC DIAGRAM**

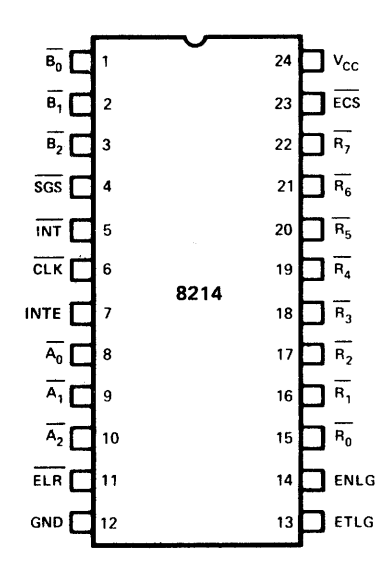

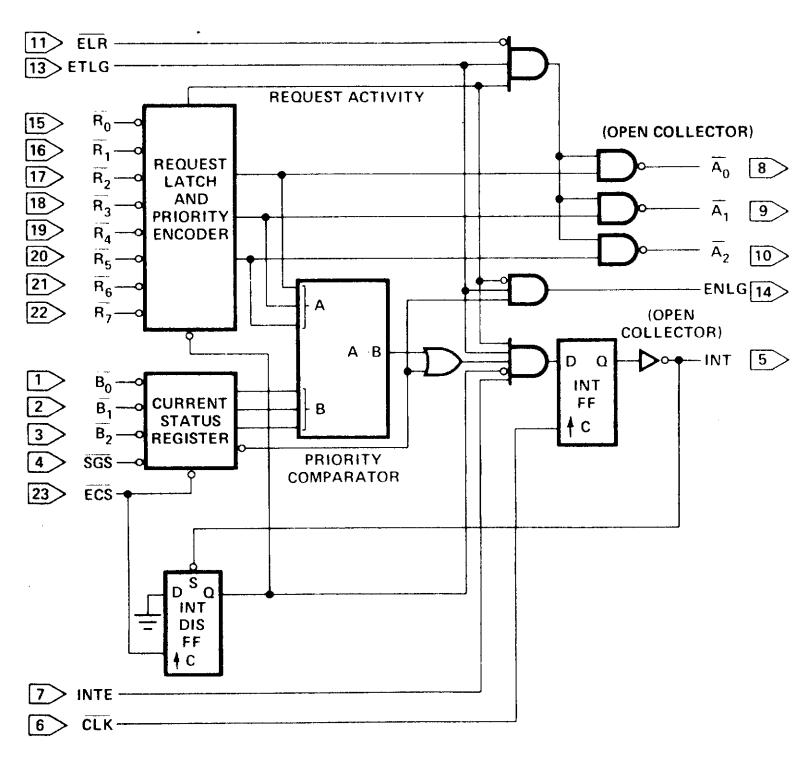

...,,,.,,

#### **PIN NAMES**

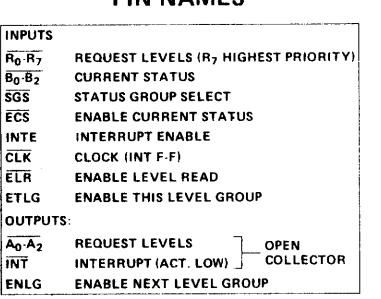
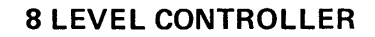

8080 BI-DIRECTIONAL BUS

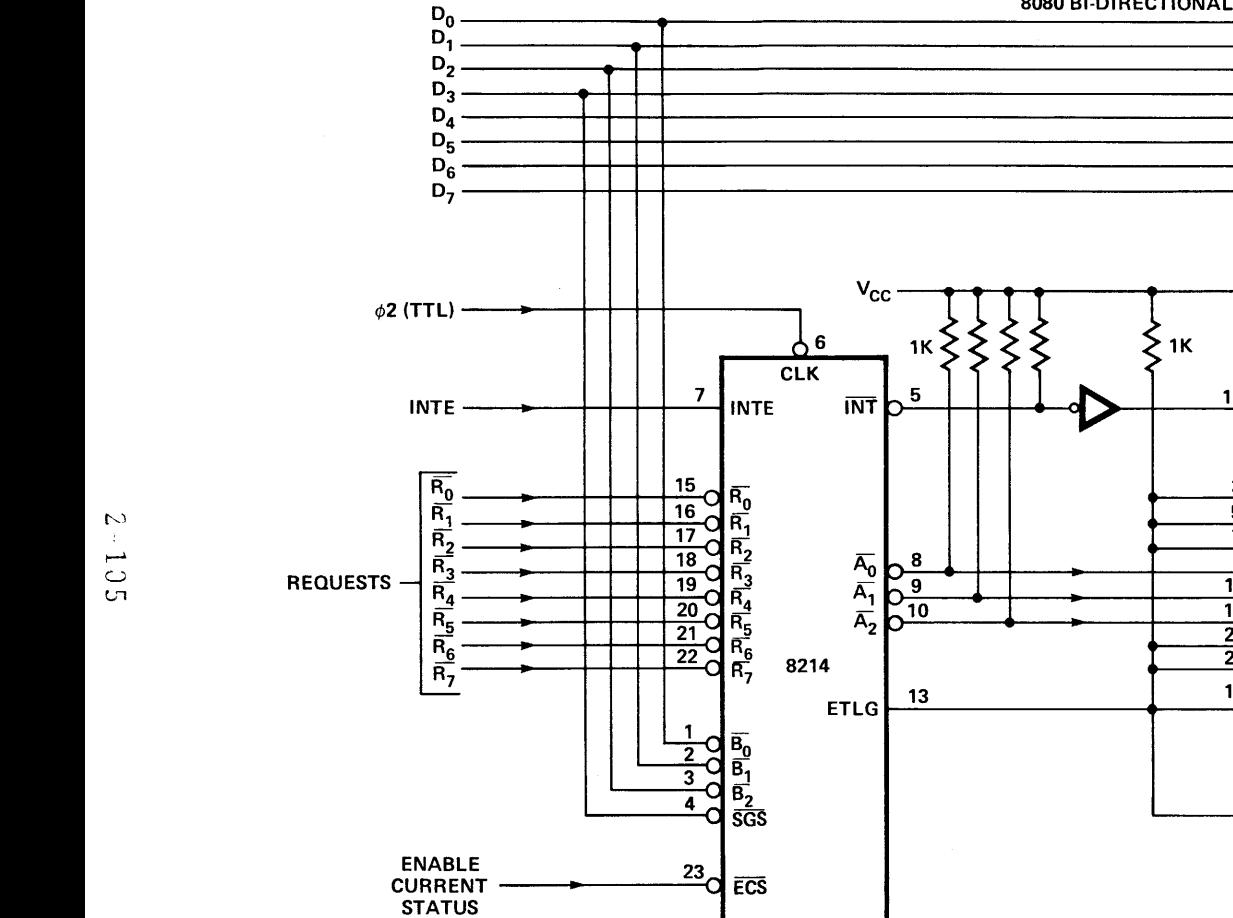

**ELR**  $\sqrt{\frac{1}{11}}$ GND

(FROM I/O PORT DECODER)

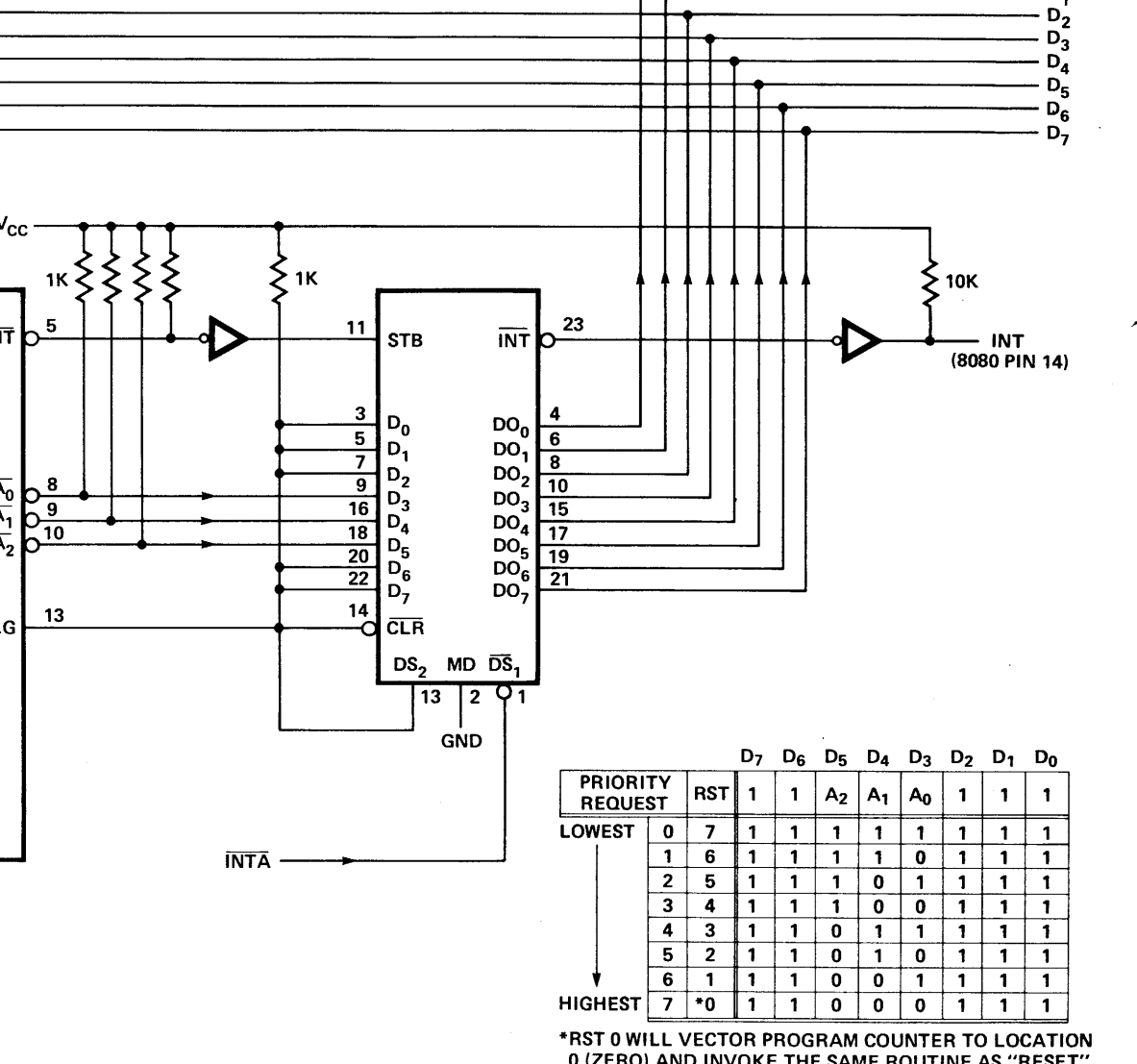

(ZERO) AND INVOKE THE SAME ROUTINE AS "RESET **INPUT TO 8080.** 

- D<sub>0</sub><br>- D<sub>1</sub>

THIS COULD RE-INITIALIZE THE SYSTEM BASED ON THE ROUTINE INVOKED.

(A CAUTION TO SYSTEM PROGRAMMERS.)

# **Silicon Gate** MOS **8257**

## **PROGRAMMABLE OMA CONTROLLER**

- **Four Channel OMA Controller**
- **Priority OMA Request Logic**
- **Channel Inhibit Logic**
- **Terminal and Modulo 256/128 Outputs**
- **Auto Load Mode**
- **Single TTL Clock (02/TTL)**
- **Single +5V Supply**
- **Expandable**
- **40 Pin Dual-in-Line Package**

The 8257 is a Direct Memory Access (DMA) Chip which has four channels for use in 8080 microcomputer systems. Its primary function is to generate, upon a peripheral request, a sequential memory address which will allow the peripheral to access or deposit data directly from or to memory. It uses the Hold feature of the 8080 to acquire the system bus. It also keeps count of the number of DMA cycles for each channel and notifies the peripherat when a programmable terminal count has been reached. Other features that it has are two mode priority logic to resolve the request among the four channels, programmable channel inhibit logic, an early write pulse option, a modulo 256/128 Mark output for sectored data transfers, an automatic load mode, a terminal count status register, and control signal timing generation during DMA cycles. There are three types of DMA cycles: Read DMA Cycle, Write DMA Cycle and Verify DMA Cycle.

The 8257 is a 40-pin, N-channel MOS chip which uses a single  $+5V$  supply and the  $\phi$ 2 (TTL) clock of the 8080 system. It is designed to work in conjunction with a single 8212 8-bit, three-state latch chip. Multiple DMA chips can be used to expand the number of channels with the aid of the 8214 Priority Interrupt Chip.

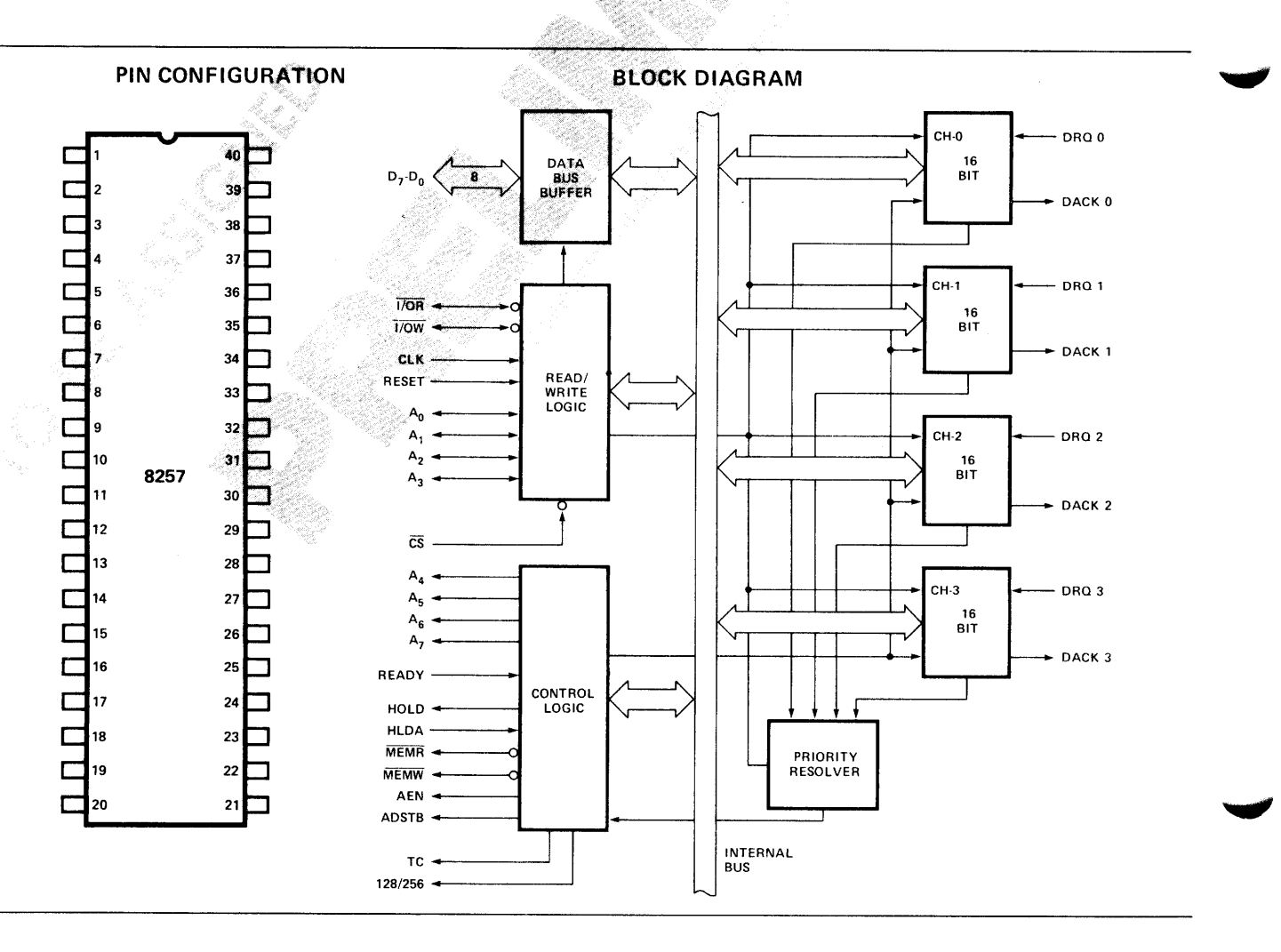

I/O ADDRESS FORMAT

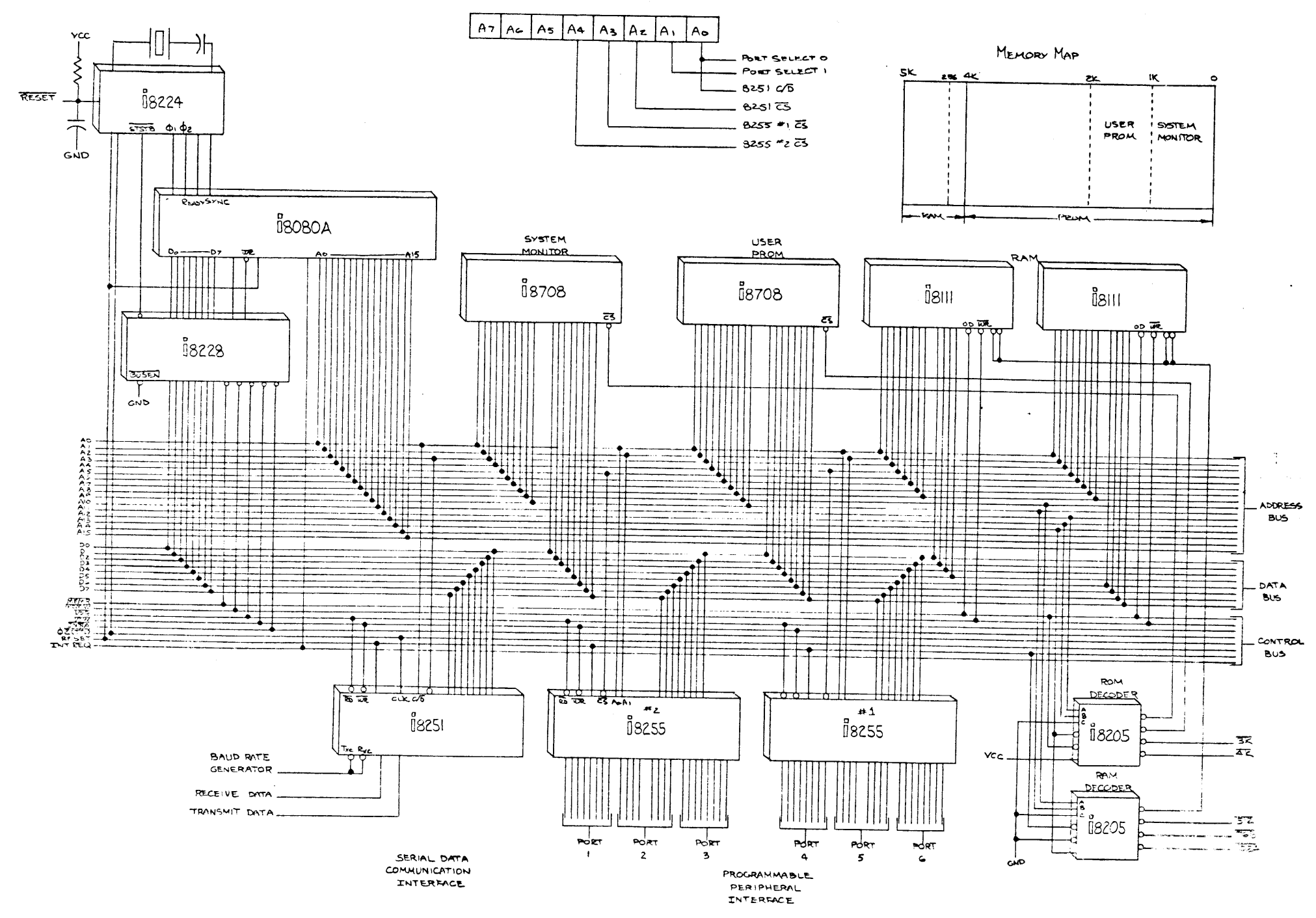

## $"$  NOTES  $"$

 $\mathcal{L}^{\mathcal{L}}(\mathcal{A})$ 

 $\frac{1}{2} \sum_{i=1}^n \frac{1}{2} \sum_{j=1}^n \frac{1}{2} \sum_{j=1}^n \frac{1}{2} \sum_{j=1}^n \frac{1}{2} \sum_{j=1}^n \frac{1}{2} \sum_{j=1}^n \frac{1}{2} \sum_{j=1}^n \frac{1}{2} \sum_{j=1}^n \frac{1}{2} \sum_{j=1}^n \frac{1}{2} \sum_{j=1}^n \frac{1}{2} \sum_{j=1}^n \frac{1}{2} \sum_{j=1}^n \frac{1}{2} \sum_{j=1}^n \frac{1}{2} \sum_{j=$ 

 $\mathcal{L}^{\text{max}}_{\text{max}}$ 

## PART VII

 $\mathcal{A}^{\text{max}}_{\text{max}}$ 

## ICE 80

 $\frac{1}{2}$  ,  $\frac{1}{2}$ 

 $\bar{z}$ 

 $\hat{\boldsymbol{\beta}}$ 

 $\mathcal{L}^{\text{max}}_{\text{max}}$  . The  $\mathcal{L}^{\text{max}}_{\text{max}}$ 

 $\mathcal{L}^{\text{max}}_{\text{max}}$ 

IN-CIRCUIT EMULATION

FOR

8080 BASED SYSTEM

#### ICE-80 FEATURES

EXTEND MDS EXECUTION AND DEBUG CAPABILITIES  $\bullet$ INTO USER SYSTEM,

REAL TIME EMULATION OF 8080 SYSTEM.  $\bullet$ 

SHARED MEMORY AND I/O CAPABILITY.  $\bullet$ 

- ·' DYNAMIC TRACING OF USER PROGRAM,
- SINGLE STEP OR MULTIPLE SINGLE STEP,
- DUAL HARDWARE BREAKPOINT CAPABILITY.
- SYMBOLIC DEBUG CAPABILITY,

#### EMULATIO<sub>1</sub>

• DEFINITION - HARDWARE., MICROPROGRAMS, AND SOFTWARE ADDED TO ONE SYSTEM TO ALLOW ONE SYSTEM TO IMITATE ANOTHER! I

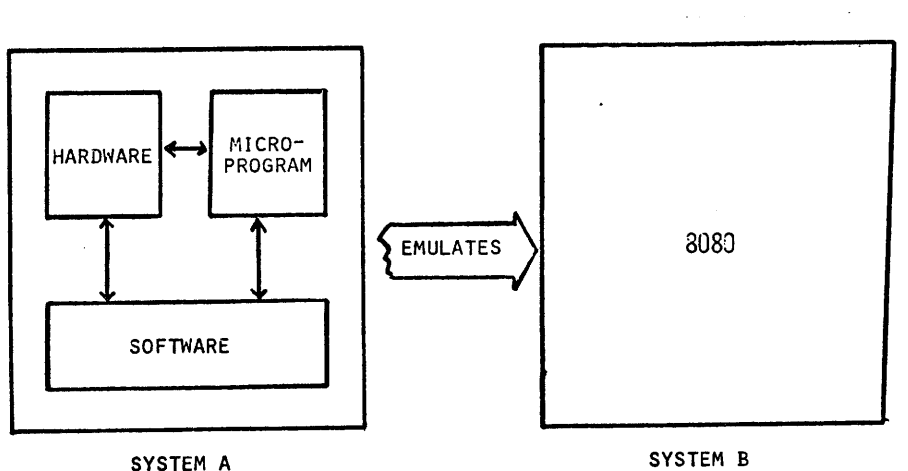

SYSTEM A

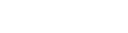

ICE 80 MODES

- EMULATION  $\bullet$
- INTERROGATION
- SINGLE STEP<sup>.</sup>  $\bullet$

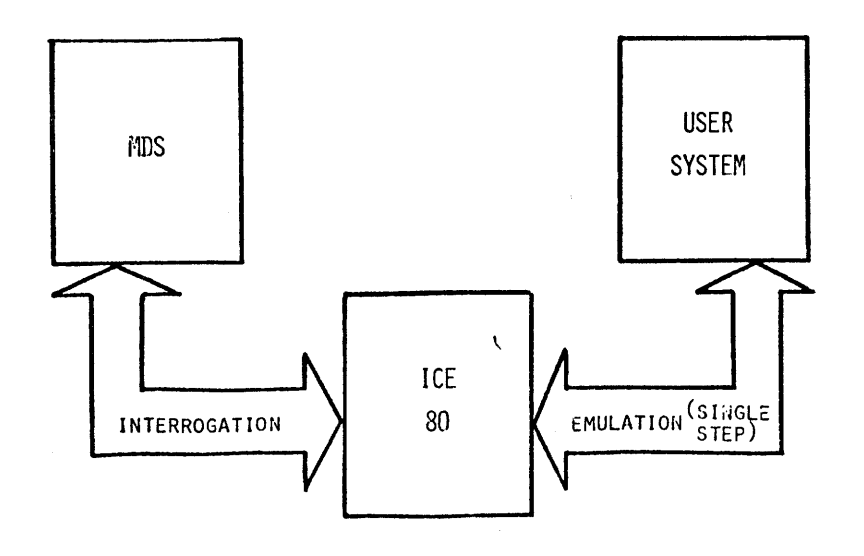

2-112

**MEMORY**  $\bullet$ 

 $1/0$  $\bullet$ 

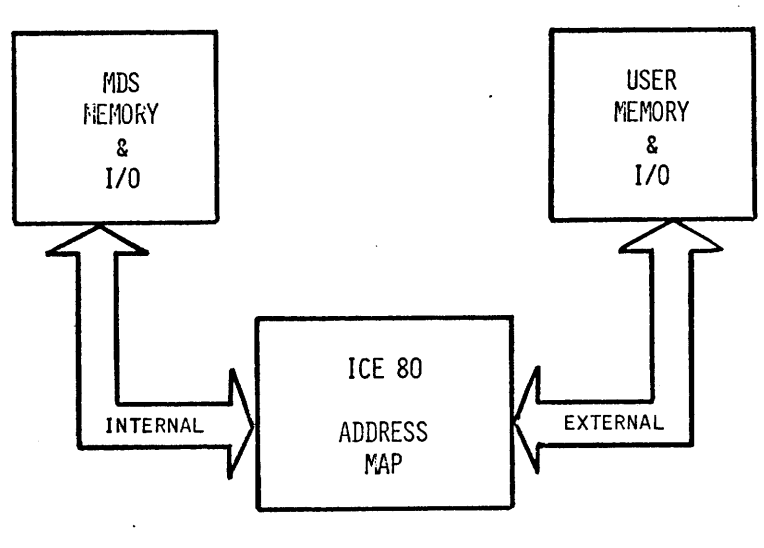

"GUARDED"

MDS MEMORY

**ICE 80** 

USER SYSTEM

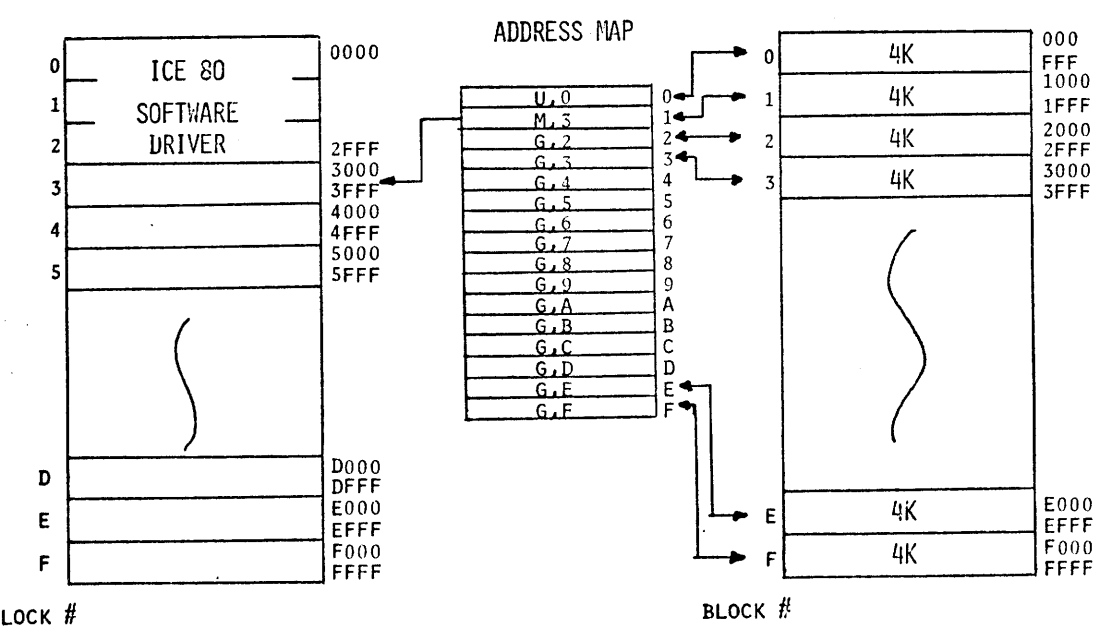

BLOCK #

## MEMORY MAP SAMPLE

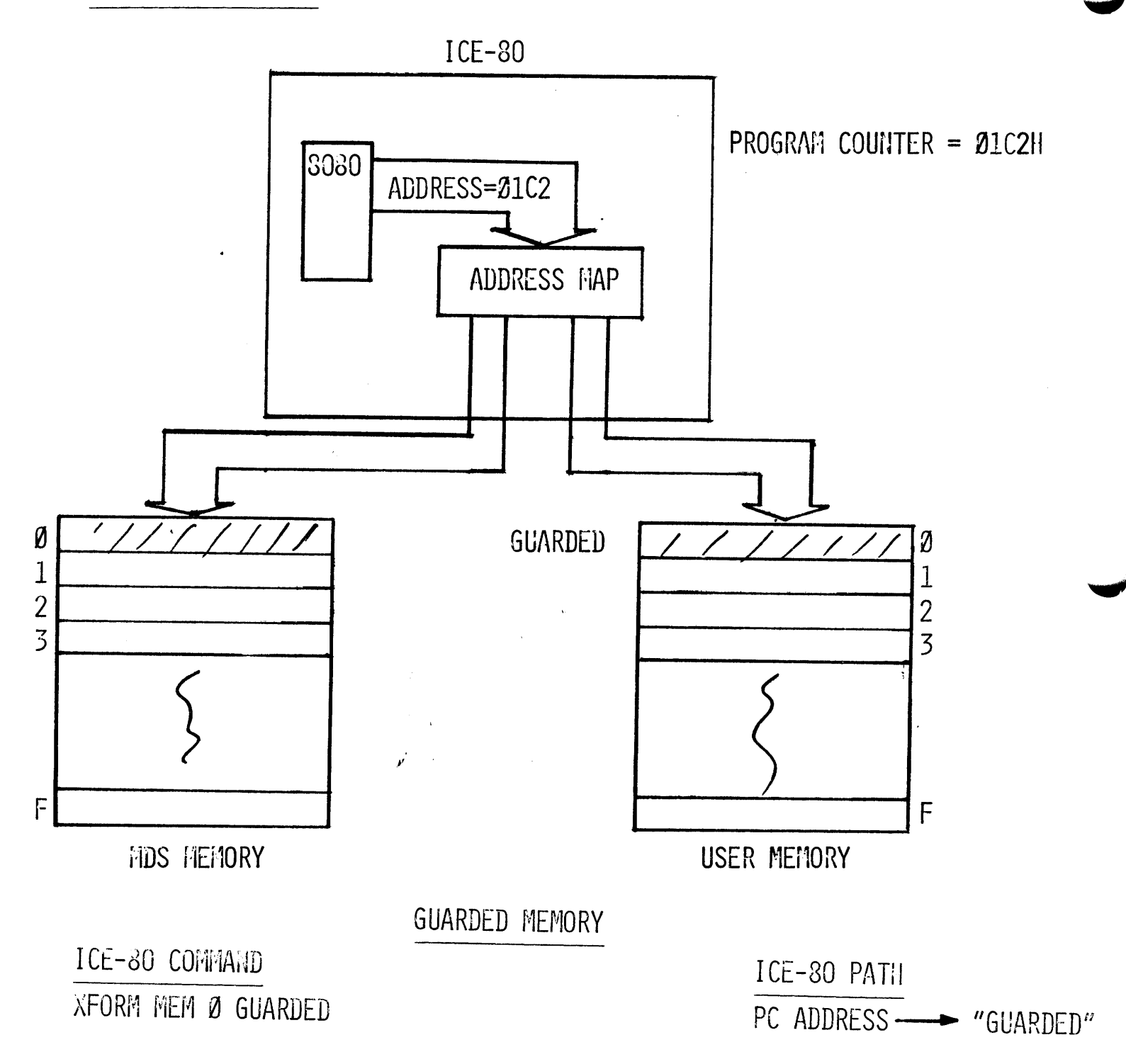

## MEMORY MAP SAMPLE

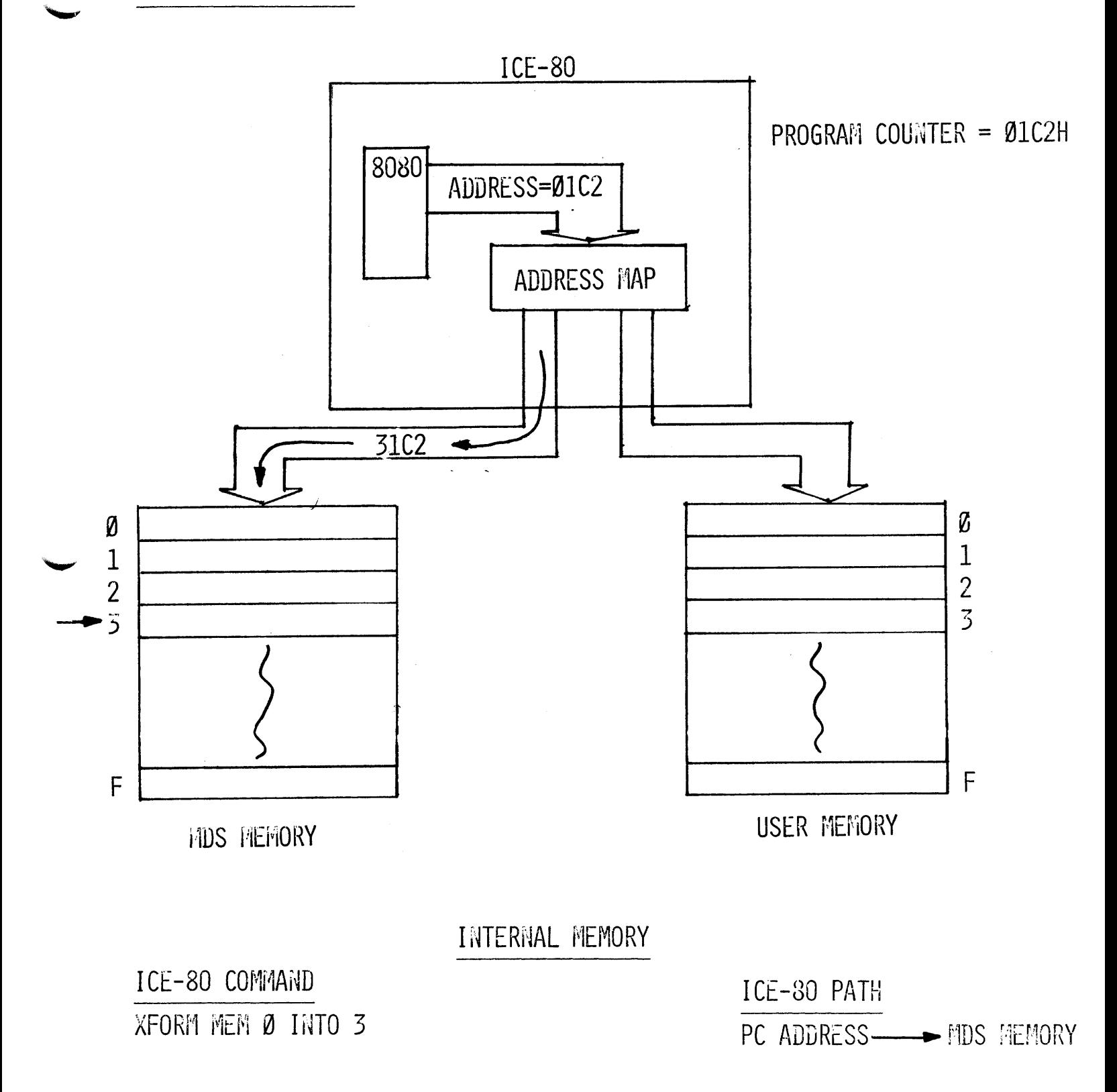

## MEMORY MAP SAMPLE

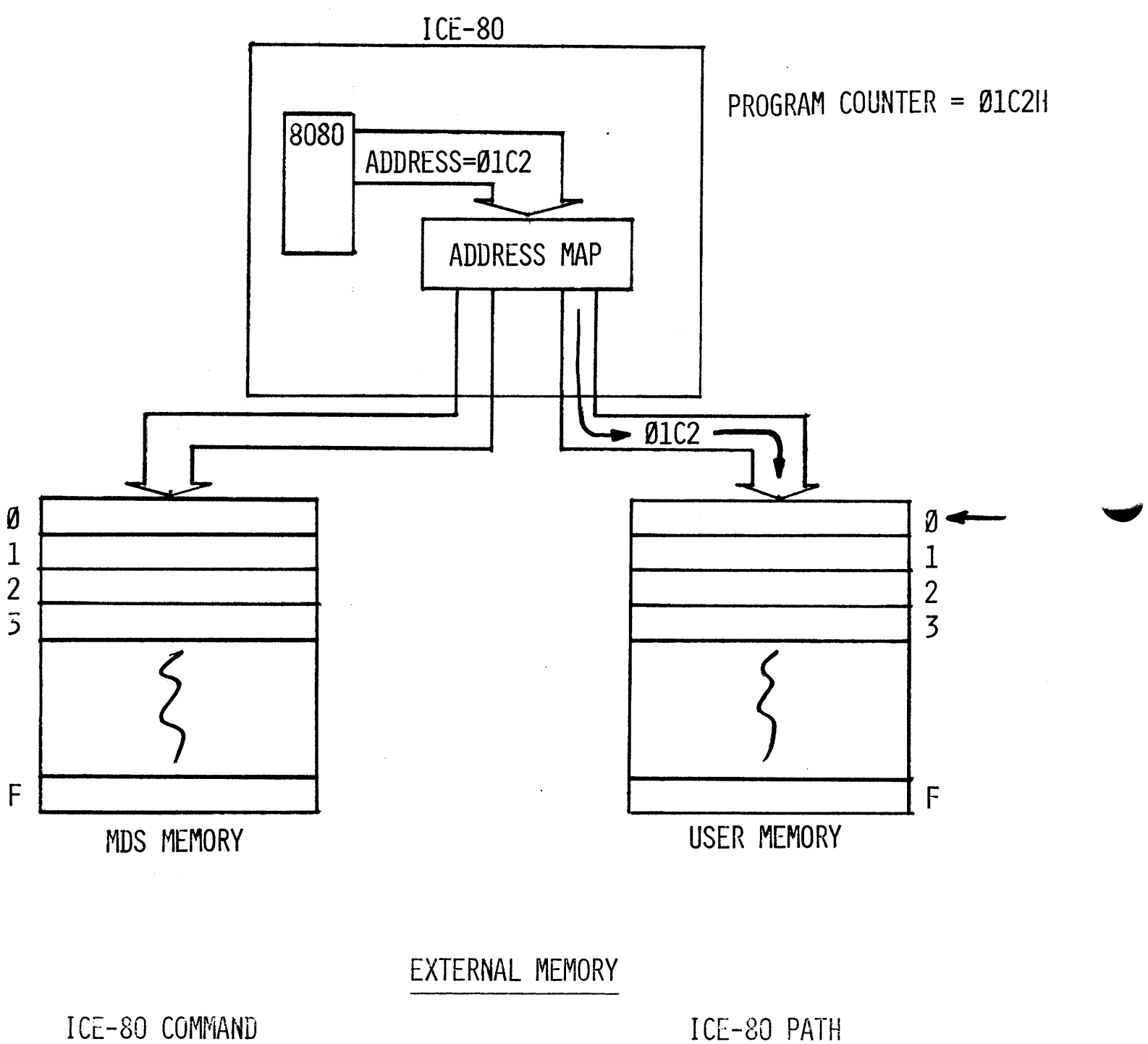

XFORM MEM Ø UNGUARDED PC ADDRESS - USER MEMORY

- DUAL HARDWARE BREAKPOINT REGISTERS  $\bullet$ 
	- USER DEFINED SIGNAL BREAK

 $\bar{z}$ 

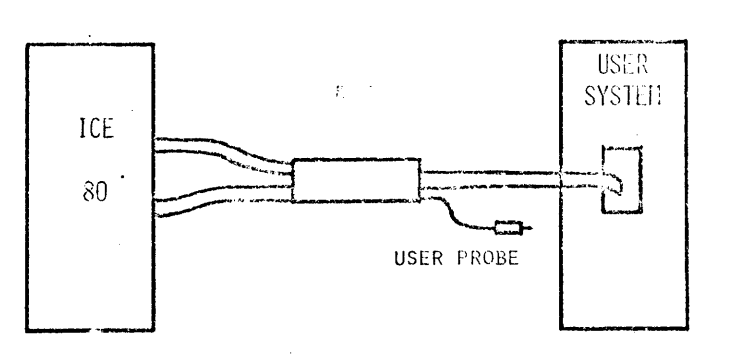

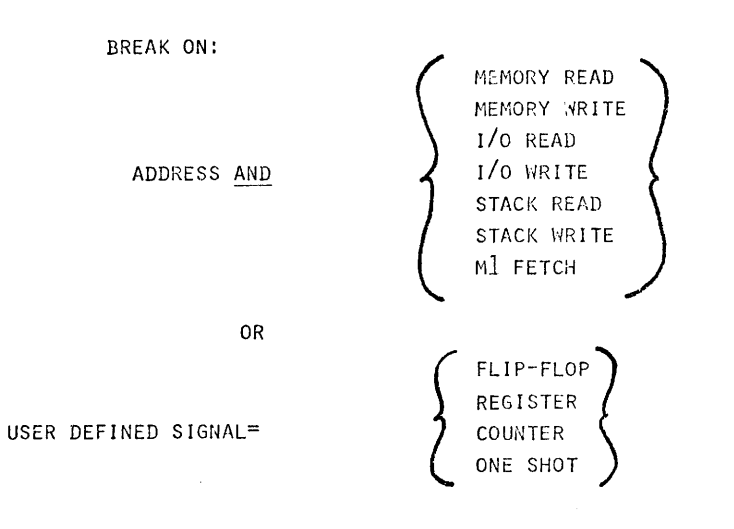

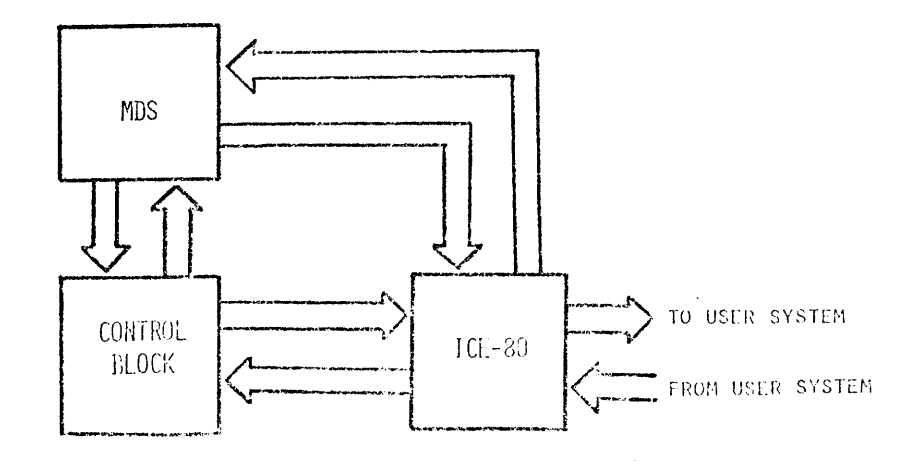

THEORIATION PATHS WITH ICE-59

#### CONTROL BLOCK SUMMARY

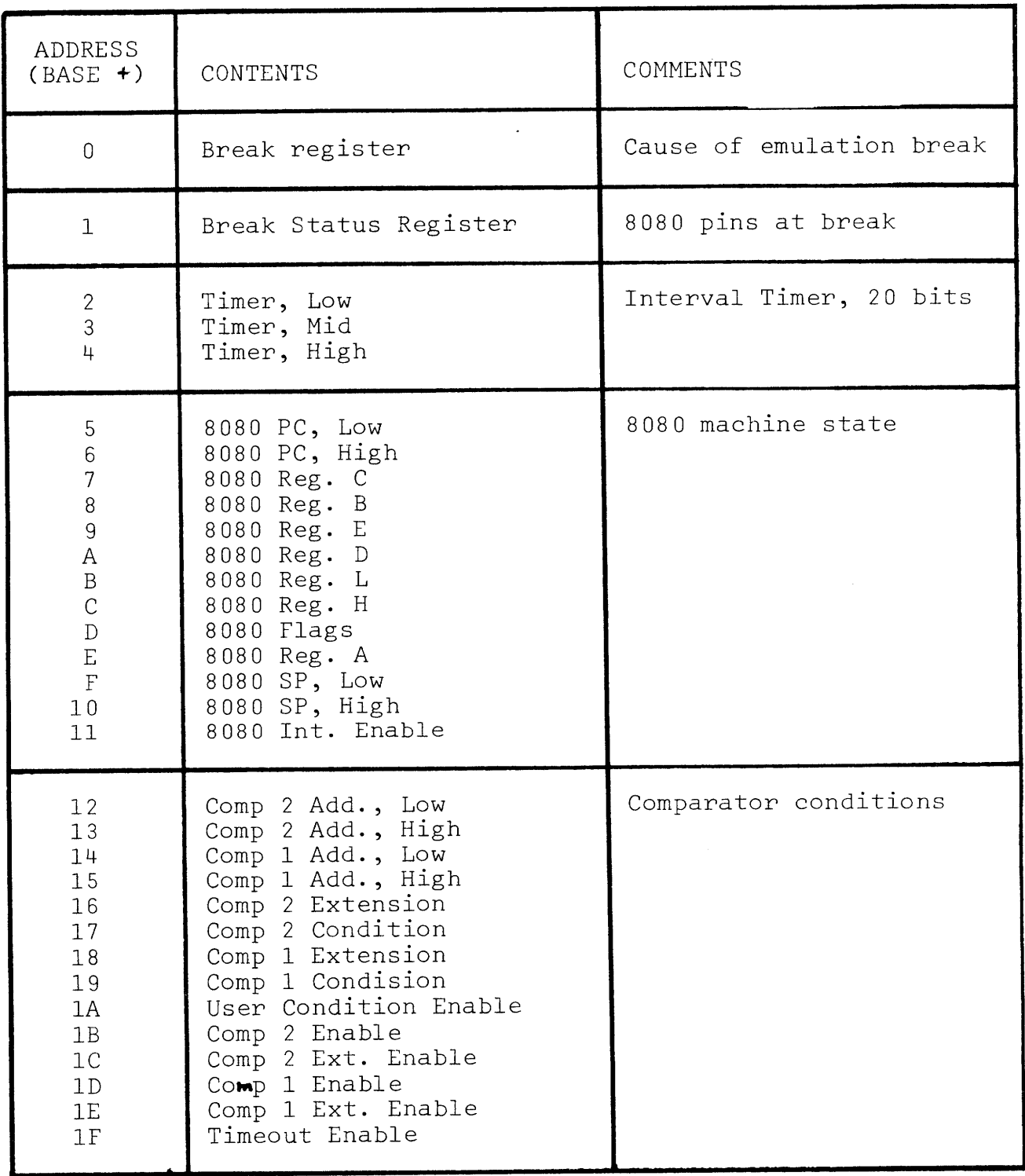

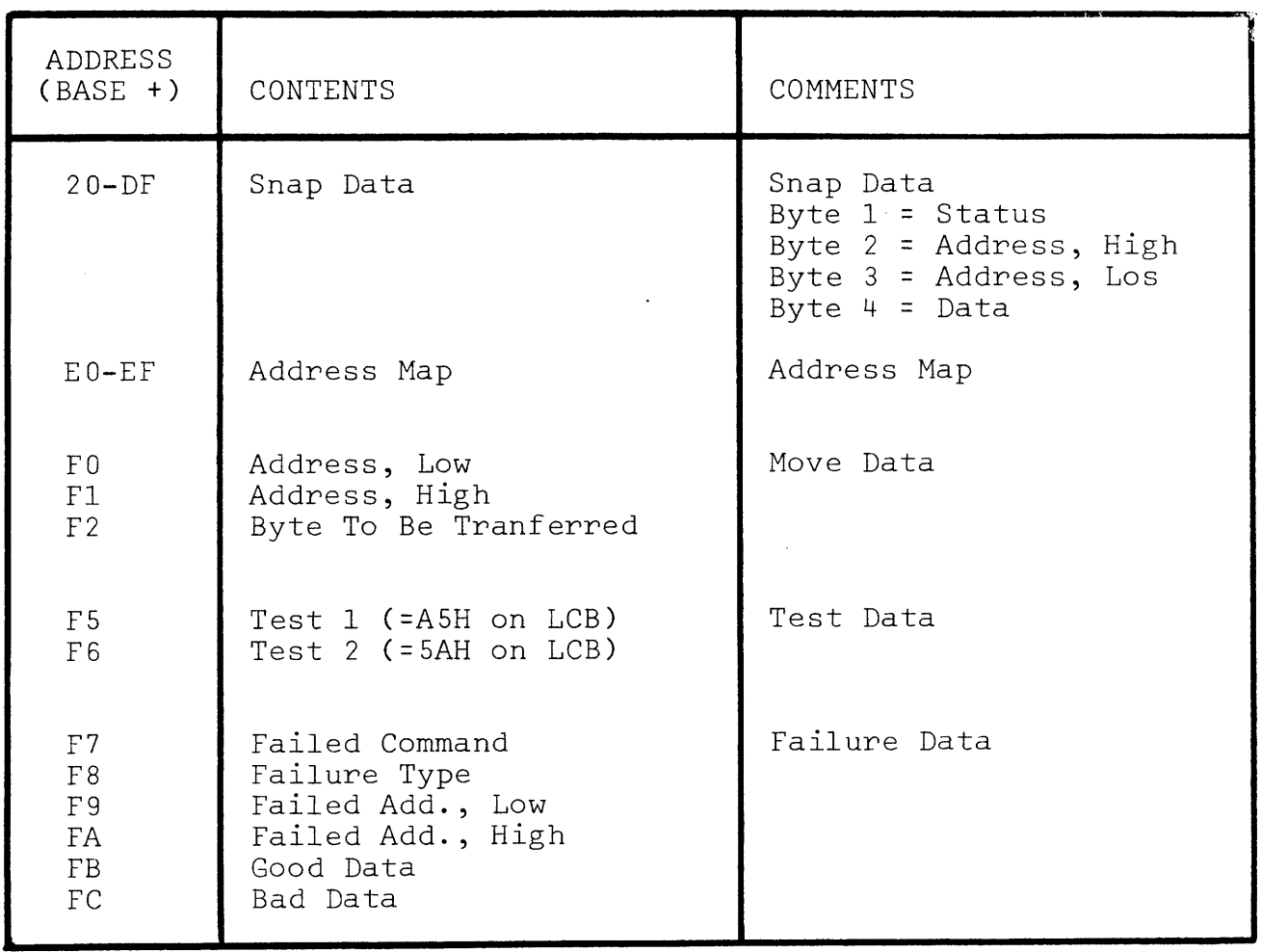

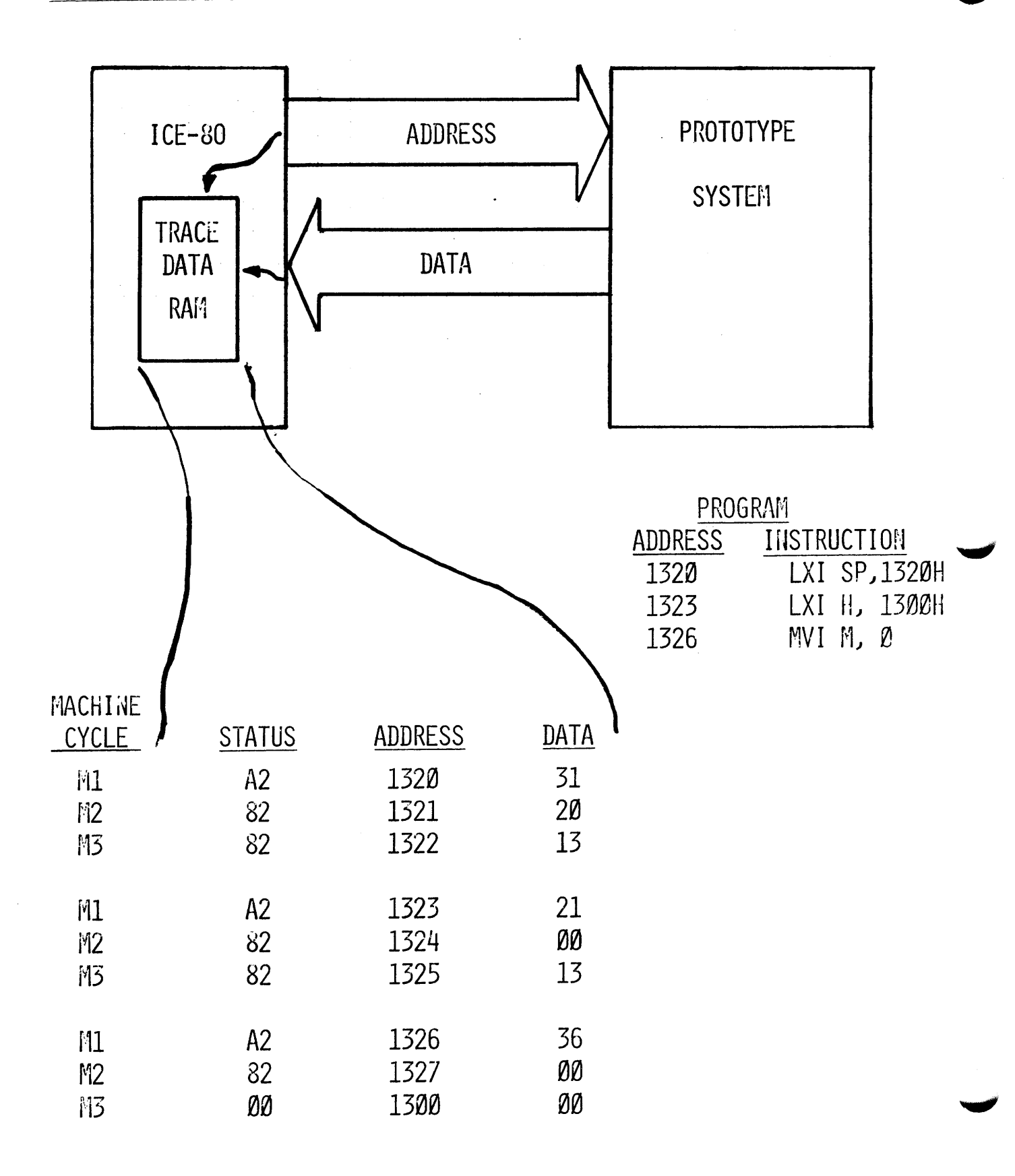

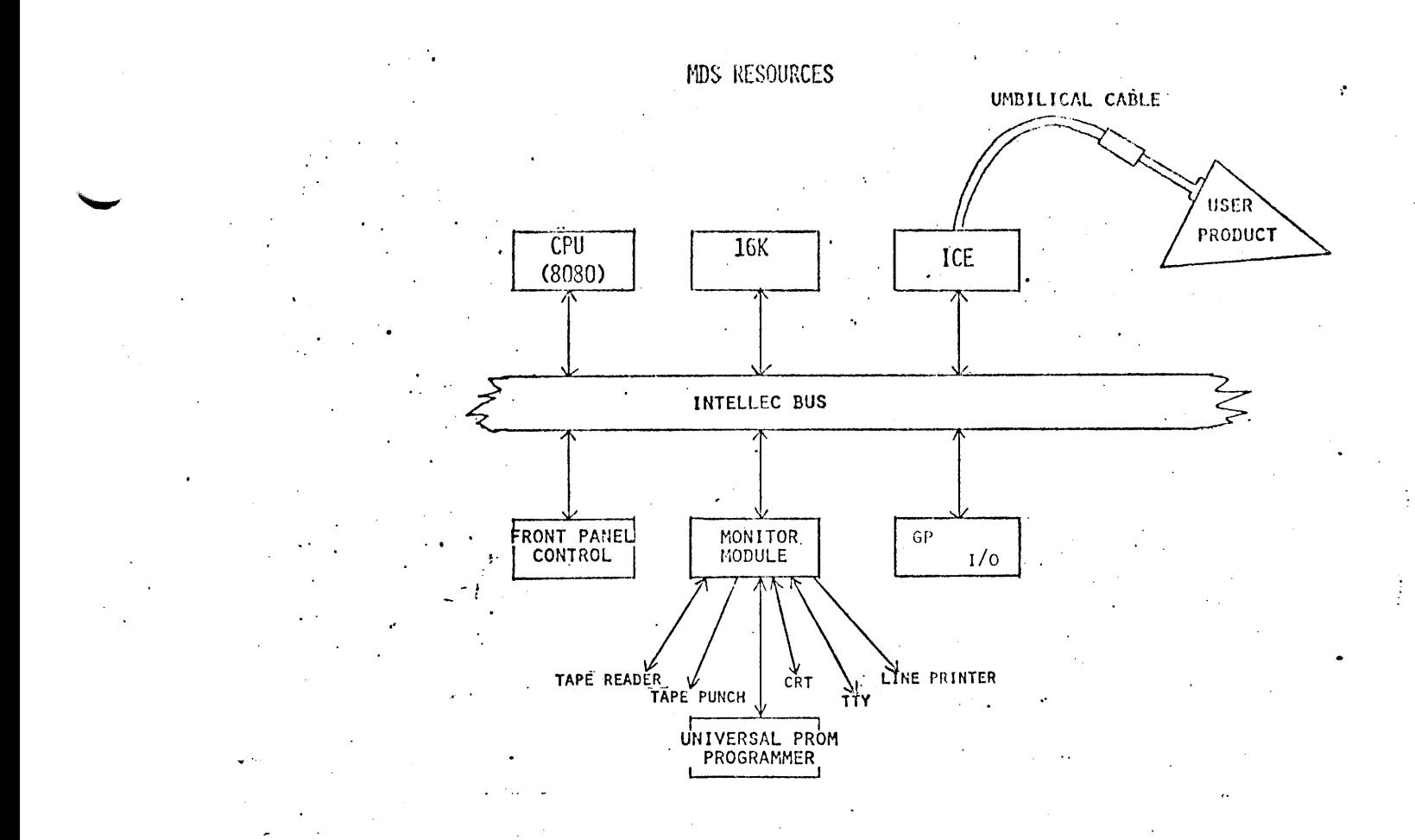

2-121

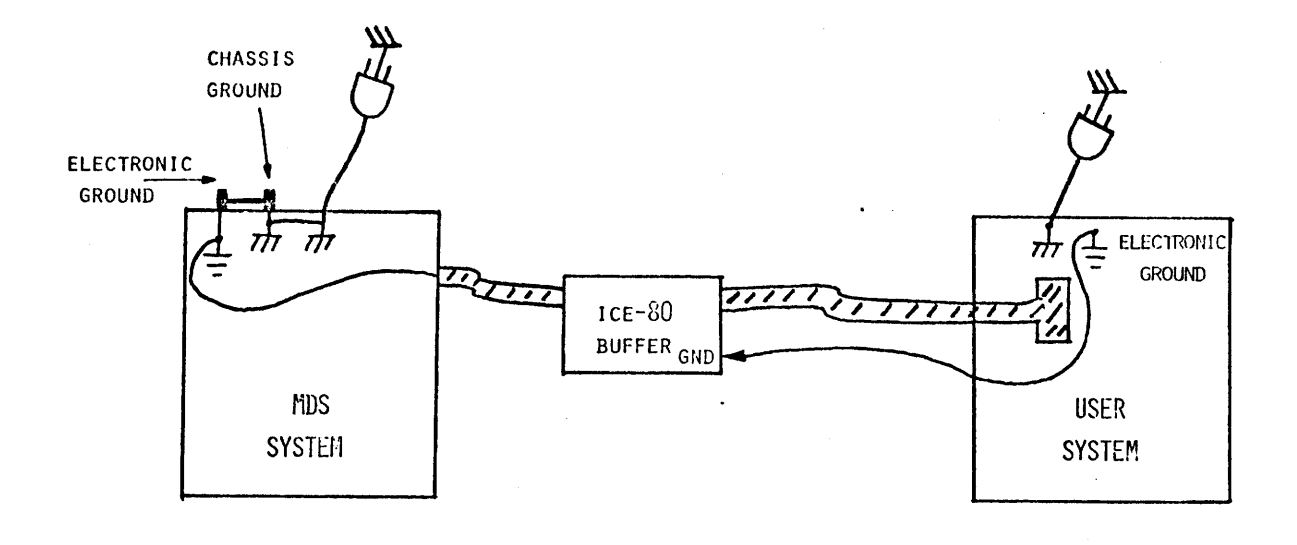

IDEAL SYSTEM GROUNDING

١

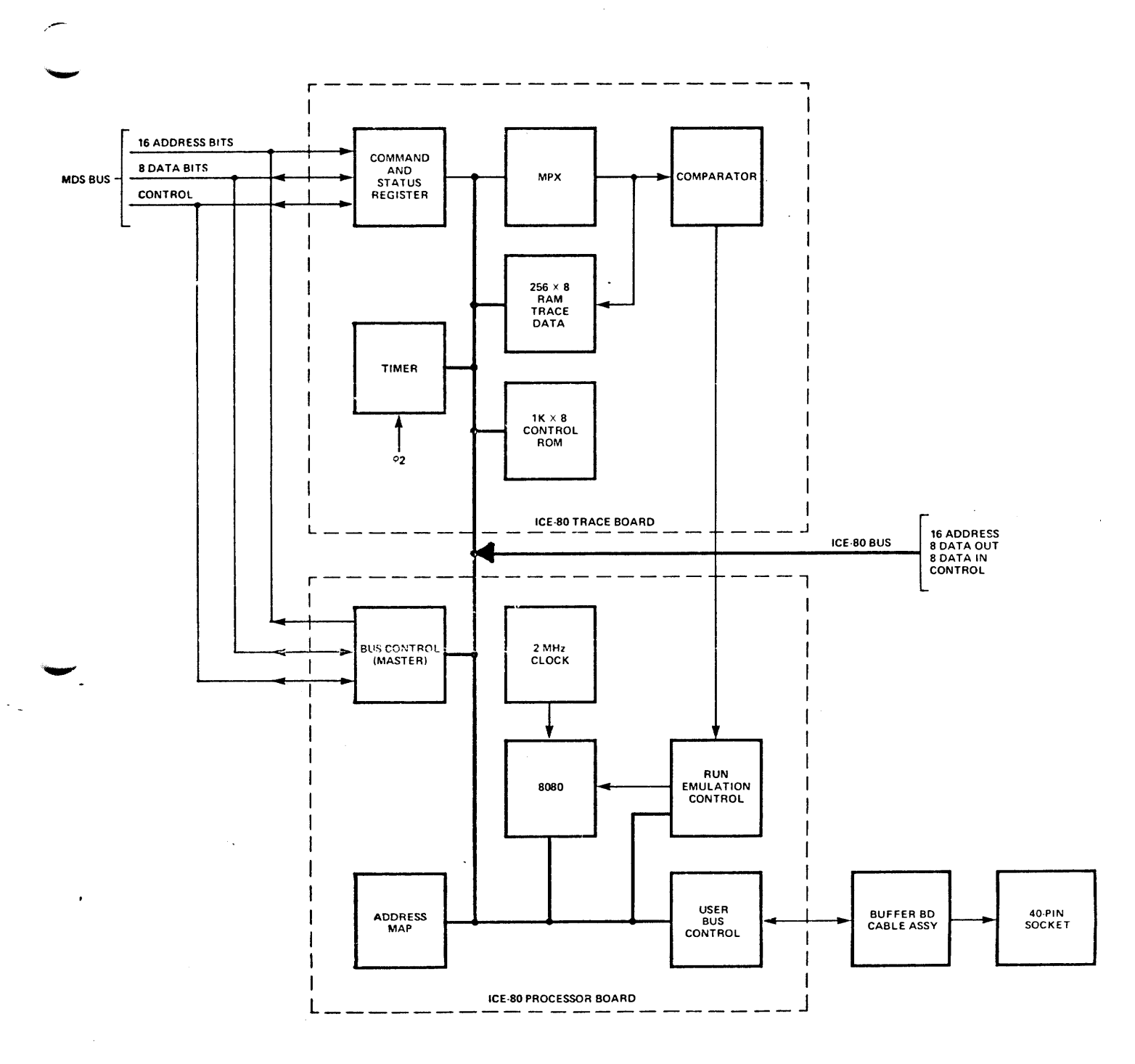

 $\bar{\mathcal{A}}$ 

#### **ICE-80 BLOCK DIAGRAM**

p

 $\alpha$ 

ò.

#### INTERFACES USER TO ICE-80 HARDWARE

ENGLISH-LIKE SENTENCES

REFER TO SYMBOLIC NAMES

#### TYPES OF COMMANDS

#### EMULATION

- . RUN TO BREAKPOINT
- BREAK AFTER EACH INSTRUCTION (SINGLE STEP)  $\bullet$  .
- $\bullet$  . ACTIONS TO PERFORM AT BREAK
- CONDITIONS FOR AUTOMATICALLY RESUMING  $\bullet$  .

#### INTERROGATION

- . OBTAIN INFORMATION ABOUT STATE OF USER'S SYSTEM
- . MODIFY STATE

#### UTILITY

- . LOAD OR SAVE USER'S PROGRAM
- : DEFINE NEW SYMBOLS
- . RETURN TO MONITOR

#### ENULATION CONDAIDS

FROM (START LOCATION) UNTIL (JACK READ)  $60<sub>1</sub>$ THEN CDUNP> CONTINUE <WHILE MEM JACK<3>

BY  $\langle 1$  HSTRUCTION) FROM  $\langle$ START LOCATION) **STEP**  $\langle$ 100H TO 300H $\rangle$ ,  $\langle$ START LOCATION TO END LOCATION $\rangle$ RANGE

#### **CONTINUE**

 $\langle$ ROUT 1 $\rangle$ CALL

#### INTERROGATION COMMANDS

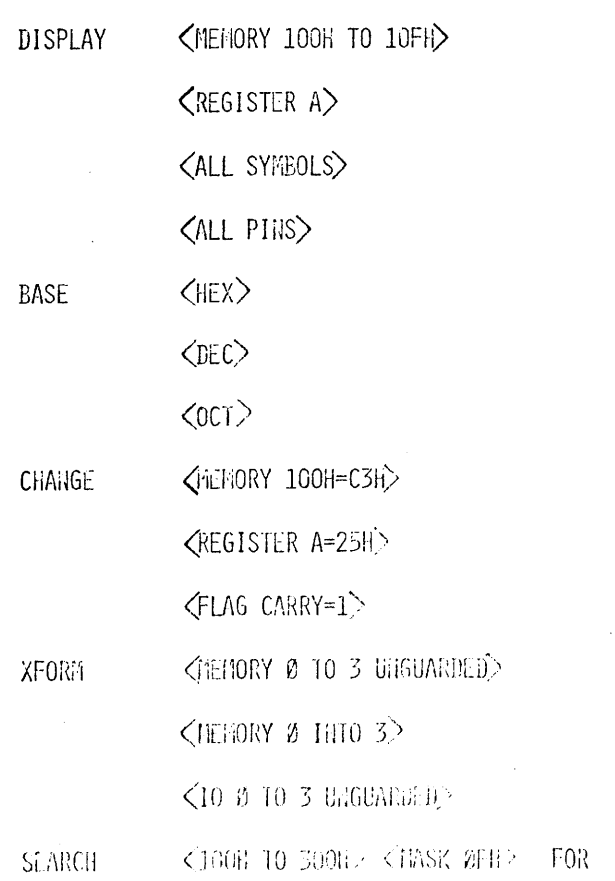

#### $2 - 125$

<犯出>

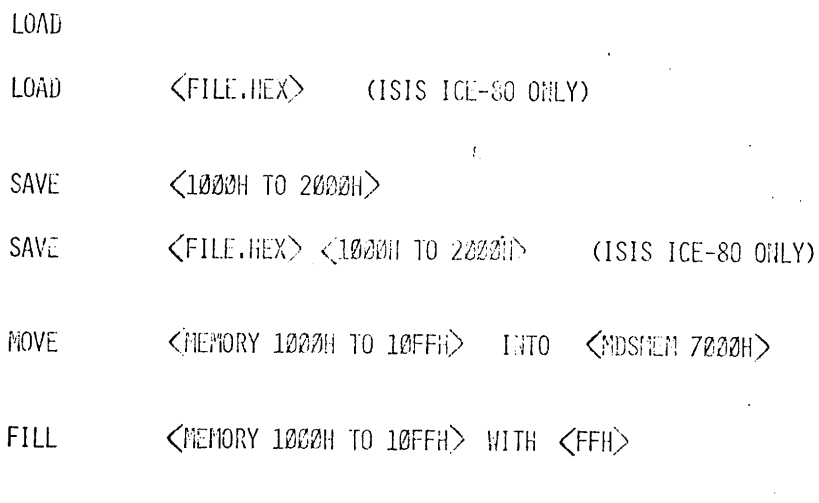

TIMEOUT ENABLED

EXIT

WORKSESSION #1

OBJECTIVES: To WRITE THE ASSEMBLY LANGUAGE PROGRAM DESCRIBED BELOW.

PROGRAM DESCRIPTION: THE PROGRAM IS TO READ A BYTE FROM PORT O AND CHECK IT FOR BEING EQUAL TO FFH. IF IT IS FFH THEN FFH IS TO BE STORED IN MEMORY ADDRESS 3020H AND THEN ENTER THE HALT STATE. IF IT IS NOT, THE PORT SHOULD BE READ AGAIN AND THE ABOVE PROCEDURE REPEATED. ORIGIN THE PROGRAM AT 3000H. DON'T FORGET THE END STATEMENT.

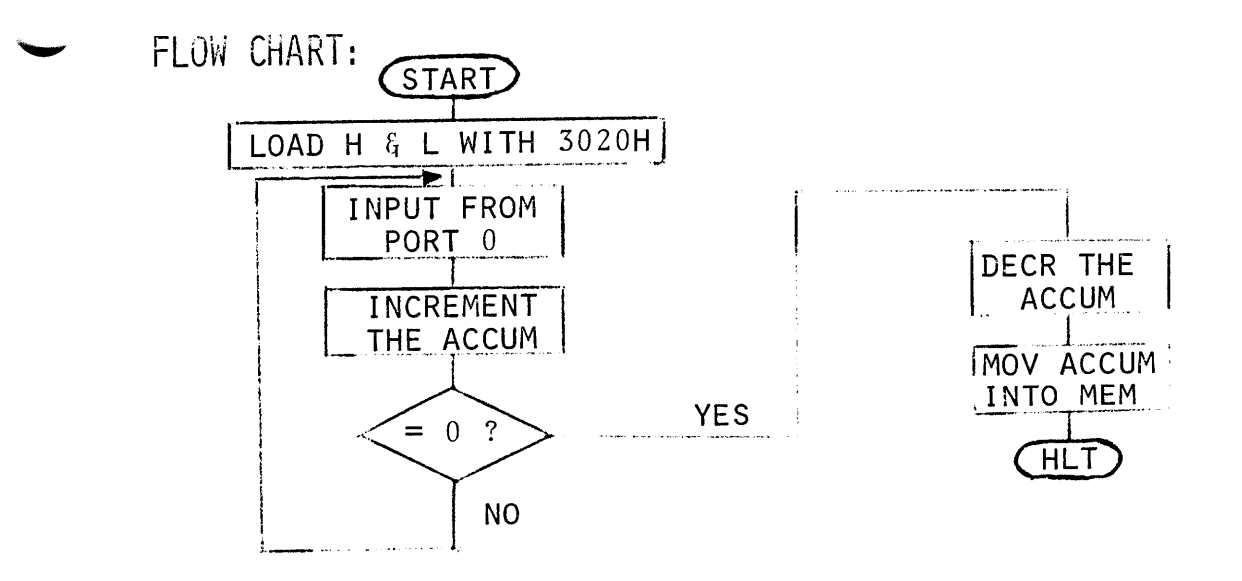

SAMPLE CODING FORM:

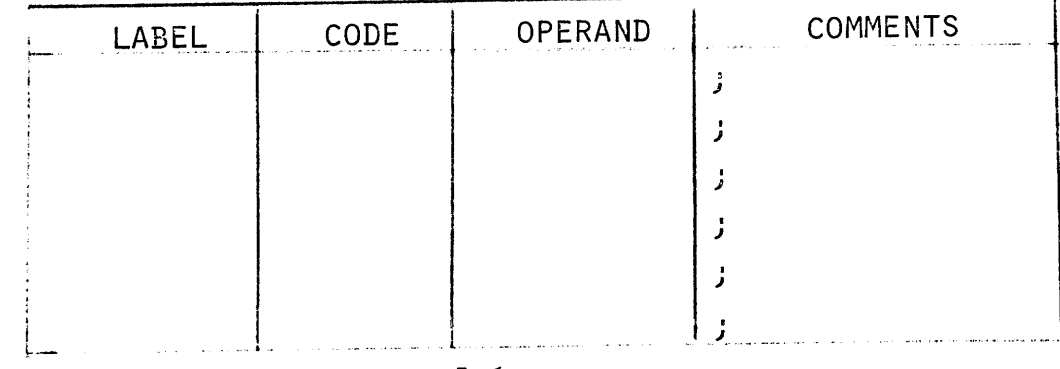

## WORKSESSION # 2

OBJECTIVES: To WRITE THE SEQUENCE OF INSTRUCTIONS THAT WILL READ VALUES FROM INPUT PORT NUMBER 3 UNTIL A VALUE WITH BITS 5 AND 3 SET IS ENCOUNTERED. THEN HALT. NOTE: ANY NUMBER THAT HAS A TRUE **B5** AND **B3** SHOULD CAUSE A HALT. FOR EXAMPLE:

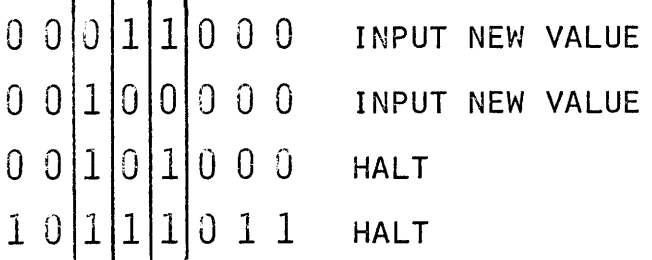

To WRITE THE SEQUENCE OF INSTRUCTIONS THAT WILL READ A VALUE FROM INPUT PORT NUMBER 4 AND CHECK IF BIT 7 IS SET.

To WRITE THE SEQUENCE OF INSTRUCTIONS THAT WILL TEST THE 15 BIT VALUE IN THE D AND E REGISTERS FOR ZERO.

OBJECTIVE: To WRITE THE SEQUENCE OF INSTRUCTIONS THAT WILL ROTATE THE VALUE IN THE B AND C REGISTERS RIGHT ONE BIT POSITION.

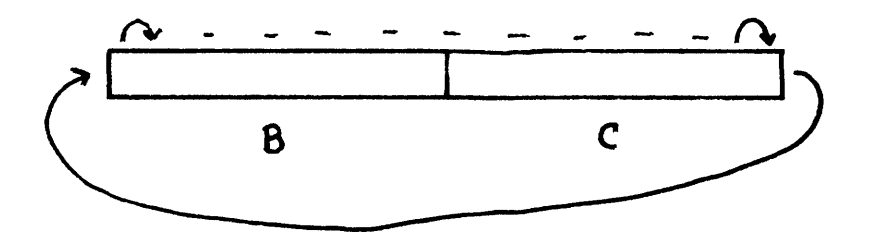

#### WORKSESSION #4

OBJECTIVE: To write a subroutine that outputs a character from the C register to the teletype that is interfaced to the MDS.

> Input Port Assignments F4 TTY data in (8 bits parallel) FS USART (8251) status

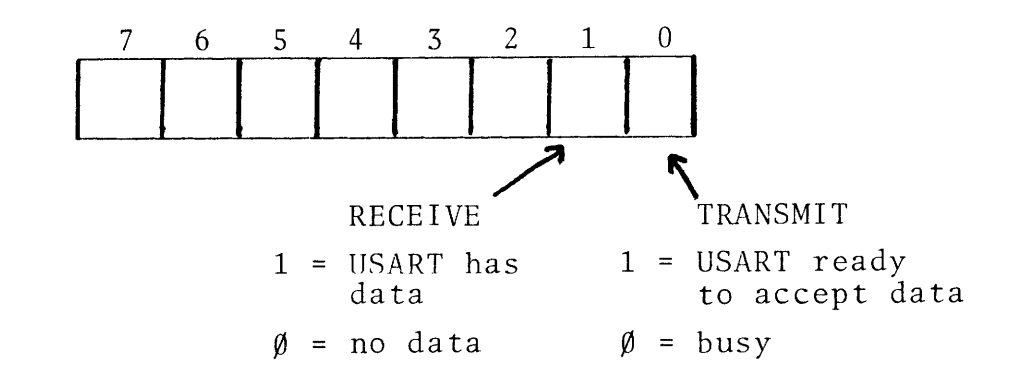

Output Port Assignment F4 TTY data out (8 bits parallel)

# $"$  NOTES  $"$

 $\mathcal{L}^{\text{max}}_{\text{max}}$  , where  $\mathcal{L}^{\text{max}}_{\text{max}}$ 

 $\label{eq:2.1} \frac{1}{\sqrt{2}}\left(\frac{1}{\sqrt{2}}\right)^{2} \left(\frac{1}{\sqrt{2}}\right)^{2} \left(\frac{1}{\sqrt{2}}\right)^{2} \left(\frac{1}{\sqrt{2}}\right)^{2} \left(\frac{1}{\sqrt{2}}\right)^{2} \left(\frac{1}{\sqrt{2}}\right)^{2} \left(\frac{1}{\sqrt{2}}\right)^{2} \left(\frac{1}{\sqrt{2}}\right)^{2} \left(\frac{1}{\sqrt{2}}\right)^{2} \left(\frac{1}{\sqrt{2}}\right)^{2} \left(\frac{1}{\sqrt{2}}\right)^{2} \left(\$ 

 $\label{eq:2.1} \frac{1}{\sqrt{2}}\int_{\mathbb{R}^3}\frac{1}{\sqrt{2}}\left(\frac{1}{\sqrt{2}}\right)^2\frac{1}{\sqrt{2}}\left(\frac{1}{\sqrt{2}}\right)^2\frac{1}{\sqrt{2}}\left(\frac{1}{\sqrt{2}}\right)^2\frac{1}{\sqrt{2}}\left(\frac{1}{\sqrt{2}}\right)^2.$ 

 $3 - 5$ 

#### Starting the System Monitor

- Cold Start Procedure
	- 1) Apply power by turning key to ON position.
	- 2) Set BOOT switch on.
	- 3) Press RESET switch.
	- 4) Type a "space" on device selected to be the system console:

Monitor then prints on console. MDS MONITOR, Vx.x

5) Set BOOT switch off. Monitor then prompts with a period (.) and is ready to accept a command:

#### System Monitor Commands

The Display and Substitute Memory commands are used to display and enter data into memory. The format of the Substitute command is:

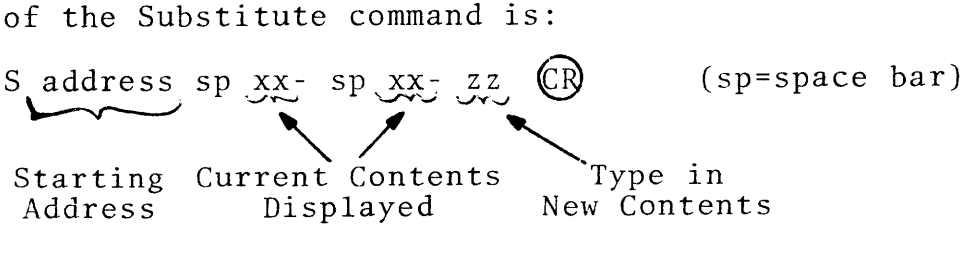

Using the Substitute command, small programs may be entered into memory in their machine code form and executed using the Go command (discussed below). Such a program is:

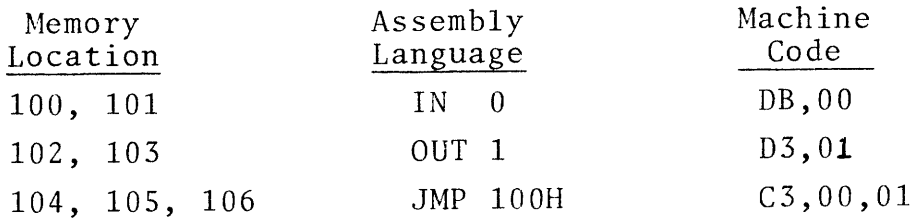

This program is entered as:

 $S100<sub>sp</sub>xx-DB<sub>sp</sub>xx-0<sub>sp</sub>xx-DS<sub>sp</sub>xx-1<sub>sp</sub>xx-CS<sub>sp</sub>xx-0<sub>sp</sub>xx-1<sub>sp</sub> CP$ 

To look at location 100 through 106 in more legible form use the Display Memory command. D low address, high address (CR)  $D100, 106$  (CR)

To run the program enter the Program Execute command.

> $G$  address  $(CR)$  $G100$   $(CR)$

Ports  $\emptyset$  and 1 are located on the blue I/O box attached to the MDS.

To return to the system monitor from this program; Press the INTERRUPT  $\beta$  switch on the front panel -- the monitor prints an asterisk and the current program counter value and then prompts with a period (.). \* PC value

To abort a command or operation type:

(CONTROL) ©

#### USING THE TEXT EDITOR

- Loading the editor into RAM memory.
	- 1) If not under control of the system monitor start the system monitor. See Cold Start Procedure on page 3-6.
	- 2) Place the tape into the tapereader and enter:

Command  $AR = P$   $CR$  $RO$   $CR)$ REMOVE TAPE FROM READER WHEN DONE!  $G20$   $(CR)$ Description Assigns paper tape input device to be the high speed reader Reads the tape into memory Go to location 20 ( The console prints: INTELLEC MDS TEXT EDITOR, VERSION x.x \* Creating a Source Tape 1) Use the I (INSERT) command and enter the following program: a) Use the TAB feature when entering<br>the text for legibility. TAB =  $\text{CTRL}$  + (1) b) Remember, the editor provides a linefeed upon receipt of the carriage<br>return-character.<br>c) Do not press (ESC) (ESC) keys until return-character. all source lines are entered. \*I ;PROGRAM NAME: LABEX LOOP: l IN 0 ORG i 3000H IN 0<br>MOV B,A ;SAVE PORT 0  $\begin{array}{c} \nIN \\
\text{ADD} \\
\end{array}$  'tab'  $\begin{array}{c} 1 \\
\text{B} \n\end{array}$ 'tab'  $ADD$  'tab' B ; PORT 0 + PORT 1 (ESC) OUT<br>JMP J LC<br>END J 30  $\overline{\text{ESC}}$   $\overline{\text{ESC}}$   $\overline{\text{END}}$   $\overline{\text{LOOP}}$   $\overline{\text{LOOP}}$   $\overline{\text{C}}$ 

 $7°$ 

- 2) Punch a copy of the workspace N\$\$ E\$\$  $($=$  ESC  $)$ Punch 6 inches blank tape, the teletype prints: START PUNCH, TYPE CHAR When the leader is punched turn the punch off and type any character Punch the workspace text; the teletype prints· START PUNCH, TYPE CHAR After text and trailer is punched type any character (turn punch off first) NOTICE THAT THE SPACES HAVE BEEN DELETED WHEREVER THE TAB FEATURE WAS USED. THIS SAVES TIME AND TAPE.
- Editing the Source Tape
	- 1. Put the source tape to be edited in the tape reader.
	- 2. Use the A\$\$ command to read the tape into the editor.
	- 3. Remove the source tape from the reader.
	- 4. Move the buffer pointer to the beginning of the workspace with the B\$\$ commmand.
	- 5. Use the T command to obtain a listing of the workspace (do not count the lines, just use a large number 20T\$\$)
	- 6. Delete the instruction 'IN  $\emptyset$ ' FIN 'tab'  $\beta$ \$\$  $ØL$$ \$ K\$\$ To verify: Find the instruction Move pointer to beginning of line Delete the line

 $-11$$ \$ 2T\$\$ Move pointer back 1 line Print two lines

3-9

7. 8. Replace the IN  $\beta$  instruction FMOV\$\$ Find the line to insert in front of ~1\$\$ Move pointer to beginning of line ILOOP: 'tab' IN 'tab'  $\emptyset$  (CR) \$\$ To verify: -2L\$\$ Move back two lines 3T\$\$ Print three lines Change the B,A to C,A FMOV 'tab' \$\$ Pointer left in front of the B D\$\$ IC\$\$ To verify:  $0<sub>L</sub>$ \$ T\$\$ Delete one character (pointer is left in front of the comma) Put C in front of the comma Move pointer to beginning of line Print one line 9. Change the C,A back to B,A SC,A\$B,A\$\$ Search for C,A and when found replace it with  $B,A$  $ØL$$ \$ T\$\$ To verify: 10. Punch a copy of the workspace using the N and E commands. N\$\$ Punch 6 inches blank tape; the teletype prints: START PUNCH, TYPE CHAR When the leader is punched turn the punch off and type any character E\$\$ Punch the workspace text; the teletype prints: START PUNCH, TYPE CHAR After text and trailer is punched type any character (turn punch off first) NOTICE THAT THE SPACES HAVE BEEN DELETED WHEREVER THE TAB FEATURE WAS USED. SAVES TIME AND TAPE.

## USING THE MACRO ASSEMBLER

·~

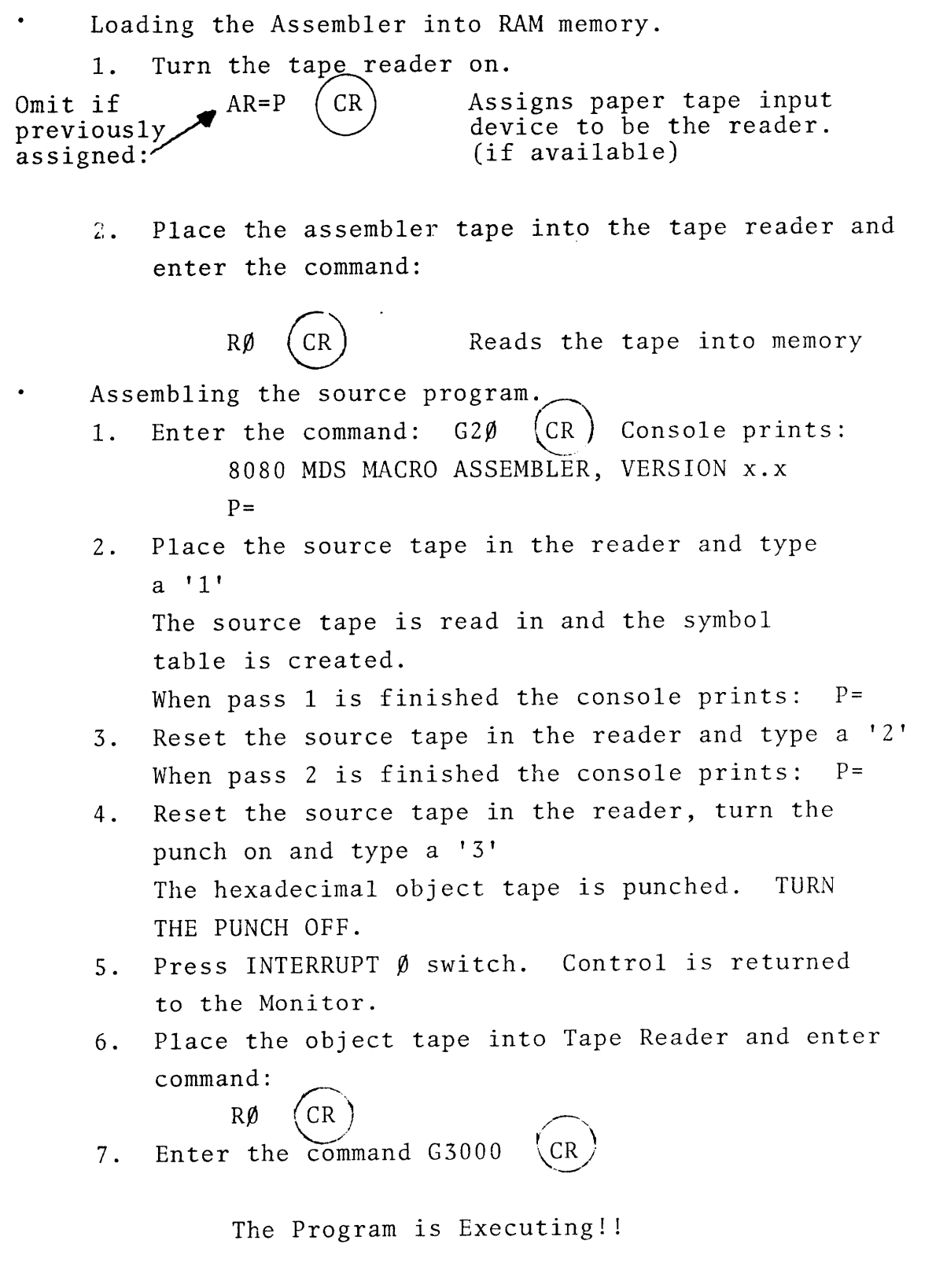

 $\bar{z}$ 

Objective: To write a program that searches a string of characters in memory locations 3100H through 3109H for a colon. If a colon is found, output a 1 to port number  $\emptyset$ . If a colon is not found, output a 2 to port number  $\emptyset$ . In either case, enter the halt state upon completion. Origin the program at 3000H. Use an END statement argument (in the opened field) of 3000H.

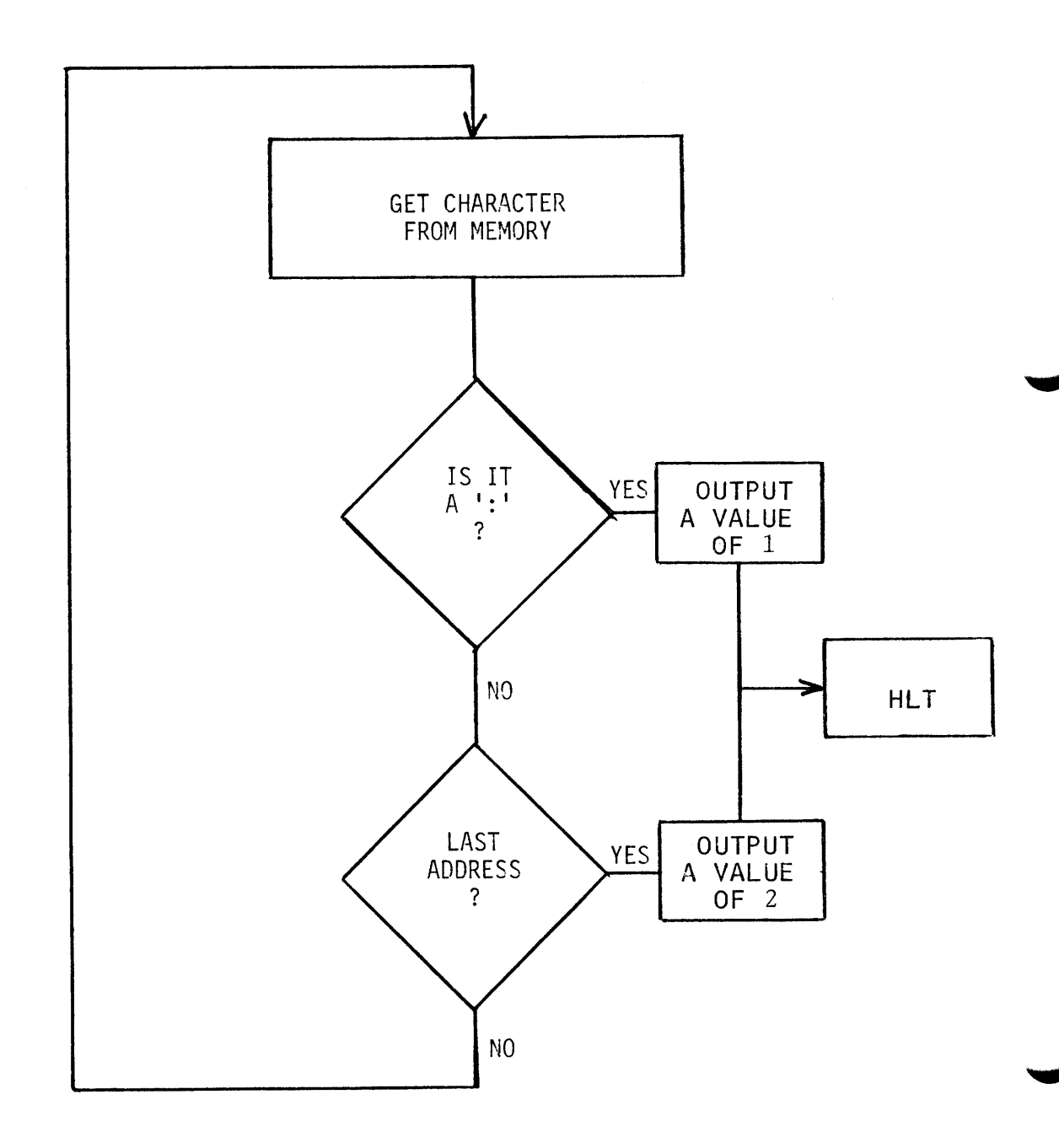

OBJECTIVE: Alter the program written in Laboratory Program Project #1 such that actual messages are output on the TTY instead of lighting lites on port O. Sample messages are:

I FOUND IT!

or

I GIVE UP!

#### LABORATORY PROJECT #4

OBJECTIVE: Alter the program above such that instead of searching memory for a colon, the program checks what is input from the TTY. If a colon is input, a message is typed out. If any other character is input, no action is taken and the program waits for the next input character.

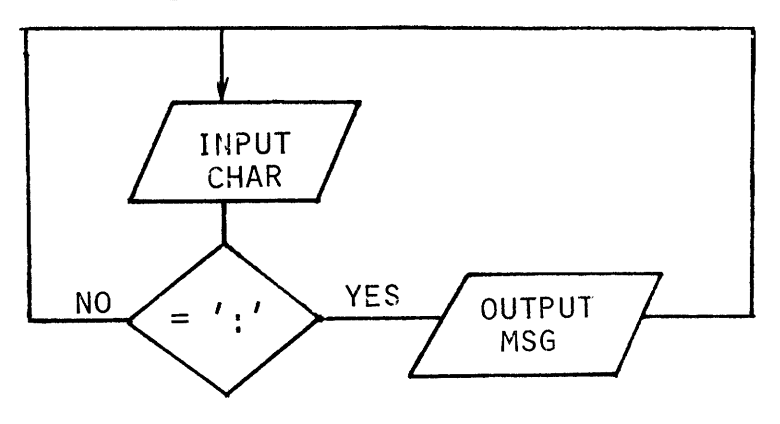

After the messages is printed, return to checking the next input character.

3-13

## Starting the Systems Implementation Supervisor

- Cold Start Procedure
	- 1. Apply power by turning key to ON position.
	- 2. Turn on Diskette.
	- 3. Insert a "system" diskette in the drive 0 opening with the read/write access slot first and the index hole, which is slightly off center, toward the bottom of the drive. Close the door.
	- 4. Set BOOT switch on.
	- 5. Press RESET switch (Interrupt light 2 should go on.)
	- 6. Type a "space" on device selected to be the system console (Interrupt light 2 should go off.)
	- 7. Set BOOT switch off: Supervisor then prints on console:
		- ISIS, Vx.x

and prompts with a dash (-). It is now ready to accept a command.

#### Editing Command Inputs

- RUBOUT This key operates the same as on the text editor, i.e., it deletes the character while, repeat-printing it.
- CONT-R This retypes the current command string. This is valuable when many rubouts were used.
- CONT-X This cancels the current line and types a number sign (#) and a carriage return.
#### Using the Text Editor

Procedures for calling up the text editor vary according to whether:

- a. a source file is to be created,
- b. a source tape exists and is to be read and changed into a disc file,
- c. a source file exists now on the disc and is to be edited.

Each situation is described below.

- A. Create a new source file called LABEX
	- 1. Enter the command:

EDIT LABEX (CR

2. The console prints:

ISIS TEXT EDITOR, Vx.x

NEW FILE

and prompts with the editor asterisk (\*). It is now ready to receive the same text editor commands as covered on the paper tape operating system except for the N\$\$ command which is no longer needed.

3. Abort and return back to ISIS by using the Quit command. Enter:

Q\$\$

and an ISIS prompt will result.

- B. A source tape exists
	- 1. Load the source tape onto the tape reader.
	- 2. Enter the command:

 $EDIT$  :HR: TO LABEX  $(CR)$ 

NOTE: Other I/O file designations are:

:TP:TTY PUNCH OUTPUT

- :TR:TTY TAPE READER INPUT
- :HP:HIGH SPEED PUNCH OUTPUT

:LP:LINE PTR OUTPUT

- :VI:CRT INPUT
- :VO:CRT OUTPUT
- :TO:TTY LIST OUTPUT

3. The console prints:

ISIS TEXT EDITOR, Vx.x

and prompts with the editor asterisk(\*).

4. Enter:

A\$\$ The tape will read in and a prompt is printed. The source program is now in the workspace and is ready for a normal edit. 5. Make some kind of an edit then output the file onto the disc by entering: E\$\$ 6. Verify the file has been added by entering DIR (CR) The directory prints out with the new filename added to it. 7. Verify it is a correct file by entering: COPY LABEX TO  $:CO:$   $(CR)$ The console prints out the hexidecimal file in the same format as the source tape which was read in. C. Source file already exists on the disk and needs to be edited. 1. Enter the command: EDIT LABEX (CR) The console prints out: ISIS TEXT EDITOR, Vx.x and an  $(*)$ . 2. Enter: A\$\$ This causes the file to be read from the disk and be put in the editor workspace. 3. Do an edit of some kind. 4. Enter: E\$\$ to output the file.

5. Enter:

DIR@ The console prints out the directory. Notice there is now  $2$  files, LABEX and LABEX. BAK. The latter is a back up version that does not have the last edit.

6. Files can be copied and/or deleted. Enter: COPY LABEX. BAK TO BACKUP  $(CR)$ 

Examine the directory (a fast version) by entering:

DIR\$F  $(CR)$  where  $\$ = (SHIFT)$  (4) The file BACKUP is now a copy of LABEX.BAK so we can now delete LABEX.BAK. Enter: DELETE LABEX.BAK (CR)

The console responds with: LABEX.BAK,DELETED

Calling up the assembler. 1. Enter:  $ASM8\emptyset$  LABEX (Note: The source program must be a disk file) 2. The console prints out: ISIS 8080 MACRO ASSEMBLER, Vx.x ASSEMBLY COMPLETE, NO PROGRAM ERRORS and a prompt (-) if there are no errors. Otherwise it prints the number of errors. 3. Enter: DIR A hexadecimal object file and a list file has been created corresponding to the object tape and listing as done on the paper tape system. 4. Change the name of the hexfile by entering RENAME LABEX. HEX TO LAX  $(CR)$ Examine the directory to see the results. 5. To print out the listing, enter: COPY LABEX.LST TO :CO: 6. To execute the object code it must be changed from hex to binary. Enter: HEXBIN LAX TO LAX. BIN (CR 7. Enter: DIR (CR Notice the new binary file you just created. 8. To execute the program now enter:  $LAX.BIN$   $CR$ The program is now executing! Now put ISIS back in control by hitting Interrupt 1. 9. Other ISIS commands not covered in this section are: ATTRIB - used to assign WRITE PROTECT and INVISIBILITY attributes to any file. FORMAT - used to initialize a new diskette. Consult chapter 4 in the DOS Operator's Manual

for details.

- 1. If the MDS was just powered up, perform the bootstrap procedure as discussed in the preceding sections.
- 2. Paper Tape Operating System
	- Enter  $AR = P$  (CR)
	- Load the object tape on the tape reader
		- $Enter RØ$  (CR)

Proceed to debug techniques below.

Disk Operating System

Enter - DEBUG (FILENAME) (CR

The console will print an asterisk followed by the starting address (as specified by the 'END' statement argument" then a monitor prompt.

#### Debug Techniques

- 1. Using the program listing, choose one or two breakpoint instructions and locate the addresses where the breakpoint instructions are located. REMEMBER TO SELECT ONLY THE lST BYTE OF MULTIPLE BYTE INSTRUCTIONS.
- 2. Enter the following commands for execution up to the breakpoints:

If no breakpoint desired-

- $G(ST.ADDR)$   $(CR)$
- If one breakpoint desired-

 $G(ST.ADDR)$ , (BRKPT ADDR) (CR

- If two breakpoints desired-
	- $\cdot$  G(ST.ADDR),(BRKPT ADDR),(BRKPT ADDR) (CR
- 3. Execution should now begin. If either breakpoint is reached, the system will print the breakpoint address and a monitor prompt.
- 4. Display all registers by entering:

$$
\begin{array}{c}\n\text{ay all } \mathbf{r} \\
\text{X} \quad \text{(CR)}\n\end{array}
$$

5. Change the contents of a register by entering:

• X (register) 'space'

Contents of register will be printed. Index new contents and hit space. The contents of next register in sequence is printed (as in the monitor 'Substitute' command). Again, new contents may be entered. Return to a 'prompt' by  $(CR)$ . Restore original contents to all registers.

6. Using the 'Substitute' command, display the contents of the top of stack by entering the stack pointer displayed in no. 4 above. (S = SP)

• S (STACK POINTER),  $[CR]$ Also display the contents of 'M' (as pointed at by the H and L registers:

- $\cdot$  S (H and L CONTENTS), 7. Continue execution by entering 'G' and new breakpoints:
	- G, BRKPT1, BRKPT2 (CR

8. Using above techniques, debug your program!!

- Helpful Hints
	- 9. When errors are located, use the substitue command to change the wrong machine code in memory.
	- 10. If an instruction needs to be completely wiped out, use the NOP command.
	- 11. If a group of instructions need to be inserted, use RST7:

#### PROGRAM WITH A BUG

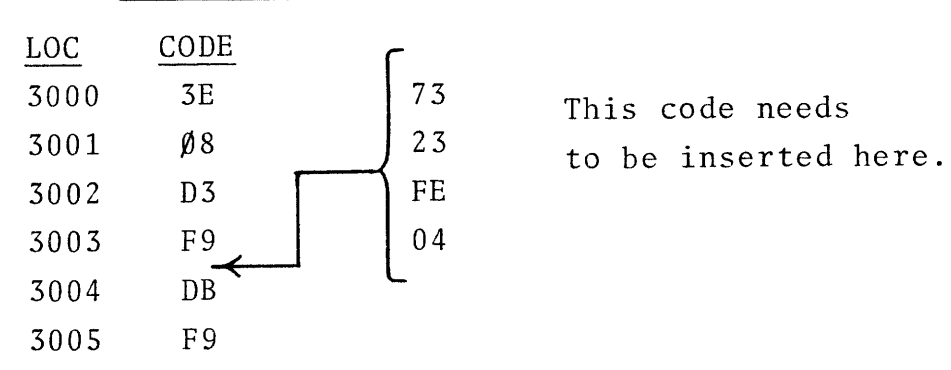

3-20

### CORRECTED PROGRAM

 $\blacktriangledown$ 

 $\overline{\phantom{a}}$ 

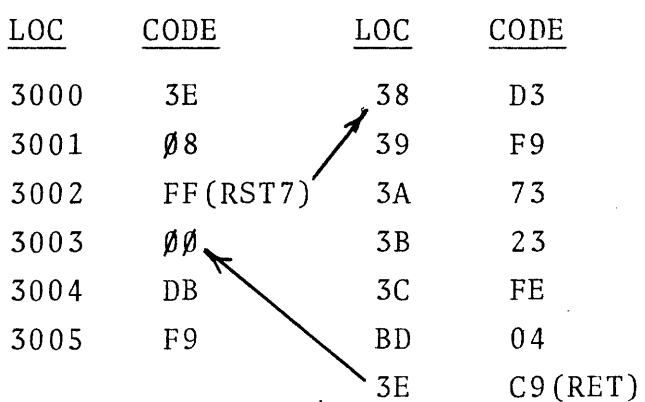

12. Re-execute after a bug has been fixed to make sure it is correct. After all bugs have been found and corrected, edit the corresponding errors from the source program.

#### LABORATORY PROJECT #7

#### UNIVERSAL PROM PROGRAMMER

Using the PROM Programmer. 1. Set POWER switch on to ON position. 2. Erase PROMs using Ultraviolet light. 3. Start System Monitor. 4. Insert PROM (24-pin) into Socket 2 and lock. 5. Place the hexadecimal object tape from laboratory project #2 into the reader and enter the following commands:  $AR = P$   $(CR)$  $RO (CR)$ 6. When the tape has been read enter the command:  $PTX3000, 30FF, 0$  (CF TRUE TRUE SOCKET STARTING ENDING STARTING #2 MEMORY MEMORY PROM ADDRESS ADDRESS ADDRESS 7. Remove PROM following a prompt from the Monitor and turn PROM programmer power off. 8. Optionally, if a PROM board is available. turn MDS power OFF and insert the PROM into the PROM Module at position Al. 9. Ensuring PROM Module is selected for Address 3000 - 3FFF replace module into the MDS. 10. Restart the Monitor and enter  $G3\emptyset\emptyset\emptyset$ the program is now running. NOTE: The special construction of the 8704, 8708 family

of proms requires a slightly different programming algorithm from the one normally used to program 1702As. Therefore, a special software interface is needed. The program is read in and starts in location 20 just like the editor and assembler. Once read in, the commands are the same as above. ICE 80 EXERCISES

 $\sim$ 

 $\mathcal{L}^{\text{max}}_{\text{max}}$  , where  $\mathcal{L}^{\text{max}}_{\text{max}}$ 

#### ICE LAB EXERCISES

Introduction: Prior to Power Up of the Intellec MDS, ensure that ICE-80 cables are disconnected and the clock select jumpers are configured for internal clock.

> It is our intention to begin the lab exercises with basic command sequences to familiarize you with the ICE-80 command language before an actual debug session.

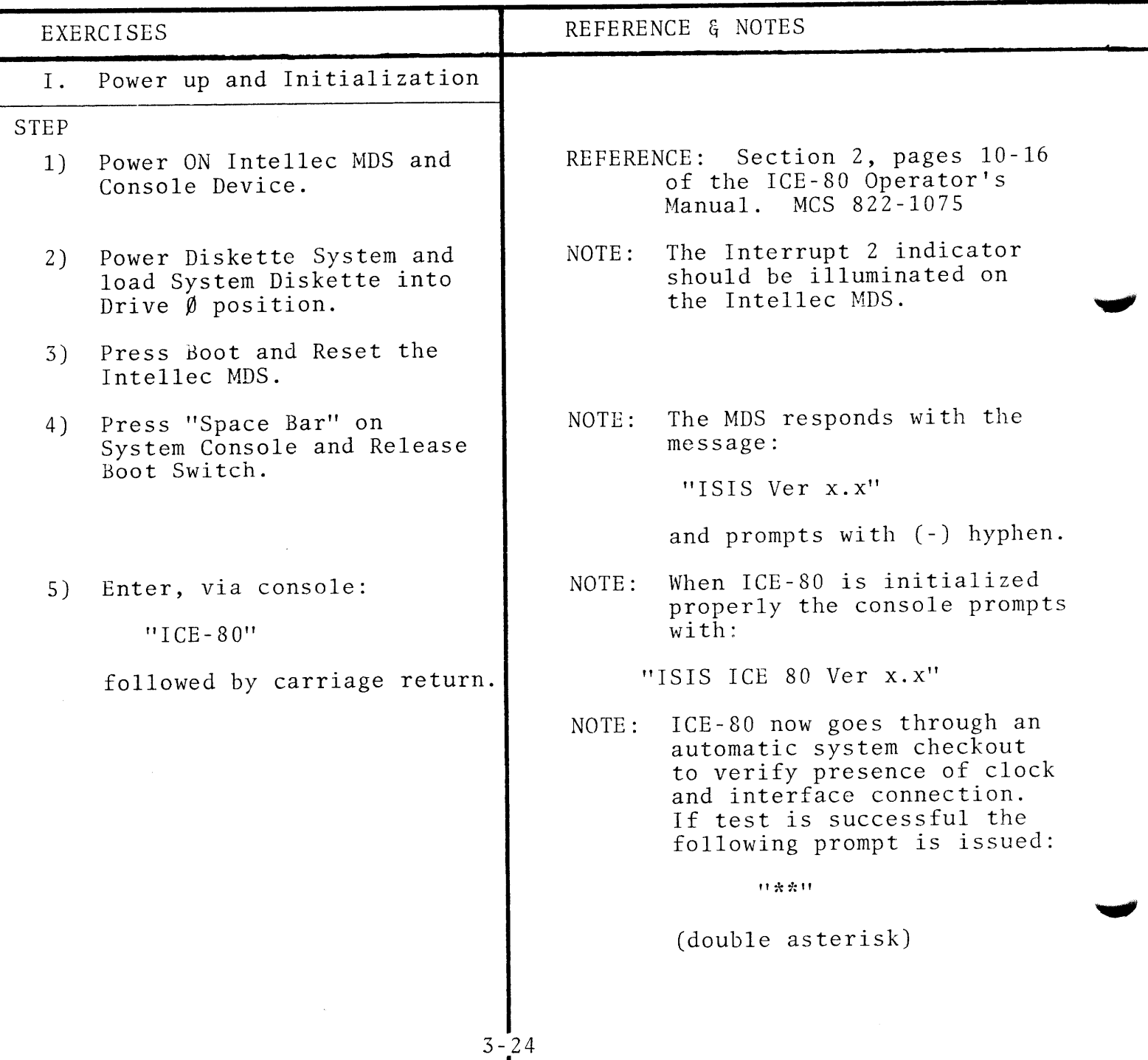

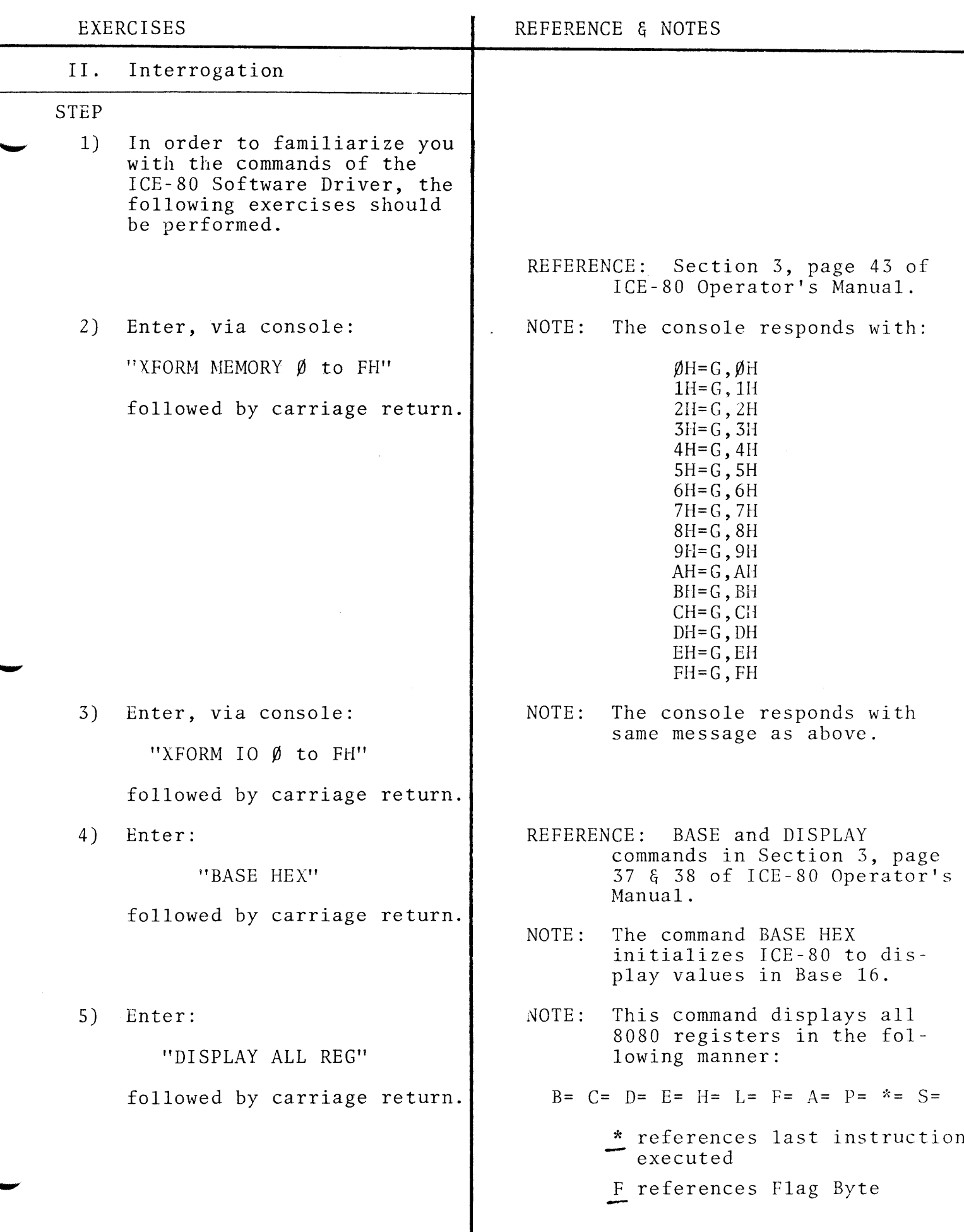

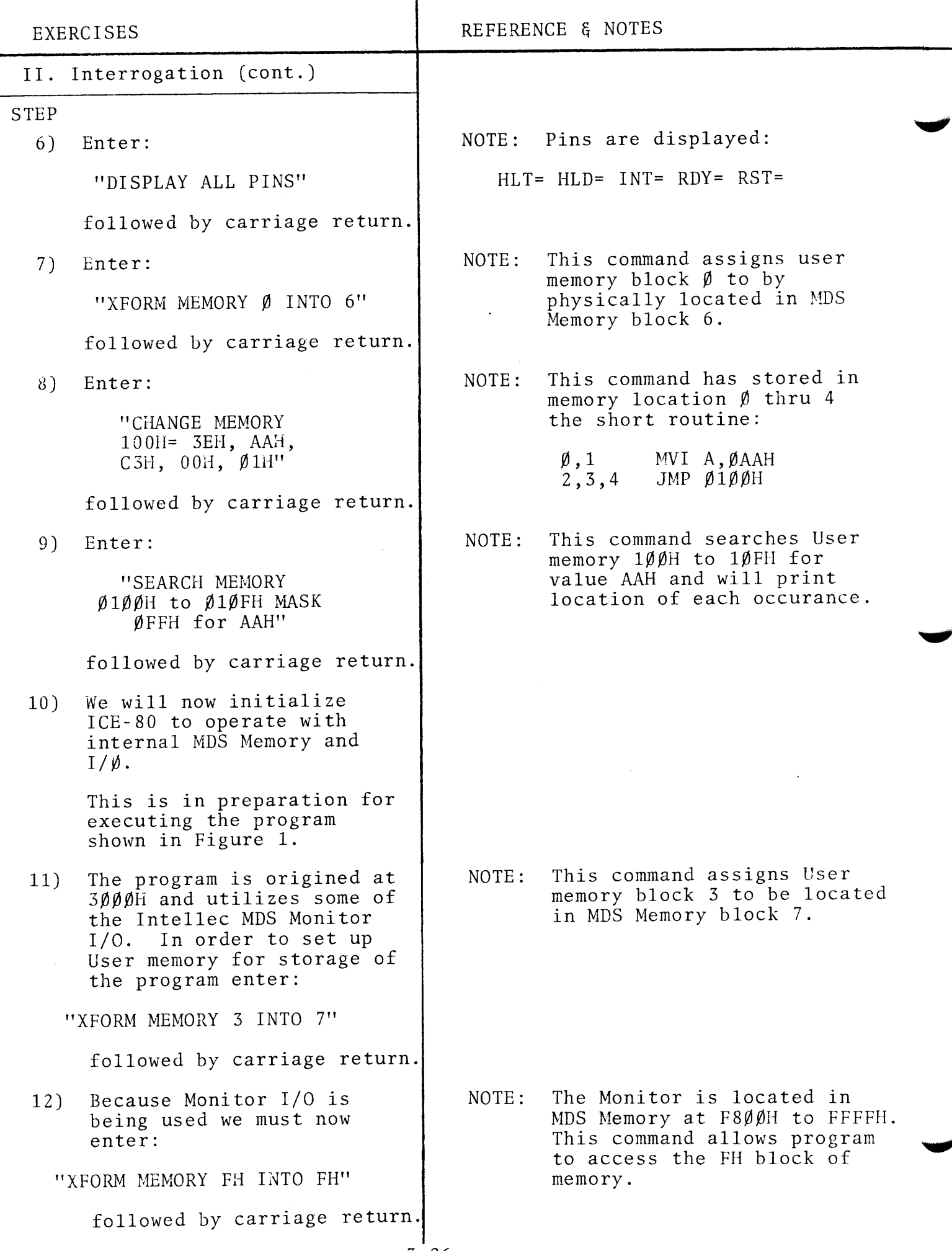

3-26

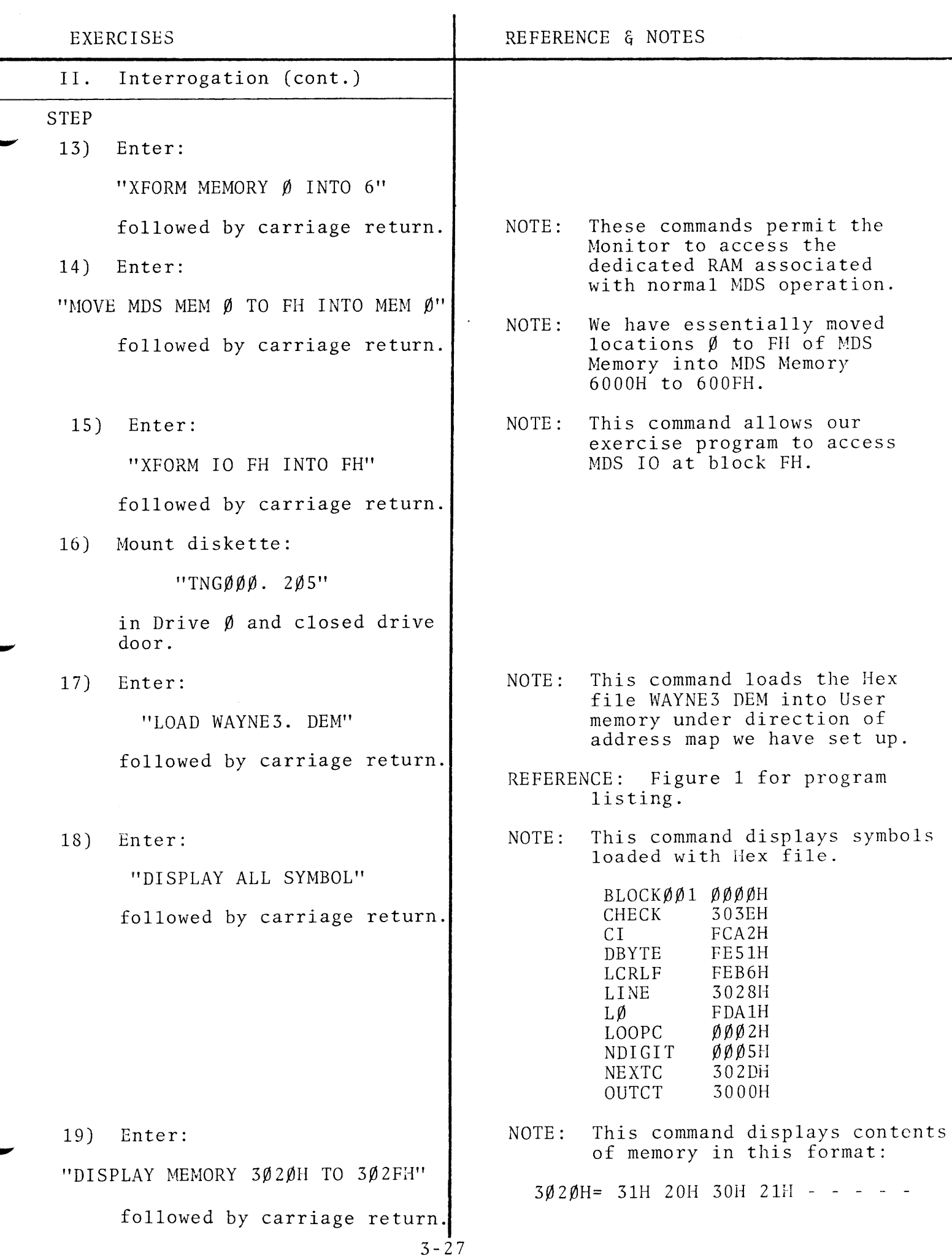

I

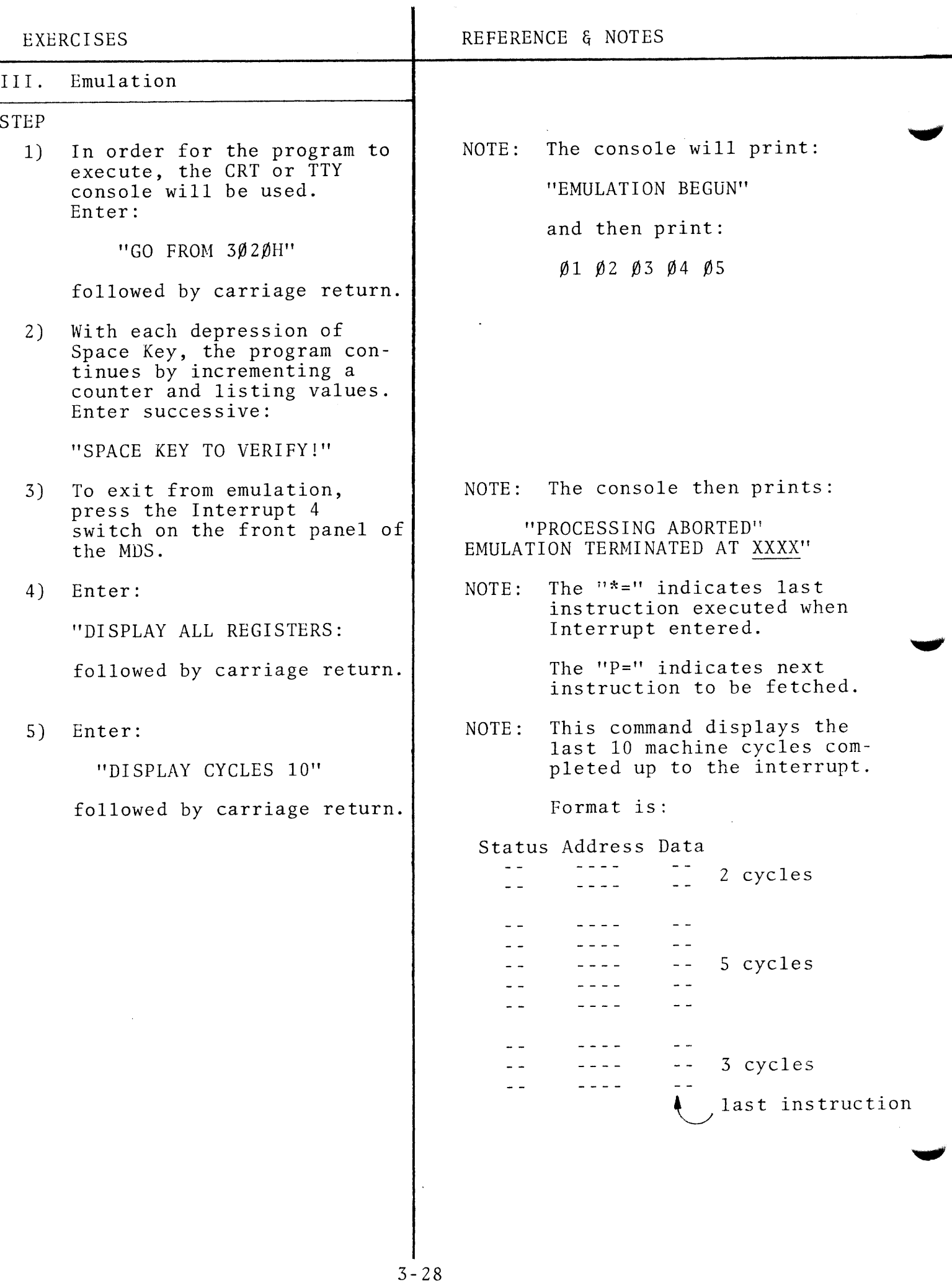

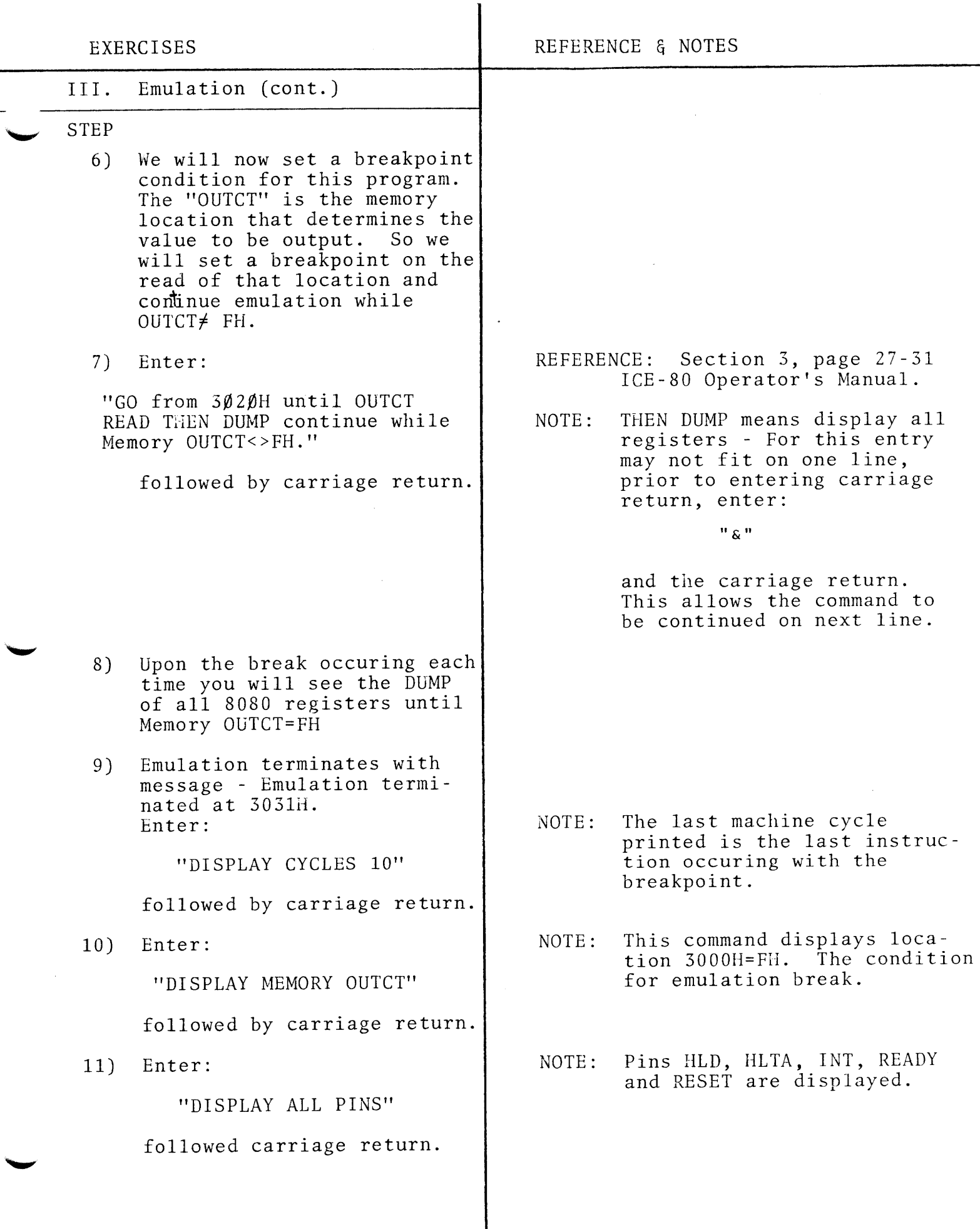

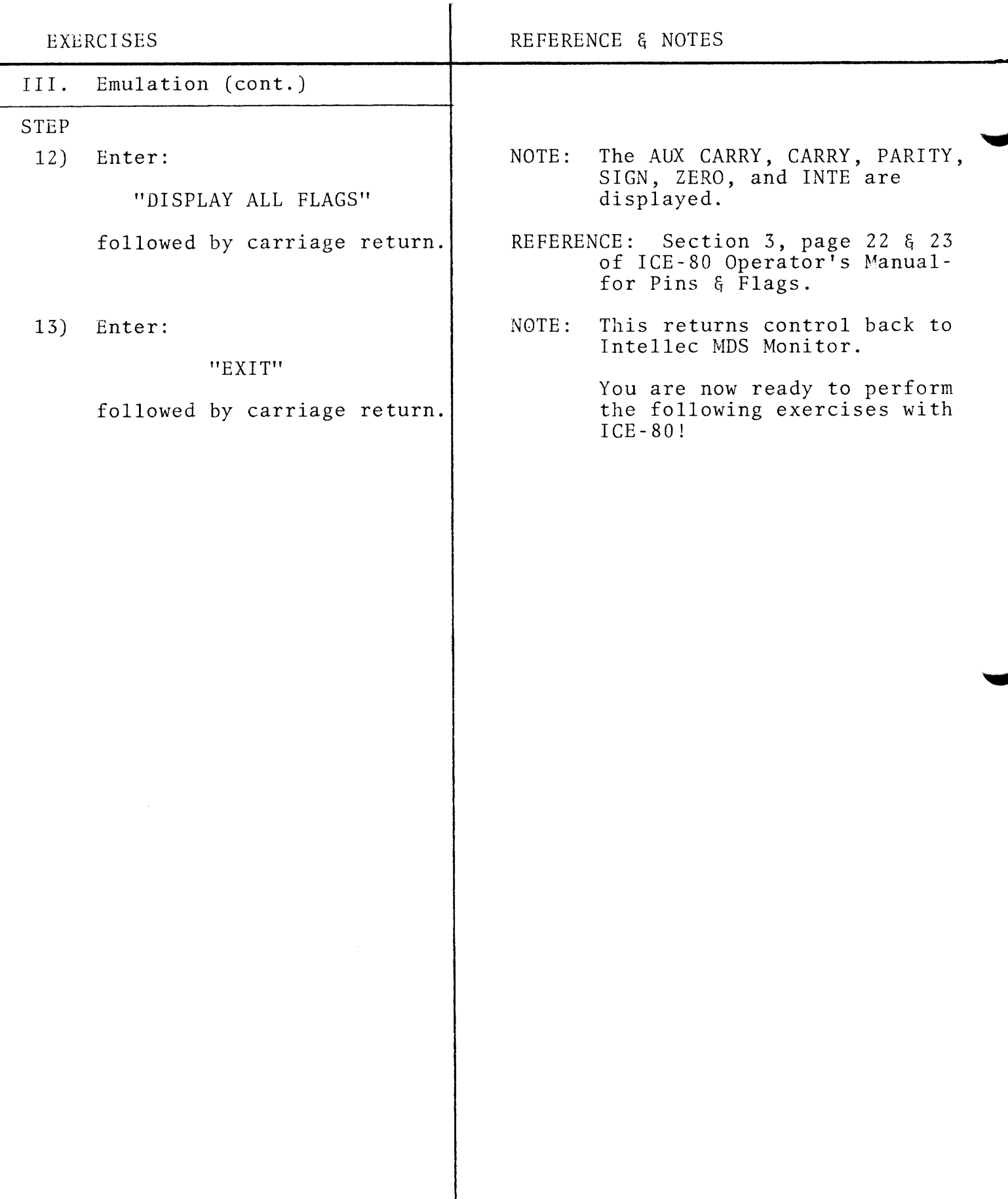

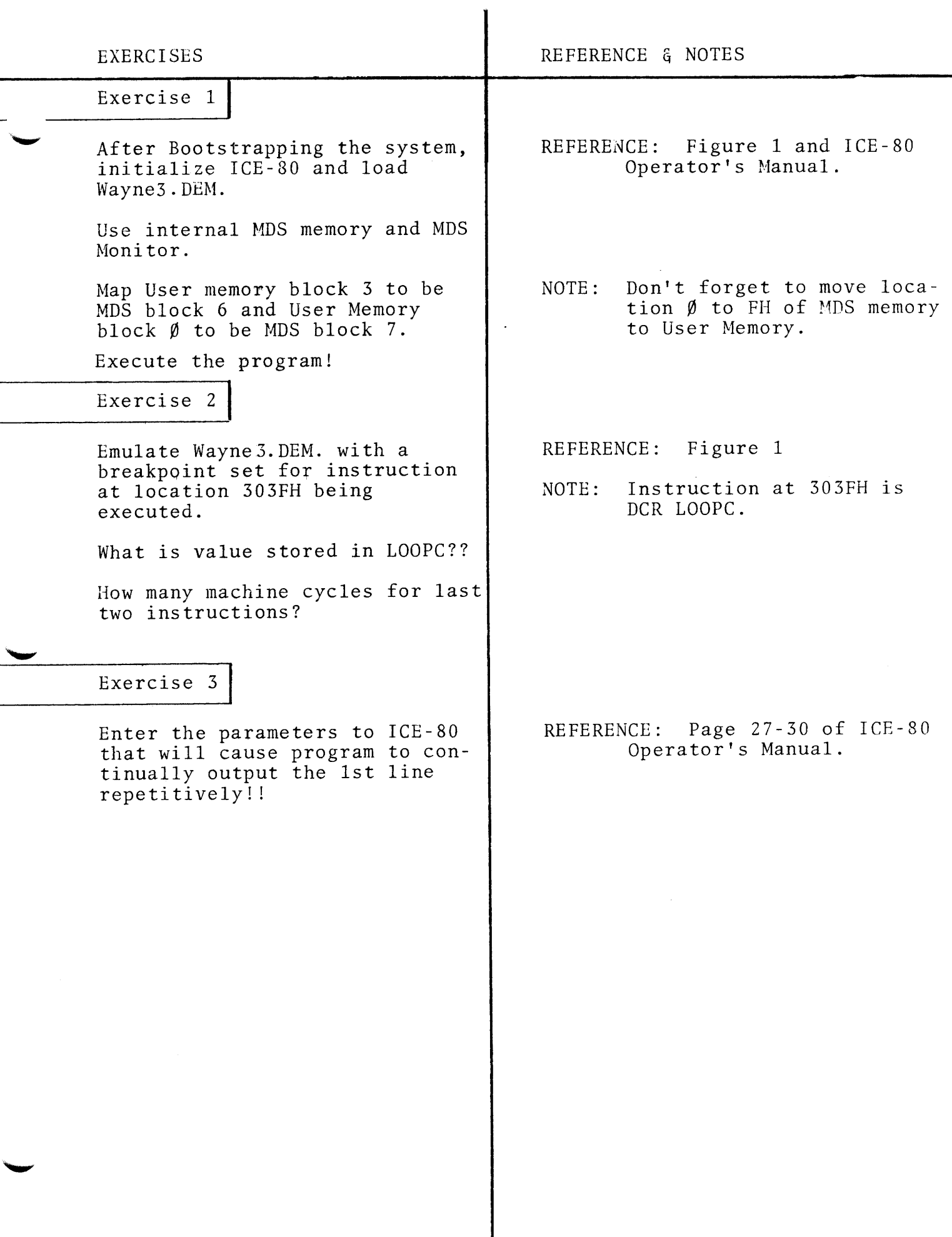

 $3 - 31$ 

 $\label{eq:2} \begin{array}{l} \left\langle \frac{1}{2} \, \hat{A}_{1} \right\rangle \\ \left\langle \hat{S}_{1} \right\rangle \left\langle \hat{A}_{2} \right\rangle \\ \end{array}$ 

### $-WAYNE3. DEM$

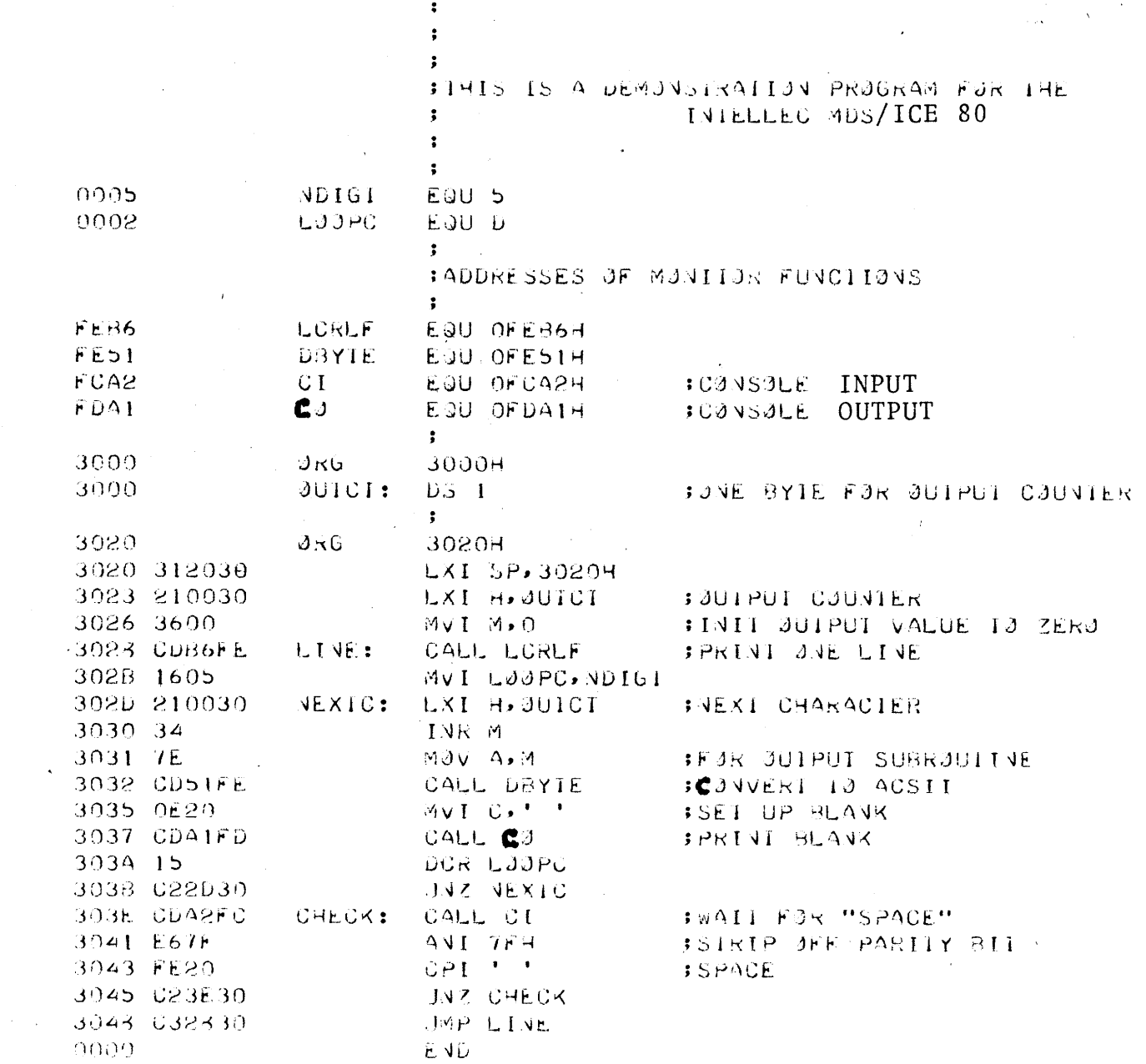

 $\ddot{\phantom{0}}$ 

### FIGURE 1

 $\hat{\mathcal{A}}_k$ 

### SYMBOL TABLE

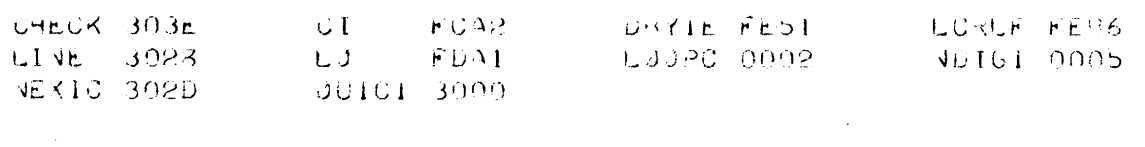

 $\sim$  $\mathcal{L}^{\text{max}}_{\text{max}}$  $\ddot{\phantom{0}}$ 

FIGURE 2

3-34

## "IJOTES"

 $\bar{z}$ 

 $\mathcal{A}^{\mathcal{A}}$ 

## EXERCISES/ LABORATORY PROJECT

## SOLUTIONS

### WORKSESSION #1 - SOLUTION

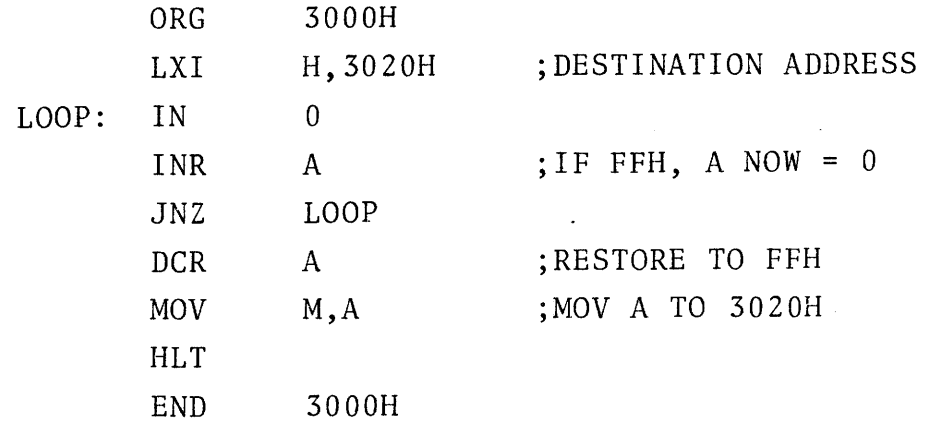

 $\sim$ 

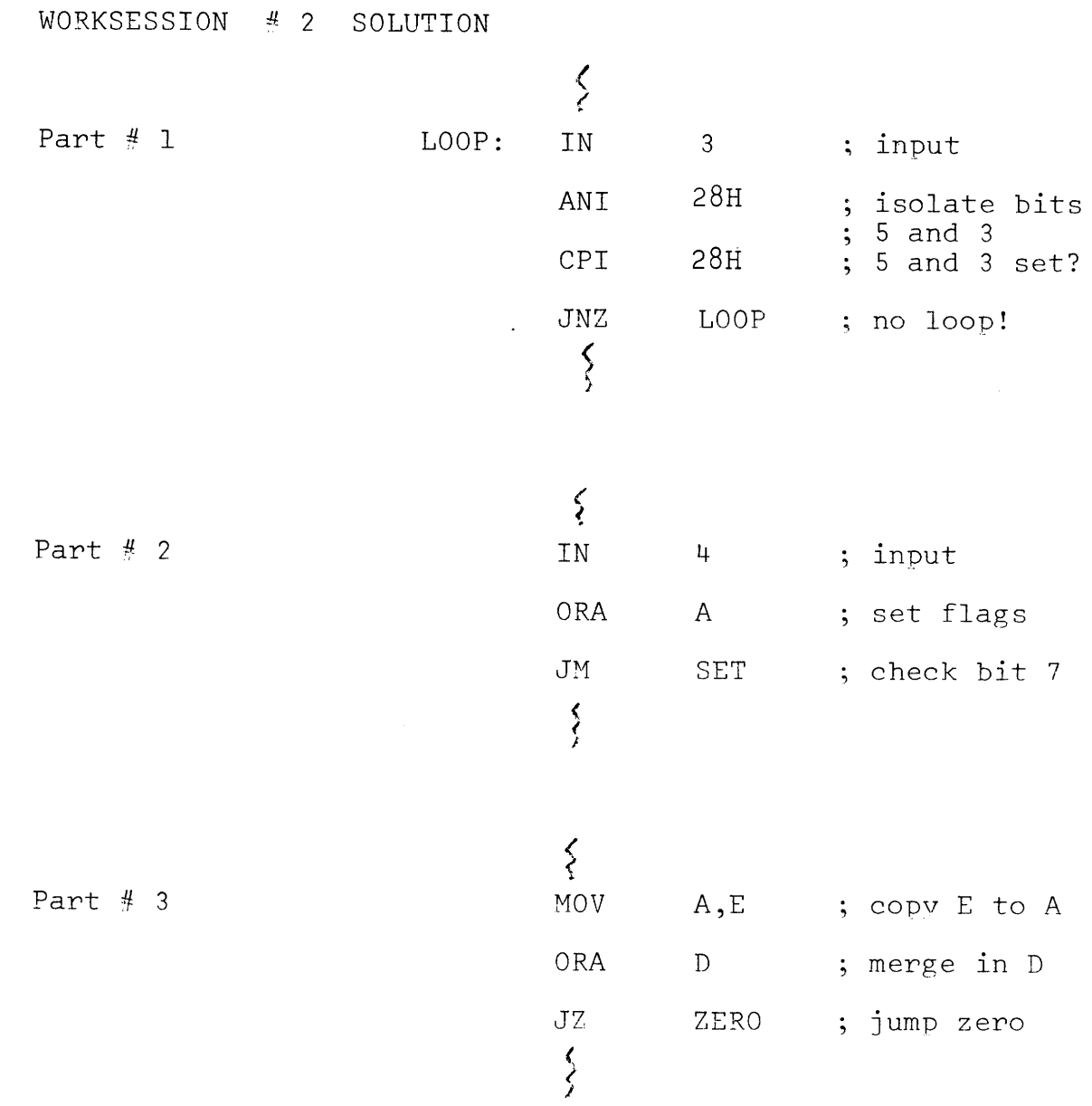

 $\mathcal{L}(\mathcal{L}^{\text{max}}_{\mathcal{L}})$  and  $\mathcal{L}^{\text{max}}_{\mathcal{L}}$  and  $\mathcal{L}^{\text{max}}_{\mathcal{L}}$ 

 $\sim$   $\sim$   $\sim$ 

### WORKSESSION # 3 SOLUTION

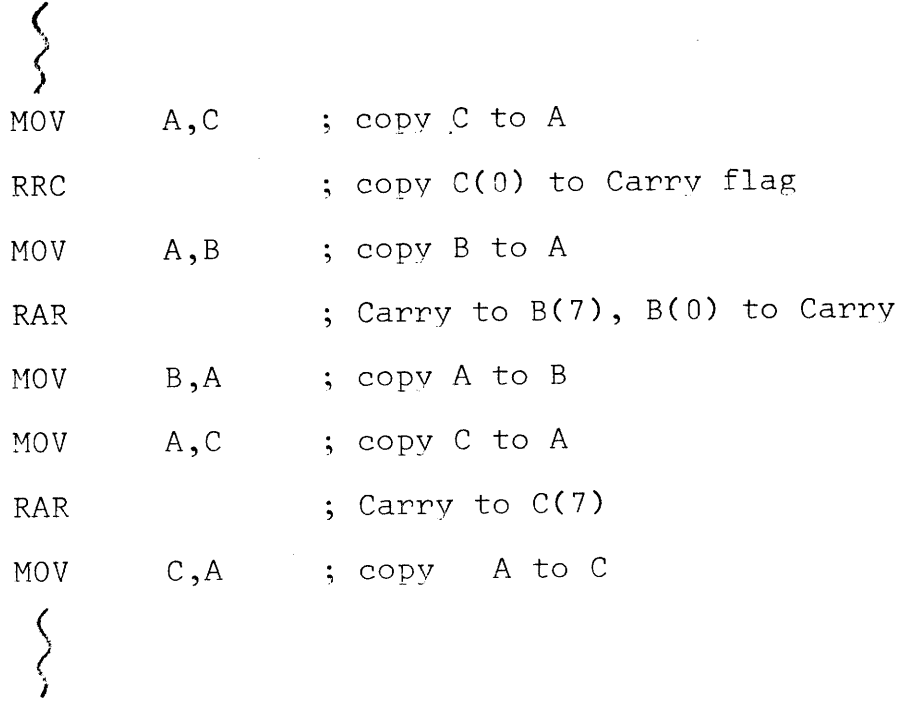

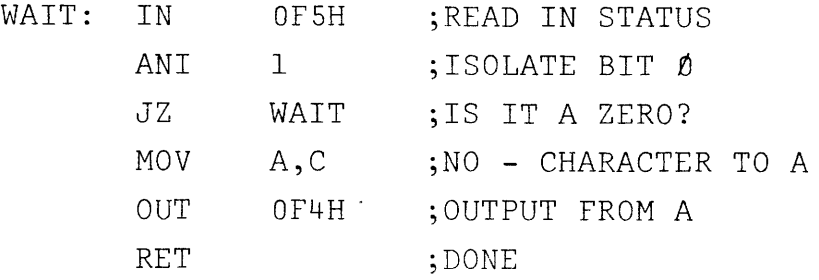

 $\bullet$ Since the USART (8251) is programmable, it must be initialized prior to use.

; Set 8251 mode for - 16x baud rate factor 2 stop bits, parity disabled, 8 bit character  $\cdot$ 

 $\ddot{\bullet}$ 

MVI A, OCEH OUT OFSH

Set 8251 command for ; Receive and transmit enable

 $\Delta$ 

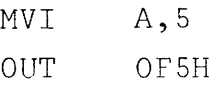

I This initialization is done by the System Monitor program in the MDS.

### LABORATORY PROJECT #2

## SOLUTION:

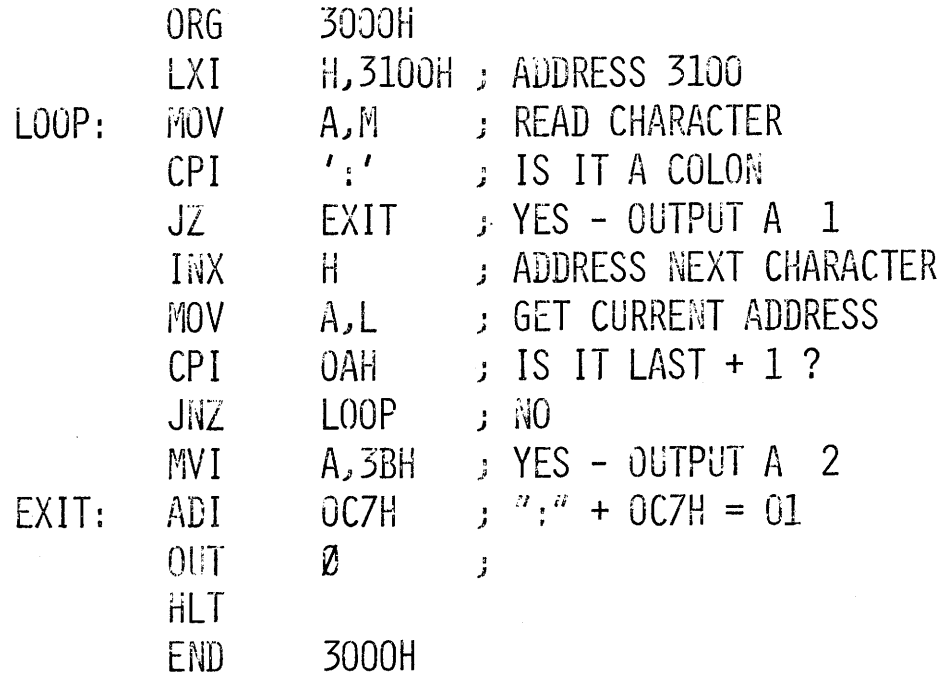

### ALTERNATE SOLUTION:

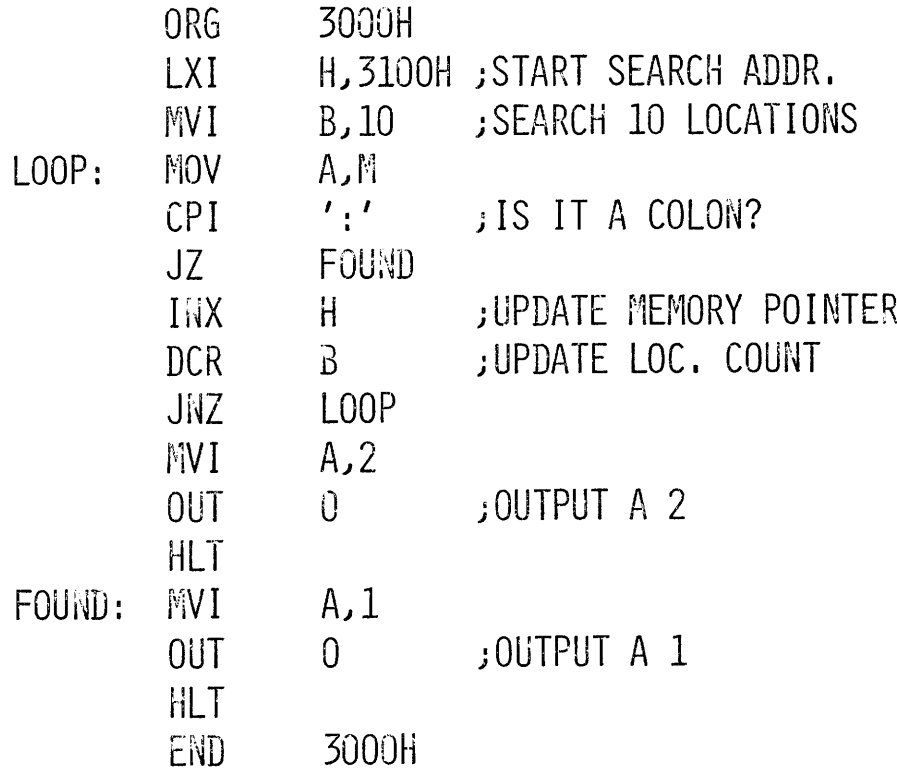

## LABORATORY PROJECT #3 - SOLUTION

(BASED ON 'ALTERNATE' SOLUTION OF #2)

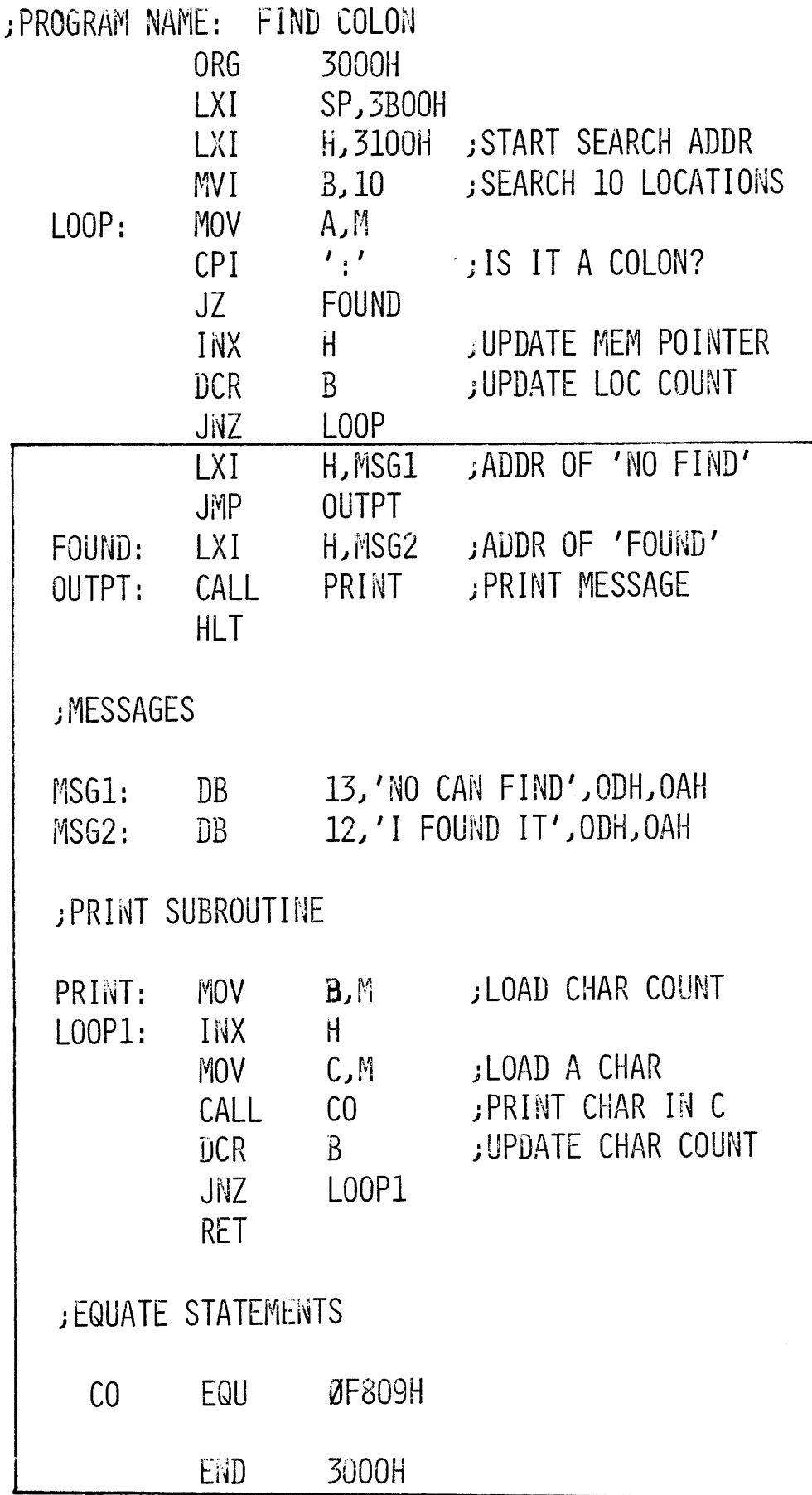

# LABORATORY PROJECT #4 - SOLUTION

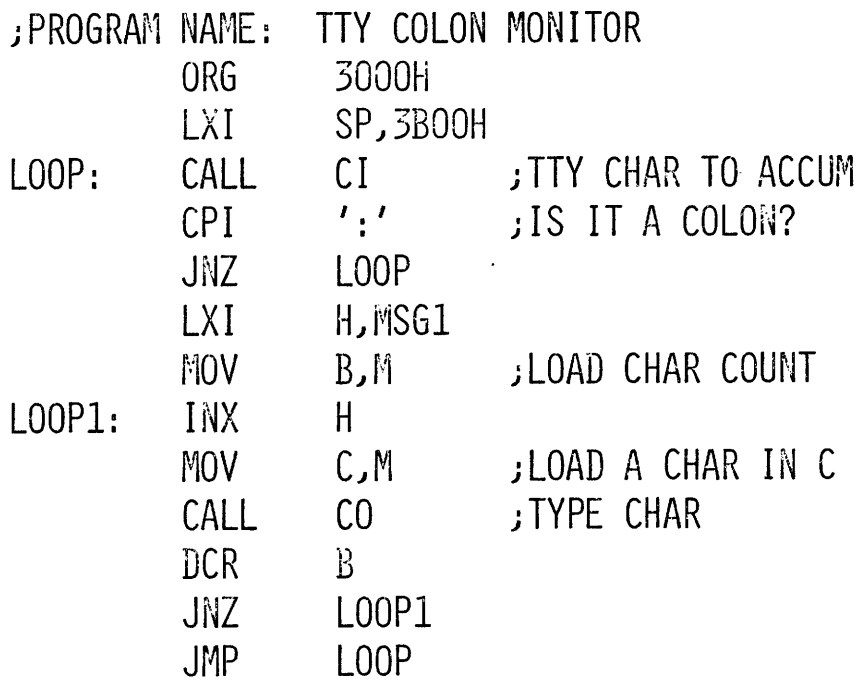

**MESSAGE** 

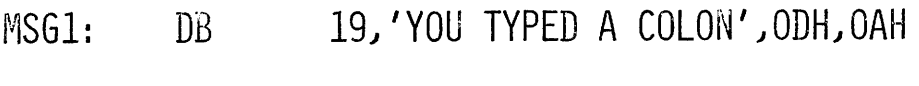

**JEQUATE STATEMENTS** 

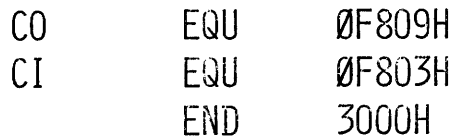

### SECTION IV

 $\ddot{\phantom{a}}$ 

### REFERENCE MATERIALS

### **CONTENTS**

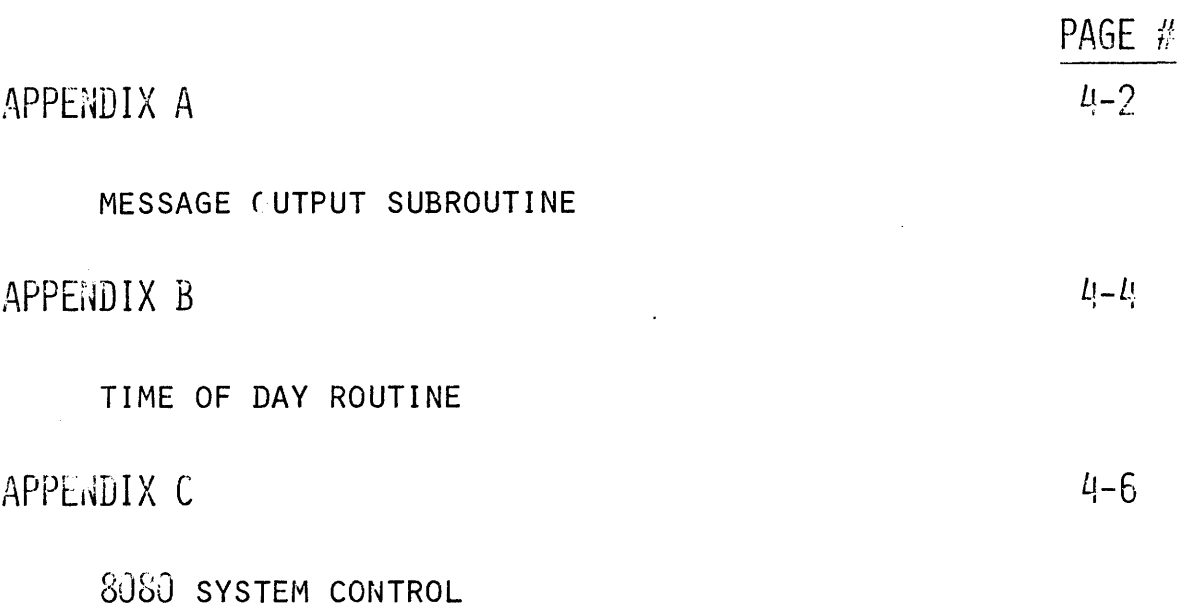

# $^{\prime\prime}$  NOTES  $^{\prime\prime}$

 $\mathcal{L}^{\text{max}}_{\text{max}}$  , where  $\mathcal{L}^{\text{max}}_{\text{max}}$ 

 $\sim 10^{-1}$ 

## MESSAGE OUTPUT SUBROUTINE

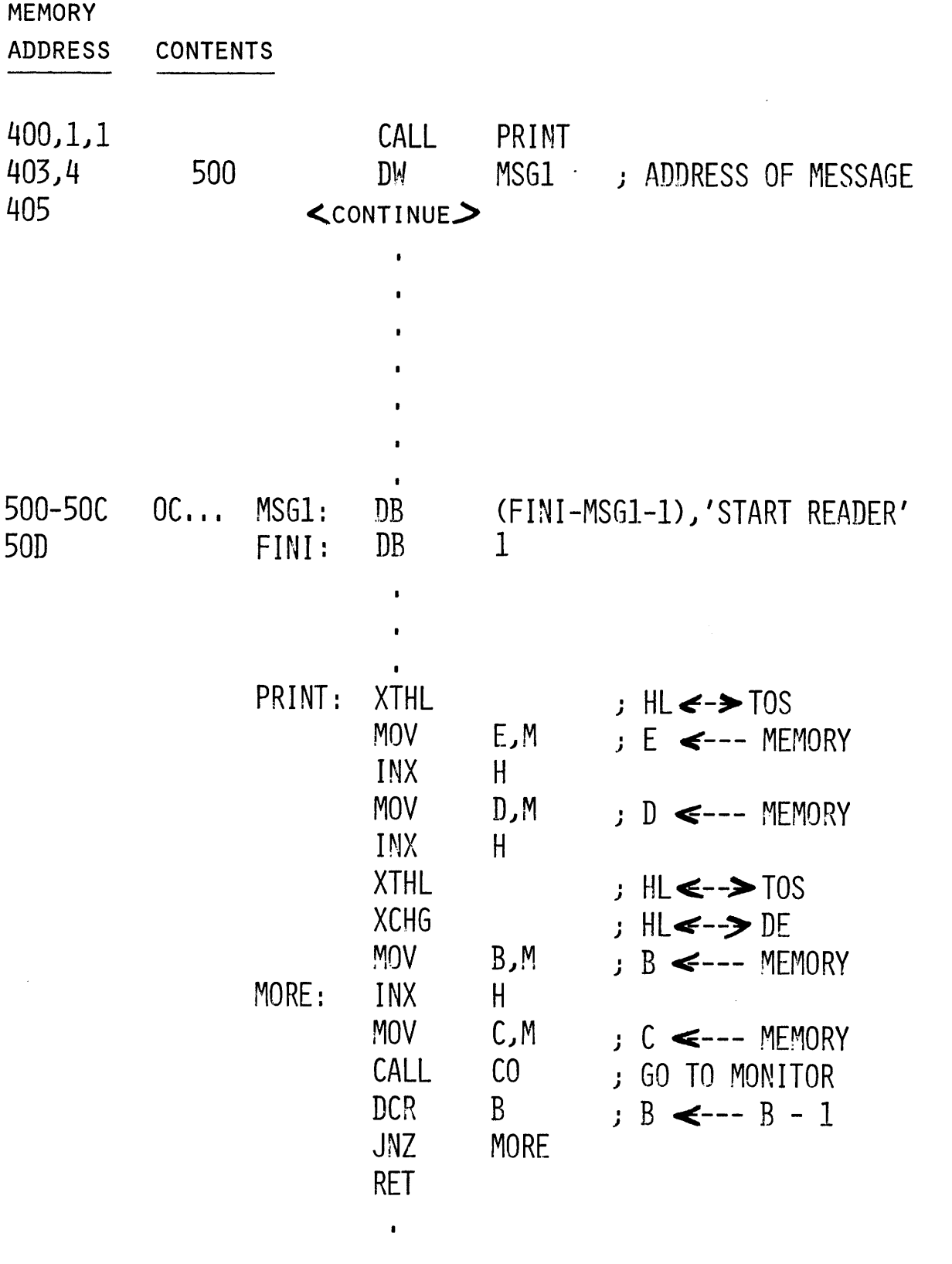

 $4 - 2$ 

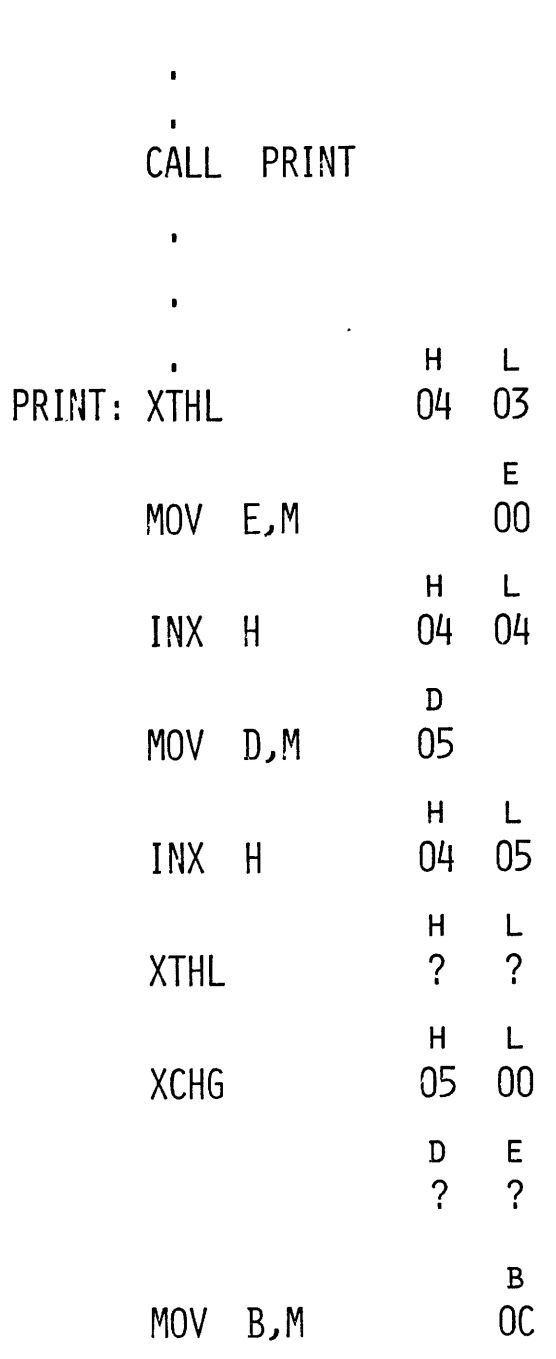

REVEALED

XTHL

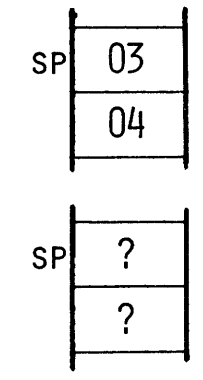

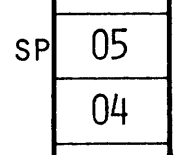

 $\blacksquare$ 

t,

 $\blacksquare$ 

### TIME OF DAY CLOCK

- **O** ASSUME A 1 SECOND COUNTER INTERRUPTING AND FORCING A RST 2 INSTRUCTION
- 3 BCD COUNTERS (SECONDS) MINUTES) HOURS) IN RAM MEMORY

```
ORG lOH 
         JMP TIME 
          \mathbf{L}\bullet\mathbf{R}^{\mathrm{eff}}ORG "XXXX" ; SOMEWHERE IN RAM MEMORY
SEC: DS 1
                          JCOUNTER 
MIN: DS 1JCOUNTER 
HRS: DS 1
                           JCOUNTER 
    \sim\blacksquare\bullet\bulletORG    <mark>"YYYY" ; IN ROM MEMORY</mark>
I 
J 
; INITIALIZE COUNTERS TO ZERO & START TIMER
I 
J 
         XRA A <mark>J SET A TO ZERO</mark>
         LXI HJ SEC J
IGET SECONDS ADDRESS 
         MOV M, A
                          JSET SECONDS TO ZERO 
                           IADDRESS MINUTES 
         INX H J
         MOV M<sub>J</sub>A
                           JSET MINUTES TO ZERO 
                           : ADDRESS HOURS
         INX H J
         MOV MJA I
                           JSET HOURS TO ZERO 
         MVI A, \overline{l}JTIMER START COMMAND 
         \overline{\text{OUT}} 2
                           ; ASSUME TIMER ATTACHED BIT 0
         EI.
                           JINTERRUPT SYSTEM ON 
          \mathbf{r}\mathbf{r}\blacksquareDI J
                           I DISABLE INTERRUPT SYSTEM I 
JBEFORE READING TIME
```
''!l/////l/llr~

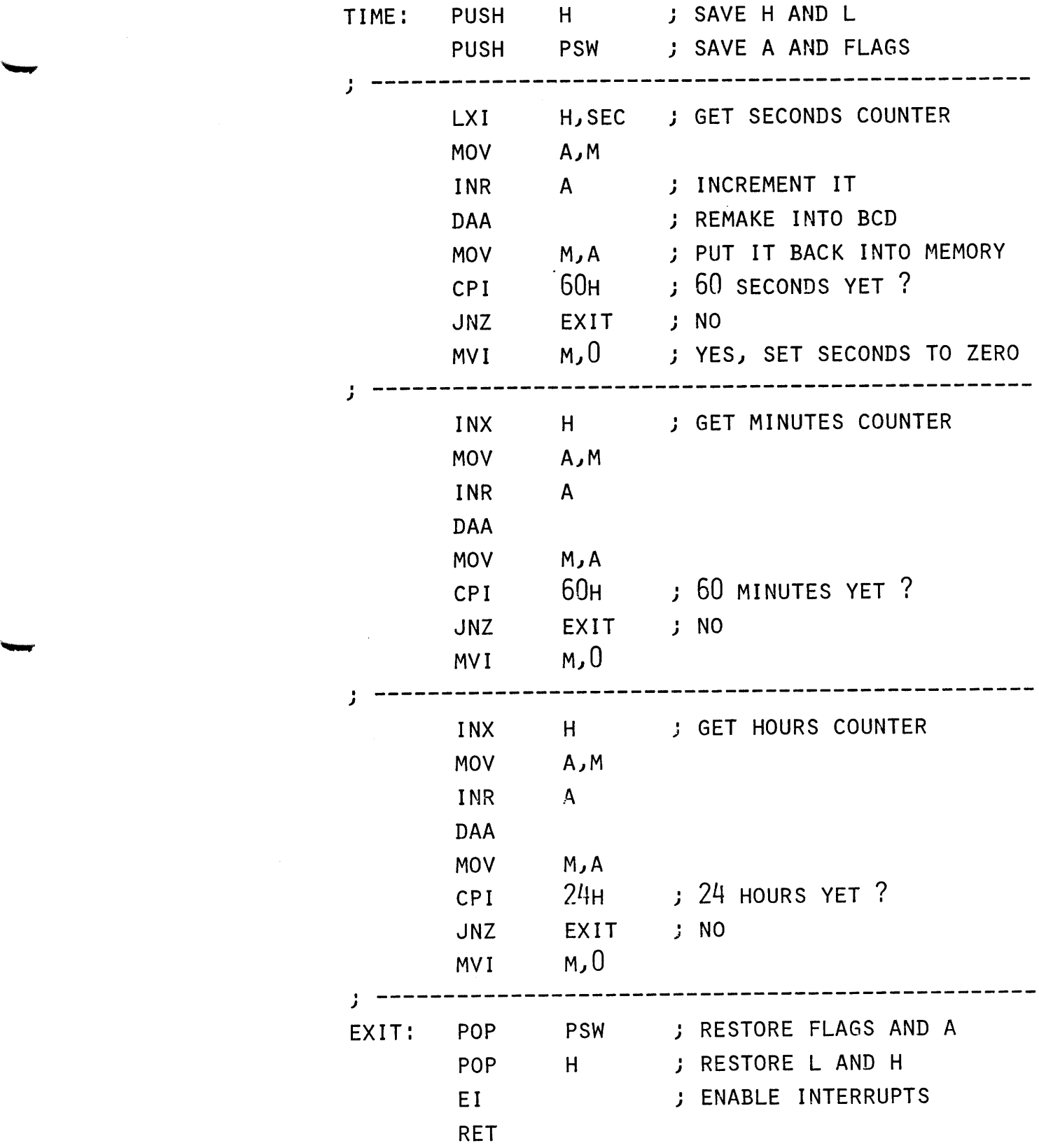

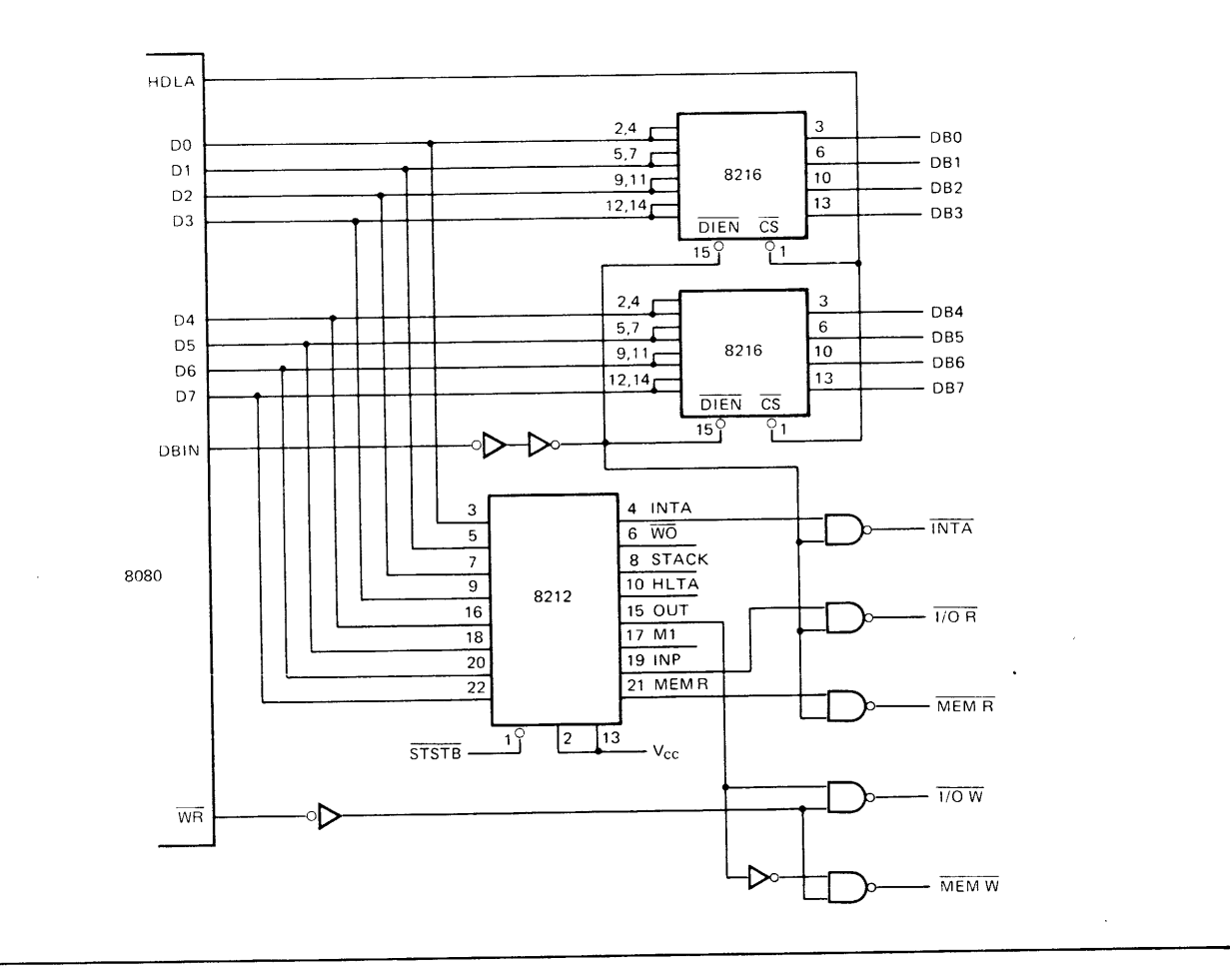

8080 System Control